#### ΕΘΝΙΚΟ ΜΕΤΣΟΒΙΟ ΠΟΛΥΤΕΧΝΕΙΟ

#### ΣΧΟΛΗ ΜΗΧΑΝΟΛΟΓΩΝ ΜΗΧΑΝΙΚΩΝ

ΤΟΜΕΑΣ ΒΙΟΜΗΧΑΝΙΚΗΣ ΔΙΟΙΚΗΣΗΣ ΚΑΙ ΕΠΙΧΕΙΡΗΣΙΑΚΗΣ ΕΡΕΥΝΑΣ

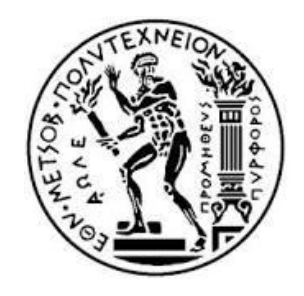

«Ανάπτυξη μεθόδου μέτρησης διαμέτρου (προτύπων) σφαιρών στη μηχανή DEA CMM του Μετροτεχνικού Εργαστηρίου Ε.Μ.Π. – Υπολογισμός Αβεβαιότητας Μέτρησης»

### ΔΙΠΛΩΜΑΤΙΚΗ ΕΡΓΑΣΙΑ

ΜΑΡΚΟΥ ΦΩΤΕΙΝΗ

Επιβλέπων καθηγητής: Β.Ι. Λεώπουλος

(Υπογραφή)

………………………….

Μάρκου Φωτεινή

Φοιτήτρια Σχολής Μηχανολόγων Μηχανικών Ε.Μ.Π.

Copyright © Μάρκου Φωτεινή, 2014

Με επιφύλαξη παντός δικαιώματος. All rights reserved.

#### <span id="page-2-0"></span>**Ευχαριστίες**

Θα ήθελα να ευχαριστήσω τον επιβλέποντα Καθηγητή της διπλωματικής μου εργασίας, κ. Βρασίδα Λεώπουλο, που μου έδωσε τη δυνατότητα να πραγματοποιήσω αυτή τη διπλωματική εργασία, και για τις συμβουλές που μου παρείχε. Ευχαριστώ το Δόκτορα κ. Γεώργιο Χατζηστέλιο για τη συνεχή βοήθεια και υποστήριξη κατά τη διάρκεια εκπόνησης της διπλωματικής εργασίας, το Δόκτορα κ. Γεώργιο Καϊσαρλή για τις συμβουλές και τις υποδείξεις που μου παρείχε, καθώς και την κ. Νεκταρία Δερβάκου για την βοήθειά της σε θέματα στατιστικής.

#### <span id="page-3-0"></span>**Περίληψη**

Σκοπός της παρούσας διπλωματικής εργασίας είναι η δημιουργία μεθόδου μέτρησης διαμέτρου (προτύπων) σφαιρών στη μηχανή DEA CMM του Μετροτεχνικού Εργαστηρίου Ε.Μ.Π., καθώς και ο υπολογισμός της αβεβαιότητας που προκύπτει από τη μετρητική διαδικασία.

Για την επίτευξη του σκοπού αυτού, αρχικά παρουσιάζεται η Μηχανή Μέτρησης Συντεταγμένων (Coordinate Measuring Machine – CMM), ενός από τα πιο ισχυρά μετρολογικά εργαλεία καθώς και οι δυνατότητές της στα πλαίσια τόσο του ποιοτικού ελέγχου αλλά και της σάρωσης και ψηφιακής αποτύπωσης εξαρτημάτων σε περιβάλλον CAD. Περιγράφεται το Μετροτεχνικό Εργαστήριο της Σχολής Μηχανολόγων Μηχανικών Ε.Μ.Π. και συγκεκριμένα η Αίθουσα Ελεγχόμενων Συνθηκών, όπου βρίσκεται η DEA CMM. Επίσης, παρουσιάζονται οι τεχνικές απαιτήσεις του προτύπου ΕΝ ISO/IEC 17025:2005, με βάση το οποίο είναι διαπιστευμένο το Μετροτεχνικό Εργαστήριο. Παρατίθενται ακόμα εισαγωγικά στοιχεία για την αβεβαιότητα.

Το πειραματικό κομμάτι της εργασίας ξεκινά με το σχεδιασμό του πειράματος, όπου αναλύονται οι παράγοντες που επηρεάζουν το αποτέλεσμα της μέτρησης. Ακολουθεί η δημιουργία της μεθόδου μέτρησης και η εξαγωγή των αποτελεσμάτων. Επόμενο βήμα αποτελεί η στατιστική επεξεργασία των μετρήσεων και η ανάλυση της επίδρασης των παραγόντων στο αποτέλεσμα της μέτρησης. Το τελικό στάδιο είναι ο υπολογισμός της αβεβαιότητας της συγκεκριμένης μεθόδου μέτρησης που αναπτύχθηκε.

#### <span id="page-4-0"></span>**Abstract**

The purpose of this diploma thesis is the development of a method for (model) sphere diameter measurements using the DEA CMM machine of the Metrotechnics Laboratory at NTUA, as well as the calculation of the uncertainty concerning the measuring process.

First of all, a description of the Coordinate Measuring Machine (CMM) is given, which constitutes one of the most powerful metrological instruments, and its capabilities both in terms of quality control and scanning and digitization of parts in CAD environment. The Metrotechnics Laboratory of the Mechanical Engineering School NTUA is presented, focusing on the Clean Room where the CMM is located. Furthermore, the technical requirements of the ΕΝ ISO/IEC 17025:2005 standard are described, under which the Metrotechnics Laboratory is accredited. An introduction to the uncertainty is given.

The experimental part of this thesis begins with the design of the experiment, where all the factors that influence the result are analyzed. All the steps of the measurement method are listed and the results of the execution are presented. This is followed by the statistical analysis of the experimental results and the analysis of the influence of each factor on the measurement result. The last part of the thesis consists of the calculation of the uncertainty of the particular measurement method developed.

<span id="page-5-0"></span>**Εισαγωγή**

Στο Κεφάλαιο 1 παρουσιάζεται η Μηχανή Μέτρησης Συντεταγμένων (Coordinate Measuring Machine – CMM) και οι δυνατότητές της στα πλαίσια.

Στο Κεφάλαιο 2 περιγράφεται το Μετροτεχνικό Εργαστήριο της Σχολής Μηχανολόγων Μηχανικών Ε.Μ.Π. και συγκεκριμένα η Αίθουσα Ελεγχόμενων Συνθηκών, όπου βρίσκεται η DEA CMM.

Στο Κεφάλαιο 3 παρουσιάζονται οι τεχνικές απαιτήσεις του προτύπου ΕΝ ISO/IEC 17025:2005, με βάση το οποίο είναι διαπιστευμένο το Μετροτεχνικό Εργαστήριο.

Στο Κεφάλαιο 4 παρατίθενται εισαγωγικά στοιχεία για την αβεβαιότητα και τις γεωμετρικές και διαστασιολογικές ανοχές.

Στο Κεφάλαιο 5 παρουσιάζεται ο σχεδιασμός του πειράματος, όπου αναλύονται οι παράγοντες που επηρεάζουν το αποτέλεσμα της μέτρησης.

Στο Κεφάλαιο 6 αναλύεται η στρατηγική μέτρησης, ενώ στο Κεφάλαιο 7 παρουσιάζονται φωτογραφίες από το Μετροτεχνικό Εργαστήριο Ε.Μ.Π. όπου διεξήχθησαν οι μετρήσεις.

Στο Κεφάλαιο 8 παρουσιάζεται η μέθοδος μέτρησης σφαίρας με τη μηχανή CMM σε βήματα.

Στο Κεφάλαιο 9 γίνεται η στατιστική επεξεργασία των μετρήσεων και η ανάλυση της επίδρασης των παραγόντων στο αποτέλεσμα της μέτρησης.

Στο Κεφάλαιο 10 γίνεται ο υπολογισμός της αβεβαιότητας της συγκεκριμένης μεθόδου μέτρησης που αναπτύχθηκε.

Τα Κεφάλαια 11 και 12 περιλαμβάνουν σχόλια επί της μεθόδου μέτρησης, συμπεράσματα από τη συνολική διαδικασία και θέματα μελλοντικής έρευνας.

Στις τελευταίες σελίδες της παρούσας διπλωματικής εργασίας βρίσκονται το Παράρτημα Ι, που περιλαμβάνει τα αποτελέσματα των μετρήσεων, το Παράρτημα ΙΙ που περιλαμβάνει τη μέθοδο μέτρησης και τον υπολογισμό της αβεβαιότητας σε μορφή οδηγίας του Μετροτεχνικού Εργαστηρίου, και η Βιβλιογραφία.

<span id="page-6-0"></span>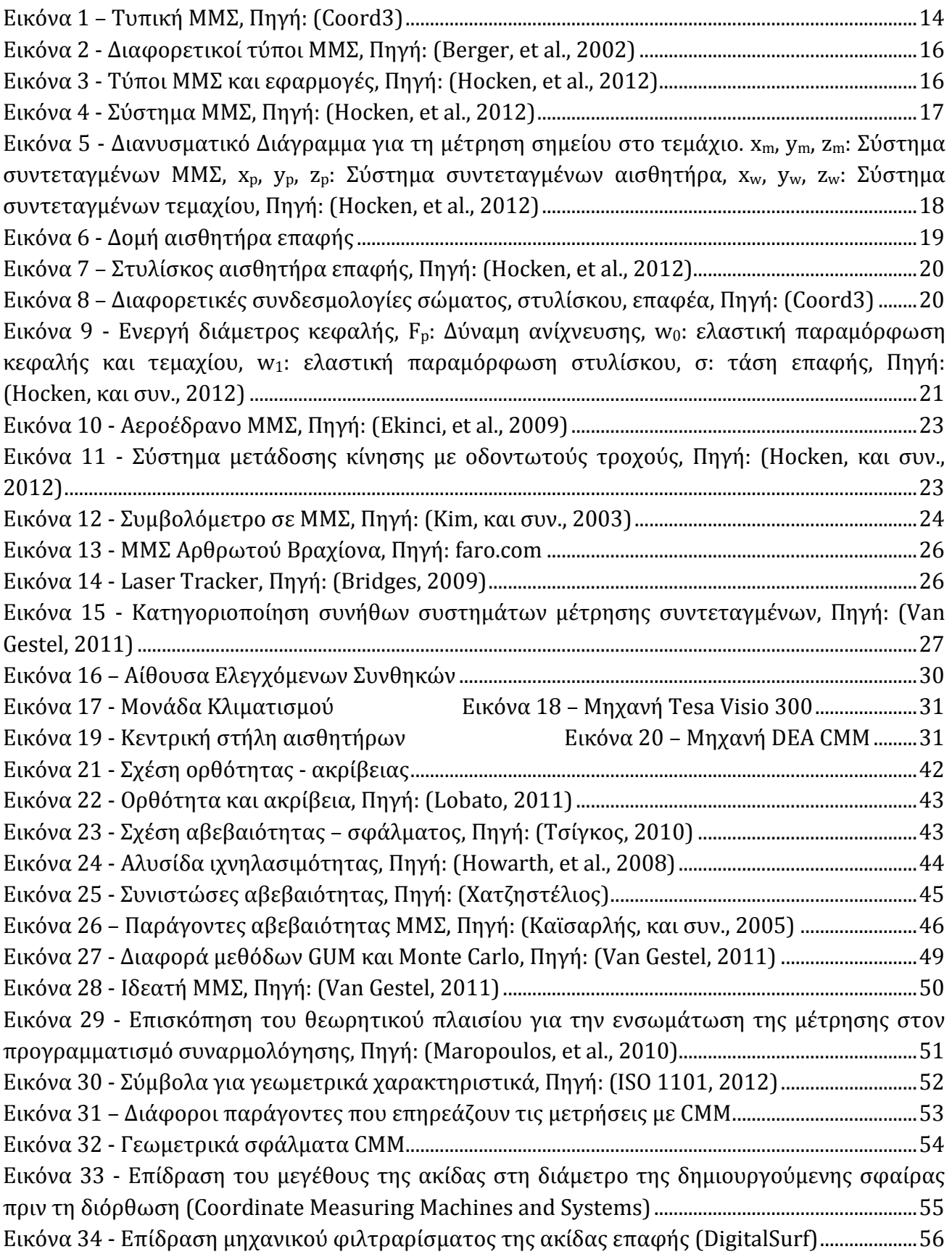

Εικόνα 35 - [Πίνακας επιλογής διαμέτρου ακίδας επαφής, βάσει της διαμέτρου του τεμαχίου.](#page-55-1)  [\(Form Measurements with Coordinate Measuring Machines, 2007\)....................................................56](#page-55-1) Εικόνα 36 – [Η μαύρη συνεχόμενη γραμμή απεικονίζει το τεμάχιο, ενώ η διακοπτόμενη το](#page-56-0)  [αποτέλεσμα της επεξεργασίας των δεδομένων με τη μέθοδο των ελαχίστων τετραγώνων. Στην](#page-56-0)  [πάνω εικόνα όπου δεν έχουμε ομοιόμορφη πυκνότητα σημείων η γραμμή προσαρμογής](#page-56-0)  στρεβλώνεται. (Hocken, και συν., 2012)[..........................................................................................................57](#page-56-0) Εικόνα 37 – [Συσχέτιση των παραμέτρων της στρατηγικής μέτρησης και επίδρασή τους στο](#page-57-0)  [αποτέλεσμα με κριτήριο την ταχύτητα σάρωσης. Το ποσοστό πληρότητας του κύκλου σε](#page-57-0)  [μαύρο δείχνει τη συσχέτιση μεταξύ παράγοντα και αποτελέσματος. \(Schmitt, και συν., 2009\)](#page-57-0) [...........................................................................................................................................................................................58](#page-57-0) Εικόνα 38 – [Το ίδιο σύνολο δεδομένων με τέσσερις διαφορετικούς τρόπους προσαρμογής. Από](#page-58-0)  [αριστερά προς τα δεξιά: Μέθοδος ελαχίστων τετραγώνων, Μέθοδος κύκλων ελάχιστης ζώνης,](#page-58-0)  [Μέθοδος ελάχιστου περιγεγραμμένου κύκλου, Μέθοδος μέγιστου εγγεγραμμένου κύκλου](#page-58-0)......59 Εικόνα 39 - [Ακραίο σημείο σε μετρημένο προφίλ τεμαχίου. \(Busha, et al.\)](#page-59-0)......................................60 Εικόνα 40 - [Σύνθεση γεωμετρικών ατελειών επιφάνειας τεμαχίου](#page-60-0)......................................................61 Εικόνα 41 - [Διαστολή \(αριστερά\) και Διάβρωση \(δεξιά\) \(](#page-61-0)DigitalSurf, 2014)....................................62 Εικόνα 42 – [Μορφολογικό κλείσιμο \(αριστερά\), Μορφολογικό άνοιγμα \(δεξιά\) \(](#page-61-1)Hocken, et al., [2012\)...............................................................................................................................................................................62](#page-61-1) Εικόνα 43 – [Διαφορά Gaussian και Robust Gaussian φίλτρων \(](#page-62-0)DigitalSurf, 2014) ........................63 Εικόνα 44 - [Wavelet φίλτρο αποσύνθεσης επιφάνειας. Κάθε εικόνα ανακατασκευάζεται από](#page-62-1)  [τα επίπεδα των κλιμάκων πάνω από ένα όριο, από 2 \(αριστερά\) έως 7 \(δεξιά\) με τις μεγάλες](#page-62-1)  [κλίμακες αριστερά και τη σύνθεση όλων των κλιμάκων στα δεξιά.](#page-62-1) .....................................................63 Εικόνα 45 – Επίδραση αριθμού UPR (Nugent, 2008)[..................................................................................63](#page-62-2) Εικόνα 46 – [Διάγραμμα ροής μετρητικής διαδικασίας ISO 3274 \(](#page-63-0)DigitalSurf, 2014).....................64 Εικόνα 47 – [Σχέση μεταξύ φίλτρων προφίλ \(Smith, 2002\)](#page-64-0).......................................................................65 Εικόνα 48 – Διάγραμμα Ροής Πειράματος [.......................................................................................................67](#page-66-0) Εικόνα 49 - [Πρότυπες σφαίρες Μετροτεχνικού Εργαστηρίου Ε.Μ.Π. και πρότυπη σφαίρα](file:///C:/Users/Fenia/Documents/Σχολή%20Μηχ.%20Μηχ/5th_year/Diploma_thesis/final/Thesis_MarkouFoteini_Final.docx%23_Toc400993809)  [Εργαστηρίου Ταχείας Κατασκευής Πρωτοτύπων & Εργαλείων](file:///C:/Users/Fenia/Documents/Σχολή%20Μηχ.%20Μηχ/5th_year/Diploma_thesis/final/Thesis_MarkouFoteini_Final.docx%23_Toc400993809) - Αντίστροφου Σχεδιασμού Ε.Μ.Π. [..............................................................................................................................................................................70](file:///C:/Users/Fenia/Documents/Σχολή%20Μηχ.%20Μηχ/5th_year/Diploma_thesis/final/Thesis_MarkouFoteini_Final.docx%23_Toc400993809) Εικόνα 50 - [Πρότυπες σφαίρες Μετροτεχνικού Εργαστηρίου Ε.Μ.Π.](file:///C:/Users/Fenia/Documents/Σχολή%20Μηχ.%20Μηχ/5th_year/Diploma_thesis/final/Thesis_MarkouFoteini_Final.docx%23_Toc400993810)...................................................70 Εικόνα 51 – [Πρότυπες σφαίρες στην τράπεζα μέτρησης της](#page-70-0) DEA CMM.............................................71 Εικόνα 52 – [Κασετίνα με ακίδες επαφής στυλίσκου μηχανής](#page-70-1) DEA CMM Μετροτεχνικού Εργαστηρίου Ε.Μ.Π. [..................................................................................................................................................71](#page-70-1) Εικόνα 53 – Μέτρηση σφαίρας σε οριζόντια διάταξη [.................................................................................72](#page-71-0) Εικόνα 54 - Διακόπτης παροχής αέρα και Διακόπτης [On/Off..................................................................73](file:///C:/Users/Fenia/Documents/Σχολή%20Μηχ.%20Μηχ/5th_year/Diploma_thesis/final/Thesis_MarkouFoteini_Final.docx%23_Toc400993814) Εικόνα 56 - Controllers της [Renishaw...............................................................................................................74](#page-73-0) Εικόνα 55 - [Jog Box....................................................................................................................................................74](file:///C:/Users/Fenia/Documents/Σχολή%20Μηχ.%20Μηχ/5th_year/Diploma_thesis/final/Thesis_MarkouFoteini_Final.docx%23_Toc400993816) Εικόνα 57 - Παράθυρο New Part [Program.......................................................................................................75](#page-74-0) Εικόνα 58 - Ρύθμιση Παραμέτρων – Καρτέλα Dimension[.........................................................................76](#page-75-0) Εικόνα 59 – Παράθυρο Probe Utilities [..............................................................................................................77](#page-76-0) Εικόνα 60 - Παράθυρο Probe Utilities *(*Probe Description*)*[......................................................................77](#page-76-1) Εικόνα 61 – Παράθυρο Measure [Probe.............................................................................................................78](#page-77-0) Εικόνα 62 - Κουμπιά Slow και Done στο Jog Box [..........................................................................................79](#page-78-0)

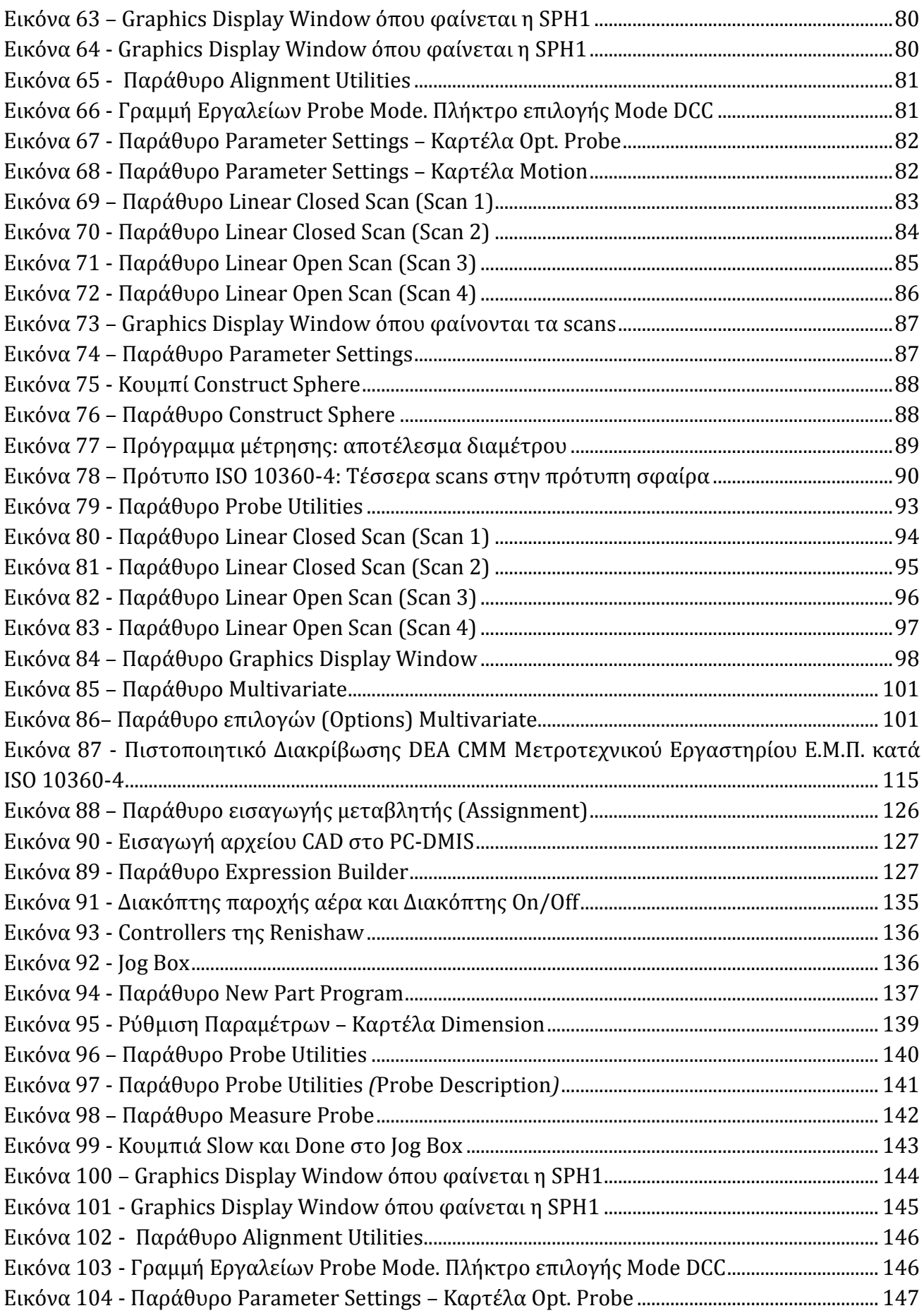

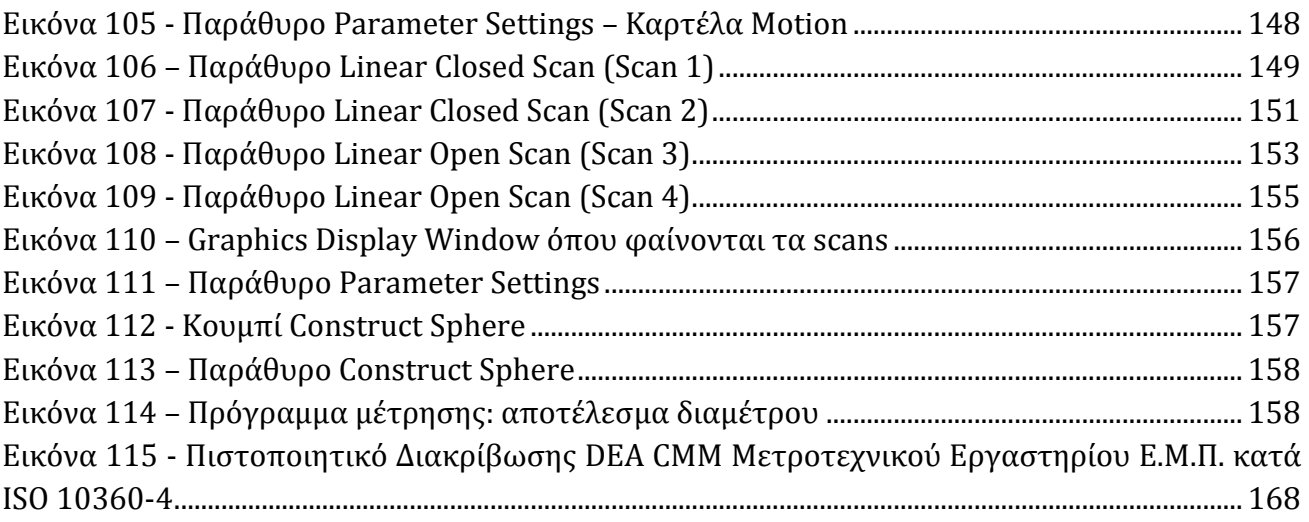

## <span id="page-9-0"></span>**Κατάλογος Πινάκων**

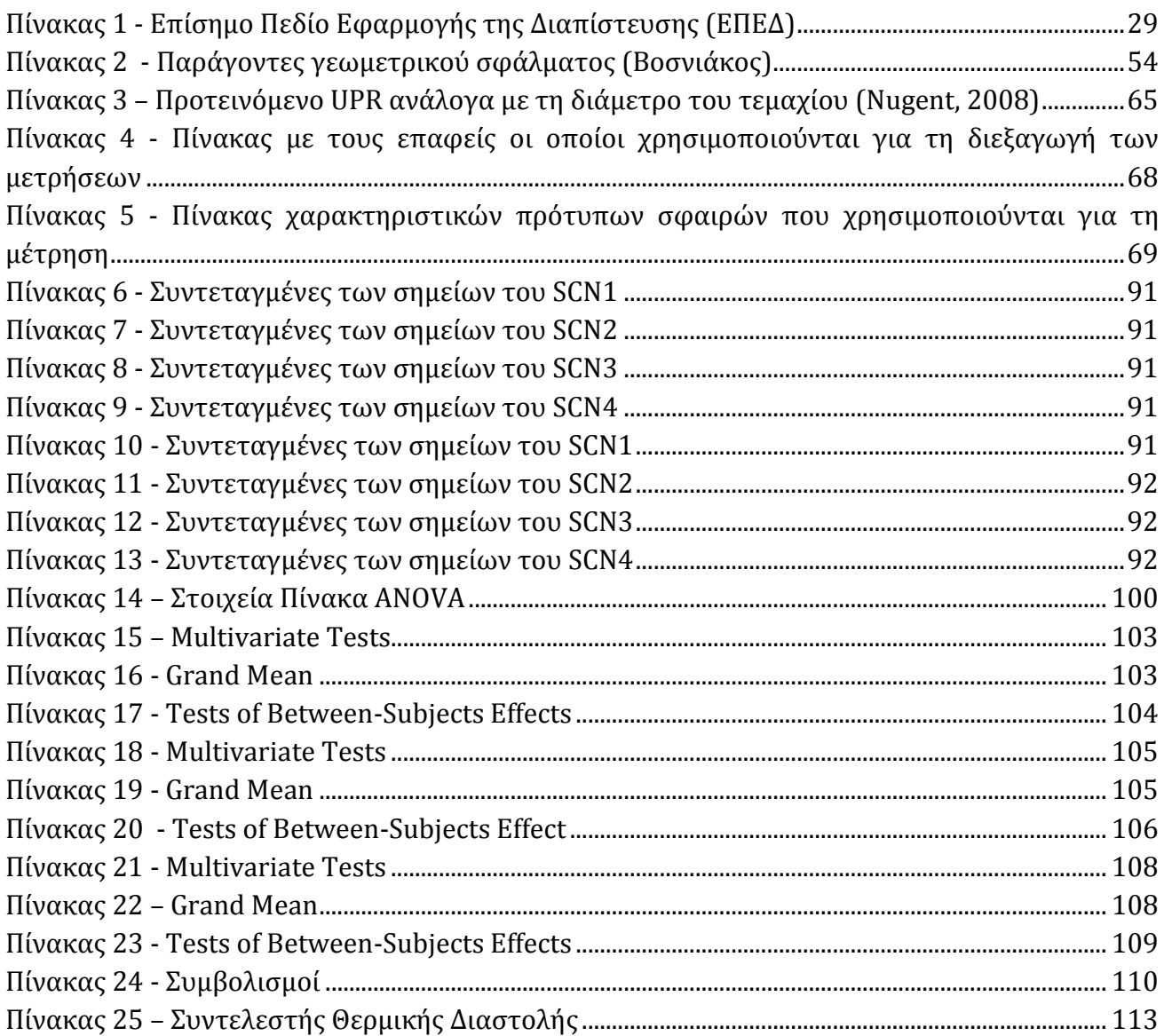

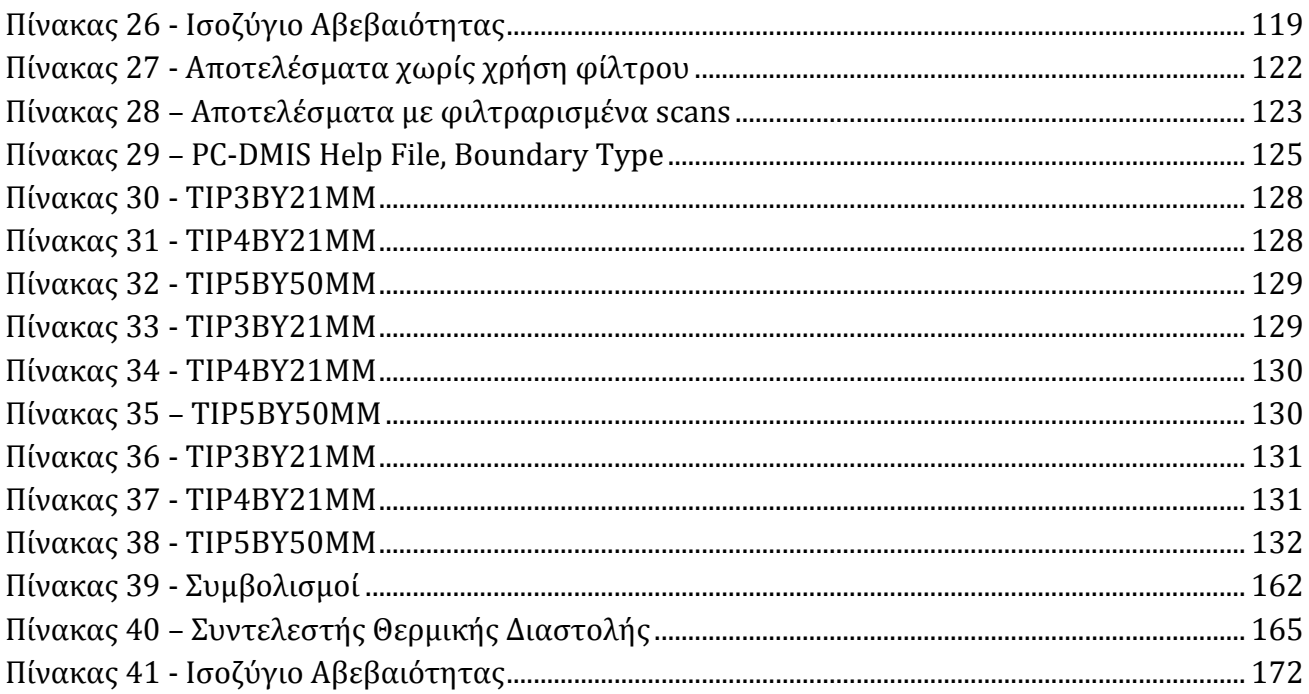

# Πίνακας περιεχομένων

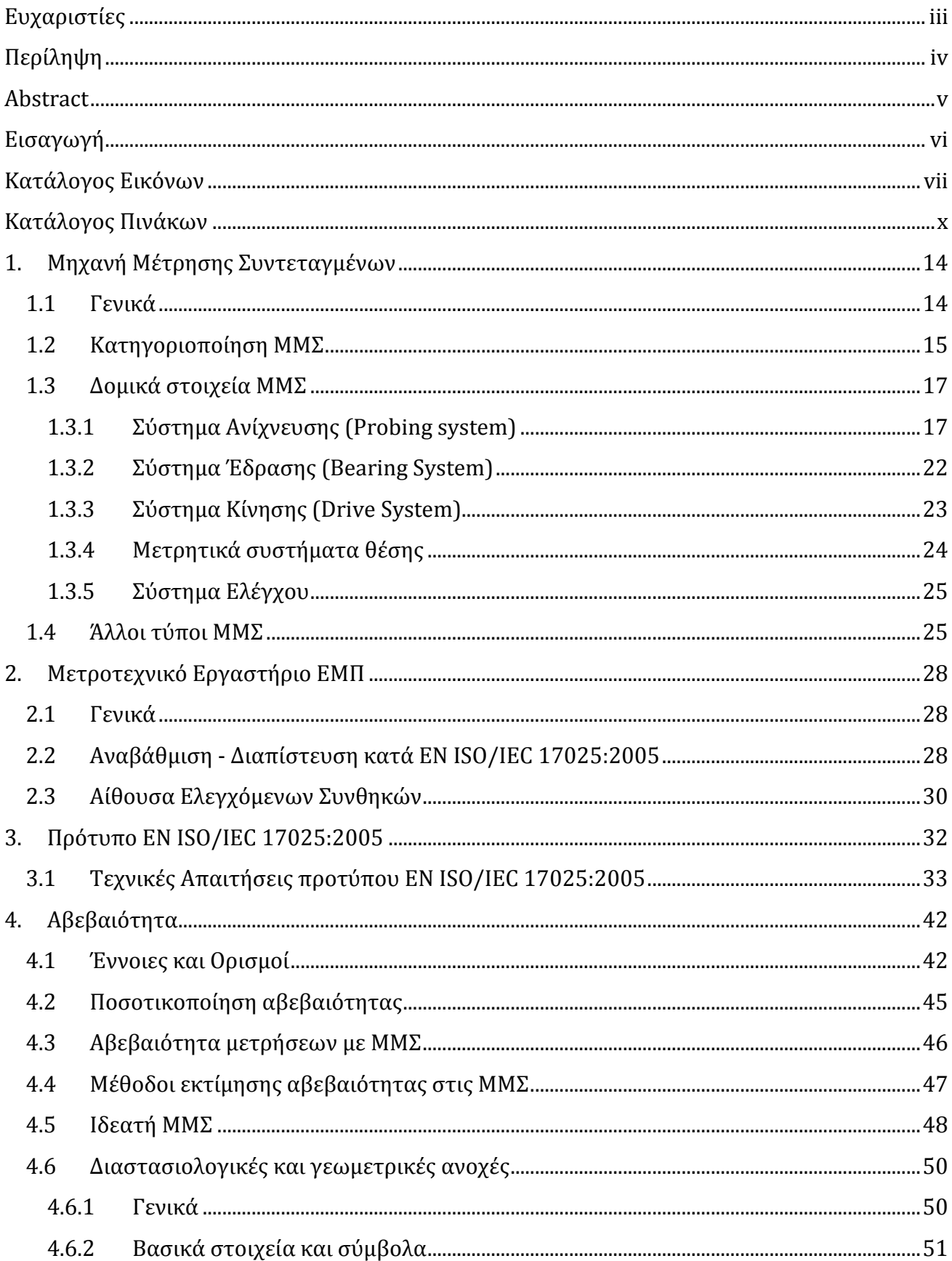

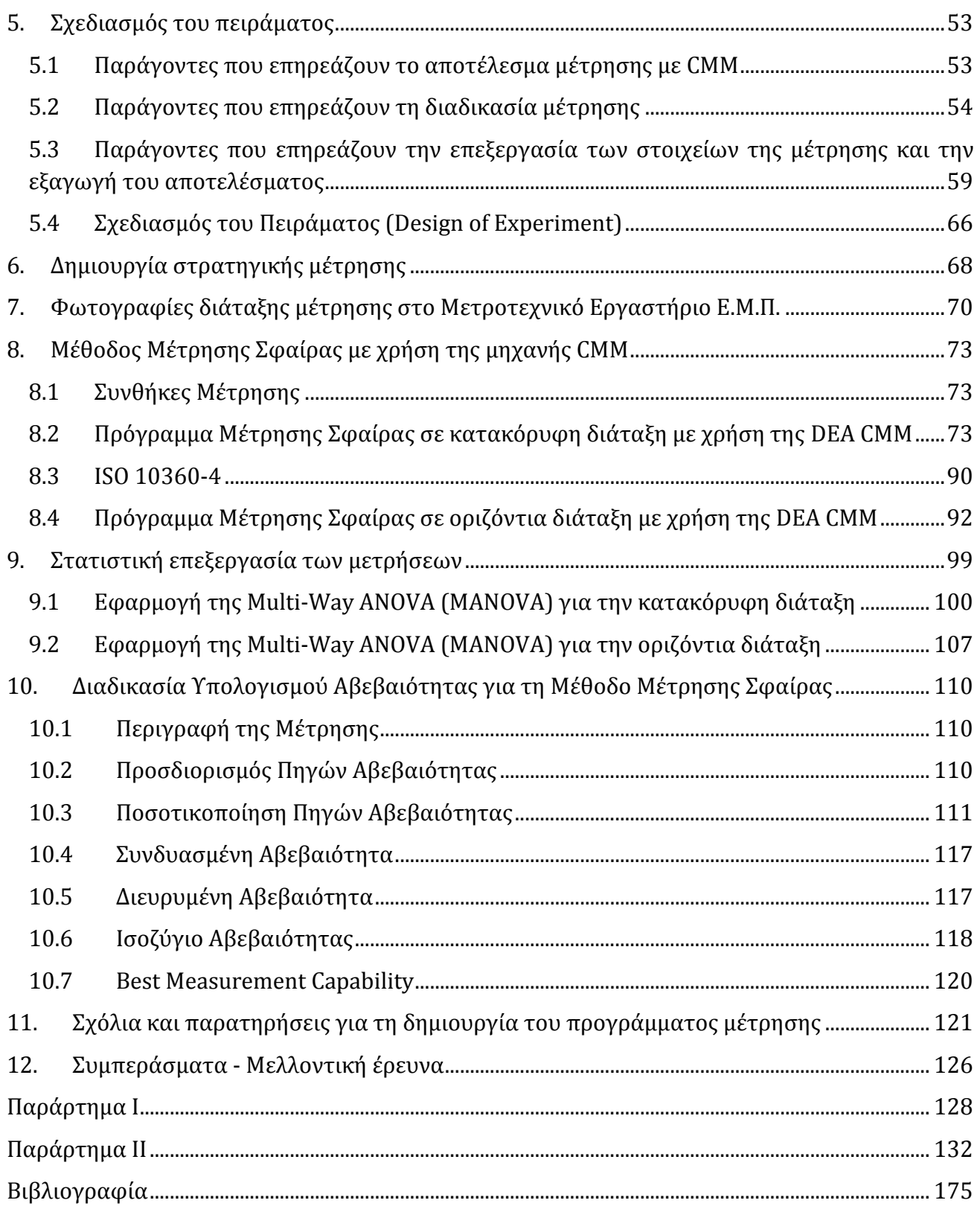

## <span id="page-13-1"></span>**1. Μηχανή Μέτρησης Συντεταγμένων**

## <span id="page-13-2"></span>**1.1 Γενικά**

Η Μηχανή Μέτρησης Συντεταγμένων (Coordinate Measuring Machine – CMM), ένα από τα πιο ισχυρά μετρολογικά εργαλεία, χρησιμοποιείται ευρέως τόσο στον έλεγχο της συμμόρφωσης των παραγόμενων τεμαχίων σε σχέση με την πρόθεση του σχεδιαστή όσο και στη σάρωση και ψηφιακή αποτύπωση σε περιβάλλον CAD ή/και στον έλεγχο με αντιπαραβολή επιφανειών και γεωμετρίας εξαρτημάτων. Η χρήση της επιβάλλεται από την ολοένα αυξανόμενη ανάγκη για μεγαλύτερη ποικιλία και καλύτερη ποιότητα των παραγόμενων προϊόντων.

Η λειτουργία της στηρίζεται στη μέτρηση των στοιχείων επιφάνειας (surface elements) του προς μέτρηση τεμαχίου. Οι μετρούμενες διαστάσεις αποτυπώνονται σε καρτεσιανό, πολικό ή σφαιρικό σύστημα συντεταγμένων, δηλαδή ως ευθείες, σημεία ή επίπεδα.

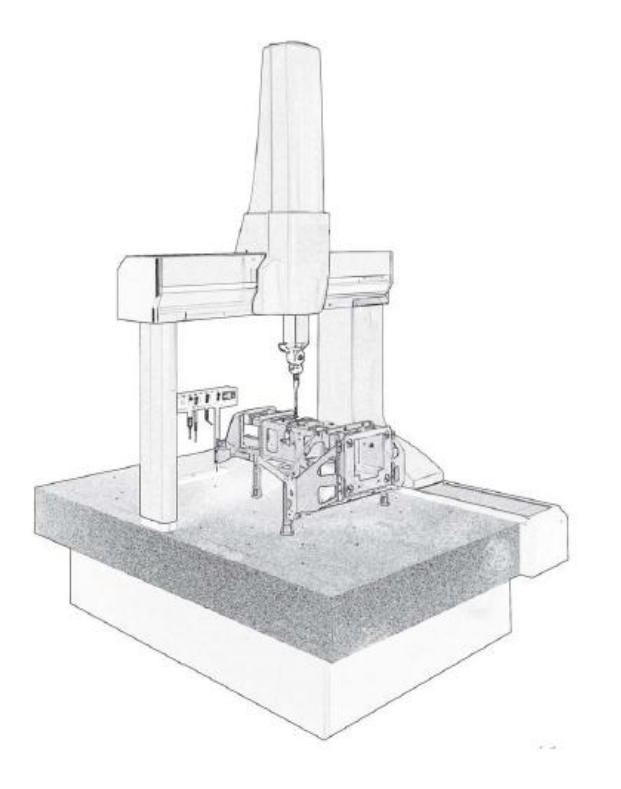

**Εικόνα 1 – Τυπική ΜΜΣ, Πηγή: (Coord3)**

<span id="page-13-0"></span>Η ΜΜΣ δίνει τη δυνατότητα λήψης σημείων σε τρεις διαστάσεις στο χώρο (3D). Η πολυπλοκότητα της μηχανής και οι ευρείες δυνατότητές της καθιστούν το σχεδιασμό ενός προγράμματος μέτρησης σε μια ΜΜΣ σύνθετη διαδικασία. Η εύρεση και η εφαρμογή του καταλληλότερου προγράμματος μέτρησης είναι κριτικής σημασίας για την καλύτερη αποδοτικότητα της μηχανής. Η επιλογή του πλήθους και της θέσης των σημείων μέτρησης, η εκτίμηση της προσβασιμότητας των σημείων αυτών, η αποφυγή των συγκρούσεων τεμαχίου μηχανής, η ακολουθία των μετρούμενων σημείων είναι μόνο μερικά από τα σημεία τα οποία πρέπει να διερευνηθούν. Εκτός αυτού, πρέπει να διερευνηθεί η θέση και ο προσανατολισμός του τεμαχίου.

Η μέτρηση με χρήση ΜΜΣ δεν απαιτεί την ύπαρξη του μοντέλου του τεμαχίου σε CAD. Το πρόγραμμα μέτρησης εφαρμόζεται στο φυσικό κομμάτι υπό μέτρηση μέσω του χειρισμού της μηχανής. Ωστόσο, ερευνάται και η δυνατότητα δημιουργίας προγραμμάτων μέτρησης αποκλειστικά με το μοντέλο CAD του τεμαχίου.

<span id="page-14-0"></span>**1.2 Κατηγοριοποίηση ΜΜΣ**

Οι ΜΜΣ κατασκευάζονται σε πολλές διαφορετικές διαμορφώσεις, κάθε μια από τις οποίες προσφέρει διαφορετικά πλεονεκτήματα. Συνήθεις τύποι ΜΜΣ φαίνονται στην Εικόνα 2. Όπως είναι αναμενόμενο όλοι οι τύποι ΜΜΣ έχουν βασικά κοινά δομικά στοιχεία. Αυτά είναι ο αισθητήρας (probe), η μηχανολογική κατασκευή, το σύστημα διαχείρισης δεδομένων και ελέγχου (controller) και το μετρητικό λογισμικό. Η κατηγοριοποίηση των διαθέσιμων τύπων ΜΜΣ γίνεται με βάση: (Χατζηστέλιος, και συν., 2012)

- **Την αρχή λειτουργίας του αισθητήρα λήψης σημείων**: Οι αισθητήρες μπορούν να κατηγοριοποιηθούν σε μηχανικούς αισθητήρες συνεχούς ή σημειακής επαφής (contact probes) οι οποίοι έρχονται σε επαφή με το μετρούμενο εξάρτημα, σε οπτικούς ή λέιζερ αισθητήρες μη-επαφής (non - contact probes) κ.α. Η ΜΜΣ του Μετροτεχνικού Εργαστηρίου Ε.Μ.Π. που χρησιμοποιήθηκε στην παρούσα διπλωματική εργασία φέρει αισθητήρα επαφής.
- **Την κατασκευαστική διαμόρφωση και το μέγεθος του «ωφέλιμου χώρου μέτρησης» της μηχανής**: Στους πιο διαδεδομένους τύπους ΜΜΣ ανήκουν, μεταξύ άλλων,
	- μηχανές τύπου γέφυρας (bridge type) η οποία έχει δυνατότητα κίνησης σε έναν άξονα και φέρει κάθετη δοκό με κίνηση στους άλλους δύο και είναι προσαρμοσμένη σε σταθερή τράπεζα
	- τύπου ικριώματος γερανογέφυρας (gantry type), όπου η κίνηση γίνεται σε σταθερές οριζόντιες δοκούς στηριγμένες σε κάθετες στήλες, ενώ δεν υπάρχει τράπεζα μέτρησης και το προς μέτρηση τεμάχιο τοποθετείται στο έδαφος
	- μονού ή διπλού οριζόντιου βραχίονα (single, dual horizontal arm)
	- φορητές χειροκίνητες μηχανές αρθρωτού βραχίονα (articulating arm)
- Ο ωφέλιμος χώρος μέτρησης μπορεί να είναι ένα παραλληλεπίπεδο με διαστάσεις που ξεκινούν από 500 x 500 x 400 mm και φτάνουν, σε ειδικές περιπτώσεις μέτρησης εξαρτημάτων μεγάλου μεγέθους, σε δεκάδες μέτρα. Η ΜΜΣ του Μετροτεχνικού Εργαστηρίου Ε.Μ.Π. έχει ωφέλιμο χώρο μέτρησης 500 x 500 x 700 mm και έχει διαμόρφωση τύπου κινητής γέφυρας (moving bridge).
- **Τα χαρακτηριστικά του controller**: Χειροκίνητες, ημιαυτόματες και ελεγχόμενες πλήρως από ηλεκτρονικό υπολογιστή (Direct Computer Control – DCC) μηχανές με ενσωματωμένο σύστημα αντιστάθμισης θερμοκρασιακών μεταβολών σε πραγματικό

χρόνο, δυνατότητα διαχείρισης δεδομένων από ψηφιακή σάρωση (scanning – ready) κ.α. Η ΜΜΣ του Μετροτεχνικού Εργαστηρίου Ε.Μ.Π. είναι ελεγχόμενη από ηλεκτρονικό υπολογιστή (DCC).

 **Τα χαρακτηριστικά του μετρητικού λογισμικού**: Υπάρχουν πολλές δυνατότητες όπως εισαγωγή τρισδιάστατου ηλεκτρονικού μοντέλου (3D CAD model) του ελεγχόμενου εξαρτήματος ώστε να αυτοματοποιηθεί η παραγωγή των μετρητικών προγραμμάτων, ενσωμάτωση αλγορίθμων ψηφιακής σάρωσης, αυτοτελείς λογισμικές μονάδες (modules) για εξειδικευμένες μετρολογικές εφαρμογές π.χ. για έλεγχο οδοντωτών τροχών κ.α. Η ΜΜΣ του Μετροτεχνικού Εργαστηρίου Ε.Μ.Π. έχει τέτοιου είδους δυνατότητες.

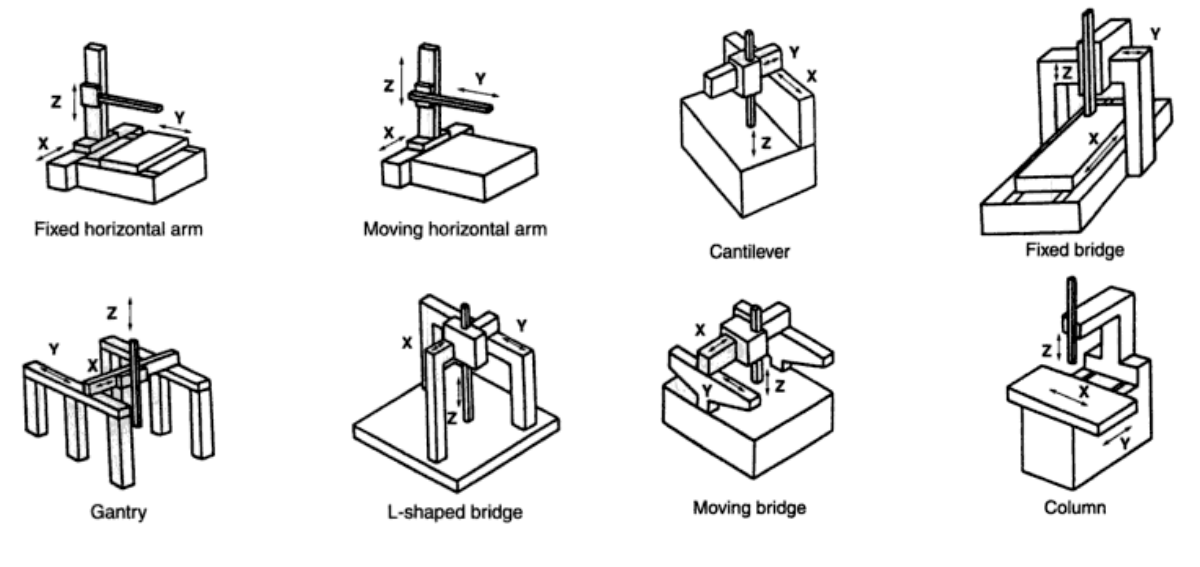

**Εικόνα 2 - Διαφορετικοί τύποι ΜΜΣ, Πηγή: (Berger, et al., 2002)**

#### <span id="page-15-0"></span>The Most Common CMM Configurations and Their General Application

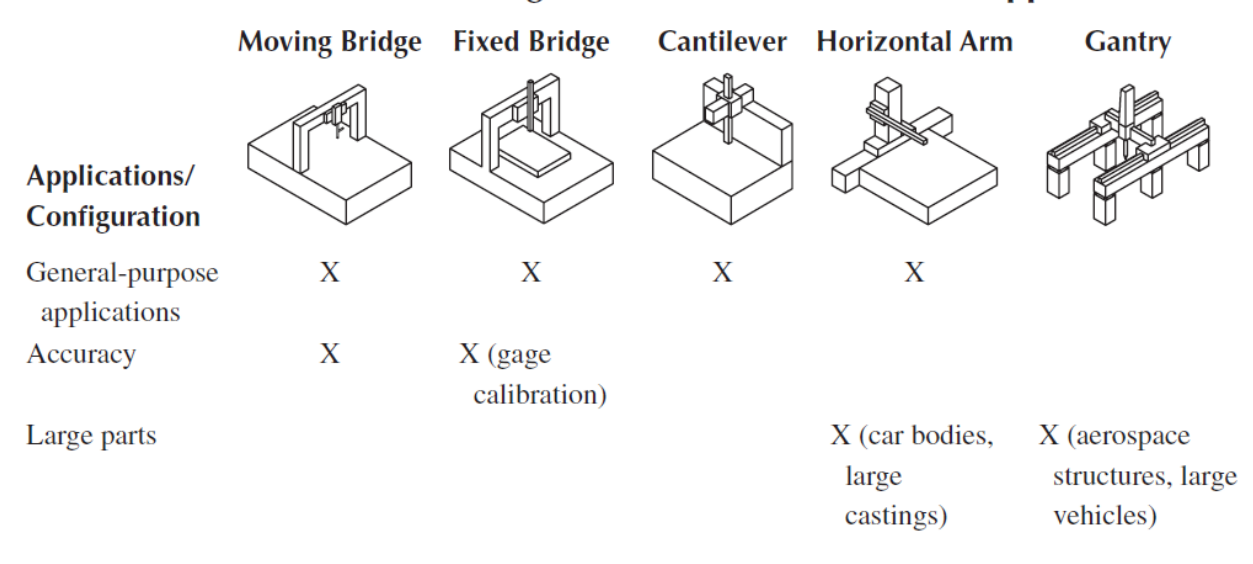

<span id="page-15-1"></span>**Εικόνα 3 - Τύποι ΜΜΣ και εφαρμογές, Πηγή: (Hocken, et al., 2012)**

### <span id="page-16-0"></span>**1.3 Δομικά στοιχεία ΜΜΣ**

Όπως φαίνεται και από τις Εικόνες 2 και 3, οι ΜΜΣ μπορεί να διαφέρουν σε μεγάλο βαθμό όσον αφορά διάφορους παράγοντες όπως οι απαιτήσεις ακρίβειας, το μέγεθος και τα χαρακτηριστικά του τεμαχίου υπό μέτρηση. Παρά τις διαφορετικές διαμορφώσεις όμως όλες έχουν κοινά δομικά στοιχεία, στα οποία ανήκουν:

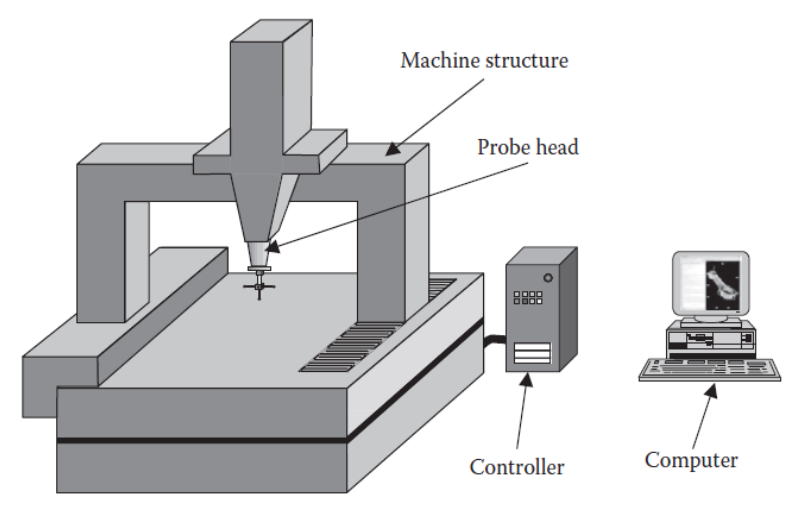

**Εικόνα 4 - Σύστημα ΜΜΣ, Πηγή: (Hocken, et al., 2012)**

#### **1.3.1 Σύστημα Ανίχνευσης (Probing system)**

<span id="page-16-1"></span>Η μέτρηση μήκους σε ένα τεμάχιο πραγματοποιείται με σύγκριση της απόστασης δύο σημείων πάνω στη φυσική του επιφάνεια σε σχέση με ένα πρότυπο μήκους. Στη μετρολογία συντεταγμένων, όλες οι μετρούμενες γεωμετρικές ποσότητες αναφέρονται στις θέσεις και τις αποστάσεις του συνόλου των μετρούμενων σημείων στην επιφάνεια του τεμαχίου υπό μέτρηση. Επομένως, είναι απαραίτητη η ανίχνευση των επιθυμητών σημείων πάνω στο φυσικό τεμάχιο είτε με επαφή με χρήση στοιχείου ανίχνευσης είτε με τρόπο που δεν απαιτεί επαφή. Έπειτα απαιτείται η αξιολόγηση της θέσης των σημείων αυτών σε σχέση με άλλα πραγματικά σημεία της επιφάνειας ή με κάποιο τρόπο ορισμένα σημεία αναφοράς προερχόμενα από τη φυσική επιφάνεια.

Η διάταξη που καθιστά δυνατή τη σύνδεση πραγματικού σημείου και σημείου αναφοράς είναι ο αισθητήρας. Ο αισθητήρας λαμβάνει τις συντεταγμένες των μετρούμενων σημείων του ελεγχόμενου εξαρτήματος στο χώρο.

Η ακρίβεια της ΜΜΣ εξαρτάται σε μεγάλο βαθμό από τον αισθητήρα που χρησιμοποιείται, ενώ η διάταξη αυτή πρέπει να εξασφαλίζει την επαναληψιμότητα της διαδικασίας ανίχνευσης. Η επιλογή αισθητήρα γίνεται με βάση τις απαιτήσεις διαστάσεων και γεωμετρίας που υφίστανται.

Το διάνυσμα θέσης του σημείου που ανιχνεύθηκε, rm, είναι το άθροισμα του διανύσματος θέσης του σημείου αναφοράς του αισθητήρα, r<sub>r</sub>, και του διανύσματος θέσης του αισθητήρα r<sub>p</sub> (Εικόνα 5). Όταν το τρισδιάστατο σύστημα συντεταγμένων ορίζεται στο τεμάχιο, όλα τα μετρούμενα σημεία μπορούν να εξαχθούν ως r<sup>w</sup> μετά τη μετατροπή από το σύστημα συντεταγμένων της μηχανής στο σύστημα συντεταγμένων του τεμαχίου.

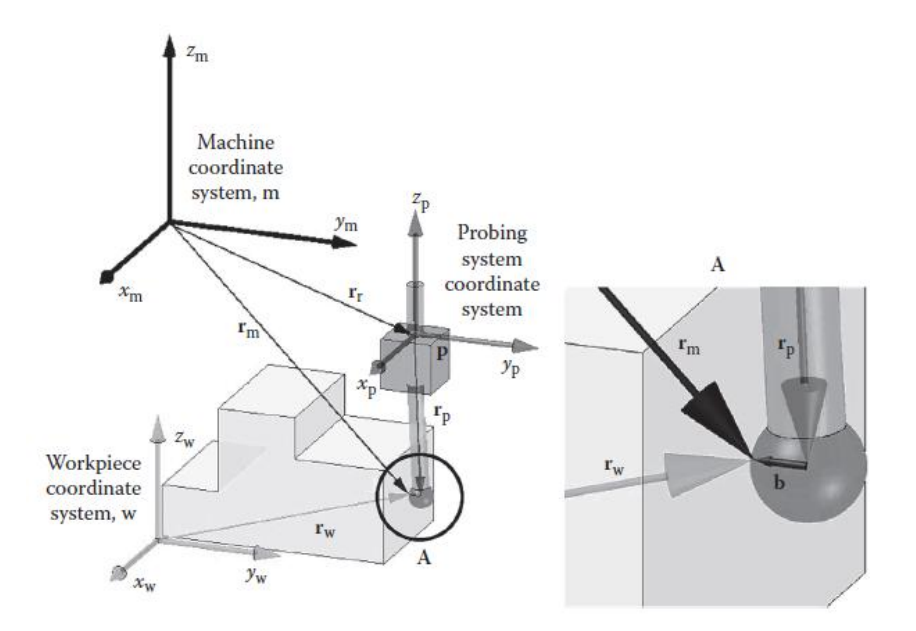

<span id="page-17-0"></span>**Εικόνα 5 - Διανυσματικό Διάγραμμα για τη μέτρηση σημείου στο τεμάχιο. xm, ym, zm: Σύστημα συντεταγμένων ΜΜΣ,**  x<sub>p</sub>, y<sub>p</sub>, z<sub>p</sub>: Σύστημα συντεταγμένων αισθητήρα, x<sub>w</sub>, y<sub>w</sub>, z<sub>w</sub>: Σύστημα συντεταγμένων τεμαχίου, Πηγή: (Hocken, et al., **2012)**

Ο προσδιορισμός της θέσης ενός σημείου στην επιφάνεια του τεμαχίου αποτελείται από τέσσερα στάδια:

- 1. *Τοποθέτηση*: Αρχικά τοποθετείται το τεμάχιο εντός του ωφέλιμου χώρου μέτρησης της μηχανής ή αντίστροφα. Σε συνήθεις ΜΜΣ έχουμε τοποθέτηση του τεμαχίου εντός της ζώνης μέτρησης της μηχανής. Είναι σκόπιμη η συνεχής παρακολούθηση της απόστασης μεταξύ τεμαχίου και διάταξης αισθητήρα ώστε να αποφευχθούν τυχόν συγκρούσεις μεταξύ τους, καθώς και η αξιολόγηση της καταλληλότητας της εγγύτητας τεμαχίου και αισθητήρα για την εκτέλεση των μετρήσεων.
- 2. *Ανίχνευση:* Μετά την τοποθέτηση του αντικειμένου και κατ' επέκταση του στοχευόμενου σημείου μέτρησης εντός του ωφέλιμου χώρου μέτρησης της μηχανής, δημιουργείται η φυσική σύνδεση μεταξύ της επιφάνειάς του και του αισθητήρα.
- 3. *Μέτρηση:* Όπως προαναφέρθηκε, η μέτρηση αφορά τη σύγκριση μεταξύ μετρούμενου και πρότυπου μεγέθους. Σε αυτό το στάδιο αυτό έγκειται στον προσδιορισμό της απόστασης μεταξύ του μετρούμενου σημείου και ενός σημείου αναφοράς του αισθητήρα.
- 4. *Αξιολόγηση:* Για την αξιολόγηση της θέσης των επιφανειακών σημείων του τεμαχίου πρέπει η διανυσματική απόσταση του σημείου αναφοράς του αισθητήρα και του επιφανειακού σημείου του τεμαχίου να προστεθεί στο διάνυσμα θέσης του σημείου αναφοράς του αισθητήρα στο σύστημα συντεταγμένων της ΜΜΣ.

Η επαφή αισθητήρα και τεμαχίου μπορεί να γίνει με πολλούς τρόπους, όπως με δύναμη αφής, ηλεκτρικά (επαγωγή, δινορρεύματα), οπτικά (ανάκλαση φωτός), μαγνητικά. Οι πιο συνήθεις τρόποι είναι με αφή και οπτικά. Γενικά οι επαφείς κατατάσσονται σε δύο μεγάλες κατηγορίες:

τους αισθητήρες με επαφή (contact probing systems ή tactile probing systems) και τους αισθητήρες χωρίς επαφή (non – contact probing systems).

*Αισθητήρες με επαφή (contact probes)*: Αποτελούν τον πιο διαδεδομένο τύπο αισθητήρα και διακρίνονται σε αισθητήρες στιγμιαίας επαφής (touch trigger probe) και σε αισθητήρες συνεχούς επαφής ή αισθητήρες σάρωσης (scan probe). Στην Εικόνα 6 φαίνονται αναλυτικά τα δομικά μέρη του αισθητήρα, δηλαδή το σώμα (body), ο στυλίσκος (stylus) και ο επαφέας (sensor). Το σώμα αποτελείται από το στέλεχος και το προσάρτημα (module) το οποίο συνδέεται με το στυλίσκο του επαφέα με το σύνδεσμο στήριξης επαφέα (stylus holder). Η επιλογή στυλίσκου και επαφέα γίνεται με βάση τις απαιτήσεις της εκάστοτε μέτρησης, ενώ πολλές διαφορετικές συνδεσμολογίες είναι δυνατές.

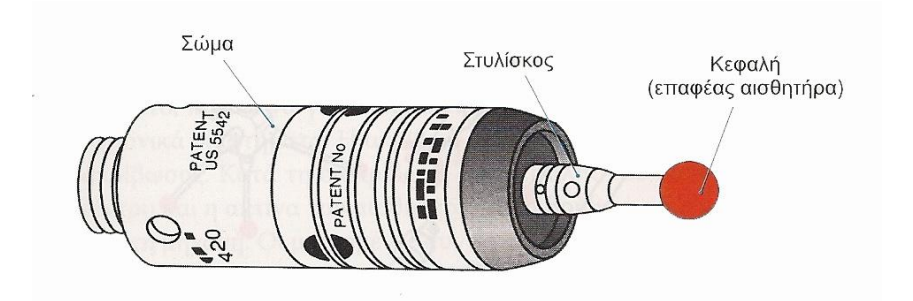

**Εικόνα 6 - Δομή αισθητήρα επαφής**

<span id="page-18-0"></span>Η λειτουργία του αισθητήρα επαφής περιορίζεται από τη δύναμη που αυτός ασκεί στο μετρούμενο εξάρτημα στο σημείο επαφής. Εύκαμπτα ή εύθραυστα τεμάχια πρέπει να μετρώνται με αισθητήρες χωρίς επαφή, αφού οι αισθητήρες επαφής μπορεί να τους προκαλέσουν παραμόρφωση.

Στην Εικόνα 7 φαίνεται η βασική διαμόρφωση του στυλίσκου αισθητήρων επαφής. Για να δημιουργήσει τη σύνδεση τεμαχίου και ΜΜΣ, το σύστημα ανίχνευσης πρέπει να περιλαμβάνει τουλάχιστον τα παρακάτω:

- Ένα στοιχείο ανίχνευσης (κεφαλή) που εξασφαλίζει την αλληλεπίδραση επιφάνειας τεμαχίου και μηχανής. Τα στοιχεία αυτά είναι συνήθως σφαιρικού σχήματος λόγω της δύσκολης παραμόρφωσης και φθοράς, και της υψηλής δυσκαμψίας που αυτό παρουσιάζει, και κατασκευάζονται από ρουβίνιο.
- Μια συσκευή μεταφοράς της πληροφορίας επαφής στον αισθητήρα, όπως για παράδειγμα, ένας άξονας. Ο άξονας πρέπει να παρουσιάζει υψηλή και ομοιόμορφη ακαμψία, να είναι ελαφρύς και να έχει χαμηλή θερμική διαστολή, ενώ συνήθως κατασκευάζεται από ατσάλι, ενισχυμένο πλαστικό ή κεραμικό υλικό.
- Ένα στοιχείο παραγωγής της απαιτούμενης δύναμης, π.χ. ένα ελατήριο. Η δύναμη που θα εφαρμοστεί στο τεμάχιο πρέπει να είναι ισοτροπική, και το μέγεθός της περιορίζεται από τα χαρακτηριστικά του τεμαχίου και του στοιχείου ανίχνευσης.
- Έναν αισθητήρα για την αξιολόγηση των πληροφοριών επαφής, π.χ. αισθητήρα δύναμης. Επιπλέον χρησιμοποιούνται και αισθητήρες που μετρούν τη μετατόπιση του στυλίσκου.

 Μια διεπαφή με τη ΜΜΣ για τη μετάδοση των πληροφοριών επαφής στη μονάδα ελέγχου, περαιτέρω επεξεργασία αυτών και ενεργοποίηση της μέτρησης της θέσης των αξόνων της ΜΜΣ και του συστήματος ανίχνευσης στο σύστημα συντεταγμένων της μηχανής.

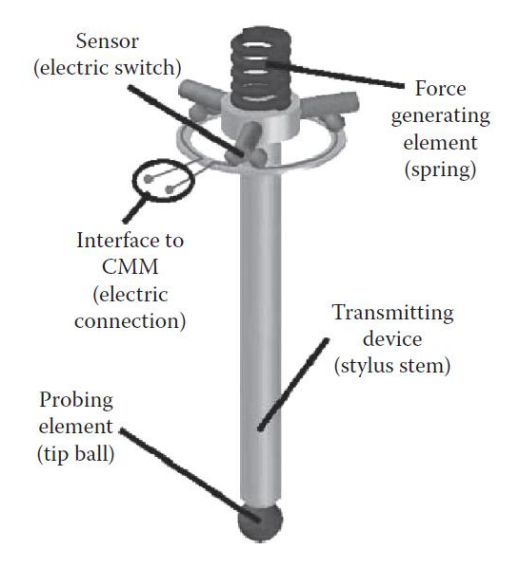

<span id="page-19-0"></span>**Εικόνα 7 – Στυλίσκος αισθητήρα επαφής, Πηγή: (Hocken, et al., 2012)**

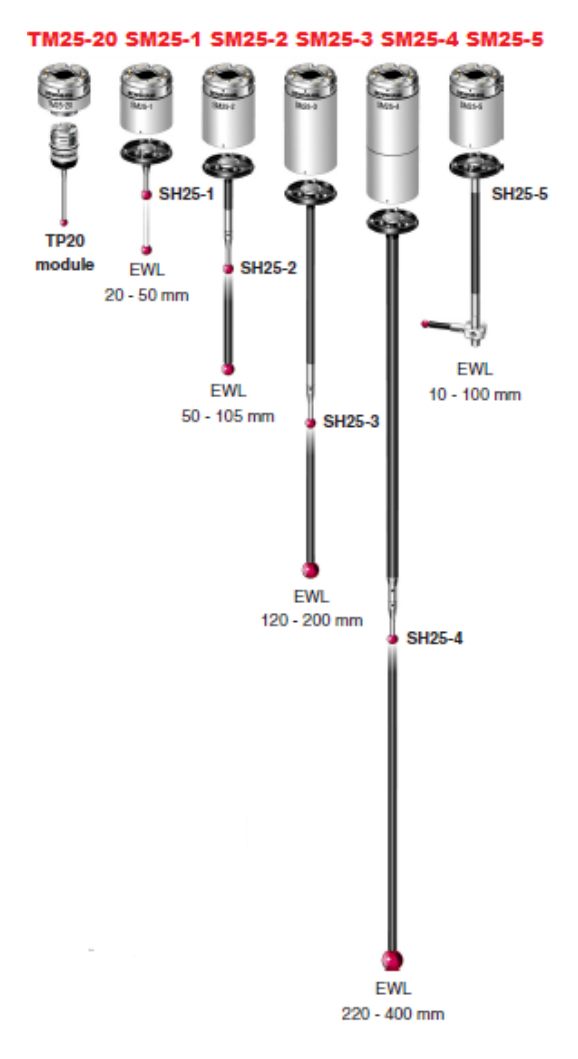

<span id="page-19-1"></span>**Εικόνα 8 – Διαφορετικές συνδεσμολογίες σώματος, στυλίσκου, επαφέα, Πηγή: (Coord3)**

Ο *αισθητήρας στιγμιαίας επαφής (touch trigger probe)* αποτελεί τον πιο συχνά χρησιμοποιούμενο αισθητήρα. Η λειτουργία του βασίζεται στην εκτροπή του στυλίσκου καθώς η διάταξη του επαφέα ακουμπά την επιφάνεια του τεμαχίου. Αυτό ανιχνεύεται από τον αισθητήρα ο οποίος ενεργοποιεί τη μηχανή να διαβάσει τη θέση των αξόνων. Ένα LED και ένα ηχητικό σήμα υποδεικνύουν την επαφή του στοιχείου ανίχνευσης με το τεμάχιο. Η θέση του μετρούμενου σημείου υπολογίζεται εύκολα λαμβάνοντας υπόψη και τη διάμετρο του σφαιρικού στοιχείου ανίχνευσης.

Μερικά συστήματα ανίχνευσης δεν ανιχνεύουν απλώς την εκτροπή του στυλίσκου αλλά και το ποσοστό εκτροπής του στοιχείου ανίχνευσης. Αυτό καθιστά δυνατή την ιχνηλάτηση μιας διαδρομής όσο η κεφαλή είναι συνεχώς σε επαφή με το τεμάχιο. Η *σάρωση συνεχούς επαφής (scan probe)* μπορεί να είναι λιγότερο ακριβής λόγω επιταχύνσεων και ολισθήσεων του στυλίσκου, αλλά λαμβάνει περισσότερα σημεία σε λιγότερο χρόνο. Τέτοιοι αισθητήρες χρησιμοποιούνται για τη σάρωση πολύπλοκων επιφανειών, όπως κελύφη τουρμπίνων και στροφαλοφόρους άξονες. Τα τελευταία χρόνια έχουν αναπτυχθεί και μικροανιχνευτές, που χρησιμοποιούνται για μέτρηση πολύ μικρών χαρακτηριστικών και διαστάσεων.

Η διακρίβωση του συστήματος ανίχνευσης είναι καθοριστική για την ακρίβεια των μετρήσεων που προσφέρει η μηχανή. Πρέπει να πραγματοποιείται ανά τακτά χρονικά διαστήματα ώστε να επιτευχθεί η μέγιστη ακρίβεια των μετρήσεων. Η διακρίβωση γίνεται με τη βοήθεια μιας πρότυπης σφαίρας που συνοδεύει τη μηχανή, της οποίας οι διαστάσεις είναι επακριβώς γνωστές, και η οποία παρουσιάζει πολύ μικρή απόκλιση μορφής. Επιλέγεται σφαιρικό σχήμα πρότυπου τεμαχίου καθώς αυτό μπορεί να κατασκευαστεί και να μετρηθεί με μεγάλη ακρίβεια, ενώ έχει κανονικά διανύσματα σε κάθε χωρική κατεύθυνση και μπορεί να τοποθετηθεί χωρίς να λαμβάνεται υπόψη ο προσανατολισμός. Η ενεργή διάμετρος της κεφαλής (deff), δηλαδή η διαφορά μεταξύ διαμέτρου πρότυπης σφαίρας και διαμέτρου της σφαίρας που σχηματίζουν τα μετρούμενα σημεία, περιλαμβάνει όχι μόνο τις φυσικές διαστάσεις της κεφαλής αλλά και τις ελαστικές παραμορφώσεις στυλίσκου, κεφαλής και τεμαχίου λόγω επιβολής της δύναμης.

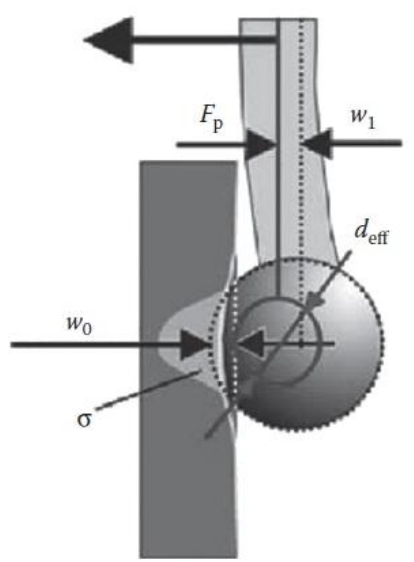

**Εικόνα 9 - Ενεργή διάμετρος κεφαλής, Fp: Δύναμη ανίχνευσης, w0: ελαστική παραμόρφωση κεφαλής και τεμαχίου, w1: ελαστική παραμόρφωση στυλίσκου, σ: τάση επαφής, Πηγή: (Hocken, και συν., 2012)**

*Αισθητήρες χωρίς επαφή (non – contact probes):* Σε αυτή την κατηγορία κατατάσσονται οι αισθητήρες laser (laser probes) καθώς και οι τηλεοπτικοί αισθητήρες (video probes).

Τα οπτικά συστήματα περιλαμβάνουν την ανίχνευση της αντανάκλασης μιας δέσμης φωτός από ένα καθρέφτη που είναι στερεωμένος στο στυλίσκο ή στην κεφαλή. Έχουν το πλεονέκτημα της γρήγορης και άμεσης μέτρησης χωρίς την επίδραση τυχόν παραμόρφωσης του στυλίσκου. Οι αισθητήρες laser μπορούν εύκολα να ψηφιοποιήσουν την πλήρη επιφάνεια ενός τεμαχίου λόγω της ικανότητάς τους να λαμβάνουν περισσότερα από 10.000 σημεία το δευτερόλεπτο. Για το λόγο αυτό χρησιμοποιούνται για μέτρηση επιφανειών ελεύθερης μορφής όπως το σώμα του αυτοκινήτου και προϊόντα χύτευσης.

Οι τηλεοπτικοί αισθητήρες φέρουν μια κάμερα και τον κατάλληλο φωτισμό. Η λειτουργία του βασίζεται στην ενίσχυση και μετατροπή της εικόνας σε ηλεκτρονική μορφή, και τα χαρακτηριστικά του αντικειμένου μετρούνται μέσω των pixels της εικόνας.

#### **1.3.2 Σύστημα Έδρασης (Bearing System)**

<span id="page-21-0"></span>Η έδραση της ΜΜΣ αποτελεί πολύ σημαντικό δομικό στοιχείο καθώς επηρεάζει άμεσα την ακρίβεια των μετρήσεων αλλά και τα χαρακτηριστικά των συστημάτων οδήγησης. Σημαντικά κριτήρια για το σχεδιασμό τους είναι η ικανότητα μεταφοράς φορτίου, η ικανότητα απόσβεσης και οι τριβές. Συνήθως στις ΜΜΣ χρησιμοποιούνται δύο τύποι εδράνων, τα αεροέδρανα και τα μηχανικά έδρανα επαφής.

Τα αεροέδρανα προσφέρουν τη στήριξη μέσω ενός λεπτού στρώματος αέρα υπό πίεση. Απαιτείται για τη στήριξη κενό της τάξης του 1-10μm λόγω του χαμηλού ιξώδους του αέρα.

Στις ΜΜΣ χρησιμοποιούνται ακόμα σκληρά έδρανα επαφής, όπως ένσφαιρα και κυλινδρικά έδρανα ακριβείας αλλά και οδηγοί ολίσθησης. Τα έδρανα αυτά μπορούν να μεταφέρουν μεγαλύτερα φορτία σε σχέση με τα αεροέδρανα και χρησιμοποιούνται σε πιο σκληρά εργοστασιακά περιβάλλοντα, όπως χυτήρια.

Οποιουδήποτε είδους έδρανο και να χρησιμοποιηθεί απαιτεί συντήρηση. Τα σκληρά έδρανα απαιτούν λίπανση ενώ στα αεροέδρανα οι επιφάνειες των οδηγών πρέπει να διατηρούνται καθαρές. Στα αεροέδρανα επίσης απαιτείται σύστημα φιλτραρίσματος ώστε να μη διεισδύει νερό ή λάδι από την παροχή συμπιεσμένου αέρα. Γενικά τα αεροέδρανα έχουν μεγαλύτερη αντοχή μακροπρόθεσμα καθώς δεν υπάρχει σε αυτή μηχανική επαφή. Η παροχή πεπιεσμένου αέρα πρέπει να είναι επαρκής καθώς κάποια μεταβολή της πίεσης μπορεί να αλλάξει τα γεωμετρικά σφάλματα της ΜΜΣ και η ξαφνική απώλεια της πίεσης του αέρα μπορεί να οδηγήσει σε καταστροφική βλάβη καταστρέφοντας τους οδηγούς και τα έδρανα. (Hocken, και συν., 2012)

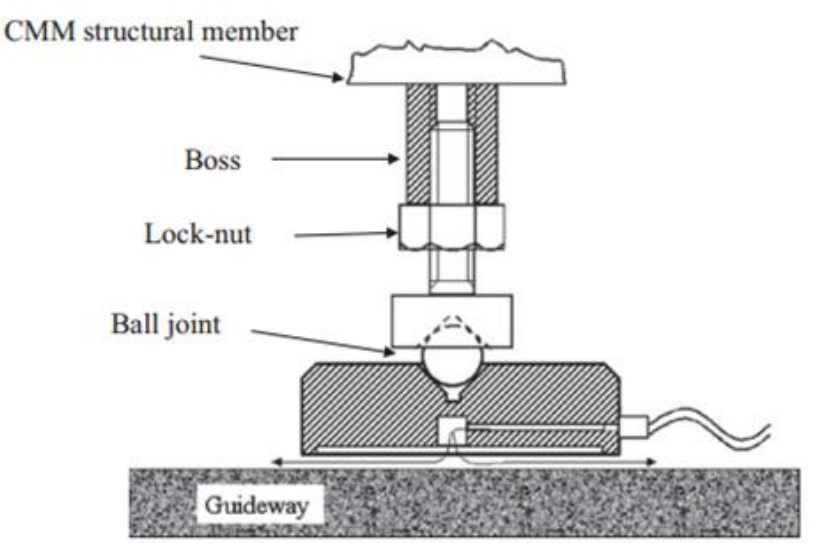

**Εικόνα 10 - Αεροέδρανο ΜΜΣ, Πηγή: (Ekinci, et al., 2009)**

#### **1.3.3 Σύστημα Κίνησης (Drive System)**

<span id="page-22-0"></span>Η ζήτηση για αυξημένη απόδοση των ΜΜΣ απαιτεί γρήγορα συστήματα μετάδοσης κίνησης και άκαμπτες συνδέσεις μετάδοσης. Τα συστήματα κίνησης διαδραματίζουν σημαντικό ρόλο στις μηχανές που είναι άμεσα ελεγχόμενες από υπολογιστή (Direct Computer Controlled - DCC). Ο σκοπός ενός συστήματος μετάδοσης κίνησης είναι μόνο η μετακίνηση του ανιχνευτή ή / και του τεμαχίου και όχι η παροχή πληροφοριών θέσης, οι οποίες παρέχονται από κατάλληλους αισθητήρες μετατόπισης (displacement transducers).

Υπάρχουν πολλά εναλλακτικά συστήματα μετάδοσης κίνησης, όπως συστήματα με γρανάζια, με ιμάντες, συστήματα τριβής, συστήματα με γραμμικό κινητήρα. Η επιλογή του κατάλληλου συστήματος μετάδοσης κίνησης εξαρτάται από το επιθυμητό αποτέλεσμα επομένως είναι αναγκαίο οι χρήστες ΜΜΣ να γνωρίζουν τα χαρακτηριστικά και τη λειτουργία του κάθε συστήματος. Για παράδειγμα, τα σφάλματα μορφής των γραναζιών περιορίζουν την ακρίβεια των εξοπλισμένων με τέτοιου είδους συστήματα ΜΜΣ, και έτσι τα συστήματα αυτά χρησιμοποιούνται όταν είναι μεγαλύτερες οι απαιτήσεις σε οικονομία παρά σε ακρίβεια. (Hocken, και συν., 2012)

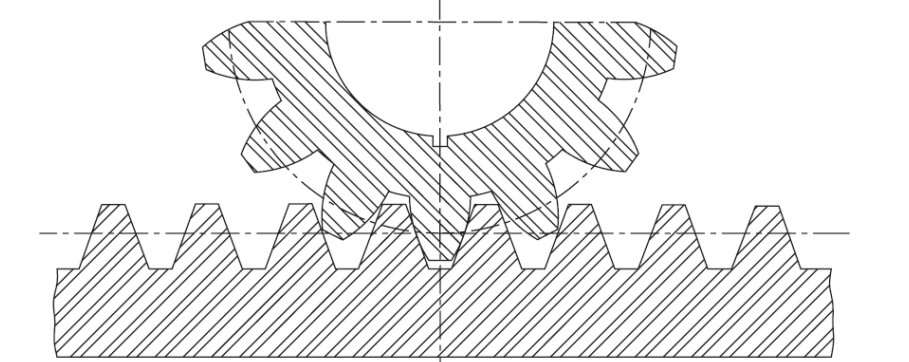

**Εικόνα 11 - Σύστημα μετάδοσης κίνησης με οδοντωτούς τροχούς, Πηγή: (Hocken, και συν., 2012)**

#### **1.3.4 Μετρητικά συστήματα θέσης**

<span id="page-23-1"></span>Καθώς υπάρχει πρακτική αδυναμία να χειρίζεται η μηχανή ως πραγματική τιμή απευθείας το μέγεθος (μετατόπιση, συντεταγμένες κ.τ.λ.) του τεμαχίου υπό μέτρηση, αυτό επιτυγχάνεται μέσω της μέτρησης της θέσης των ολισθητήρων των αντίστοιχων αξόνων της μηχανής. Για το σκοπό αυτό, οι ΜΜΣ, όπως και οι υπόλοιπες εργαλειομηχανές αριθμητικού ελέγχου, είναι εφοδιασμένες με μετρητικά συστήματα θέσης. Η απαιτούμενη ανάλυση των μετρητικών συστημάτων θέσης είναι 0,1μm. (Βοσνιάκος, 2012)

Κάθε γραμμικός άξονας της ΜΜΣ είναι εξοπλισμένος με ένα μεταλλάκτη μετατόπισης που αναγνωρίζει τη θέση του καθώς η κεφαλή του ανιχνευτή ακουμπά το τεμάχιο. Οι μεταλλάκτες βασίζονται σε κλίμακες ώστε να μετατρέπεται η μετατόπιση των αξόνων σε αλλαγή τάσης. Οι κλίμακες είναι συνήθως κατασκευασμένες από γυαλί.

Υπάρχουν πολλοί τύποι μεταλλακτών, που γενικά υλοποιούνται ως επαγωγικές και ως φωτοηλεκτρικές διατάξεις. Για παράδειγμα έχουμε μεταλλάκτες που κάνουν χρήση οπτικών κλιμάκων, μαγνητικών κλιμάκων, τα inductosyn (επαγωγική διάταξη), τα συμβολόμετρα λέιζερ (laser interferometer) καθώς και περιστροφικούς κωδικοποιητές (rotary encoders).

Τέτοιου είδους μετρητικά συστήματα όμως υπόκεινται σε σφάλμα Abbé, καθώς η κλίμακα μέτρησης απέχει (είναι παράλληλα μετατοπισμένη) από τον άξονα μέτρησης και τα συστήματα δεν είναι γεωμετρικά τέλεια. (Hocken, και συν., 2012)

<span id="page-23-0"></span>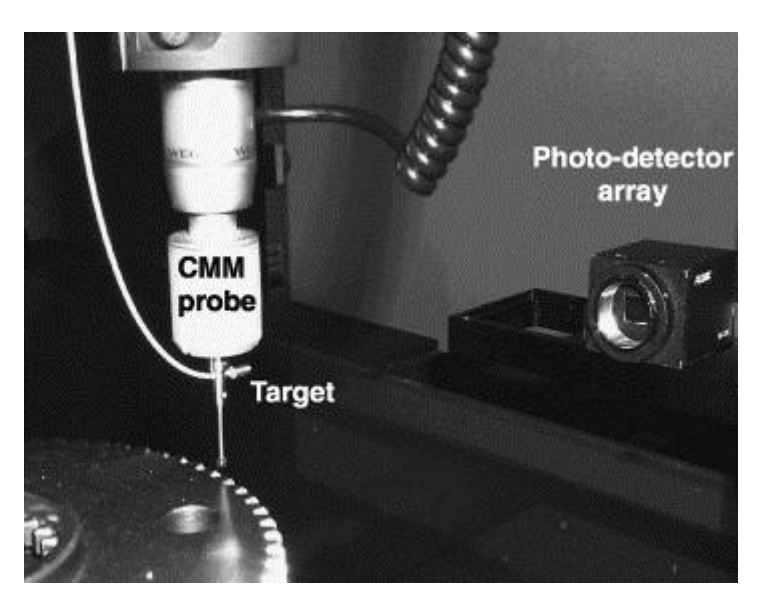

**Εικόνα 12 - Συμβολόμετρο σε ΜΜΣ, Πηγή: (Kim, και συν., 2003)**

#### **1.3.5 Σύστημα Ελέγχου**

<span id="page-24-0"></span>Το σύστημα ελέγχου της ΜΜΣ αποτελεί το συνδετικό κρίκο μεταξύ του συστήματος ανίχνευσης, του συστήματος κίνησης, του μετρητικού συστήματος της μηχανής καθώς και άλλων περιφερειακών διατάξεων. (Flack, 2001)

Κάθε ΜΜΣ είναι εξοπλισμένη με ένα *χειριστήριο* (Jog Box), το οποίο επιτρέπει στο χειριστή μεταξύ άλλων τη μετακίνηση του αισθητήρα, τη χειροκίνητη λήψη των συντεταγμένων των μετρούμενων σημείων, τη διακρίβωση του αισθητήρα με χρήση της πρότυπης σφαίρας. Επίσης κάθε μηχανή συνοδεύεται από έναν *ελεγκτή* (controller) που μετατρέπει την τάση σε ψηφιακό σήμα. Κάθε ΜΜΣ συνοδεύεται ακόμα από έναν επιτραπέζιο *υπολογιστή* ή κάποιο άλλο σύστημα επεξεργασίας δεδομένων που διαθέτει εγκατεστημένο το απαραίτητο λογισμικό για τη λειτουργία της μηχανής. Επιπλέον απαιτείται και ο *ελεγκτής κεφαλής αισθητήρα (probe head controller)*, ο οποίος ελέγχει την κίνηση του αισθητήρα καθώς ελέγχει και αναφέρει τη θέση της κεφαλής, αλλά και σφάλματα που παρουσιάζονται κατά την κίνηση, και συνδέεται με τη μηχανή μέσω του ελεγκτή.

Υπάρχουν δύο τύποι λογισμικού για τη ΜΜΣ. Η πρώτη κατηγορία ονομάζεται *σύστημα μέτρησης υποβοηθούμενης από υπολογιστή* (Computer Aided Measurement - CAM). Σε αυτή την κατηγορία ο χειριστής μέσω του χειριστηρίου καθοδηγεί τους άξονες της μηχανής ώστε να πραγματοποιήσει την επαφή μεταξύ τεμαχίου και αισθητήρα. Η δεύτερη κατηγορία ονομάζεται *σύστημα άμεσου ελέγχου από υπολογιστή* (Direct Computer Control - DCC). Σε αυτή την κατηγορία υπάρχει η δυνατότητα χρήσης προγραμμάτων, μέσω των οποίων η μέτρηση του τεμαχίου γίνεται αυτόματα. (Κάλαττας)

Καθώς υπάρχει απαίτηση υψηλής αποδοτικότητας της μηχανής και συνεχής χρήση της σε περιπτώσεις μεγάλου όγκου παραγωγής, προκύπτει η ανάγκη για δημιουργία προγραμμάτων μέτρησης εκτός σύνδεσης με χρήση μόνο ενός αρχείου CAD. Ιδανικά θα μπορούσε ο ενδιαφερόμενος να ανεβάσει το πρόγραμμα στη ΜΜΣ σε κατάσταση εκτός σύνδεσης και να τρέξει χωρίς ή με λίγη επεξεργασία. (Flack, 2001)

Το λογισμικό της ΜΜΣ παρέχει πολλές δυνατότητες, όπως μετατροπή από πολικό σε καρτεσιανό σύστημα συντεταγμένων και αντιστρόφως, σύγκριση μετρούμενων τεμαχίων με τα CAD μοντέλα τους, εισαγωγή ανοχών, δημιουργία νέφους σημείων επιφανειών, υπολογισμό σφαλμάτων και μοντελοποίηση γεωμετρικών στοιχείων με μαθηματικά μοντέλα (π.χ. μέθοδος ελαχίστων τετραγώνων). (Κάλαττας)

### <span id="page-24-1"></span>**1.4 Άλλοι τύποι ΜΜΣ**

Εκτός από τις συνήθεις ΜΜΣ υπάρχουν και πολλοί άλλοι τύποι συστημάτων μέτρησης συντεταγμένων, που κατηγοριοποιούνται (Εικόνα 13) σε δύο μεγάλες κατηγορίες: *Συστήματα μέτρησης διακριτών σημείων (Discrete point measurement systems)* και *Συστήματα σάρωσης σημείων (Scanning point measurement systems)*. (Van Gestel, 2011)

Πέρα από την κλασική ΜΜΣ, το μόνο άλλο σύστημα μέτρησης συντεταγμένων που βασίζεται στη σειριακή κινηματική είναι η ΜΜΣ Αρθρωτού Βραχίονα (Εικόνα 13). Οι μηχανές αυτές διαθέτουν βραχίονες έξι αντισταθμιζόμενων βαθμών ελευθερίας (Degrees of Freedom – DoF) στους συνδέσμους των οποίων φέρουν από ένα μεταλλάκτη θέσης ώστε να αναγνωρίζει η μηχανή τη θέση της κεφαλής στο τρισδιάστατο σύστημα αξόνων σε σχέση με τη βάση του βραχίονα. Ο ωφέλιμος χώρος μέτρησης είναι σφαιρικός με ακτίνα ίση με τη μέγιστη εμβέλεια του βραχίονα. Οι μηχανές αυτές είναι φορητές γεγονός που τις καθιστά ιδανικές για χρήση σε οποιοδήποτε πεδίο. (Thiraviam, 2002)

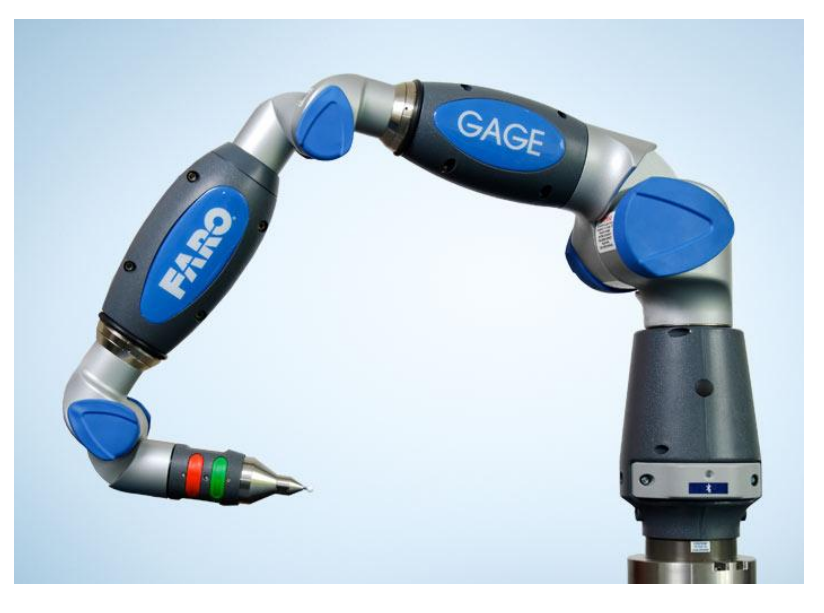

**Εικόνα 13 - ΜΜΣ Αρθρωτού Βραχίονα, Πηγή: faro.com**

<span id="page-25-0"></span>Στα συστήματα μέτρησης διακριτών σημείων ανήκουν επίσης και οπτικές μηχανές, που μετρούν είτε δύο γωνίες και μια απόσταση είτε πολλαπλές γωνίες. Στην πρώτη κατηγορία ανήκουν μηχανήματα όπως ο laser tracker, ο οποίος μετρά με ακρίβεια μεγάλα αντικείμενα παρακολουθώντας την πορεία μιας δέσμης laser καθώς αυτή ανακλάται σε ανακλαστικός στόχο που βρίσκεται σε επαφή με το αντικείμενο ενδιαφέροντος. (Bridges, 2009)

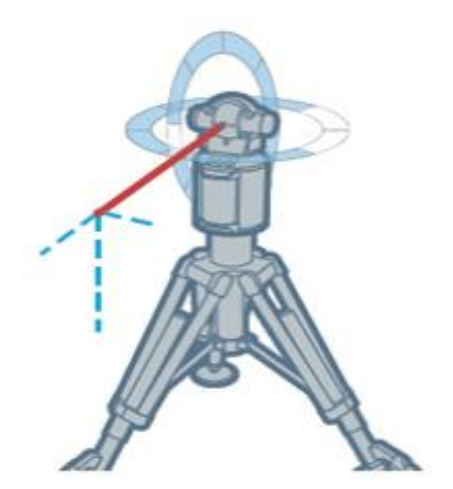

**Εικόνα 14 - Laser Tracker, Πηγή: (Bridges, 2009)** 

Τα συστήματα μέτρησης συντεταγμένων που μετρούν με σάρωση αντικειμένων χωρίζονται σε τέσσερις κατηγορίες ανάλογα με τον αριθμό των διαστάσεων στον οποίο πραγματοποιείται η μέτρηση, δηλαδή: *σάρωση σημείου (point scanning - 1D), laser σάρωσης γραμμής (laser line scanning - 2D), συστήματα προβολής κροσσών συμβολής (fringe projection systems - 3D), αξονική τομογραφία (computed tomography - 3D+)*.

Στα συστήματα fringe projection προβάλλονται πάνω στο αντικείμενο μοτίβα κροσσών συμβολής, τα οποία καταγράφονται παραμορφωμένα λόγω της διακύμανσης του ύψους από μια κάμερα και αναλύονται από κατάλληλο αλγόριθμο ώστε να προκύψει το 3D προφίλ της επιφάνειας. (Lujie) Τέτοια συστήματα όμως έχουν περιορισμένες μετρητικές δυνατότητες μπορούν να επεκταθούν με το συνδυασμό τους με τη φωτογραμμετρία.

Η αξονική τομογραφία είναι μια πολλά υποσχόμενη μέθοδος για τη μετρολογία συντεταγμένων, καθώς δίνει τη δυνατότητα μέτρησης χαρακτηριστικών εντός των τεμαχίων, τα οποία δε μπορούν να προσεγγιστούν με συμβατικές μεθόδους. (Van Gestel, 2011)

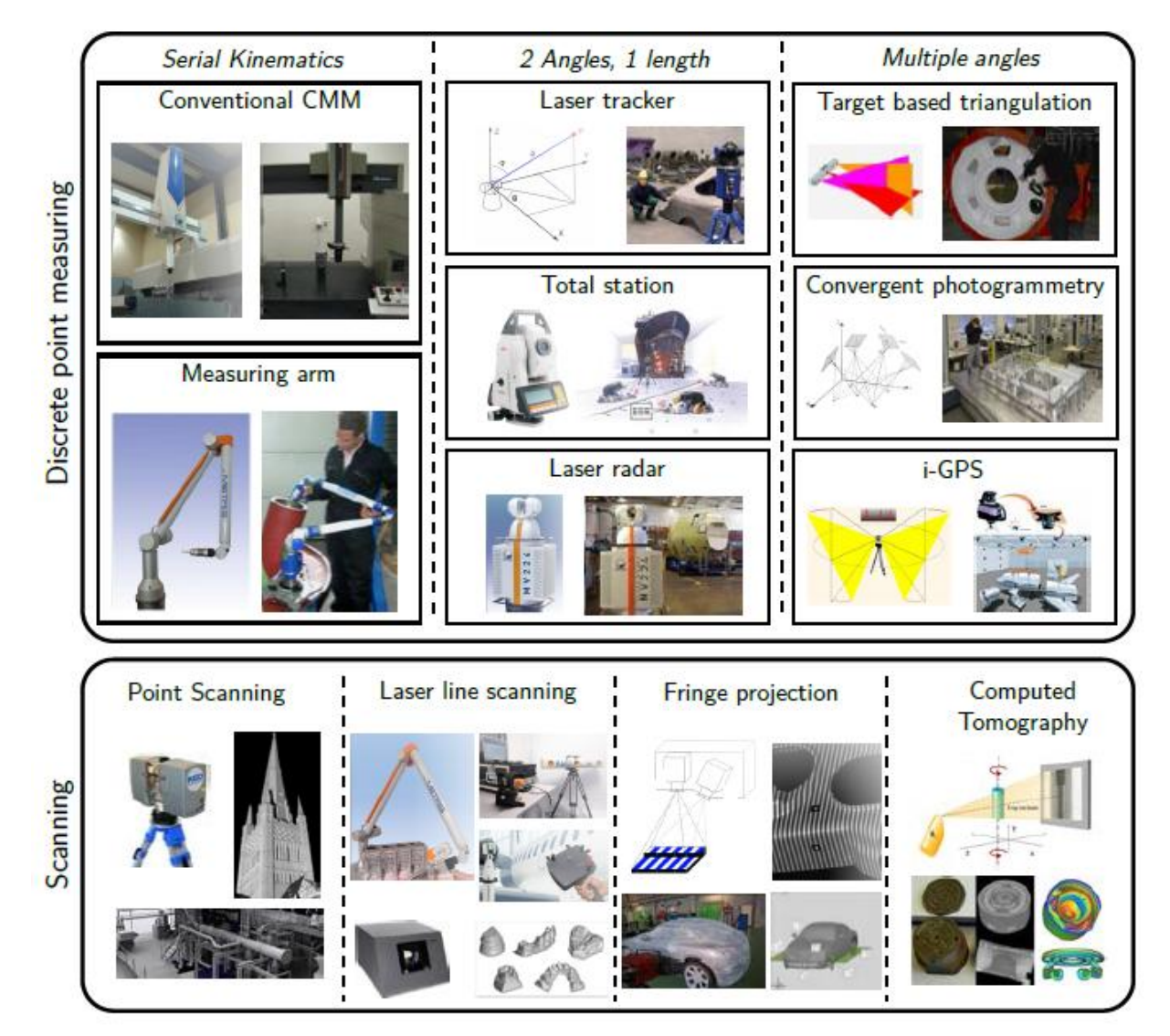

**Εικόνα 15 - Κατηγοριοποίηση συνήθων συστημάτων μέτρησης συντεταγμένων, Πηγή: (Van Gestel, 2011)**

## <span id="page-27-0"></span>**2. Μετροτεχνικό Εργαστήριο ΕΜΠ**

## <span id="page-27-1"></span>**2.1 Γενικά**

Το Μετροτεχνικό Εργαστήριο (Μ.Ε.) ιδρύθηκε το 1962 και αποτελεί οργανωτική μονάδα του ΕΜΠ, εγκατεστημένο από το 1997 στην Πολυτεχνειούπολη Ζωγράφου και συγκεκριμένα στο Κτίριο Ν της Σχολής Μηχανολόγων Μηχανικών ΕΜΠ.

Το Μετροτεχνικό Εργαστήριο συνδέει εδώ και πολλά έτη την ακαδημαϊκή διδασκαλία και την πρακτική εφαρμογή των όσων διδάσκονται στα Μαθήματα του Κύκλου Σπουδών του Μηχανικού Παραγωγής της Σχολής των Μηχανολόγων Μηχανικών του ΕΜΠ. Από την ίδρυσή του δραστηριοποιήθηκε στη διεξαγωγή ερευνητικού έργου και στην παροχή υπηρεσιών σε επιχειρήσεις και οργανισμούς τόσο του ιδιωτικού όσο και του δημόσιου τομέα.

Στα πλαίσια της υποστήριξης της εκπαιδευτικής διαδικασίας, το Μετροτεχνικό Εργαστήριο υποστηρίζει άμεσα το μάθημα «Οργάνωση Παραγωγής και Διοίκηση Επιχειρήσεων Ι», το οποίο περιλαμβάνει εργαστηριακές ασκήσεις και είναι υποχρεωτικό στο 5ο εξάμηνο του κύκλου σπουδών Μηχανικού Παραγωγής. Επίσης υποστηρίζει το μάθημα «Οργάνωση Παραγωγής και Διοίκηση Επιχειρήσεων ΙΙ» που είναι υποχρεωτικό στο 8<sup>ο</sup> εξάμηνο κύκλου σπουδών Μηχανικού Παραγωγής.

Ο εξοπλισμός και ο χώρος του εργαστηρίου είναι στη διάθεση των τελειοφοίτων σπουδαστών για την εκπόνηση διπλωματικών εργασιών, καθώς και χρησιμοποιείται για τις ανάγκες των μεταπτυχιακών σπουδαστών που εκπονούν διδακτορική διατριβή στο αντικείμενο της μετροτεχνίας.

Τα μέλη του Μετροτεχνικού Εργαστηρίου ασχολούνται με τα Συστήματα Διαχείρισης Ποιότητας. Συγκεκριμένα καλύπτονται οι περιοχές του Ελέγχου Ποιότητας, με έμφαση στους μη καταστροφικούς ελέγχους και τις διαστασιακές μετρήσεις, όπως επίσης και η διακρίβωση μετρητικού εξοπλισμού.

Το εργαστήριο διαθέτει όργανα και μηχανές ακριβείας μετρήσεως μηκών, γωνιών, ελέγχου επιπεδότητας και παραλληλότητας επιφανειών, συσκευή μετρήσεως τραχύτητας επιφανειών, όργανα ελέγχου κνωδάκων, οδοντωτών τροχών και σπειρωμάτων, σειράς ελεγκτήρων και αντελεγκτήρων, συσκευή ελέγχου της συνέχειας των υλικών με υπερήχους, συσκευή παραγωγής προτύπου μήκους με συμβολή μονοχρωματικού φωτός, κ.α.

## <span id="page-27-2"></span>**2.2 Αναβάθμιση - Διαπίστευση κατά ΕΝ ISO/IEC 17025:2005**

Το 2007 κατασκευάστηκε στο Εργαστήριο αίθουσα ελεγχόμενων συνθηκών, ενώ το Εργαστήριο διαπιστεύθηκε κατά το πρότυπο ΕΝ ISO/IEC 17025:2005, ένα έργο που έχει ενταχθεί στο Επιχειρησιακό Πρόγραμμα «ΑΝΤΑΓΩΝΙΣΤΙΚΟΤΗΤΑ» (Μέτρο 1.2 "Εθνικό Σύστημα Ποιότητας", Δράση 1.2.2 "Πιστοποίηση") με τίτλο: «Ενίσχυση της υφισταμένης υποδομής του Μετροτεχνικού Εργαστηρίου του Τομέα Βιομηχανικής Διοίκησης και Επιχειρησιακής Έρευνας της Σχολής Μηχανολόγων Μηχανικών του Εθνικού Μετσόβιου Πολυτεχνείου για την παροχή υπηρεσιών δοκιμών».

Το έργο στοχεύει στην αναβάθμιση των προσφερόμενων στην ελληνική βιομηχανία υπηρεσιών ελέγχου ποιότητας του Εργαστηρίου, με τον έλεγχο του συνόλου των διαστασιακών και γεωμετρικών ανοχών, σε κάθε τύπο και μορφή βιομηχανικών και μηχανουργικών προϊόντων. Με τη διαπίστευση, το Μετροτεχνικό εργαστήριο φιλοδοξεί να αποτελέσει κομβικό σημείο υποστήριξης των επιχειρήσεων, ιδιαίτερα εκείνων που εφαρμόζουν πιστοποιημένα συστήματα ποιότητας κατά τα πρότυπα της σειράς ISO 9000:2000 και απαιτούν υψηλή ποιότητα και ακρίβεια σε θέματα διαστασιακών ελέγχωνδοκιμών αλλά και διακριβώσεων.

Το Μετροτεχνικό Εργαστήριο έχει Διαπιστευτεί από το 2009 (23 Φεβρουαρίου - [αρ.](http://www.esyd.gr/portal/p/esyd/el/showOrgInfo.jsp?id=18603)  [πιστοποιητικού 512\)](http://www.esyd.gr/portal/p/esyd/el/showOrgInfo.jsp?id=18603) από το ΕΣΥΔ κατά το πρότυπο ΕΛΟΤ EN ISO/IEC 17025 - Δοκιμές. Το Επίσημο Πεδίο Εφαρμογής της Διαπίστευσης (ΕΠΕΔ) παρουσιάζεται στον Πίνακα 1:

| Υλικά / Προϊόντα<br>υποβαλλόμενα σε δοκιμή | Τύποι δοκιμών /<br>Μετρούμενες ιδιότητες           | Εφαρμοζόμενες μέθοδοι /<br>Χρησιμοποιούμενες τεχνικές                                                                                             |
|--------------------------------------------|----------------------------------------------------|----------------------------------------------------------------------------------------------------|
| 1. Κυλινδρικά Δοκίμια.                     | Διάμετρος<br>Εξωτερική<br>Κυλίνδρου.               | διακριβωμένα<br>Σύγκριση<br>$\mu \varepsilon$<br>πρότυπα στην μηχανή Mahr ULM<br><b>OPAL 600</b>                                                  |
| 2. Δακτύλιοι.                              | Διάμετρος<br>Εσωτερική<br>Τρίμματος.               | διακριβωμένα<br>Σύγκριση<br>$\mu \varepsilon$<br>πρότυπα στην μηχανή Mahr ULM<br>OPAL 600 (DIN 2250 Part 1)                                       |
| Εξωτερικά<br>3.<br>Σπειρώματα.             | Βήματος<br>Διάμετρος<br>Εξωτερικών<br>Σπειρωμάτων. | Μέτρηση με την μηχανή Mahr ULM<br>OPAL 600 με χρήση συρματιδίων<br>$(3-wire)$                                                                     |
| Εσωτερικά<br>4.<br>Σπειρώματα.             | Βήματος<br>Διάμετρος<br>Εσωτερικών<br>Σπειρωμάτων. | διακριβωμένα<br>Σύγκριση<br>$\mu \varepsilon$<br>πρότυπα στην μηχανή Mahr ULM<br>OPAL 600 με χρήση επαγωγικής<br>$\kappa$ εφαλής (dual ruby ball) |
| 5. Άξονες.                                 | Μήκος Αξόνων                                       | διακριβωμένα<br>Σύγκριση<br>$\mu \varepsilon$<br>πρότυπα στην μηχανή Mahr ULM<br><b>OPAL 600</b>                                                  |
| Μηχανουργικά<br>6.<br>δοκίμια              | Μήκος Δοκιμίων<br>3<br>σε<br>Διαστάσεις            | Μέτρηση δοκιμίων αποκλειστικά<br>τοποθετημένων<br>κατά<br>τη<br>διεύθυνση ενός εκ των 3 αξόνων<br>της μηχανής DEA CMM.                            |

<span id="page-28-0"></span>**Πίνακας 1 - Επίσημο Πεδίο Εφαρμογής της Διαπίστευσης (ΕΠΕΔ)**

## <span id="page-29-1"></span>**2.3 Αίθουσα Ελεγχόμενων Συνθηκών**

Η ενίσχυση της κτιριακής υποδομής έγινε με βάση τη Γερμανική Προδιαγραφή για χώρους μετρήσεων VDI/VDE 2627 Blatt 1, τη μοναδική προδιαγραφή για χώρους μετρήσεων στον κόσμο. Λαμβάνεται ειδική μέριμνα για τον έλεγχο των δύο βασικότερων περιβαλλοντικών παραμέτρων που επηρεάζουν τις διαστατικές μετρήσεις, τη θερμοκρασία και τις ταλαντώσεις, ενώ οι συνθήκες που θα προκύψουν θα είναι:

- Σταθερή θερμοκρασία.
- Απαλλαγή από δονήσεις.
- Ελεγχόμενη υγρασία αέρα.
- Καθαριότητα και απαλλαγή από σκόνη.
- Ικανοποιητικός χώρος για άνετη εργασία.

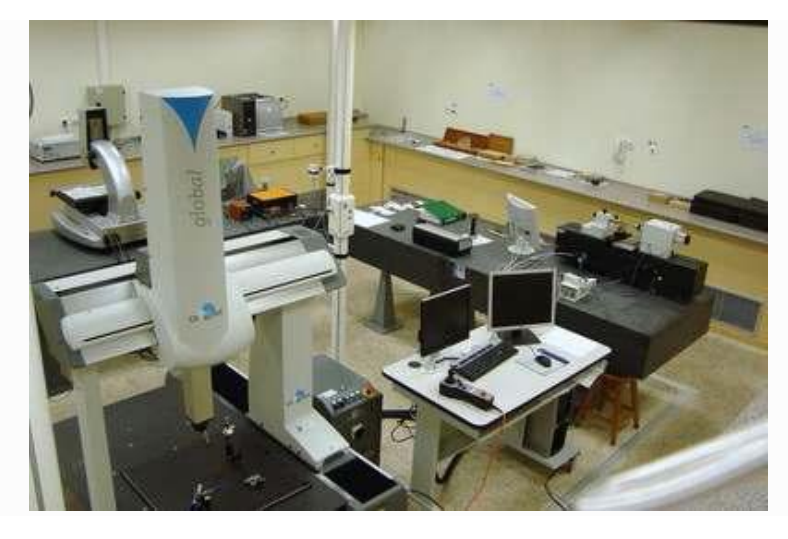

**Εικόνα 16 – Αίθουσα Ελεγχόμενων Συνθηκών**

<span id="page-29-0"></span>Κατά τη διάρκεια του έργου αναβάθμισης, το υφιστάμενο ωφέλιμο ύψος του υπάρχοντος θαλάμου μετρήσεων αυξάνεται κατά ένα μέτρο και δημιουργείται στο κέντρο του μια αντικραδασμική βάση μεγάλης μάζας, διαστάσεων τέσσερα επί τέσσερα μέτρα. Η είσοδος στο χώρο γίνεται διαμέσου ενός προθαλάμου ώστε να διασφαλίζεται η μη διατάραξη της θερμικής ισορροπίας και η μη είσοδος σωματιδίων σκόνης στο χώρο, ενώ ένα εξελιγμένο σύστημα κλιματισμού, ελεγχόμενο από υπολογιστή, φροντίζει για τη διατήρηση της θερμοκρασίας εντός του θαλάμου στους 20±0,2οC. Ο αέρας εισέρχεται στο χώρο από το πάτωμα, περιμετρικά του θαλάμου, με ταχύτητα μικρότερη του μισού μέτρου ανά δευτερόλεπτο, ενώ εξέρχεται από τη διάτρητη ψευδοροφή. Τα μετρητικά όργανα τοποθετούνται στο κέντρο του θαλάμου πάνω σε μια γρανιτένια πλάκα εφαρμογής μήκους τριών μέτρων, η οποία με τη στιβαρή της κατασκευή και την πάκτωση της επί της αντικραδασμικής βάσης εξασφαλίζει την κραδασμική μόνωση που απαιτείται. Επιπλέον, τοποθετείται σύστημα καταγραφής και επεξεργασίας δεδομένων, συνδεδεμένο με μια μεγάλη σειρά αισθητήρων κατάλληλα τοποθετημένων στο χώρο ώστε να εξασφαλιστεί η απρόσκοπτη συλλογή των περιβαλλοντικών δεδομένων στο μέτρο που απαιτείται.

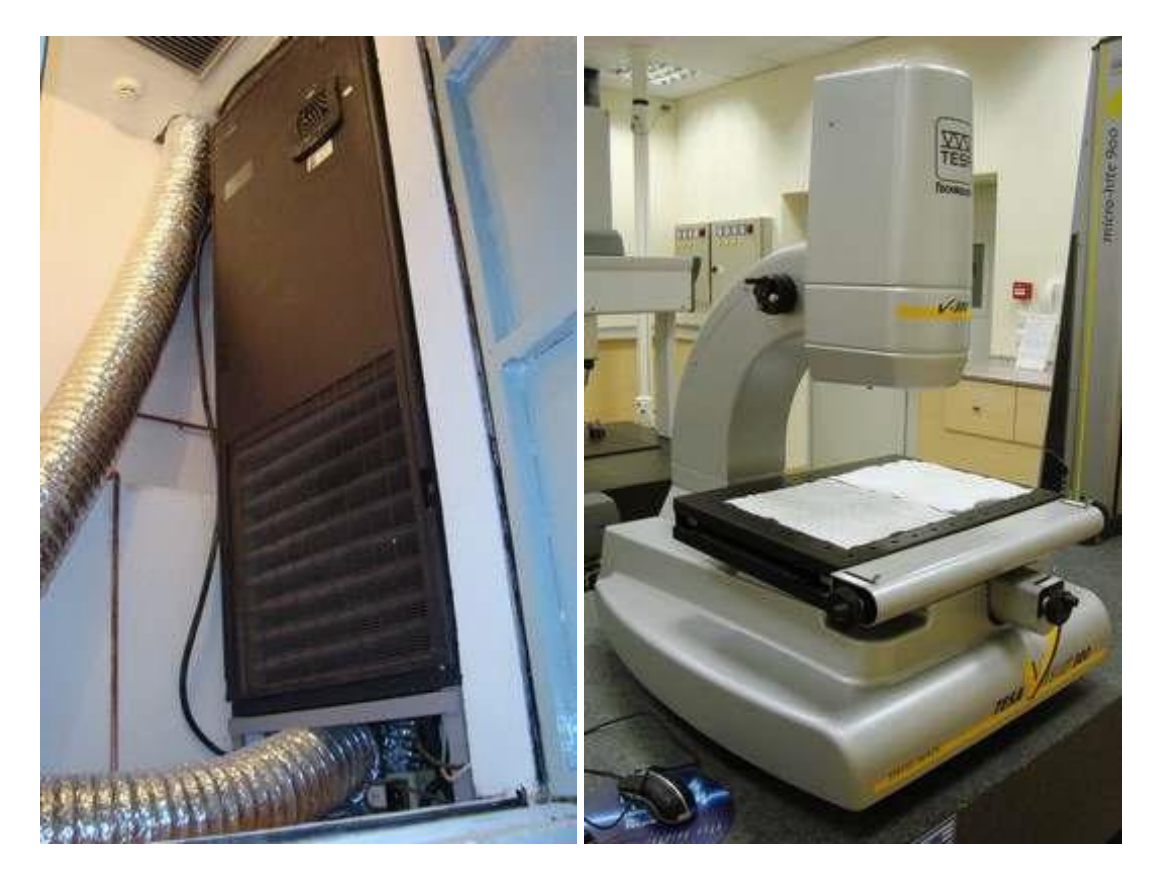

<span id="page-30-1"></span><span id="page-30-0"></span>**Εικόνα 17 - Μονάδα Κλιματισμού Εικόνα 18 – Μηχανή Tesa Visio 300**

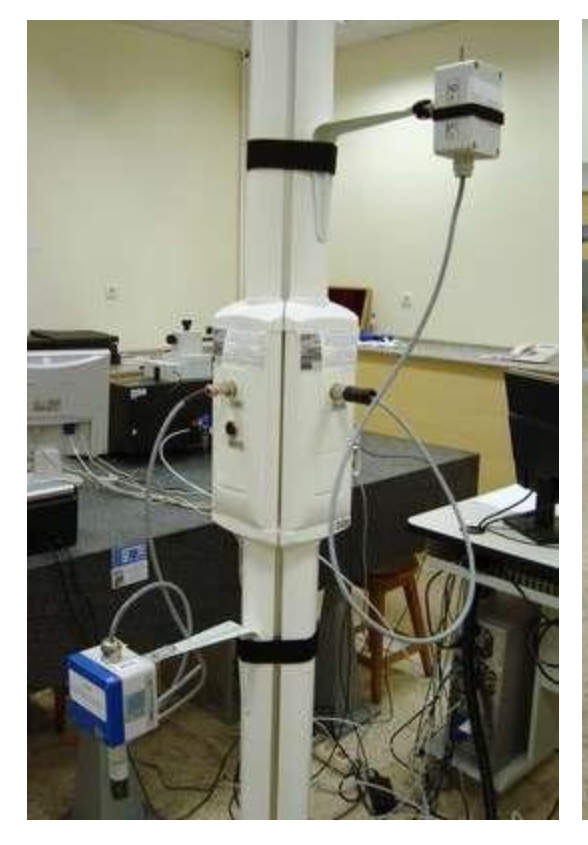

**Εικόνα 19 - Κεντρική στήλη αισθητήρων Εικόνα 20 – Μηχανή DEA CMM** 

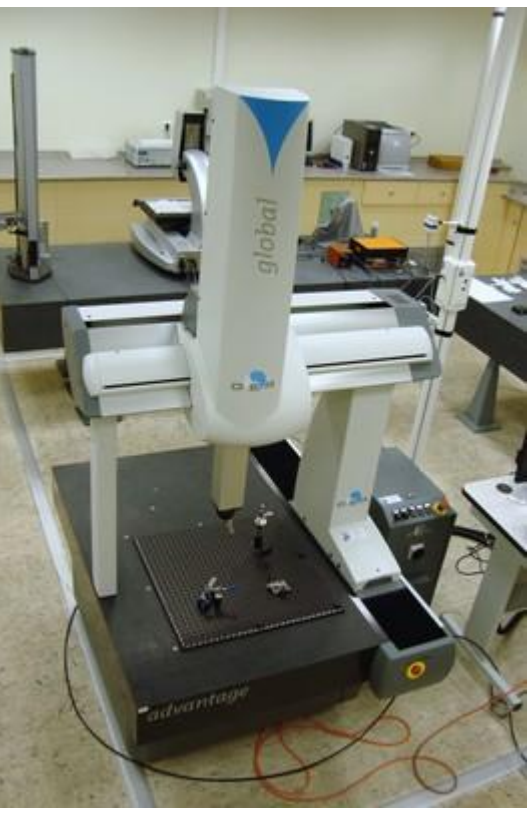

## <span id="page-31-0"></span>**3. Πρότυπο ΕΝ ISO/IEC 17025:2005**

Στα συστήματα παραγωγής ουσιαστικό ρόλο κατέχουν τα εργαστήρια μετρήσεων, ελέγχων και δοκιμών καθώς οι μετρήσεις που αυτά πραγματοποιούν συμβάλλουν στη βελτίωση της ποιότητας των παραγόμενων προϊόντων. Η απόδειξη της αξιοπιστίας και της αμεροληψίας ενός τέτοιου εργαστηρίου πραγματοποιείται με τη διαπίστευσή του, η οποία ορίζεται ως:

*«Η διαδικασία με την οποία ένας αρμόδιος οργανισμός παρέχει επίσημη αναγνώριση ότι ένας φορέας είναι ικανός να πραγματοποιήσει ένα συγκεκριμένο έργο.»*

Το πρότυπο ISO 17025 καθορίζει τις απαιτήσεις που πρέπει να ικανοποιεί ένα εργαστήριο δοκιμών και διακριβώσεων ώστε να διαπιστευτεί. Οι απαιτήσεις αυτές αφορούν την εφαρμογή εκ μέρους του εργαστηρίου συστήματος ποιότητας, την ύπαρξη τεχνικής επάρκειας και τη δυνατότητα παραγωγής έγκυρων αποτελεσμάτων.

Στο Μετροτεχνικό Εργαστήριο ΕΜΠ υπάρχει Εγχειρίδιο Ποιότητας, και έχουν δημιουργηθεί διαδικασίες οι οποίες ικανοποιούν αυτές τις απαιτήσεις. Το Εγχειρίδιο Ποιότητας παρουσιάζει συνοπτικά, όπως προβλέπεται από το πρότυπο, τη δομή της χρησιμοποιούμενης τεκμηρίωσης του συστήματος διαχείρισης και πρέπει να περιλαμβάνει ή να παραπέμπει στις απαραίτητες διαδικασίες συμπεριλαμβανομένων των τεχνικών διαδικασιών. Στο Μετροτεχνικό Εργαστήριο ΕΜΠ έχουν δημιουργηθεί οι παρακάτω 22 διαδικασίες και 7 οδηγίες εργασίας σύμφωνα με τις απαιτήσεις του προτύπου:

#### *Διαδικασίες*

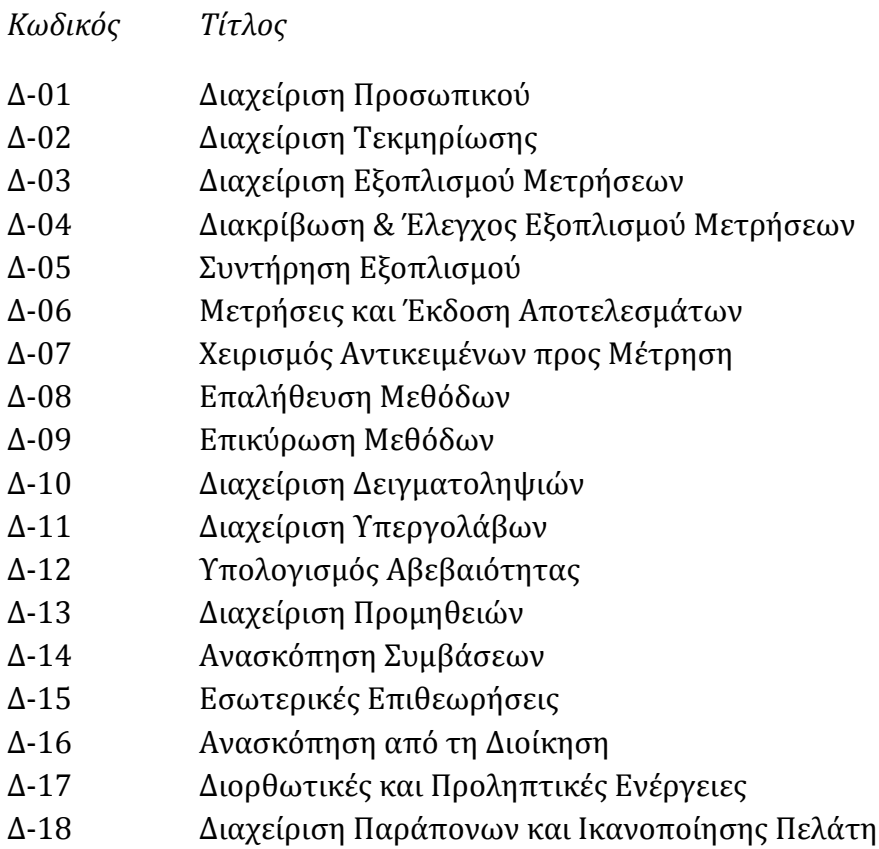

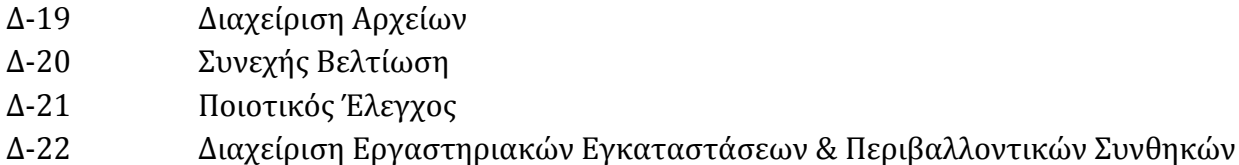

#### *Οδηγίες Εργασίας*

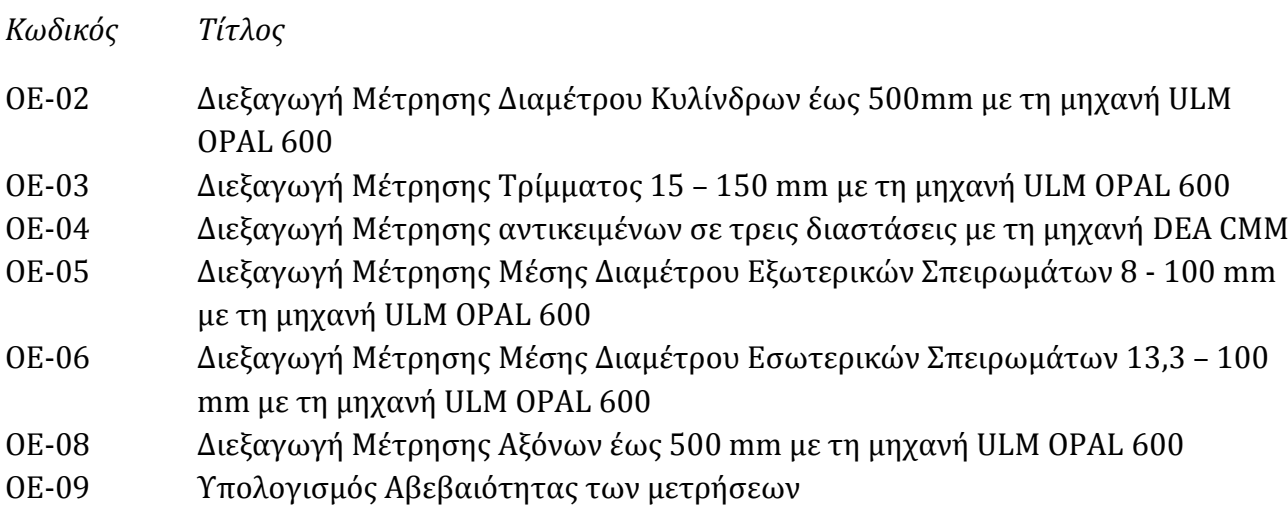

<span id="page-32-0"></span>**3.1 Τεχνικές Απαιτήσεις προτύπου ΕΝ ISO/IEC 17025:2005**

Το Εργαστήριο έχει αναπτύξει το Σύστημα Διαχείρισης Ποιότητας με τέτοιο τρόπο ώστε να παρακολουθεί συνεχώς και όπου είναι δυνατόν να βελτιώνει τους πλέον κρίσιμους παράγοντες που έχει αναγνωρίσει οι οποίοι επηρεάζουν την ορθότητα και την αξιοπιστία των μετρήσεων που πραγματοποιεί. Το Εργαστήριο λαμβάνει υπόψη τους παράγοντες αυτούς κατά την ανάπτυξη των διαδικασιών, την επιλογή και εφαρμογή των μεθόδων μετρήσεων, την εκπαίδευση του προσωπικού, την επιλογή, συντήρηση, διακρίβωση και έλεγχο του εξοπλισμού που χρησιμοποιεί.

Οι παράγοντες αυτοί είναι:

- Ανθρώπινο δυναμικό (*Δ-01: Διαχείριση Προσωπικού*).
- Χώροι εγκατάστασης και περιβαλλοντικές συνθήκες (*Δ-22: Διαχείριση Εργαστηριακών Εγκαταστάσεων & περιβαλλοντικών συνθηκών*).
- Μέθοδοι μετρήσεων και μέθοδοι επικύρωσης και επαλήθευσης μετρήσεων (*Δ-06: Μετρήσεις και Έκδοση Αποτελεσμάτων, Δ-08: Επαλήθευση Μεθόδων, Δ-09: Επικύρωση Μεθόδων, Δ-21: Ποιοτικός Έλεγχος*).
- Εξοπλισμός (*Δ-03: Διαχείριση Εξοπλισμού Μετρήσεων, Δ-04: Διακρίβωση & Έλεγχος Εξοπλισμού Μετρήσεων, Δ-05: Συντήρηση Εξοπλισμού*).
- Ιχνηλασιμότητα μετρήσεων (*Δ-04: Διακρίβωση & Έλεγχος Εξοπλισμού Μετρήσεων*).
- Παραλαβή και διαχείριση αντικειμένων προς μέτρηση (*Δ-07: Χειρισμός Αντικειμένων προς Μέτρηση*).

### Προσωπικό

Το Εργαστήριο έχει αναπτύξει και εφαρμόζει τεκμηριωμένη διαδικασία (*Δ-01: Διαχείριση Προσωπικού*) όσον αφορά το προσωπικό. Η διαδικασία έχει ως στόχο η χρήση του εξοπλισμού, η πραγματοποίηση των μετρήσεων, η αξιολόγηση και η έγκριση των αποτελεσμάτων να γίνεται από κατάλληλο και εκπαιδευμένο προσωπικό, το οποίο τελεί υπό συνεχή επίβλεψη έμπειρου προσωπικού, έως ότου θεωρηθεί ικανό να πραγματοποιεί συγκεκριμένες εργασίες. Στην περίπτωση απασχόλησης ατόμων που δεν ανήκουν στο μόνιμο ανθρώπινο δυναμικό του Εργαστηρίου, λαμβάνεται μέριμνα ώστε να εξασφαλίζεται η επαρκής επιτήρησή τους.

Η διαδικασία (*Δ-01: Διαχείριση Προσωπικού*) στοχεύει και στην ανίχνευση των αναγκών εκπαίδευσης του προσωπικού. Η διοίκηση του Εργαστηρίου προγραμματίζει την εκπαίδευση του προσωπικού και καταρτίζει τα αντίστοιχα Προγράμματα Εκπαίδευσης. Η διαδικασία (*Δ-01: Διαχείριση Προσωπικού*) προβλέπει την αξιολόγηση των αποτελεσμάτων των Προγραμμάτων Εκπαίδευσης συγκεκριμένα κριτήρια από το κατά περίπτωση αρμόδιο στέλεχος του Εργαστηρίου (Υπεύθυνο Ποιότητας ή Τεχνικό Υπεύθυνο.

Επιπλέον, η διαδικασία (*Δ-01: Διαχείριση Προσωπικού)* που εφαρμόζεται στο Εργαστήριο προβλέπει τη σύνταξη, έγκριση και τήρηση των περιγραφών θέσεων εργασίας του συνόλου του προσωπικού του, ενώ περιλαμβάνει περιγραφή του τρόπου με τον οποίο γίνονται οι εξουσιοδοτήσεις στο προσωπικό για την εκτέλεση συγκεκριμένων εργασιών.

Χώροι εγκατάστασης και περιβαλλοντικές συνθήκες

Για την ορθή εκτέλεση των μετρήσεων, οι χώροι του Εργαστηρίου διαθέτουν όλο τον απαραίτητο εξοπλισμό που απαιτείται. Υπάρχει επαρκής αερισμός των εργαστηριακών χώρων με τη χρήση εξαερισμού και κλιματιστικών μηχανημάτων. Ο καθαρισμός των χώρων διευκολύνεται από την ύπαρξη του απολύτως απαραίτητου εξοπλισμού.

Οι μέθοδοι μετρήσεων (Οδηγίες Εργασίας) καθορίζουν τις κατάλληλες περιβαλλοντικές συνθήκες στους χώρους διενέργειας των μετρήσεων (*Δ-22: Διαχείριση Εργαστηριακών Εγκαταστάσεων & περιβαλλοντικών συνθηκών*), οι οποίες τηρούνται στο εργαστήριο και υπαγορεύονται επίσης από τις τεθείσες προδιαγραφές των κατασκευαστών του εξοπλισμού και από τις συνθήκες τήρησης των προτύπων αναφοράς. Γίνεται συστηματική παρακολούθηση και καταγραφή των περιβαλλοντικών συνθηκών που επικρατούν στην Αίθουσα Ελεγχόμενων Συνθηκών από το προσωπικό του Εργαστηρίου, οι οποίες τηρούνται στο Αρχείο Χώρων και Περιβαλλοντικών Συνθηκών.

Το προσωπικό του Εργαστηρίου λαμβάνει τα απαραίτητα μέτρα προστασίας απέναντι σε ακραίες συνθήκες όπως υψηλή θερμοκρασία, σκόνη, δονήσεις, υγρασία, έκθεση σε ηλιακό φως, ενώ μεριμνά για την τήρηση της τάξης και της καθαριότητας στο χώρο εργασίας.

Στους χώρους του Εργαστηρίου όπου εκτελούνται οι μετρήσεις, επιτρέπεται πρόσβαση μόνο στο προσωπικό του Εργαστηρίου. Άτομα τα οποία δεν εργάζονται στο Εργαστήριο, εισέρχονται στους χώρους του μόνο συνοδευόμενα από το προσωπικό του Εργαστηρίου και λαμβάνονται μέτρα για την τήρηση της εμπιστευτικότητας των εργασιών που εκτελούνται κατά τη διάρκεια της παραμονής των εν λόγω ατόμων στο Εργαστήριο. Υπάρχει κατάλληλο αρχείο, το Ημερολόγιο Επισκέψεων, που περιλαμβάνει πληροφορίες σχετικά με τις επισκέψεις αυτές. Για την ασφάλεια των χώρων όταν το Εργαστήριο δε λειτουργεί, οι πόρτες της Αίθουσας Ελεγχόμενων Συνθηκών παραμένουν κλειδωμένες με ευθύνη του Τεχνικού Υπευθύνου του Εργαστηρίου.

Έχουν καθοριστεί οι ακόλουθοι χώροι:

- Γραφείο Διευθυντή Εργαστηρίου Τεχνικού Υπευθύνου (Κτήριο Ε, 1ος όροφος)
- Γραφείου Υπευθύνου Ποιότητας (Κτήριο Ε, 1<sup>ος</sup> όροφος)
- Γραφείου Υπευθύνου Διαχείρισης Εξοπλισμού (Κτήριο Ν, 1ος όροφος)
- Γραφείο Υπευθύνου Εξυπηρέτησης Πελατών και Υπευθύνου Προμηθειών (Κτήριο Ν, ισόγειο)
- Αίθουσα Ελεγχόμενων Συνθηκών (Κτήριο Ν, υπόγειο)
- Βοηθητικός Χώρος Αίθουσας Ελεγχόμενων Συνθηκών (Κτήριο Ν, υπόγειο)
- Χώρος Εργαστηριακών Ασκήσεων (Κτήριο Ν, υπόγειο)

Παράλληλα, εντός της Αίθουσας Ελεγχόμενων Συνθηκών διακρίνονται οι ακόλουθες περιοχές – χώροι:

- Συρτάρια αποθήκευσης αντικειμένων προς μέτρηση
- Χώρος αποθήκευσης προτύπων αναφοράς
- Χώρος παρελκόμενων μηχανής Mahr
- Χώρος παρελκόμενων μηχανής CMM
- Μέθοδοι Μετρήσεων και επικύρωση των μεθόδων

#### Γενικά

Το Εργαστήριο χρησιμοποιεί κατάλληλες μεθόδους και διαδικασίες για όλες τις μετρήσεις που εμπίπτουν στο αντικείμενό του, ενώ οι μέθοδοι που χρησιμοποιεί για τις μετρήσεις τηρούνται στο σχετικό Αρχείο Μεθόδων. Το Εργαστήριο διαθέτει οδηγίες για τη χρήση και τη λειτουργία του εξοπλισμού που χρησιμοποιείται καθώς και για τη διαχείριση των αντικειμένων που πρόκειται να υποβληθούν σε μέτρηση. Κάθε έγγραφο που αφορά τις εργασίες του Εργαστηρίου ενημερώνεται και είναι διαθέσιμο στο προσωπικό. Αποκλίσεις από τις μεθόδους μετρήσεων είναι δυνατό να πραγματοποιηθούν μόνον σε περίπτωση που η απόκλιση έχει τεκμηριωθεί, έχει αιτιολογηθεί τεχνικά, έχει εγκριθεί και έχει γίνει αποδεκτή από τον πελάτη.

Επιλογή Μεθόδων

Το Εργαστήριο επιδιώκει τη χρήση δημοσιευμένων σε διεθνή ή εθνικά πρότυπα και επικυρωμένων μεθόδων. Ο Τεχνικός Υπεύθυνος έχει την ευθύνη για τη χρήση της τελευταίας έκδοσης του αντίστοιχου προτύπου. Πριν τη χρήση κάποιας πρότυπης μεθόδου το Εργαστήριο επαληθεύει τα χαρακτηριστικά επίδοσης της μεθόδου, ώστε να εξασφαλίσει ότι η τεκμηριωμένη επίδοση μπορεί να επιτευχθεί (*Δ-08: Επαλήθευση Μεθόδων*).

Στις περιπτώσεις που ο πελάτης δεν καθορίζει τη μέθοδο διενέργειας των μετρήσεων, το Εργαστήριο επιλέγει την πλέον κατάλληλη για την εκάστοτε χρήση επικυρωμένη μέθοδο και ενημερώνει σχετικά τον πελάτη πριν την έναρξη οποιασδήποτε εργασίας. Αν ο πελάτης προσδιορίζει τη μέθοδο εκτέλεσης των μετρήσεων και το Εργαστήριο διαπιστώσει ότι η μέθοδος δεν είναι κατάλληλη, τότε το Εργαστήριο απορρίπτει την προτεινόμενη μέθοδο και ενημερώνει τον πελάτη.

Η τεκμηρίωση των πρότυπων μεθόδων που χρησιμοποιεί το Εργαστήριο, τηρούνται στο Αρχείο Εξωτερικών Εγγράφων.

Μη πρότυπες μέθοδοι

Το Εργαστήριο σε περίπτωση χρήσης μη πρότυπων μεθόδων ή τροποποιημένων πρότυπων μεθόδων, λαμβάνει μέτρα για την κατάλληλη τεκμηρίωση και επικύρωσή τους πριν τεθούν σε εφαρμογή, ώστε να διασφαλιστεί η καταλληλότητά τους (*Δ-09: Επικύρωση Μεθόδων*).

• Επικύρωση μεθόδων μετρήσεων

Το Εργαστήριο επικυρώνει κάθε μη πρότυπη μέθοδο που χρησιμοποιεί, αλλά και κάθε πρότυπη μέθοδο η οποία χρησιμοποιείται εκτός του πεδίου εφαρμογής της και κάθε τροποποιημένη πρότυπη μέθοδο, ώστε να επιβεβαιώνει ότι αυτές είναι κατάλληλες για την σκοπούμενη χρήση. Η έκταση της επικύρωσης είναι σε τέτοιο βαθμό, όσο είναι απαραίτητο για να ικανοποιήσει τις απαιτήσεις της δεδομένης χρήσης. Τα αποτελέσματα της επικύρωσης των μεθόδων τηρούνται σε κατάλληλα αρχεία, όπως προβλέπει η διαδικασία (*Δ-09: Επικύρωση Μεθόδων*). Σε κάθε περίπτωση τα χαρακτηριστικά επίδοσης των μεθόδων που προσδιορίζονται από την επικύρωση αξιολογούνται ενώ αυτές πρέπει να ανταποκρίνονται στη δεδομένη χρήση και να είναι συναφή με τις ανάγκες των πελατών.

Εκτίμηση της αβεβαιότητας των μετρήσεων

Η εκτίμηση της αβεβαιότητας των μετρήσεων που διενεργεί το Εργαστήριο γίνεται με την εφαρμογή της τεκμηριωμένης διαδικασίας (*Δ-12: Υπολογισμός Αβεβαιότητας*), σύμφωνα με την οποία λαμβάνονται υπόψη όλες οι συνιστώσες της αβεβαιότητας που θεωρούνται σημαντικές για τη δεδομένη περίσταση.

Έλεγχος δεδομένων

Κατά την εισαγωγή δεδομένων σε υπολογιστή γίνεται έλεγχος από τον εκάστοτε χρήστη των δεδομένων που εισάγει κάθε φορά καθώς και περιοδικοί έλεγχοι για την ορθότητα των αποτελεσμάτων. Η προστασία των ηλεκτρονικών αρχείων γίνεται από κατάλληλους κωδικούς πρόσβασης και η φύλαξή τους γίνεται σε μαγνητικά μέσα αποθήκευσης, που τηρούνται ενήμερα με τις τελευταίες τροποποιήσεις.

Στο Εργαστήριο γίνεται χρήση έτοιμων εμπορικών πακέτων λογισμικού τα οποία θεωρούνται ότι είναι επαρκώς επικυρωμένα. Σε περίπτωση γίνεται χρήση λογισμικού ειδικά ανεπτυγμένου για τις ανάγκες του, τότε το Εργαστήριο εξασφαλίζει ότι είναι κατάλληλα επικυρωμένο από
την κατασκευάστρια εταιρεία και ότι παρακολουθούνται οι εκδόσεις και οι αναβαθμίσεις του λογισμικού με ευθύνη της προμηθεύτριας εταιρείας.

Λαμβάνονται μέτρα ώστε όλοι οι υπολογιστές να είναι εγκατεστημένοι σε περιβάλλον που διασφαλίζει την απρόσκοπτη λειτουργία τους και την ακεραιότητα των ηλεκτρονικών δεδομένων.

Εξοπλισμός

Το Εργαστήριο διαθέτει όλο τον απαραίτητο εξοπλισμό για τη σωστή εκτέλεση των μετρήσεων που διενεργεί. Όταν το Εργαστήριο πρέπει να χρησιμοποιήσει εξοπλισμό για τον οποίο δεν έχει τον συνεχή έλεγχο, εξασφαλίζει ότι ικανοποιούνται οι απαιτήσεις του προτύπου ΕΛΟΤ ΕΝ ISO/IEC 17025:2005. Η διαδικασία (*Δ-13: Διαχείριση Προμηθειών*) περιγράφει τη σύνταξη τεχνικών προδιαγραφών για την προμήθεια εξοπλισμού του Εργαστηρίου, ενώ αυτό εφαρμόζει τεκμηριωμένη διαδικασία (*Δ-04: Διακρίβωση & Έλεγχος Εξοπλισμού Μετρήσεων*) για:

- τον προγραμματισμό και τη διενέργεια των διακριβώσεων του εξοπλισμού,
- τη διακρίβωση και τον έλεγχο καινούργιου εξοπλισμού πριν τεθεί σε λειτουργία για πρώτη φορά, και
- τον έλεγχο του εξοπλισμού στα διαστήματα μεταξύ δύο διαδοχικών διακριβώσεων του.

Μόνο το εξουσιοδοτημένο προσωπικό (*Δ-01: Διαχείριση Προσωπικού*) μπορεί να χειριστεί τον εξοπλισμό των μετρήσεων του Εργαστηρίου. Τα εγχειρίδια των κατασκευαστών του εξοπλισμού τηρούνται σε αρχείο από το αρμόδιο προσωπικό του κάθε εργαστηρίου. Όπου έχει κριθεί απαραίτητο, έχουν συνταχθεί συμπληρωματικές οδηγίες χρήσης του εξοπλισμού οι οποίες περιλαμβάνουν οδηγίες για τη λειτουργία, τη συντήρηση (προληπτική και διορθωτική) και τον έλεγχο του εξοπλισμού. Τα παραπάνω αρχεία είναι διαθέσιμα σε κάθε μέλος του προσωπικού του Εργαστηρίου που χρησιμοποιεί τον αντίστοιχο εξοπλισμό.

Η διαδικασία (*Δ-03: Διαχείριση Εξοπλισμού Μετρήσεων*), υποδεικνύει το Εργαστήριο να καταχωρεί κάθε συσκευή – όργανο του σε Έντυπο Εγγραφής Εξοπλισμού (*Δ-03-ΕΝ-1*). Κάθε κρίσιμο στοιχείο του εξοπλισμού φέρει κατάλληλη σήμανση για τη μονοσήμαντη αναγνώρισή του (*Δ-03: Διαχείριση Εξοπλισμού Μετρήσεων*).

Οι διαδικασίες (*Δ-04: Διακρίβωση & Έλεγχος Εξοπλισμού Μετρήσεων*) και (*Δ-05: Συντήρηση Εξοπλισμού*) προβλέπουν την καθιέρωση προγραμμάτων προληπτικής συντήρησης διακρίβωσης και ελέγχου και την τήρηση αρχείων όπου καταγράφονται όλα τα στοιχεία σχετικά με τις βλάβες, επισκευές, ελέγχους και διακριβώσεις του εξοπλισμού.

Για την ασφαλή χρήση, μεταφορά, αποθήκευση και συντήρηση του εξοπλισμού που χρησιμοποιείται στην εκτέλεση των μετρήσεων, το Εργαστήριο έχει αναπτύξει και εφαρμόζει τεκμηριωμένες διαδικασίες (Δ*-03: Διαχείριση Εξοπλισμού Μετρήσεων, Δ-05: Συντήρηση Εξοπλισμού*).

Εξοπλισμός που έχει υποστεί υπερφόρτωση, κακομεταχείριση, δίνει ύποπτα αποτελέσματα, παρουσιάζεται ελαττωματικός ή εκτός των προκαθορισμένων ορίων, σταματά να χρησιμοποιείται άμεσα. Ο εν λόγω εξοπλισμός σημαίνεται κατάλληλα (*Δ-04, Δ-05*), ώστε να αποφευχθεί η κατά λάθος χρήση του. Μετά την επισκευή του ελέγχεται / διακριβώνεται, ώστε να αποδειχθεί ότι λειτουργεί σωστά, ενώ παράλληλα το Εργαστήριο εξετάζει την ύπαρξη τυχόν επιπτώσεων σε προηγούμενα αποτελέσματα μετρήσεων και εφαρμόζει τη διαδικασία (*Δ-17: Διορθωτικές και Προληπτικές Ενέργειες*).

Η διαδικασία (*Δ-04: Διακρίβωση & Έλεγχος Εξοπλισμού Μετρήσεων*) περιγράφει τη διαδικασία πραγματοποίησης ενδιάμεσων ελέγχων, σε περίπτωση που αυτοί απαιτούνται για να διαπιστωθεί η κατάσταση διακρίβωσης του εξοπλισμού μετρήσεων. Ο Τεχνικός Υπεύθυνος έχει την ευθύνη να ενημερώσει ορθά όλα τα έγγραφα (ηλεκτρονικά ή έντυπα) που αφορούν τυχόν διακριβώσεις που δημιουργούν ένα σύνολο συντελεστών διόρθωσης.

Είτε από ο εξωτερικός φορέας διακρίβωσης είτε το Εργαστήριο (*Δ-04: Διακρίβωση & Έλεγχος Εξοπλισμού Μετρήσεων*) επισημαίνουν τον ο διακριβωμένο εξοπλισμό με ετικέτα όπου αναγράφεται η ημερομηνία διακρίβωσης και η ημερομηνία της επόμενης διακρίβωσης, όπου είναι εφικτό.

Ιχνηλασιμότητα μετρήσεων

Γενικά

Το Εργαστήριο έχει καθιερώσει και εφαρμόζει τεκμηριωμένη διαδικασία (*Δ-04: Διακρίβωση & Έλεγχος Εξοπλισμού Μετρήσεων*), ώστε να:

- Εξασφαλίζει ότι κάθε τμήμα του εξοπλισμού του, το οποίο έχει σημαντική επίδραση στην ακρίβεια και στην εγκυρότητα των αποτελεσμάτων των μετρήσεων, διακριβώνεται / ελέγχεται, πριν τεθεί για πρώτη φορά σε λειτουργία,
- Προγραμματίζει και διενεργεί διακριβώσεις για το σύνολο του εξοπλισμού του.

## Ειδικές απαιτήσεις

Για την πραγματοποίηση των διακριβώσεων του εξοπλισμού που χρησιμοποιεί στην εκτέλεση των μετρήσεων, το Εργαστήριο έχει καθιερώσει και τηρεί τεκμηριωμένη διαδικασία (*Δ-04: Διακρίβωση & Έλεγχος Εξοπλισμού Μετρήσεων*), που προβλέπει ότι η διακρίβωση / έλεγχος πραγματοποιείται είτε από εξουσιοδοτημένο προσωπικό του Εργαστηρίου, είτε από εξωτερικό φορέα διακρίβωσης βάσει καθορισμένου προγράμματος διακρίβωσης / ελέγχου.

Όταν το Εργαστήριο αναθέτει σε εξωτερικούς φορείς τη διακρίβωση του εξοπλισμού, λαμβάνει υπόψη τη διαπίστευση των φορέων διακρίβωσης κατά ΕΛΟΤ ΕΝ ISO / IEC 17025:2005 και εξετάζει το πεδίο διαπίστευσης των διακριβώσεων για το οποίο έχουν διαπιστευτεί. Το Εργαστήριο επιδιώκει την επιλογή φορέων διακρίβωσης οι οποίοι να μπορούν να αποδείξουν την ικανότητά τους να διενεργούν τις συγκεκριμένες διακριβώσεις και να αποδεικνύουν την ιχνηλασιμότητα των διακριβώσεων που διενεργούν (*Δ-13: Διαχείριση Προμηθειών*).

Ο εξωτερικός φορέας διακρίβωσης που επιλέγεται από το Εργαστήριο έχει την ευθύνη για την έκδοση κατάλληλου πιστοποιητικού διακρίβωσης μέσω του οποίου αποδεικνύεται η ιχνηλασιμότητα των μετρήσεων σε Εθνικά ή Διεθνή πρότυπα. Το Εργαστήριο ελέγχει κάθε φορά τα πιστοποιητικά διακρίβωσης, όπως προβλέπει η διαδικασία (*Δ-04: Διακρίβωση & Έλεγχος Εξοπλισμού Μετρήσεων*). Τα παραπάνω πιστοποιητικά πρέπει να περιλαμβάνουν και την αβεβαιότητα μέτρησης του εξοπλισμού, η οποία θα πρέπει να είναι κατάλληλη για τη μέθοδο που χρησιμοποιείται ο εξοπλισμός.

Στις περιπτώσεις που η ιχνηλασιμότητα μετρήσεων σε Εθνικά ή Διεθνή πρότυπα δεν είναι εφικτή ή σχετική, το Εργαστήριο λαμβάνει μέτρα για τη χρήση κατάλληλων πιστοποιημένων (ή μη) προτύπων αναφοράς που παρέχονται στο Εργαστήριο από κατάλληλα αξιολογημένο προμηθευτή.

Η εκτέλεση εσωτερικών διακριβώσεων εξοπλισμού, γίνεται μόνο από κατάλληλα εκπαιδευμένο και εξουσιοδοτημένο σχετικά προσωπικό, ενώ συμμορφώνεται με όλες τις απαιτήσεις που τίθενται για τις διακριβώσεις από εξωτερικό φορέα (χρήση διαδικασιών, τεκμηρίωση ιχνηλασιμότητας μετρήσεων, περιεχόμενο πιστοποιητικού διακρίβωσης).

Πρότυπα αναφοράς

Στο πρόγραμμα διακρίβωσης / ελέγχου του Εργαστηρίου εντάσσονται και τα πρότυπα αναφοράς που διαθέτει, τα οποία διακριβώνονται από κατάλληλο εξωτερικό φορέα διακρίβωσης ο οποίος παρέχει ιχνηλασιμότητα σύμφωνα με τις παραπάνω «ειδικές απαιτήσεις». Τα πρότυπα αναφοράς που τηρεί το Εργαστήριο χρησιμοποιούνται αποκλειστικά και μόνο για διακρίβωση / έλεγχο του εξοπλισμού.

Το Εργαστήριο ακολουθεί τεκμηριωμένη διαδικασία (*Δ-04: Διακρίβωση & Έλεγχος Εξοπλισμού Μετρήσεων*), για την πραγματοποίηση ενδιάμεσων ελέγχων, όπως επίσης και τεκμηριωμένη διαδικασία (*Δ-07: Χειρισμός Αντικειμένων προς Μέτρηση*), καθώς και σχετικές οδηγίες για τον ασφαλή χειρισμό, τη μεταφορά, την αποθήκευση και χρήση των προτύπων αναφοράς, προκειμένου να προστατεύεται η ακεραιότητά τους.

Δειγματοληψία

Το Εργαστήριο ακολουθεί τεκμηριωμένη διαδικασία (*Δ-10: Διαχείριση Δειγματοληψιών*) αλλά και σχετικές Οδηγίες Εργασίας που περιγράφουν τον τρόπο με τον οποίο γίνεται η λήψη δειγμάτων με σκοπό τη διεξαγωγή των απαιτούμενων μετρήσεων.

Κάθε στοιχείο που αφορά τα δεδομένα της δειγματοληψίας καταγράφεται στα αντίστοιχα Πρωτόκολλα Δειγματοληψίας τα οποία τηρούνται σε κατάλληλο αρχείο, κοινοποιούνται στο αρμόδιο προσωπικό και αναφέρονται στις Εκθέσεις Μετρήσεων.

Χειρισμός Αντικειμένων προς Μέτρηση

Το Εργαστήριο διαθέτει τεκμηριωμένη διαδικασία (*Δ-07: Χειρισμός Αντικειμένων προς Μέτρηση*) που περιγράφουν τον τρόπο με τον οποίο παραλαμβάνει και διαχειρίζεται τα αντικείμενα που πρόκειται να υποβληθούν σε μέτρηση, με σκοπό την προστασία της ακεραιότητάς τους και την προστασία των συμφερόντων του Εργαστηρίου και των πελατών του.

Το Εργαστήριο αποδίδει και αναγνωρίζει τη μοναδική ταυτότητα των αντικειμένων που διαχειρίζεται (*Δ-07: Χειρισμός Αντικειμένων προς Μέτρηση*).

Κατά την παραλαβή των αντικειμένων από το Εργαστήριο γίνεται έλεγχος της κατάστασης τους, ακολουθώντας τη σχετική Οδηγία Εργασίας, και τα στοιχεία του ελέγχου τηρούνται σε αρχείο. Σε περίπτωση μη συμμόρφωσης του αντικειμένου με τις τεθείσες προδιαγραφές, ή όταν δεν καθορίζονται σαφώς οι αιτούμενες μετρήσεις, το Εργαστήριο επικοινωνεί με τον πελάτη, ώστε να λάβει περαιτέρω οδηγίες (*Δ- 14: Ανασκόπηση Συμβάσεων*), τηρώντας τα στοιχεία της επικοινωνίας με τον πελάτη σε αρχείο.

Το Εργαστήριο λαμβάνει μέτρα για την αποφυγή φθοράς ή βλάβης των αντικειμένων προς μέτρηση κατά την παραλαβή και χειρισμό τους.

Διασφάλιση της ποιότητας των αποτελεσμάτων μετρήσεων

Για την παρακολούθηση της εγκυρότητας των μετρήσεων που διενεργεί, το Εργαστήριο διαθέτει τεκμηριωμένες διαδικασίες (*Δ-08: Επαλήθευση Μεθόδων, Δ-21: Ποιοτικός Έλεγχος*). Η παρακολούθηση αυτή πραγματοποιείται μέσω:

- διεξαγωγής εσωτερικού ελέγχου ποιότητας, και
- συμμετοχής σε πρόγραμμα διεργαστηριακών συγκρίσεων.

Επιλέγονται κατάλληλες μέθοδοι ελέγχου ποιότητας αποτελεσμάτων για τον τύπο της κάθε μέτρησης και για τον αντίστοιχο όγκο εργασίας που αναλαμβάνει το Εργαστήριο.

Το προσωπικό του Εργαστηρίου καταχωρεί στα σχετικά Αρχεία Μετρήσεων τα αποτελέσματα των ανωτέρω μετρήσεων, με τέτοιο τρόπο ώστε να είναι εφικτός ο προσδιορισμός των τάσεων. Ο Τεχνικός Υπεύθυνος του Εργαστηρίου κάνει ανασκόπηση των αποτελεσμάτων των ελέγχων ποιότητας σε τακτική βάση με χρήση, όπου είναι εφικτό, κατάλληλων τεχνικών στατιστικής.

Το Εργαστήριο έχει θεσπίσει συγκεκριμένα κριτήρια (*Δ-08: Επαλήθευση Μεθόδων, Δ-21: Ποιοτικός Έλεγχος*) για την ερμηνεία των αποτελεσμάτων των εσωτερικών ελέγχων ποιότητας που πραγματοποιεί και για να κρίνει αν οι μετρήσεις που εκτελεί είναι εντός ή εκτός ελέγχου. Αν που τα αποτελέσματα των εσωτερικών ελέγχων είναι εκτός ορίων, ο Τεχνικός Υπεύθυνος προβαίνει σε διορθωτικές ενέργειες σύμφωνα με τα προδιαγεγραμμένα κριτήρια και αναστέλλει την έκδοση Εκθέσεων Μετρήσεων μέχρι να λυθεί το πρόβλημα.

Σύνταξη Εκθέσεων Μετρήσεων

Τα αποτελέσματα των μετρήσεων που πραγματοποιεί το Εργαστήριο καταγράφονται με τη μεγαλύτερη δυνατή ακρίβεια και σαφήνεια στις αντίστοιχες Εκθέσεις Μετρήσεων, στις οποίες περιλαμβάνονται όλες οι πληροφορίες που απαιτούνται από τους πελάτες και είναι απαραίτητες για την ερμηνεία των αποτελεσμάτων καθώς και όλες τις πληροφορίες που

απαιτούνται από την αντίστοιχη μέθοδο. Η διαδικασία (*Δ-06: Μετρήσεις και Έκδοση Αποτελεσμάτων*) περιγράφει τον τρόπο σύνταξης των Εκθέσεων Μετρήσεων του Συστήματος Διαχείρισης Ποιότητας.

Η διαδικασία (*Δ-06: Μετρήσεις και Έκδοση Αποτελεσμάτων*), περιλαμβάνει αναλυτικά όλες τις πληροφορίες που περιέχονται σε κάθε Έκθεση Μετρήσεων. Όπου είναι απαραίτητο για την ερμηνεία των αποτελεσμάτων οι Εκθέσεις Μετρήσεων περιλαμβάνουν, μεταξύ άλλων, στοιχεία που αφορούν:

- Τυχόν παρεκκλίσεις από τη μέθοδο μέτρησης και πληροφορίες σχετικά με τις
- περιβαλλοντικές συνθήκες εκτέλεσης της μέτρησης.
- Τη συμμόρφωση ή μη προς δεδομένες απαιτήσεις ή προδιαγραφές.
- Μία δήλωση για την αβεβαιότητα της μέτρησης, όταν αυτό είναι σχετικό με
- την εγκυρότητα των αποτελεσμάτων ή όταν το απαιτεί ο πελάτης ή όταν η
- αβεβαιότητα επηρεάζει τη συμμόρφωση ως προς κάποια προδιαγραφή ή όριο.
- Τυχόν συμπληρωματικές πληροφορίες που απαιτούνται από τον πελάτη ή τη
- μέθοδο.
- Γνώμες και ερμηνείες.

Γνώμες και ερμηνείες

Όταν οι Εκθέσεις Μετρήσεων περιλαμβάνουν γνώμες και ερμηνείες, επισημαίνονται κατάλληλα και τεκμηριώνεται η βάση πάνω στην οποία έχουν διατυπωθεί.

Αποτελέσματα μετρήσεων που αναλαμβάνονται από υπεργολάβους

Τα αποτελέσματα μετρήσεων που διενεργούνται από υπεργολάβους προσδιορίζονται σαφώς στην Έκθεση Μετρήσεων.

Ηλεκτρονική μετάδοση αποτελεσμάτων

Το Εργαστήριο δεν αποστέλλει με ηλεκτρονικό τρόπο αποτελέσματα μετρήσεων που έχει διενεργήσει για τους πελάτες του.

Μορφή των Εκθέσεων Μετρήσεων

Η έκδοση των Εκθέσεων Μετρήσεων γίνεται στην τυποποιημένη μορφή που καθορίζεται στη διαδικασία (*Δ-06)*.

Τροποποιήσεις σε Εκθέσεις Μετρήσεων

Μια Έκθεση Μετρήσεων είναι δυνατό να τροποποιηθεί μετά την έκδοση της όταν αυτή είναι απόλυτα τεκμηριωμένη. Η τροποποίηση γίνεται με την έκδοση ενός άλλου εγγράφου με τίτλο «Συμπληρωματική αναφορά στην Έκθεση Μετρήσεων αρ.......». Οι τροποποιήσεις πρέπει να συμμορφώνονται με τις απαιτήσεις του προτύπου της παραγράφου ΕΛΟΤ ΕΝ ISO/IEC 17025:2005.

# **4. Αβεβαιότητα**

# **4.1 Έννοιες και Ορισμοί**

Σύμφωνα με τον VIM (International Vocabulary of Metrology), *αβεβαιότητα μέτρησης (measurement uncertainty)* είναι «μη αρνητική παράμετρος που χαρακτηρίζει τη διασπορά των τιμών ποσότητας που αποδίδονται σε ένα μετρούμενο μέγεθος, με βάση τις πληροφορίες που χρησιμοποιούνται».

Κάθε είδους μετρητική διαδικασία περιλαμβάνει ένα ποσοστό αβεβαιότητας. Καθώς δεν υπάρχει τέλεια μέτρηση, στο αποτέλεσμα των μετρήσεων πρέπει να αναφέρεται και η αβεβαιότητα που σχετίζεται με τη μέτρηση. Η αβεβαιότητα του αποτελέσματος της μέτρησης αντανακλά την έλλειψη γνώσης της ακριβούς τιμής του μετρούμενου μεγέθους. Αποτελεί μια ποσοτική έκφραση της ποιότητας της μέτρησης επιτρέποντας της σύγκριση των αποτελεσμάτων των μετρήσεων με άλλα αποτελέσματα, αναφορές, προδιαγραφές ή πρότυπα. Ο υπολογισμός της αβεβαιότητας πραγματοποιείται λαμβάνοντας υπόψη το σύνολο των παραγόντων που επηρεάζουν την ποιότητα της μέτρησης, τις αλληλεπιδράσεις και το συσχετισμό αυτών.

Ο οδηγός ISO, GUM – Guide for the Uncertainty of Measurement (Οδηγός Υπολογισμού της Αβεβαιότητας των Μετρήσεων) περιλαμβάνει την επιστημονική προσέγγιση για την εκτίμηση της αβεβαιότητας με βάση τις σύγχρονες αντιλήψεις στην ευρύτερη επιστημονική περιοχή της μετρολογίας.

Ο VIM ορίζει ως *ακρίβεια της μέτρησης (measurement accuracy)* την εγγύτητα μεταξύ της μετρούμενης τιμής και της αληθινής τιμής. Διαφοροποιεί τον παραπάνω όρο από τον όρο *ορθότητα της μέτρησης (measurement precision)*, ο οποίος αποτελεί την εγγύτητα μεταξύ των ενδείξεων ή των μετρηθέντων τιμών που λαμβάνεται από επαναληπτικές μετρήσεις για τα ίδια ή παρόμοια αντικείμενα κάτω από συγκεκριμένες συνθήκες (Εικόνες 21-22). Η διαφορά τους έγκειται στο ότι η ακρίβεια δεν είναι ποσότητα και δεν της αποδίδουμε αριθμητική τιμή, ενώ η ορθότητα εκφράζεται αριθμητικά ως τυπική απόκλιση, διακύμανση, ή συντελεστής μεταβλητότητας.

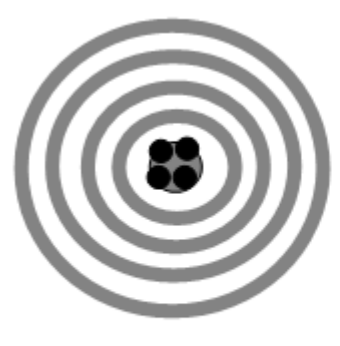

high precision high accuracy

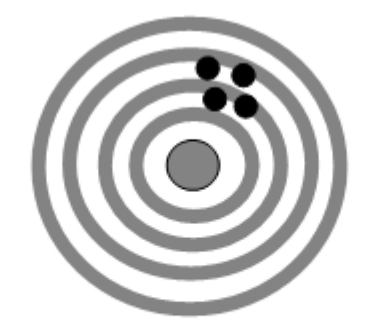

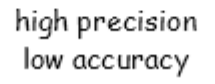

low precisione low accuracy+

**Εικόνα 21 - Σχέση ορθότητας - ακρίβειας**

Για να εξασφαλιστεί η *επαναληψιμότητα (repeatability)* πρέπει, σύμφωνα με τον VIM, να εφαρμόζεται η ίδια διαδικασία μέτρησης από τον ίδιο παρατηρητή με το ίδιο μετρητικό όργανο υπό τις ίδιες συνθήκες και στην ίδια θέση σε σύντομο χρονικό διάστημα. Η *αναπαραγωγισιμότητα (reproducibility)* εξασφαλίζεται όταν η ίδια διαδικασία μέτρησης διεξάγεται από διαφορετικούς παρατηρητές στο ίδιο αντικείμενο υπό διαφορετικές συνθήκες (διαφορετικό όργανο, διαφορετικό εργαστήριο) σε διαφορετικές χρονικές στιγμές. (Καραχάλιου, και συν., 2007)

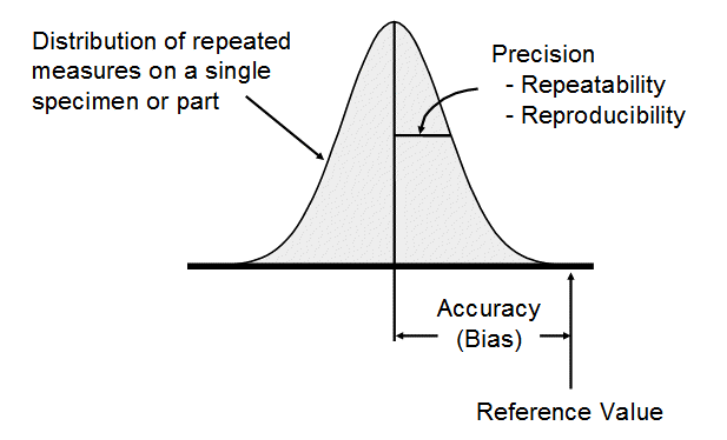

**Εικόνα 22 - Ορθότητα και ακρίβεια, Πηγή: (Lobato, 2011)**

Το *σφάλμα μέτρησης (measurement error)* ορίζεται ως η διαφορά μεταξύ της μετρούμενης τιμής μιας ποσότητας και της «αληθούς» αλλά άγνωστης τιμής αυτής της ποσότητας. Με βάση την πηγή τους, τα σφάλματα χωρίζονται σε *συστηματικά σφάλματα (systematic measurement errors)* και σε *τυχαία σφάλματα (random measurement errors)*. Το συστηματικό σφάλμα είναι το συστατικό του σφάλματος που παραμένει σταθερό ή μεταβάλλεται με προβλέψιμο τρόπο καθώς αναπαράγουμε τις μετρήσεις. Το τυχαίο σφάλμα μεταβάλλεται με μη προβλέψιμο τρόπο κατά την αναπαραγωγή των μετρήσεων.

Όλες οι μετρητικές διαδικασίες υπόκεινται σε σφάλμα. Σε περίπτωση ύπαρξης χρόνου και πόρων, οι περισσότερες πηγές σφάλματος μπορούν να ποσοτικοποιηθούν και η επίδρασή τους να μειωθεί, για παράδειγμα μέσω *διακρίβωσης (calibration)*. Παρόλα αυτά, σπάνια υπάρχει ο απαραίτητος χρόνος και είναι διαθέσιμοι οι απαραίτητοι πόροι για να γίνει αυτό. Παράλληλα, το διορθωμένο αποτέλεσμα της μέτρησης ύστερα από την αναγνώριση και (ει δυνατόν) εξάλειψη των πηγών των συστηματικών σφαλμάτων είναι και πάλι απλά μια εκτίμηση της πραγματικής τιμής του μετρούμενου μεγέθους λόγω της αβεβαιότητας που προκύπτει από τυχαίους παράγοντες και από την ατελή διόρθωση των συστηματικών παραγόντων.

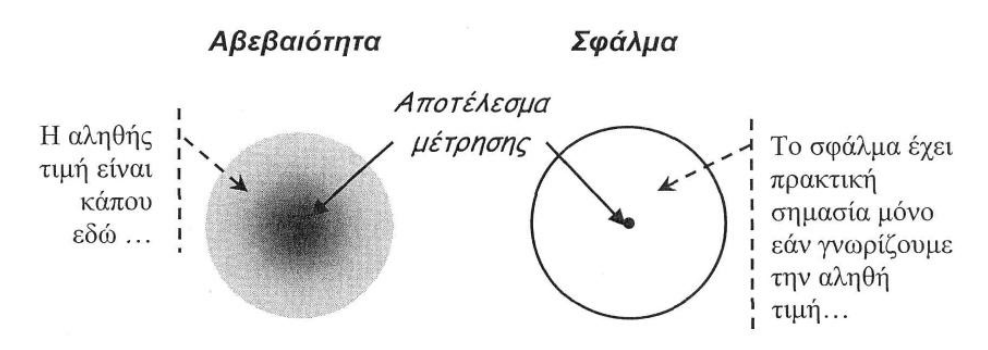

**Εικόνα 23 - Σχέση αβεβαιότητας – σφάλματος, Πηγή: (Τσίγκος, 2010)**

Η αβεβαιότητα μέτρησης δίνει το εύρος εντός του οποίου θα κυμαίνεται το απαλλαγμένο σφάλματος αποτέλεσμα, με μια δεδομένη στατιστική βεβαιότητα. Οφείλεται στην ύπαρξη τυχαίων και συστηματικών σφαλμάτων. (Καραχάλιου, και συν., 2007)

Η αβεβαιότητα της μέτρησης αποτελεί πολύ σημαντικό στοιχείο για τον σύγχρονο καθορισμό της *ιχνηλασιμότητας (traceability)*. Συγκεκριμένα, ένα αποτέλεσμα μέτρησης θεωρείται ιχνηλάσιμο μόνο αν αναφέρεται μαζί με αυτό και το ποσοστό αβεβαιότητας που καλύπτει την «πραγματική» τιμή του μετρούμενου μεγέθους. Η αλυσίδα ιχνηλασιμότητας (Εικόνα 24) είναι μια αδιάσπαστη αλυσίδα συγκρίσεων, κάθε στάδιο της οποίας έχει δεδομένη αβεβαιότητα. Η αλυσίδα αυτή εξασφαλίζει ότι το αποτέλεσμα της μέτρησης ή η τιμή ενός προτύπου σχετίζεται με τις αναφορές στα υψηλότερα επίπεδα, καταλήγοντας στο αρχικό πρότυπο. (Howarth, και συν., 2008)

Η ιχνηλασιμότητα και κατά συνέπεια ο υπολογισμός της αβεβαιότητας αποτελούν, εκτός από απαίτηση των συστημάτων διαχείρισης ποιότητας, προϋπόθεση για την ορθότητα της λήψης αποφάσεων που πρέπει να ληφθούν από τα μετρητικά αποτελέσματα που προκύπτουν από τη χρήση μιας ΜΜΣ. Τέτοιου είδους αποφάσεις αφορούν την αποδοχή ή την απόρριψη τεμαχίου κατά τον ποιοτικό έλεγχο, την επισκευή ή αντικατάσταση του εργαλείου παραγωγής κ.α., αποφάσεις δηλαδή καθοριστικές για την ποιότητα και το συνολικό κόστος. (Καϊσαρλής, και συν., 2005)

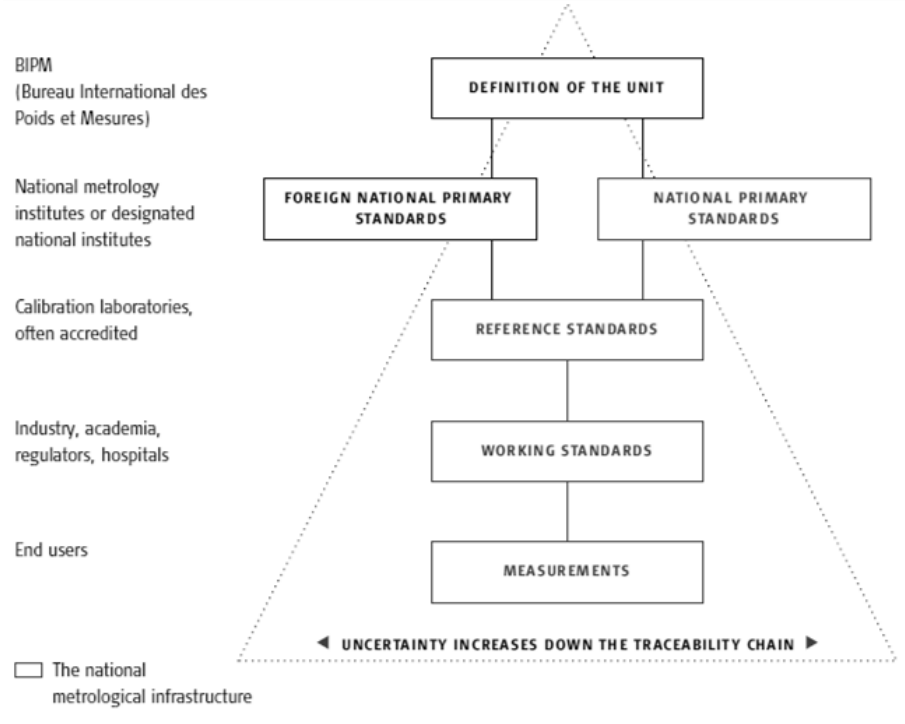

**Εικόνα 24 - Αλυσίδα ιχνηλασιμότητας, Πηγή: (Howarth, et al., 2008)**

## **4.2 Ποσοτικοποίηση αβεβαιότητας**

Όπως αναφέρθηκε και προηγουμένως, αβεβαιότητα (U) είναι *«η παράμετρος εκείνη που σχετίζεται με το αποτέλεσμα μιας μέτρησης, και χαρακτηρίζει τη διασπορά των τιμών που οφείλεται στην συγκεκριμένη διαδικασία μέτρησης»*. Η αβεβαιότητα συνήθως εκφράζεται ως μια τυπική απόκλιση (u: τυπική αβεβαιότητα) ή ως εύρος ενός διαστήματος εμπιστοσύνης (U: διευρυμένη αβεβαιότητα). (Χατζηστέλιος)

Γενικά δηλαδή, για την αβεβαιότητα ισχύει:

$$
Y = y \pm U
$$

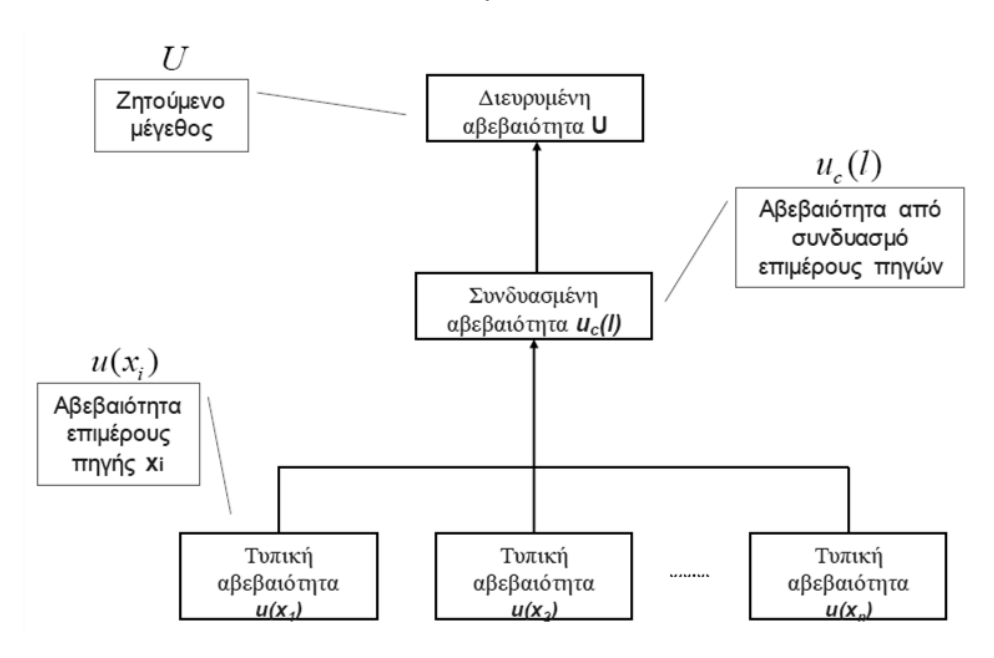

**Εικόνα 25 - Συνιστώσες αβεβαιότητας, Πηγή: (Χατζηστέλιος)**

Για παράδειγμα, μια αντίσταση μετράται σε ένα μετρητή αντίστασης και το αποτέλεσμα της μέτρησης προκύπτει 1.000 052 7 Ω. Ο μετρητής αντίστασης, σύμφωνα με τις προδιαγραφές του κατασκευαστή, έχει αβεβαιότητα 0.081 mΩ, οπότε το αποτέλεσμα που αναφέρεται στο πιστοποιητικό είναι:

$$
R = (1.000\ 053\ \pm 0.000\ 081)\ \Omega
$$

Ο αριθμός που ακολουθεί το σύμβολο ± είναι η αριθμητική τιμή της διευρυμένης αβεβαιότητας U. Η διευρυμένη αβεβαιότητα προκύπτει από την τυπική αβεβαιότητα (u<sub>c</sub>) πολλαπλασιασμένη επί έναν αριθμητικό συντελεστή κάλυψης, συνήθως k=2, που ορίζει ένα διάστημα που εκτιμάται να έχει επίπεδο εμπιστοσύνης 95%. (Howarth, και συν., 2008)

# **4.3 Αβεβαιότητα μετρήσεων με ΜΜΣ**

Ειδικά για μετρήσεις με χρήση ΜΜΣ, ο υπολογισμός της αβεβαιότητας αποτελεί ερευνητικό αντικείμενο σημαντικού ενδιαφέροντος τόσο σε βιομηχανικό όσο και σε εργαστηριακό επίπεδο. Είναι πολύ δύσκολη η αξιόπιστη δήλωση της αβεβαιότητας για ένα συγκεκριμένο μετρητικό έργο, καθώς η ΜΜΣ αποτελεί ένα όργανο πολλαπλών μετρητικών χρήσεων, με πολλούς συντελεστές αβεβαιότητας και πολύπλοκη διάδοση αυτών. (Trenk, και συν., 2004)

Οι ΜΜΣ χρησιμοποιούνται σε ένα ευρύ φάσμα μετρητικών έργων, σε κάθε γεωμετρική προδιαγραφή ακριβείας μιας κατασκευής. Για κάθε τέτοια προδιαγραφή υπάρχουν πολλές διαφορετικές στρατηγικές μέτρησης, που δεν είναι τυποποιημένες. Οι στρατηγικές μέτρησης μπορεί να διαφέρουν ως προς το πλήθος και τη θέση των σημείων μέτρησης, , τη σειρά λήψης των σημείων, τη χρησιμοποιούμενη κεφαλή της μηχανής, τις συνθήκες περιβάλλοντος μέτρησης κ.α., ενώ τα σφάλματα που εισάγονται στο μετρητικό σύστημα μιας ΜΜΣ εξαρτώνται από την εκάστοτε στρατηγική που εφαρμόζεται.

Επομένως, δεν ορίζουμε αβεβαιότητα όλων των έργων μέτρησης που μπορούν να εκτελεστούν από μια ΜΜΣ, με χρήση οποιασδήποτε στρατηγικής μέτρησης σε κάθε θέση μέσα στον χώρο εργασίας. Στη σύνδεση της έννοιας της αβεβαιότητας με το μετρητικό έργο, σημαντικό ρόλο παίζει η έννοια της διακρίβωσης που να αφορά συγκεκριμένο μετρητικό έργο, όπου δηλαδή η ΜΜΣ διακριβώνεται για ένα μεμονωμένο μετρητικό έργο, με προδιαγεγραμμένες συνθήκες και στρατηγική μέτρησης. (Καϊσαρλής, και συν., 2005)

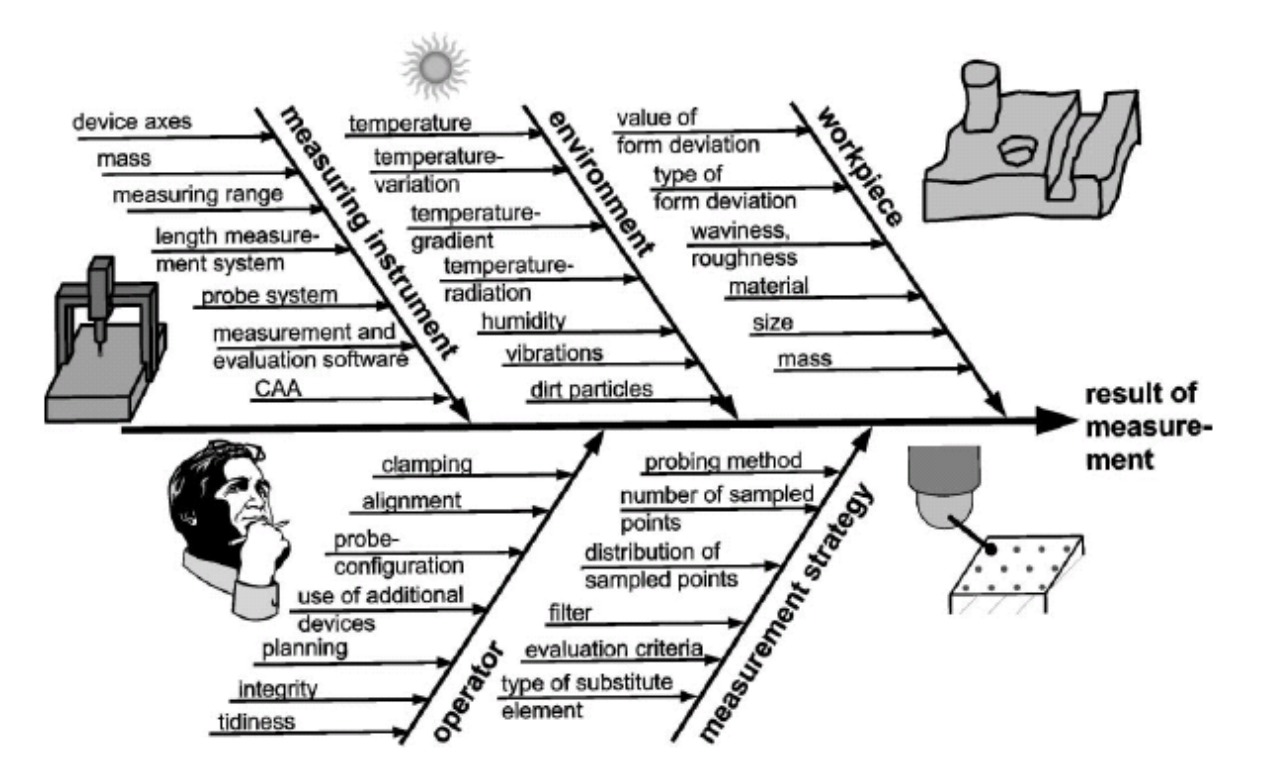

**Εικόνα 26 – Παράγοντες αβεβαιότητας ΜΜΣ, Πηγή: (Καϊσαρλής, και συν., 2005)**

Οι παράγοντες αβεβαιότητας στους οποίους βασίζεται η συνολική αβεβαιότητα των ΜΜΣ αφορούν το εκάστοτε έργο μέτρησης και έχουν διαφορετικές πηγές και διαφορετική επίδραση. Παρουσιάζονται αναλυτικά στην Εικόνα 26. Γενικά μπορούμε να τους κατατάξουμε στις παρακάτω κατηγορίες:

- Κατασκευαστική διαμόρφωση ΜΜΣ, Μετρητικό λογισμικό, Αισθητήρας καταγραφής σημείων ΜΜΣ
- Στρατηγική μέτρησης
- Κατασκευαστική διαμόρφωση αντικειμένου
- Συνθήκες περιβάλλοντος μέτρησης
- Χειριστής

Οι δύο πρώτες κατηγορίες αφορούν συγκεκριμένα τις ΜΜΣ, ενώ οι υπόλοιπες απαντώνται στο γενικότερο πλαίσιο της μετρολογίας. (Καϊσαρλής, και συν., 2005)

**4.4 Μέθοδοι εκτίμησης αβεβαιότητας στις ΜΜΣ**

Συχνά χρησιμοποιούμενες μέθοδοι για την εκτίμηση της αβεβαιότητας των ΜΜΣ είναι:

- 1. Μέθοδος GUM (Howarth, και συν., 2008)
- *a. Προσδιορίστε όλα τα σημαντικά συστατικά της αβεβαιότητας των μετρήσεων* Υπάρχουν πολλές πηγές που μπορεί να συμβάλουν στην αβεβαιότητα της μέτρησης. Εφαρμόστε ένα μοντέλο της πραγματικής διαδικασίας μέτρησης για τον εντοπισμό των πηγών. Χρησιμοποιήστε τις ποσότητες μέτρησης σε ένα μαθηματικό μοντέλο.
- *b. Υπολογίστε την τυπική αβεβαιότητα της κάθε συνιστώσας της μέτρησης* Κάθε συστατικό της αβεβαιότητας της μέτρησης εκφράζεται σε όρους του προτύπου αβεβαιότητας που έχει προσδιοριστεί είτε από ένα τύπου Α ή Β αξιολόγησης.
- *c. Υπολογίστε τη συνδυασμένη αβεβαιότητα*
	- Η αρχή:

Η συνδυασμένη αβεβαιότητα υπολογίζεται συνδυάζοντας τα μεμονωμένα συστατικά αβεβαιότητας, σύμφωνα με το νόμο της διάδοσης της αβεβαιότητας. Στην πράξη:

- Για άθροισμα ή διαφορά των συστατικών, η συνδυασμένη αβεβαιότητα υπολογίζεται ως η τετραγωνική ρίζα του αθροίσματος των τετραγώνων των τυπικών αβεβαιοτήτων των συστατικών της.

- Για ένα προϊόν ή πηλίκο των στοιχείων, ο ίδιος κανόνας "άθροισμα/διαφορά" ισχύει και για τις σχετικές τυπικές αβεβαιότητες των συστατικών.

*d. Υπολογισμός της διευρυμένης αβεβαιότητας*

Πολλαπλασιάστε τη συνδυασμένη αβεβαιότητα με τον συντελεστή κάλυψης k.

*e. Δηλώστε το αποτέλεσμα της μέτρησης στη μορφή*

$$
Y = y \pm U
$$

2. Κρίση εμπειρογνωμόνων

Είναι προφανές ότι αυτή η μέθοδος υπόκειται σε περιορισμούς ως προς το πόσο αξιόπιστο αποτέλεσμα μπορεί να προσφέρει. Χρησιμοποιείται μόνο σε περιπτώσεις όπου υπάρχει αδυναμία δημιουργίας μαθηματικού μοντέλου για την εκτίμηση της αβεβαιότητας.

3. Υποκατάσταση

Στη συγκεκριμένη μέθοδο επαναλαμβάνεται η μέτρηση ενός διακριβωμένου πρότυπου τεμαχίου και η διαδικασία αυτή αποδίδει το φάσμα των σφαλμάτων και κατ' επέκταση την αβεβαιότητα. Πλεονέκτημα της μεθόδου είναι ότι αποτελεί ισχυρό εργαλείο για την εύρεση σχετικών μεταξύ τους σφαλμάτων, μειονέκτημά της είναι η ανάγκη για πρότυπα τεμάχια (που συνεπάγεται αύξηση του κόστους) και η μείωση του φάσματος της χρηστικότητας της μηχανής.

4. Προσομοίωση σε υπολογιστή

Εδώ δημιουργούνται εικονικά μοντέλα της ΜΜΣ, του τεμαχίου και της διαδικασία μέτρησης, και προκύπτουν εκτιμήσεις για τις επιμέρους πηγές σφάλματος. Τα δεδομένα αυτά στη συνέχεια εφαρμόζονται σε επαναλαμβανόμενες μετρήσεις εικονικά. Οι κατανομές των αποτελεσμάτων για κάθε επιμέρους εργασία δίνουν εκτιμήσεις για τη μεροληψία και τη μεταβλητότητα της μέτρησης και ως εκ τούτου για την αβεβαιότητα. (Βλέπε Ιδεατή ΜΜΣ)

5. Ιστορικό μετρήσεων

Η μέθοδος αυτή είναι χρήσιμη εάν είναι διαθέσιμος μεγάλος αριθμός δεδομένων μετρήσεων. Με αυτή τη μέθοδο μπορεί να προκύψει ένα άνω όριο για την αβεβαιότητα της μέτρησης. (Baldwin, et al., 2007)

## **4.5 Ιδεατή ΜΜΣ**

Η προσομοίωση σε υπολογιστή αποτελεί το επόμενο βήμα για την εκτίμηση της αβεβαιότητας, τόσο για τις ΜΜΣ όσο και για άλλα μετρητικά όργανα και μεθόδους, όπου η εφαρμογή του GUM είναι δύσκολη ή αδύνατη. Η προσομοίωση επιτρέπει τη μετάδοση της αβεβαιότητας από τις συντεταγμένες των μετρούμενων σημείων στα αποτελέσματα των μετρήσεων. Για το σκοπό αυτό έχουν αναπτυχθεί πολλές μέθοδοι, που ονομάζονται παραμετρικές, αφού η ΜΜΣ και η διαδικασία μέτρησης μοντελοποιούνται με χρήση παραμετρικών εξισώσεων. (Aggogeri, et al., 2011)

Η χρήση της προσομοίωσης σε υπολογιστή με εφαρμογή της μεθόδου Monte Carlo γίνεται μια αξιόπιστη εναλλακτική στο συμβατικό πλαίσιο του GUM. Η διαφορά των δύο μεθόδων έγκειται στο ότι η μέθοδος GUM υπολογίζει την αβεβαιότητα των μετρήσεων μέσω των τυπικών αβεβαιοτήτων, όπου και η προκύπτουσα αβεβαιότητα είναι και αυτή τυπική αβεβαιότητα. Αντίθετα, οι μέθοδοι Monte Carlo εκτελούν τυχαία δειγματοληψία από τις κατανομές πιθανοτήτων των δεδομένων εισόδου (Εικόνα 27). Από την κατανομή που προκύπτει μπορούν να υπολογιστούν οι τυπικές αβεβαιότητες και τα κάτω και άνω όρια εμπιστοσύνης (Lower Confidence Limit – LCL, Upper Confidence Limit – UCL). Βέβαια, είναι δυνατό οι δύο μέθοδοι να συνδυαστούν. (Van Gestel, 2011)

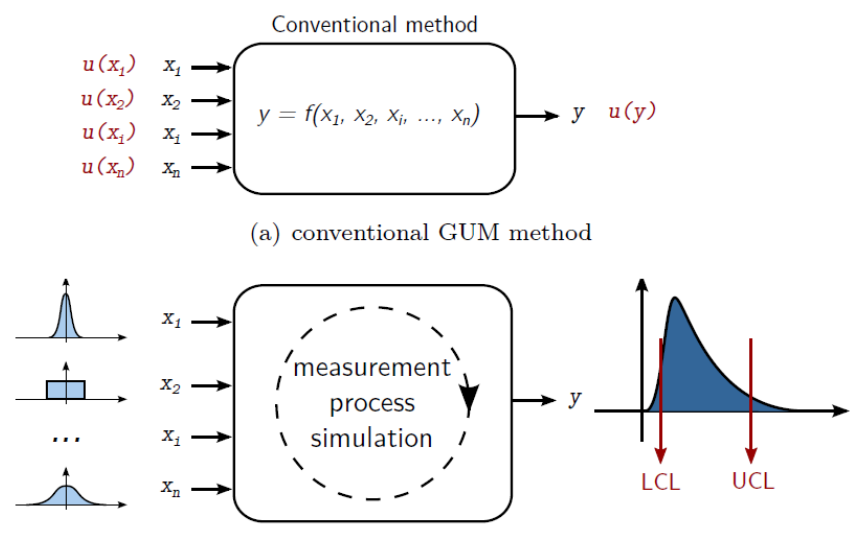

(b) Monte Carlo method **Εικόνα 27 - Διαφορά μεθόδων GUM και Monte Carlo, Πηγή: (Van Gestel, 2011)**

Μια πρακτική μέθοδος για την αξιολόγηση της αβεβαιότητας των μετρήσεων σχεδόν για κάθε μετρητικό έργο που πραγματοποιείται με χρήση ΜΜΣ αποτελεί η Ιδεατή ΜΜΣ (Virtual CMM - VCMM) που προτάθηκε από ερευνητές στο PTB της Γερμανίας (Trenk, και συν., 2004). Η λειτουργία της ιδεατής ΜΜΣ βασίζεται στη δημιουργία μαθηματικού μοντέλου (Monte Carlo) για εκτίμηση της αβεβαιότητας. Η πραγματική ΜΜΣ ανιχνεύει το τεμάχιο σε καθορισμένα σημεία και καταγράφει τις συντεταγμένες τους από τις οποίες το λογισμικό της ΜΜΣ υπολογίζει το πραγματικό αποτέλεσμα. Έπειτα η VCMM δημιουργεί περαιτέρω σύνολα σημείων από συστηματικές και τυχαίες αποκλίσεις που παράγει τις οποίες προσθέτει στις ονομαστικές συντεταγμένες.

Όπως φαίνεται και στην Εικόνα 28, η Ιδεατή ΜΜΣ μπορεί να θεωρηθεί ως μια προέκταση της τυπικής διαδικασίας μέτρησης με ΜΜΣ. Η παχιά μαύρη γραμμή αναπαριστά τη ροή της τυπικής διαδικασίας, ενώ η γκρι γραμμή την προέκταση της Ιδεατής ΜΜΣ. Για κάθε σημείο που λαμβάνεται, η VCMM δημιουργεί πολλαπλά (n) προσομοιωμένα σημεία. Από κάθε σύνολο προσομοιωμένων σημείων δημιουργεί ένα χαρακτηριστικό (feature), χρησιμοποιώντας τους ίδιους αλγόριθμους όπως για τα πραγματικά σημεία. Οι συναρτήσεις πυκνότητας πιθανότητας (σ.π.π.) των χαρακτηριστικών των προσομοιωμένων παραμέτρων μπορεί να χρησιμοποιηθεί για τον προσδιορισμό της αβεβαιότητας της μέτρησης.

Για να είναι η προσομοίωση της συμπεριφοράς της ΜΜΣ ρεαλιστική, είναι απαραίτητη η μέτρηση ή η εκτίμηση των συντελεστών αβεβαιότητας. Για παράδειγμα το σφάλμα που εισάγει ο αισθητήρας καθορίζεται μετρώντας μια πρότυπη σφαίρα. (Van Gestel, 2011)

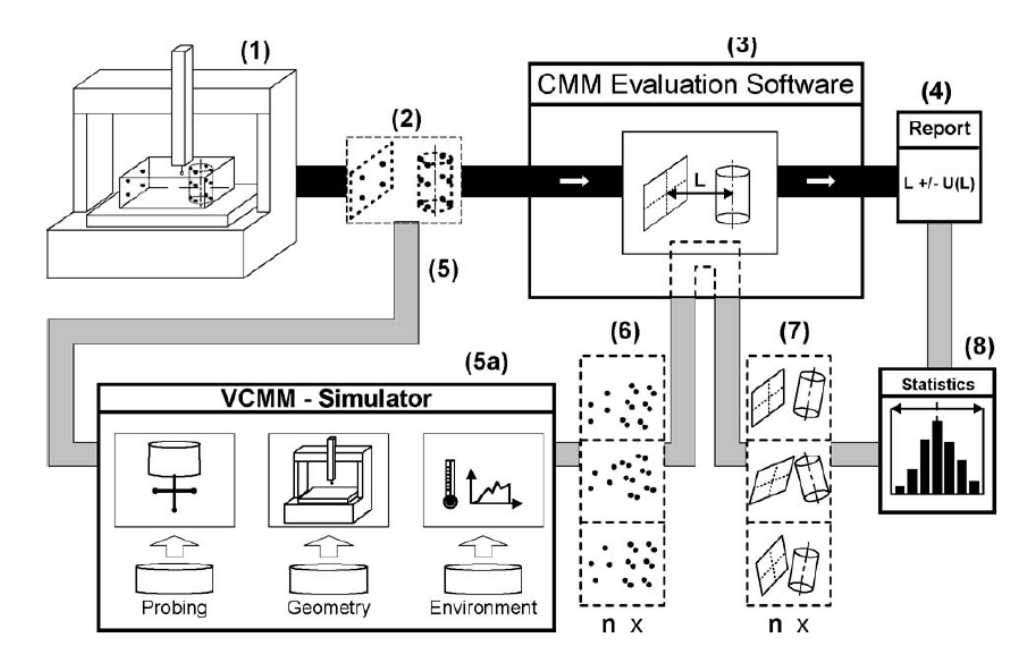

**Εικόνα 28 - Ιδεατή ΜΜΣ, Πηγή: (Van Gestel, 2011)**

# **4.6 Διαστασιολογικές και γεωμετρικές ανοχές**

#### **4.6.1 Γενικά**

Ο σχεδιασμός ενός εξαρτήματος αφορά αφενός την επιλογή του καταλληλότερου υλικού, των επιφανειακών χαρακτηριστικών του, των διαστάσεών του, και αφετέρου τις επιτρεπτές αποκλίσεις σε αυτές τις ποσότητες. Το σύνολο των παραπάνω πληροφοριών αποτελούν την *πρόθεση του σχεδιαστή (design intent)*.

Ο καθορισμός ενός εξαρτήματος περιλαμβάνει την *ονομαστική γεωμετρία (nominal geometry)* του εξαρτήματος αλλά και την επιτρεπτή απόκλιση από αυτή. Καθώς είναι αδύνατη η κατασκευή γεωμετρικά τέλειων τεμαχίων, πρέπει στη φάση του σχεδιασμού να έχει αποφασιστεί και έπειτα να δηλώνεται ξεκάθαρα το μέγεθος της απόκλισης από το ονομαστικό μοντέλο στο οποίο θεωρείται το κατασκευασμένο εξάρτημα αποδεκτό. (Hocken, και συν., 2012). Έτσι, κατά την κατασκευή υφίσταται πάντα η παραδοχή ότι οι διαστάσεις και οι γεωμετρικές μορφές επιτρέπεται να βρεθούν τελικά εντός καθορισμένων αριθμητικών ορίων. Αυτά ακριβώς τα όρια είναι οι λεγόμενες *Διαστασιολογικές και Γεωμετρικές Ανοχές (Geometric Dimensioning and Tolerancing – GD&T)*. Εξαρτήματα που κατασκευάζονται εκτός των συγκεκριμένων αυτών ορίων απορρίπτονται κατά τον ποιοτικό έλεγχο ως ακατάλληλα. (Χατζηστέλιος, και συν., 2012)

Βασική τεχνολογία για την αξιολόγηση του σχεδιασμού και τον προγραμματισμό των διαδικασιών αποτελεί η *μοντελοποίηση διαδικασιών (process modeling)*. Είτε όμως επειδή η μετρολογία δεν θεωρούνταν βασικό τμήμα της παραγωγικής διαδικασίας, είτε λόγω της δημιουργίας νέων μοντέλων μετρολογίας και κατ' επέκταση της ανάγκης κωδικοποίησης των νέων δυνατοτήτων τους, υπάρχει έλλειψη διαδικαστικών μοντέλων μετρολογίας. Στην Εικόνα 29 παρουσιάζεται ένα θεωρητικό πλαίσιο μοντελοποίησης διαδικασιών, (Maropoulos, και συν., 2010), όπου φαίνεται η θέση της μετρολογίας στη διαδικασία σχεδιασμού καθώς και η σχέση της με τις Διαστασιολογικές και Γεωμετρικές Ανοχές.

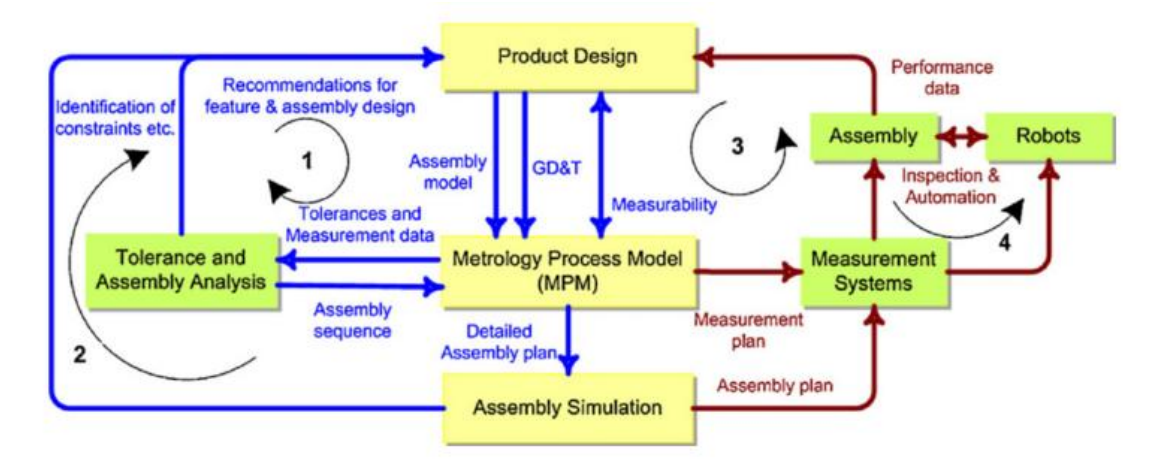

**Εικόνα 29 - Επισκόπηση του θεωρητικού πλαισίου για την ενσωμάτωση της μέτρησης στον προγραμματισμό συναρμολόγησης, Πηγή: (Maropoulos, et al., 2010)**

Ο ISO αναφέρει για τις γεωμετρικές ανοχές (ISO 1101, 2012):

*«Μια γεωμετρική ανοχή που εφαρμόζεται σε ένα χαρακτηριστικό ορίζει τη ζώνη ανοχής εντός της οποίας πρέπει να περιέχεται αυτό το χαρακτηριστικό.»* 

**4.6.2 Βασικά στοιχεία και σύμβολα**

Η δύναμη των γεωμετρικών ανοχών έγκειται στην ικανότητά τους να συνδέουν τις ανοχές με τα ατελή τεμάχια με ένα σαφή τρόπο. Για να πραγματοποιηθεί όμως αυτή η σύνδεση, απαιτείται κοινό συντακτικό και ορισμένα βασικά στοιχεία ώστε να γίνονται οι ανοχές αντιληπτές από όλους με τον ίδιο τρόπο. (Hocken, και συν., 2012)

Έτσι, οι γεωμετρικές ανοχές υποδεικνύονται στα μηχανολογικά σχέδια με ειδικά σύμβολα (Εικόνα 30). Τα σύμβολα αυτά παρέχουν έναν ακριβή και συνοπτικό τρόπο για τον προσδιορισμό των γεωμετρικών χαρακτηριστικών και ανοχών καταλαμβάνοντας τον ελάχιστο χώρο στο σχέδιο. (Concas, 2006)

*Στοιχεία (datums)* είναι θεωρητικά τέλεια σημεία, γραμμές ή επίπεδα από τα οποία καθορίζεται η θέση ή κάποιο γεωμετρικό χαρακτηριστικό ενός στοιχείου του τεμαχίου. Τα στοιχεία καθορίζονται από πραγματικά στοιχεία του τεμαχίου, ή *στοιχεία αναφοράς (datum features)*. Ως στοιχείο αναφοράς λαμβάνεται αυτό που θεωρείται βασικό για τη λειτουργία του αντικειμένου.

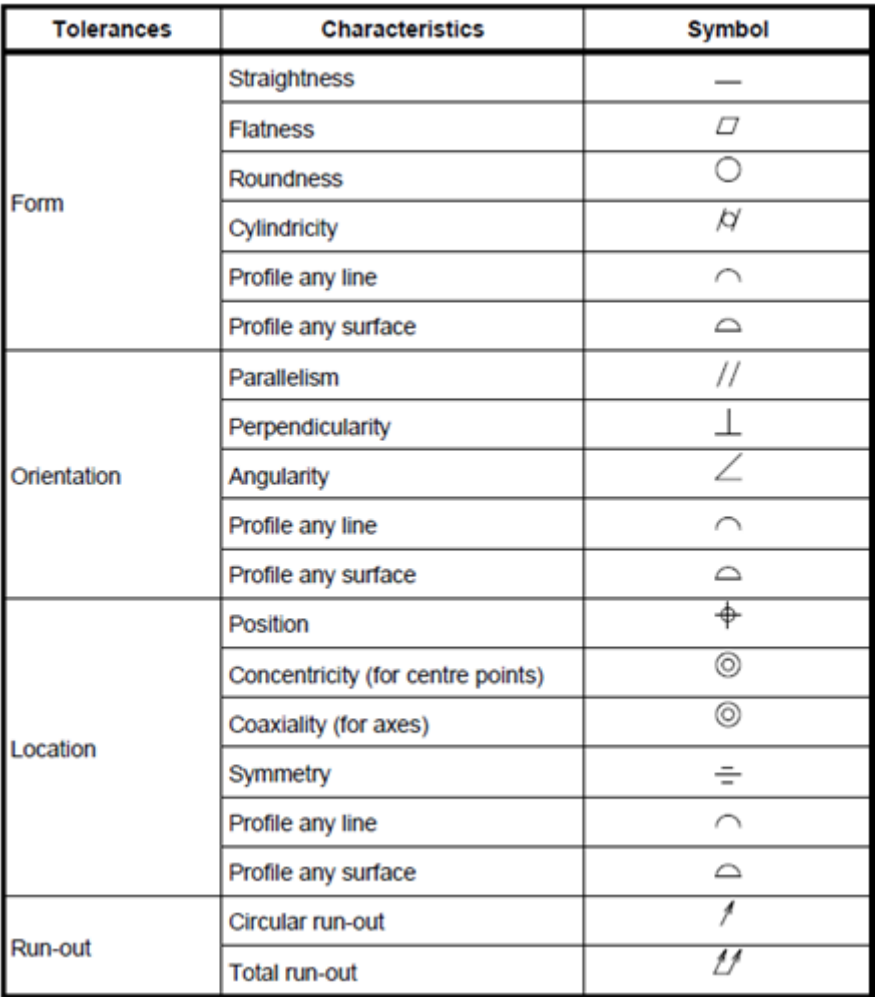

**Εικόνα 30 - Σύμβολα για γεωμετρικά χαρακτηριστικά, Πηγή: (ISO 1101, 2012)**

Υπάρχουν λοιπόν οι παρακάτω βασικοί τύποι γεωμετρικών ανοχών:

- *Ανοχή μορφής (Form tolerance)*: η ανοχή αυτή περιορίζει την επιτρεπόμενη απόκλιση ενός στοιχείου από την ιδανική γεωμετρική μορφή του. Οι αποκλίσεις είναι σε σχέση με ένα τέλειο επίπεδο (*επιπεδότητα - flatness*), μια τέλεια γραμμή (*ευθύτητα straightness*), ένα τέλειο κύκλο (*κυκλικότητα - roundness*), ή ένα τέλειο κύλινδρο (*κυλινδρικότητα – cylindricity*).
- *Ανοχή διεύθυνσης (Orientation tolerance)*: η ανοχή αυτή ελέγχει τη γεωμετρική σχέση των στοιχείων μεταξύ τους. Οι έλεγχοι είναι η παραλληλότητα (parallelism), η *καθετότητα (perpendicularity)* και η *κλίση (angularity)*.
- *Ανοχή θέσης (Location tolerance)*: η ανοχή αυτή ελέγχει την απόκλιση ενός στοιχείου από ένα στοιχείο αναφοράς.

# **5. Σχεδιασμός του πειράματος**

# **5.1 Παράγοντες που επηρεάζουν το αποτέλεσμα μέτρησης με CMM**

Τα ιδιαίτερα χαρακτηριστικά της CMM έχουν μεγάλη σημασία όσον αφορά τη βελτιστοποίηση της στρατηγικής μέτρησης σε αυτές τις μηχανές με βάση πάντα τη μέγιστη επιτρεπόμενη αβεβαιότητα. Οι (Schmitt, και συν., 2009) κατηγοριοποιούν τους παράγοντες που προκύπτουν από την ίδια τη CMM στις παρακάτω κατηγορίες:

- Μη ρυθμίσιμοι παράγοντες (Non-adjustable parameters): Τέτοιοι παράγοντες είναι η ακρίβεια των κλιμάκων μέτρησης, ο μέγιστος αριθμός λαμβανομένων σημείων ανά δευτερόλεπτο, ειδικά κινηματικά χαρακτηριστικά της μηχανής. Ο χρήστης δε μπορεί να επηρεάσει αυτούς τους παράγοντες καθώς αυτοί προκύπτουν από την κατασκευή της CMM και αναγράφονται στο πιστοποιητικό κατασκευής της.
- Παράγοντες περιορισμένης ρύθμισης (Limited adjustable parameters): Είναι παράγοντες όπως η διαμόρφωση του αισθητήρα και η κατεύθυνση της μέτρησης κατά τη διάρκεια του προγράμματος μέτρησης. Οι παράγοντες αυτοί μπορούν να λάβουν περιορισμένο αριθμό τιμών καθώς εξαρτώνται από το εκάστοτε μετρητικό έργο με τις εκάστοτε συνθήκες μέτρησης.
- Μεταβλητοί παράγοντες (Variable parameters): Παραδείγματα αποτελούν ο αριθμός ληφθέντων σημείων, η ταχύτητα της μέτρησης, η δύναμη μέτρησης. Οι παράγοντες αυτοί ρυθμίζονται τελευταίοι λόγω των ιδιαίτερων δυναμικών χαρακτηριστικών της CMM που δημιουργούν ισχυρές συσχετίσεις.

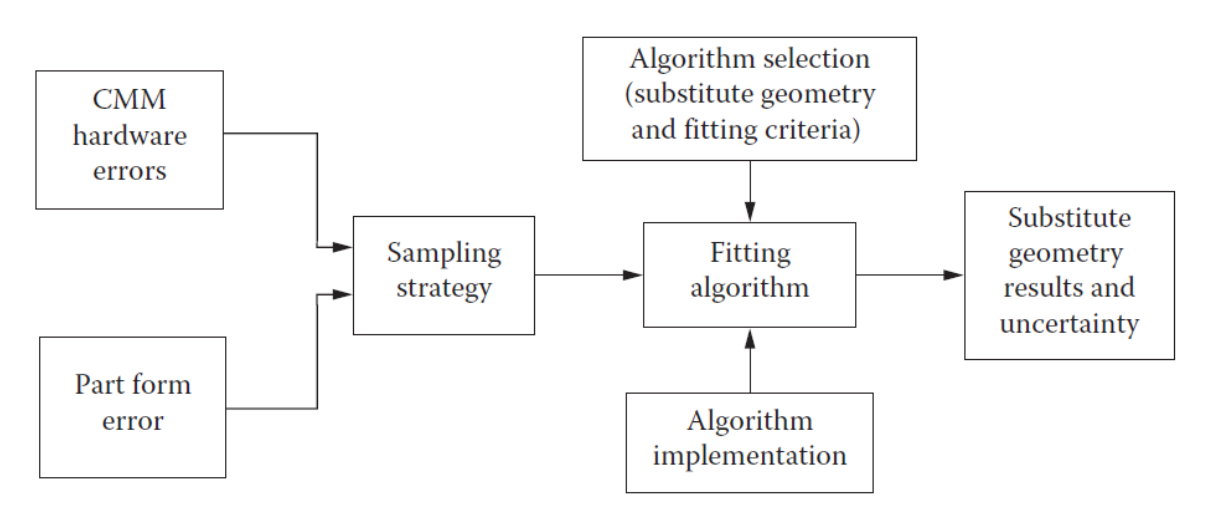

**Εικόνα 31 – Διάφοροι παράγοντες που επηρεάζουν τις μετρήσεις με CMM**

Πολλοί παράγοντες επηρεάζουν την αβεβαιότητα των μετρήσεων με CMM, τους οποίους κατηγοριοποιούμε ώστε να μελετήσουμε αυτούς και την αλληλεπίδραση μεταξύ τους (Εικόνα 31). Στην πραγματικότητα, οι CMM μετρούν μεμονωμένα σημεία στο χώρο, τα οποία έπειτα από μαθηματική επεξεργασία προσαρμόζονται στη γεωμετρία που μετράμε. Η πραγματική φυσική γεωμετρία του αντικειμένου είναι διαφορετική από την «υποκατάστατη» γεωμετρία που προκύπτει από τη μαθηματική προσαρμογή των δεδομένων.

# **5.2 Παράγοντες που επηρεάζουν τη διαδικασία μέτρησης**

Γενικά, οι παράγοντες που επηρεάζουν τις 3D μετρήσεις σε εργαλειομηχανές μπορούν να χωριστούν σε τέσσερις κατηγορίες (Schmitt, et al., 2011): σφάλματα της εργαλειομηχανής, σφάλματα του συστήματος ανίχνευσης της μηχανής, στρατηγική μέτρησης, περιβαλλοντικοί παράγοντες.

# Σφάλματα από την εργαλειομηχανή

Σε αυτή την κατηγορία ανήκουν τα σφάλματα λόγω γεωμετρικών ατελειών και απορυθμίσεων, τα σφάλματα που οφείλονται στο φορτίο λειτουργίας, και τα σφάλματα που οφείλονται στην κατανομή της θερμοκρασίας. (Βοσνιάκος)

Τα γεωμετρικά σφάλματα που αποτελούν σφάλματα καθετότητας και παραλληλίας μεταξύ των κινούμενων τμημάτων της CMM οφείλονται στις μηχανολογικές ατέλειες της δομής της εργαλειομηχανής και την απορύθμιση των συστημάτων οδήγησης. Μια CMM έχει έξι βαθμούς ελευθερίας κίνησης, που περιλαμβάνουν τρεις γραμμικές κινήσεις (κίνηση οδηγών στον ένα άξονα και κινήσεις στους δύο άλλους κάθετους μεταξύ τους άξονες) και τρεις περιστροφικές κινήσεις (roll, pitch και yaw) γύρω από τον x, y και z άξονα αντίστοιχα (Εικόνα 32).

Η επίδραση των γεωμετρικών σφαλμάτων αφορά τη δημιουργία σφαλμάτων καθετότητας και παραλληλίας μεταξύ των κινούμενων τμημάτων της μηχανής τα οποία εντοπίζονται στους λεγόμενους παράγοντες γεωμετρικού σφάλματος και περιγράφουν το σφάλμα θέσης του στυλίσκου της CMM.

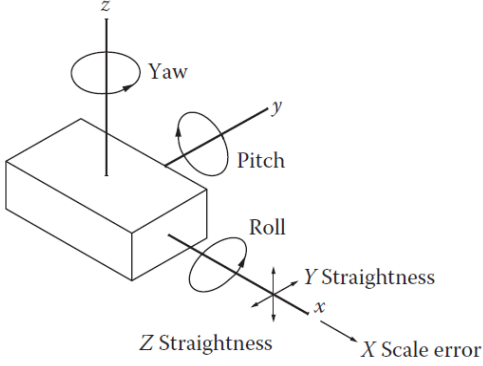

**Εικόνα 32 - Γεωμετρικά σφάλματα CMM**

Καθώς η CMM έχει τρεις ανεξάρτητους άξονες προκύπτουν 21 παράγοντες γεωμετρικών σφαλμάτων ως εξής:

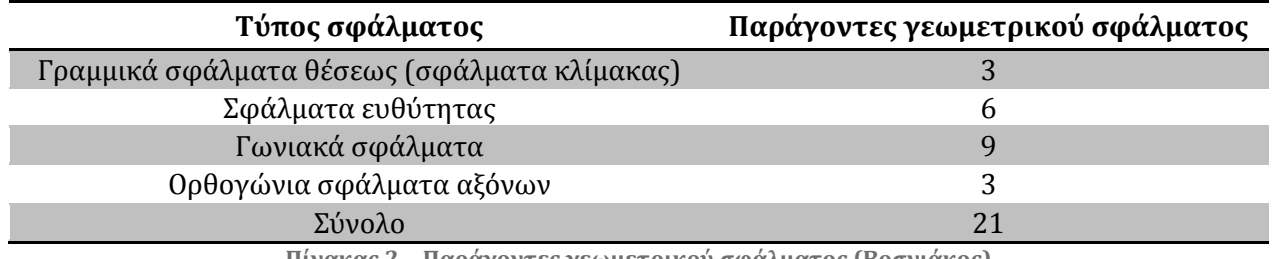

**Πίνακας 2 - Παράγοντες γεωμετρικού σφάλματος (Βοσνιάκος)**

Η αντιστάθμιση αυτού του τύπου σφαλμάτων γίνεται μετά τη μέτρηση των σφαλμάτων και μέσω μαθηματικής επεξεργασίας τους.

Η CMM πρέπει να διατηρεί τη δομική της ακεραιότητα ώστε να παρέχει αξιόπιστες μετρήσεις. Μια πηγή δομικής παραμόρφωσης της CMM είναι η υπερφόρτωση των μηχανικών συστημάτων. Υπάρχει δυνατότητα τα σφάλματα που προκύπτουν λόγω της υπερφόρτωσης να χαρτογραφηθούν και επομένως να αντισταθμιστούν. Παράλληλα, αν μετρώνται αντικείμενα μεγάλου βάρους, πρέπει να διερευνηθούν οι επιπτώσεις της φόρτωσής του στην τράπεζα της μηχανής. Ανάλογα με τον τύπο της CMM διαφέρει και το ποσοστό της υποβάθμισής της που οφείλεται στη φόρτισή της.

Η δυναμική της μηχανής εισάγει επιπρόσθετους τύπους γεωμετρικών σφαλμάτων που μπορεί να οφείλονται στην ταχύτητα και την κατεύθυνση σάρωσης, τις ρυθμίσεις επιτάχυνσης, την απόσταση από την οποία προσεγγίζει ο αισθητήρας το τεμάχιο κ.α. Η επίδραση των ταλαντώσεων που δημιουργούνται αυξάνεται όταν είναι μικρή η απόσταση μεταξύ των σημείων μέτρησης ή είναι μικρή η απόσταση προσέγγισης του τεμαχίου από τον αισθητήρα. Μια λύση σε αυτό το πρόβλημα μπορεί να είναι η ενσωμάτωση μιας μικρής παύσης ενός δευτερολέπτου πριν την κίνηση προσέγγισης του τεμαχίου από τον αισθητήρα.

Τα θερμοκρασιακά σφάλματα οφείλονται στην αναπτυσσόμενη θερμότητα λόγω τριβών στα έδρανα ολίσθησης και στις διάφορες συσκευές μετάδοσης κίνησης ή στους κινητήρες του συστήματος οδήγησης. Αποτέλεσμα είναι να υφίσταται η CMM παραμόρφωση και διαστολή της κατασκευαστικής της δομής. Είναι απαραίτητη η διερεύνηση των θερμικά προκαλούμενων σφαλμάτων, για παράδειγμα με τη μέθοδο των πεπερασμένων στοιχείων, αλλά και με διαγνωστικά τεστ (Drift Test) που εξετάζουν την επίδραση της μεταβολής της θερμοκρασίας σε κάθε είδους μηχανή.

Σφάλματα από το σύστημα ανίχνευσης της μηχανής

Η διάμετρος ακίδας επαφής όπως επίσης και η δύναμη με την οποία αυτή ακουμπά το τεμάχιο υπό μέτρηση είναι παράγοντες που επηρεάζουν τη μέτρηση. Όσον αφορά τη διάμετρο της ακίδας, όταν γίνεται η επαφή μεταξύ ακίδας και τεμαχίου, το κέντρο της ακίδας βρίσκεται μακριά από την επιφάνεια του τεμαχίου σε απόσταση ίση με την ακτίνα της (Εικόνα 33). Η διόρθωση του σφάλματος αυτού γίνεται μέσω του λογισμικού της CMM, όπου για απλά

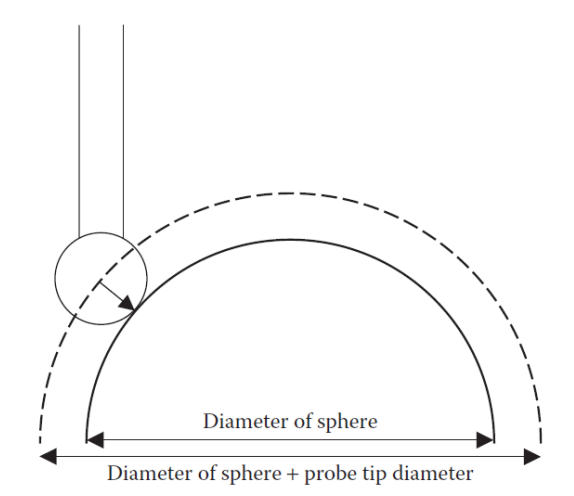

**Εικόνα 33 - Επίδραση του μεγέθους της ακίδας στη διάμετρο της δημιουργούμενης σφαίρας πριν τη διόρθωση (Coordinate Measuring Machines and Systems)**

γεωμετρικά σχήματα όπως η σφαίρα το σφάλμα αυτό διορθώνεται μετά τη συλλογή και την επεξεργασία των δεδομένων με μια απλή αφαίρεση από τη διάμετρο. (Hocken, και συν., 2012)

Επιπλέον μεγάλη σημασία έχει το φαινόμενο του μηχανικού φιλτραρίσματος (mechanical filtering). Ειδικότερα, αν η επιφάνεια έχει αιχμηρές ακμές, κορυφές ή κοιλότητες, μπορούμε να λάβουμε ακριβείς και σωστές πληροφορίες για αυτή μόνο αν η ακτίνα της ακίδας επαφής είναι μικρότερη από τη μικρότερη τοπική ακτίνα καμπυλότητας της επιφάνειας. Επίσης, το γεγονός ότι συνήθως οι επιφάνειες παρουσιάζουν τραχύτητα, έχει σαν αποτέλεσμα την υπέρθεση του μετρούμενου στοιχείου και της ακίδας επαφής (Εικόνα 34). (Probing systems in dimensional metrology)

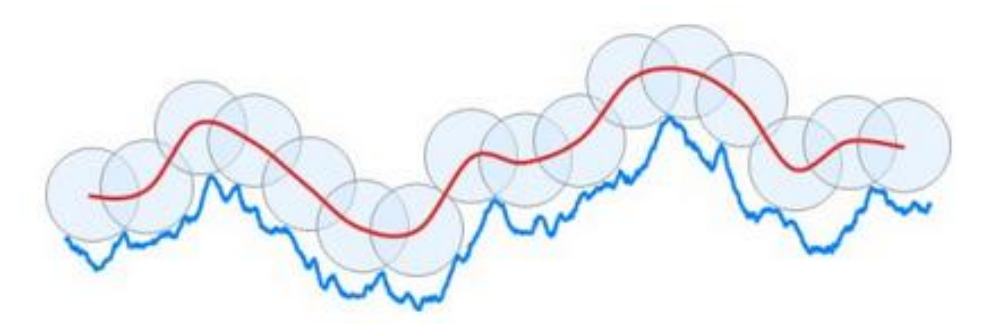

**Εικόνα 34 - Επίδραση μηχανικού φιλτραρίσματος της ακίδας επαφής (DigitalSurf)**

Γενικά, η επιλογή της καταλληλότερης διαμέτρου για το εκάστοτε μετρητικό έργο γίνεται με βάση το επιθυμητό επίπεδο φιλτραρίσματος, την προσβασιμότητα στο μικρότερο εσωτερικό χαρακτηριστικό που πρέπει να μετρηθεί, το υλικό του τεμαχίου υπό μέτρηση και το όριο της δύναμης επαφής ώστε να ελαχιστοποιηθούν οι ελαστικές παραμορφώσεις από τη μεταξύ τους επαφή, κα φυσικά τη διαθεσιμότητα και τη συμβατότητα με το χρησιμοποιούμενο σύστημα ανίχνευσης. (Hocken, και συν., 2012)

Συνήθεις τιμές διαμέτρου ακίδας επαφής είναι 1 έως 8mm ενώ για τις δυνάμεις επαφής μεταξύ 50 και 200mN. Ιδανικά θα θέλαμε όσο το δυνατό μικρότερες τιμές και για τις δύο παραμέτρους (0,5mm και 0N). Στην επιλογή της τιμής της δύναμης ακολουθούνται οι οδηγίες του κατασκευαστή ώστε να μην υποστεί βλάβη ο εξοπλισμός. Η επιλογή της διαμέτρου της ακίδας επαφής μπορεί να γίνει με βάση άλλα κριτήρια, όπως τη διάμετρο του εξεταζόμενου τεμαχίου ή τον αριθμό κυματισμών ανά περιστροφή (Undulations per rotation-UPR). (Κάλαττας)

| $D < 0.4$ mm                             | $R \le d/3$      |
|------------------------------------------|------------------|
| $0.4$ mm $\leq$ D < 1.3 mm               | $0.15$ mm        |
| $1.3 \text{ mm} \leq D < 4.0 \text{ mm}$ | $0.5 \text{ mm}$ |
| $4 \text{ mm} \leq D$                    | $1.5 \text{ mm}$ |

**Εικόνα 35 - Πίνακας επιλογής διαμέτρου ακίδας επαφής, βάσει της διαμέτρου του τεμαχίου. (Form Measurements with Coordinate Measuring Machines, 2007)**

### Στρατηγική μέτρησης

Η διαμόρφωση της καταλληλότερης στρατηγικής μέτρησης με την επιλογή της πυκνότητας και της θέσης των σημείων μέτρησης επί του τεμαχίου, της ταχύτητας σάρωσης αισθητήρα, αλλά και του προσανατολισμού και της θέσης του δοκιμίου είναι μια σύνθετη διαδικασία. Καθώς δεν υπάρχουν συγκεκριμένες οδηγίες για τη βέλτιστη επιλογή του κάθε παράγοντα, εναπόκειται στο χειριστή της μηχανής να εντοπίσει την καταλληλότερη στρατηγική.

Όσον αφορά την πυκνότητα των σημείων μέτρησης (point density), προφανώς αυτή πρέπει να είναι μεγαλύτερη σε επιφάνειες με μεγάλες αποκλίσεις μορφής σε σχέση με απλούστερες επιφάνειες. Η μεγαλύτερη πυκνότητα σημείων αποδίδει καλύτερα τη μετρούμενη επιφάνεια. Το γεγονός όμως ότι μια CMM έχει δυνατότητα να εντοπίσει χιλιάδες σημεία σε πολύ λίγο χρόνο δεν πρέπει όμως να καθοδηγεί το χειριστή να λαμβάνει κάθε φορά όσο το δυνατό περισσότερα σημεία. Οι λόγοι για τους οποίους πρέπει να δοθεί προσοχή στην επιλογή της πυκνότητας των σημείων αφορούν αφενός την ανάγκη για ένα διαχειρίσιμο σύνολο δεδομένων, και αφετέρου την ανάγκη για ομοιόμορφη κατανομή της πυκνότητας στα διάφορα σημεία της επιφάνειας. (Hocken, και συν., 2012)

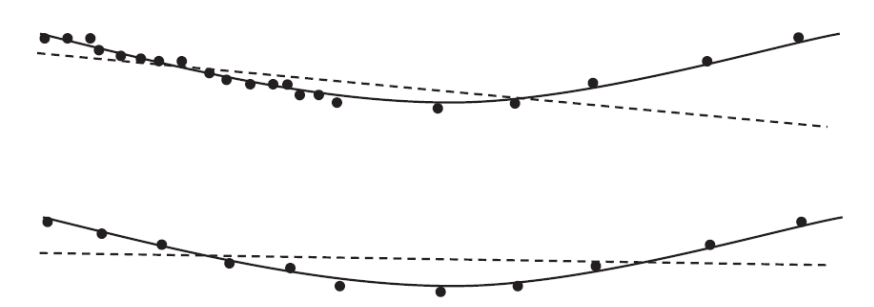

**Εικόνα 36 – Η μαύρη συνεχόμενη γραμμή απεικονίζει το τεμάχιο, ενώ η διακοπτόμενη το αποτέλεσμα της επεξεργασίας των δεδομένων με τη μέθοδο των ελαχίστων τετραγώνων. Στην πάνω εικόνα όπου δεν έχουμε ομοιόμορφη πυκνότητα σημείων η γραμμή προσαρμογής στρεβλώνεται. (Hocken, και συν., 2012)**

Στην επιλογή της τιμής της ταχύτητας σάρωσης πρέπει να ληφθούν υπόψη οι δυναμικές αντιδράσεις που προκαλούνται από τις επιταχυνόμενες κινήσεις. Ο στυλίσκος του συστήματος ανίχνευσης είναι δυνατό να υφίσταται δυναμική καταπόνηση με αποτέλεσμα την παραμόρφωσή του. Ο κίνδυνος ταλαντώσεων του συστήματος ανίχνευσης αυξάνεται όσο αυξάνονται οι αποκλίσεις μορφής του τεμαχίου. Σε τεμάχια με μικρές αποκλίσεις μορφής και κυματώσεις με μεγάλο μήκος κύματος όπου δεν απαιτείται συνεχής αλλαγή της κατεύθυνσης της ανίχνευσης μειώνεται ο παραπάνω κίνδυνος. Με λίγα λόγια, η μορφή της επιφάνειας επηρεάζει άμεσα την προκύπτουσα στρατηγική μέτρησης και κατά συνέπεια την επιλογή της ταχύτητας σάρωσης.

Η ταχύτητα σάρωσης συσχετίζεται όμως και με άλλους παράγοντες. Αρχικά, περιορίζεται από την πυκνότητα των σημείων μέτρησης. Για παράδειγμα, αν θέλουμε να μετρήσουμε 450 σημεία η μέγιστη ταχύτητα που θα μπορούσαμε να έχουμε είναι 45mm/s με απόσταση 0,1mm μεταξύ των σημείων. Επίσης, όπως φαίνεται και από την Εικόνα 37, με την αύξηση της ταχύτητας σάρωσης αυξάνεται και η επίδραση του παράγοντα της θέσης και του προσανατολισμού του τεμαχίου στην τράπεζα της μηχανής. (Schmitt, και συν., 2009)

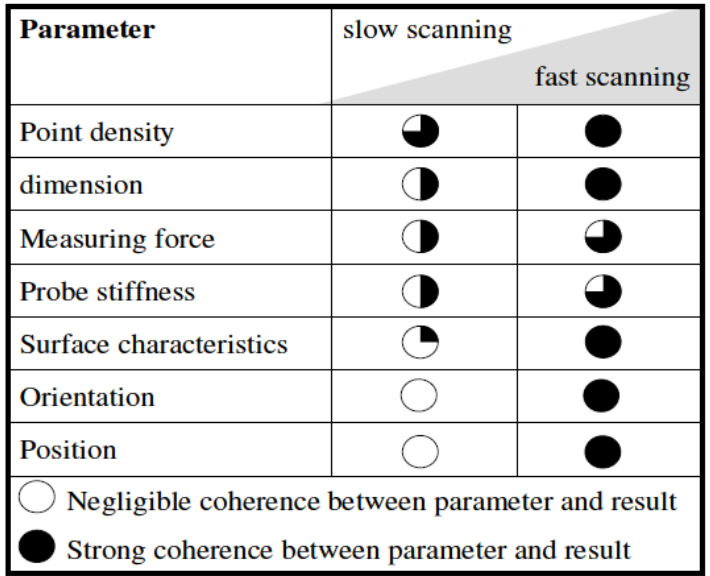

**Εικόνα 37 – Συσχέτιση των παραμέτρων της στρατηγικής μέτρησης και επίδρασή τους στο αποτέλεσμα με κριτήριο την ταχύτητα σάρωσης. Το ποσοστό πληρότητας του κύκλου σε μαύρο δείχνει τη συσχέτιση μεταξύ παράγοντα και αποτελέσματος. (Schmitt, και συν., 2009)**

Ο προσανατολισμός και η θέση του τεμαχίου στην τράπεζα μέτρησης πρέπει να γίνονται με τέτοιο τρόπο ώστε να μην υπάρχει κίνηση και στους τρεις άξονες κατά τη διαδικασία μέτρησης με στόχο την ελαχιστοποίηση του σφάλματος μέτρησης.

Περιβαλλοντικοί παράγοντες

Είναι δυνατό περιβαλλοντικοί παράγοντες να επηρεάσουν τα μετρητικά αποτελέσματα. Παράγοντες όπως η θερμοκρασία, η υγρασία, η ατμοσφαιρική πίεση, οι ενδεχόμενες δονήσεις, η σκόνη αλλά και η μη καθαρότητα του τεμαχίου (π.χ. λόγω της εφαρμογής σε αυτά λιπαντικών μέσων) πρέπει να ληφθούν υπόψη στη διεξαγωγή μετρητικών εργασιών. Για την ελαχιστοποίηση της επίδρασης των παραπάνω παραγόντων οι μετρήσεις γίνονται σε ειδικές αίθουσες ελεγχόμενων συνθηκών όπου οι παραπάνω παράγοντες είναι ελεγχόμενοι.

Η μεγαλύτερη πηγή ανακρίβειας και μη επαναληψιμότητας στις εφαρμογές με CMM οι θερμικές επιδράσεις. Συγκεκριμένα, η μεταβολή από τη θερμοκρασία αναφοράς των 20οC έχει σαν αποτέλεσμα τη θερμική διαστολή ή συστολή του τεμαχίου και του μετρητικού συστήματος που οδηγεί σε αποκλίσεις των μετρητικών αποτελεσμάτων. Όταν ένα τεμάχιο εισέρχεται σε αίθουσα ελεγχόμενων συνθηκών ώστε να μετρηθεί, πρέπει να αφήνεται να σταθεροποιηθεί στη θερμοκρασία του εν λόγω δωματίου πριν γίνουν οι μετρήσεις. Αλλιώς στις μετρήσεις θα υπεισέρχεται και ένα σφάλμα λόγω της συνεχούς αλλαγής του τεμαχίου μέχρι αυτό να εξισορροπήσει τη θερμοκρασία του με αυτή του χώρου στο οποίο βρίσκεται και το οποίο είναι πολύ δύσκολο να αντισταθμιστεί.

Τα μετρολογικά εργαστήρια έχουν ποσοστά σχετικής υγρασίας (relative humidity) της τάξης των 40-60%. Σε σχέση με άλλους περιβαλλοντικούς παράγοντες, η υγρασία δεν αποτελεί μεγάλο πρόβλημα όσον αφορά τις μετρήσεις. Το ποσοστό της υγρασίας είναι δυνατό να επηρεάζει ορισμένα όργανα μέτρησης όπως τα συμβολόμετρα laser όμως είναι γνωστές και διαθέσιμες οι τεχνικές διόρθωσης σφαλμάτων που προκύπτουν από αυτό.

Πολλές CMM περιλαμβάνουν αεροέδρανα τα οποία απαιτούν πεπιεσμένο αέρα για να λειτουργήσουν, ενώ πρέπει να δοθεί προσοχή σε αποκλίσεις από την απαιτούμενη πίεση αέρα ή σε ενδεχόμενη απότομη απώλεια πίεσης αέρα.

Η σκόνη που συσσωρεύεται στις επιφάνειες της CMM και ειδικά στις επιφάνειες των εδράνων πρέπει να απομακρύνεται ανά τακτά χρονικά διαστήματα. Αν η μηχανή βρίσκεται σε ελεγχόμενο περιβάλλον μετρολογικού εργαστηρίου οι ανάγκες καθαρισμού της είναι μειωμένες. Ταυτόχρονα απαιτείται καθαρισμός και του τεμαχίου πριν τη μέτρηση ώστε να μην προσκολληθούν ανεπιθύμητα σωματίδια στην ακίδα επαφής του αισθητήρα και να μη λάβουμε λανθασμένες μετρήσεις.

- **5.3 Παράγοντες που επηρεάζουν την επεξεργασία των στοιχείων της μέτρησης και την εξαγωγή του αποτελέσματος**
- Κύκλος αναφοράς

Κάθε σάρωση με CMM δίνει ένα νέφος σημείων το οποίο πρέπει έπειτα να επεξεργαστούμε μέσω του λογισμικού της μηχανής ώστε να καταλήξουμε στις βασικές διαστάσεις του τεμαχίου. Για κυκλικά τεμάχια πρέπει να ορίσουμε τον κύκλο (ή τους κύκλους) αναφοράς, δηλαδή τον τέλειο κύκλο που θεωρούμε ότι αναπαριστά με τη μέγιστη ακρίβεια την επιφάνεια.

Η Μέθοδος ελαχίστων τετραγώνων δίνει κύκλο αναφοράς στον οποίο το άθροισμα των τετραγώνων των αποκλίσεων των μετρημένων σημείων από αυτόν να είναι το ελάχιστο δυνατό. Γενικά, η Μέθοδος ελαχίστων τετραγώνων δίνει αποτέλεσμα το οποίο θα είναι μοναδικό και θα λαμβάνει υπόψη την επίδρασή όλων των σημείων του συνόλου, δηλαδή θα είναι η βέλτιστη προσαρμογή σε οποιοδήποτε λογικό σύνολο δεδομένων. Όταν αναφερόμαστε σε «λογικό» σύνολο δεδομένων εννοούμε εκείνο το σύνολο που πληροί ορισμένες προϋποθέσεις. Συγκεκριμένα, είναι σημαντικό να λάβουμε επαρκή αριθμό σημείων. Επίσης πρέπει η δειγματοληψία των σημείων στο αντικείμενο να γίνεται με σωστό τρόπο καθώς θα μπορούσαμε να λάβουμε αρκετά σημεία σε ένα επίπεδο, όμως αν αυτά είναι συνευθειακά, το αποτέλεσμα της προσαρμογής δε θα είναι μοναδικό. Η μέθοδος αυτή είναι η ταχύτερη ανάμεσα στις τέσσερις.

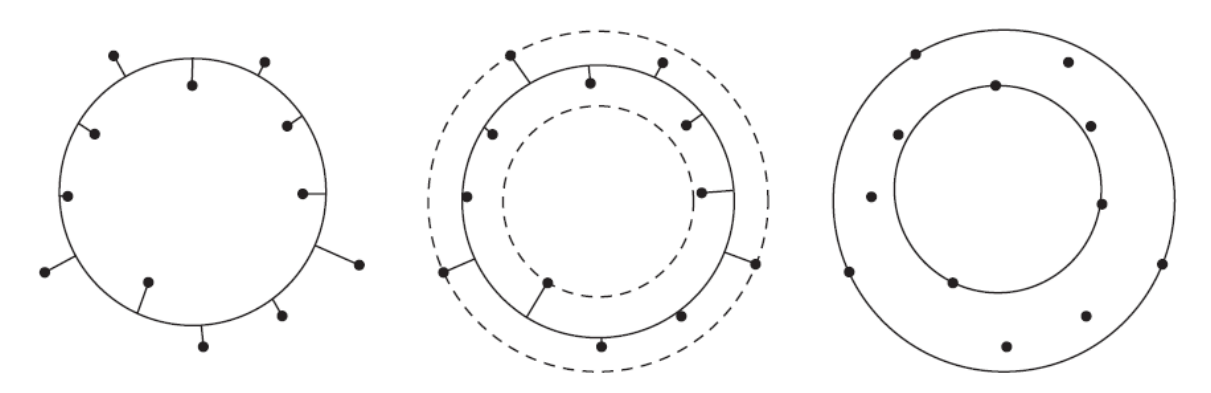

**Εικόνα 38 – Το ίδιο σύνολο δεδομένων με τέσσερις διαφορετικούς τρόπους προσαρμογής. Από αριστερά προς τα δεξιά: Μέθοδος ελαχίστων τετραγώνων, Μέθοδος κύκλων ελάχιστης ζώνης, Μέθοδος ελάχιστου περιγεγραμμένου κύκλου, Μέθοδος μέγιστου εγγεγραμμένου κύκλου**

Η Μέθοδος κύκλων της ελάχιστης ζώνης στην περίπτωση της σφαίρας θα δώσει μια σφαίρα στο μέσο της απόστασης μεταξύ δύο ομόκεντρων σφαιρών που περιλαμβάνουν όλα τα σημεία μεταξύ τους έτσι ώστε η απόσταση των ακτινών τους να είναι η ελάχιστη δυνατή. Σε αντίθεση με τη Μέθοδο ελαχίστων τετραγώνων, η μέθοδος αυτή επηρεάζεται μόνο από τα πιο ακραία σημεία. Για την επιλογή μεταξύ των δύο αυτών μεθόδων πρέπει να αναλογιστεί κανείς το γεγονός ότι ο «θόρυβος» που προκύπτει από μετρητικά σφάλματα από τα όργανα λόγω τυχαίων γεγονότων μπορεί να επηρεάσει σημαντικά μόνο τη δεύτερη μέθοδο αν συμβεί σε ακραία σημεία. Βέβαια, η Μέθοδος κύκλων της ελάχιστης ζώνης μπορεί να αποδώσει καλύτερα τη μορφή της επιφάνειας σε περίπτωση πυκνού συνόλου δεδομένων που δεν επηρεάζεται από θόρυβο.

Στην περίπτωση των κύκλων, κυλίνδρων και σφαιρών έχουν εφαρμογή οι μέθοδοι του μέγιστου εγγεγραμμένου και του ελάχιστου περιγεγραμμένου κύκλου. Η Μέθοδος μέγιστου εγγεγραμμένου κύκλου δίνει σαν αποτέλεσμα τον κύκλο με τη μέγιστη διάμετρο περικυκλωμένη από σημεία που δεν περιλαμβάνει καθόλου σημεία εντός του ενώ είναι πιο ασταθής από τη Μέθοδο ελαχίστων τετραγώνων. Ειδικότερα, δε σχετίζεται κάθε σύνολο σημείων ένα μέγιστο εγγεγραμμένο κύκλο. Επίσης, μπορεί κάποιο σύνολο σημείων να σχετίζεται με περισσότερους από ένα μέγιστους εγγεγραμμένους κύκλους. Η μέθοδος αυτή πρέπει να εντοπίσει τη συνολικά βέλτιστη προσαρμογή ανάμεσα στα τοπικά βέλτιστα επομένως υπάρχει κίνδυνος ο αλγόριθμος να σταματήσει προτού εντοπίσει τον καθολικά βέλτιστο κύκλο.

Η Μέθοδος ελάχιστου περιγεγραμμένου κύκλου δίνει σαν αποτέλεσμα τον κύκλο με την ελάχιστη διάμετρο που δεν έχει σημεία που να βρίσκονται εκτός του. Ο αλγόριθμος σε κάθε περίπτωση θα δώσει αποτέλεσμα όμως πρέπει να κριθεί η αξία του καθώς δεν έχει πάντα ουσιαστικό νόημα. Το αποτέλεσμα θα είναι συνήθως μοναδικό.

Ακραία σημεία

Τα ακραία σημεία (outliers) είναι σημεία που βρίσκονται μακριά από τη «μέση» επιφάνεια. Η ύπαρξή τους μπορεί να οφείλεται είτε σε σφάλμα της μηχανής, για παράδειγμα λόγω ταλαντώσεων, είτε σε σημαντικό κατασκευαστικό ελάττωμα του αντικειμένου σε κάποιο σημείο της επιφάνειάς του. Η Μέθοδος ελαχίστων τετραγώνων είναι λιγότερο ευαίσθητη στα ακραία σημεία σε σχέση με τη Μέθοδο κύκλων ελάχιστης ζώνης η οποία όμως δίνει καλύτερο αποτέλεσμα της μορφής αν δεν υπάρχουν καθόλου ακραία σημεία.

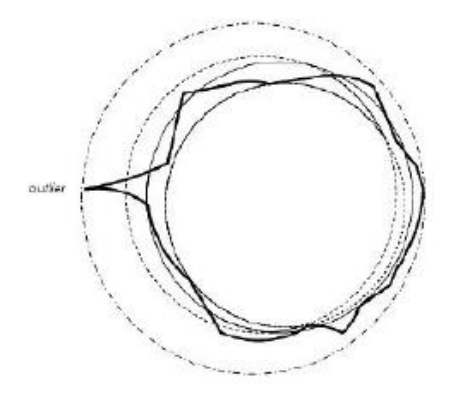

**Εικόνα 39 - Ακραίο σημείο σε μετρημένο προφίλ τεμαχίου. (Busha, et al.)**

Υπάρχει δυνατότητα φιλτραρίσματος των δεδομένων και απομάκρυνσης των ακραίων σημείων καθώς με αυτό τον τρόπο μπορεί να αναπαρίσταται καλύτερα η επιφάνεια, υφίσταται όμως ο κίνδυνος απομάκρυνσης πραγματικών λεπτομερειών της επιφάνειας του αντικειμένου. Είναι δυνατό να ορίσουμε το όριο, εκφρασμένο σαν τυπική απόκλιση, πάνω από το οποίο ένα σημείο θεωρείται ακραίο, ανάλογα με τις εκάστοτε απαιτήσεις της μετρητικής διαδικασίας. Γενικά η χρήση της επιλογής απομάκρυνσης ακραίων σημείων πρέπει να γίνεται με προσοχή και συγκεκριμένα για την κάθε εφαρμογή.

#### Φίλτρα αποκοπής συχνοτήτων

Όλες οι μηχανικά κατασκευασμένες επιφάνειες έχουν ένα ποσοστό γεωμετρικών ατελειών αποκλίνοντας από την ιδανική γεωμετρία. Η γεωμετρική μεταβλητότητα των επιφανειών συνήθως χωρίζεται σε τραχύτητα (υψηλή συχνότητα – μικρό μήκος κύματος), κυμάτωση (μέση συχνότητα - μεγαλύτερο μήκος κύματος) και μορφή (χαμηλή συχνότητα). Από τη σύνθεση των παραπάνω γεωμετρικών ατελειών προκύπτει η επιφάνεια του τεμαχίου (Εικόνα 40). Επομένως άμεσα προκύπτει η ανάγκη διαχωρισμού των παραπάνω μηκών κύματος κατά τη μετρητική διαδικασία ώστε να εξεταστεί το τεμάχιο μόνο ως προς τη συγκεκρι,ένη απόκλιση μορφής που επιθυμούμε.

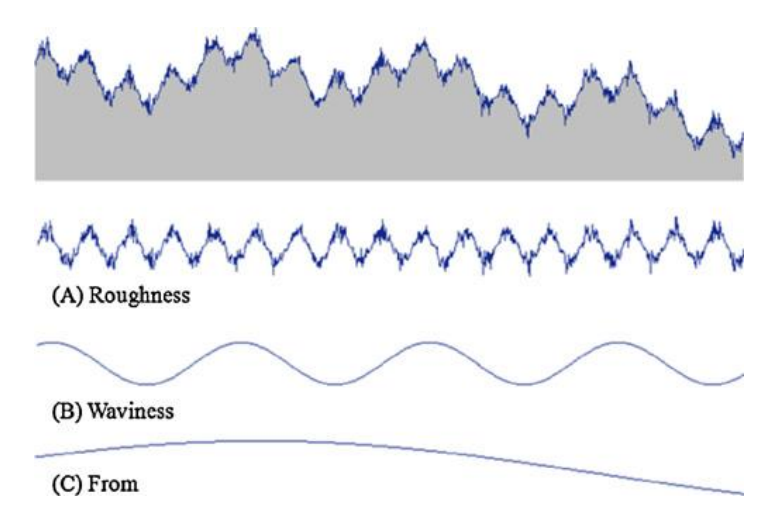

**Εικόνα 40 - Σύνθεση γεωμετρικών ατελειών επιφάνειας τεμαχίου**

#### Μορφολογικά φίλτρα

Τα φίλτρα αυτά βασίζονται σε δύο μορφολογικές διαδικασίες, τη διαστολή (dilation) και τη διάβρωση (erosion) που προκύπτουν από τη χρήση ενός δομικού στοιχείου - πυρήνα (structural element). Η διαστολή γίνεται όταν το δομικό στοιχείο σαρώνει την επιφάνεια από πάνω και τείνει να μεγεθύνει ακμές και να γεμίσει οπές. Αν η σάρωση γίνεται κάτω από την επιφάνεια τότε έχουμε διάβρωση.

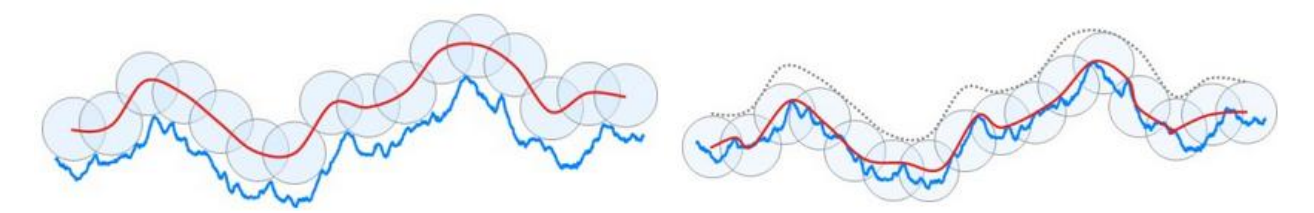

**Εικόνα 41 - Διαστολή (αριστερά) και Διάβρωση (δεξιά) (DigitalSurf, 2014)**

Το δομικό στοιχείου μπορεί να είναι οποιουδήποτε σχήματος. Αν η διαστολή ακολουθείται από διάβρωση τότε έχουμε το μορφολογικό κλείσιμο (morphological closing) ενώ η αντίστροφη διαδικασία ονομάζεται μορφολογικό άνοιγμα (morphological opening) (Εικόνα 42).

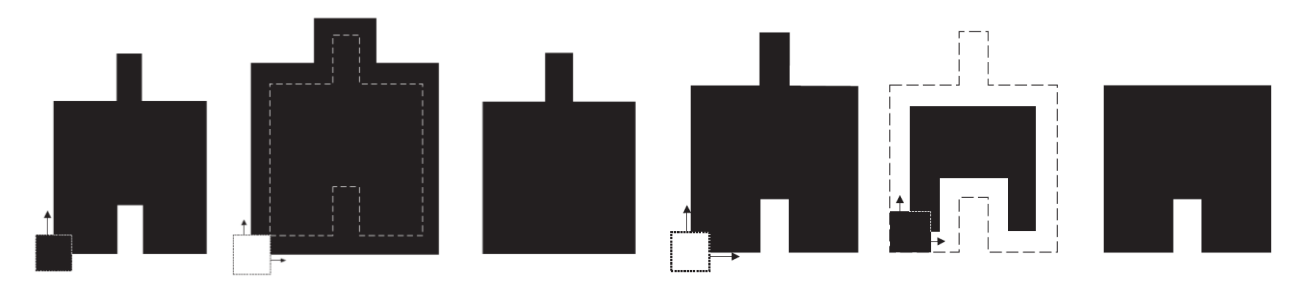

**Εικόνα 42 – Μορφολογικό κλείσιμο (αριστερά), Μορφολογικό άνοιγμα (δεξιά) (Hocken, et al., 2012)**

Όπως φαίνεται στην Εικόνα 42, το κλείσιμο γεμίζει τις οπές στο τεμάχιο ενώ το άνοιγμα αποκόπτει τις προεξοχές από αυτό. Η εφαρμογή ανοίγματος και κλεισίματος (ή αντίστροφα) θα κατέληγε σε ένα συμπαγές τετράγωνο σχήμα που δε θα έφερε ούτε οπή ούτε προεξοχή. Η ισχύς αυτού του φίλτρου εξαρτάται από το μέγεθος του πυρήνα καθώς η οπή και η προεξοχή δε θα απομακρυνόντουσαν με τη χρήση μικρότερου πυρήνα.

Χαρακτηριστική εφαρμογή μορφολογικών φίλτρων στις CMM είναι η περίπτωση του μηχανικού φιλτραρίσματος. Ο πυρήνας αντιστοιχεί στον επαφέα του στυλίσκου της μηχανής και οι παραπάνω έννοιες ανοίγματος και κλεισίματος ανάγονται στις τρεις διαστάσεις αντίστοιχα. (Hocken, και συν., 2012), (DigitalSurf, 2014)

Φίλτρα συνέλιξης

Τα φίλτρα συνέλιξης λειτουργούν με τη χρήση ενός πυρήνα για να παράγουν ένα κινούμενο, σταθμισμένο μέσο όρο. Τα πιο συχνά απαντώμενα φίλτρα αυτής της κατηγορίας είναι τα φίλτρα Gauss (Gaussian Filters). Κάθε τύπος φίλτρου χρησιμοποιεί ξεχωριστή συνάρτηση στάθμισης, ενώ το φίλτρο Gauss εφαρμόζεται με χρήση της συνάρτησης Gauss.

Το πρότυπο ISO 11562 όρισε για το φίλτρο Gauss μια συνάρτηση μεταφοράς από την οποία προκύπτει ως μέση γραμμή η κυμάτωση της επιφάνειας. Το προφίλ της τραχύτητας προκύπτει από την αφαίρεση της μέσης αυτής γραμμής από το πρωταρχικό προφίλ.

Τα φίλτρα Gauss χρησιμοποιούνται εδώ και 20 χρόνια επιτυχώς σε διάφορες εφαρμογές στη βιομηχανία όμως παρουσιάζει προβλήματα όσον αφορά την ύπαρξη ακραίων σημείων. Την αδυναμία αυτή αντιμετωπίζει το Robust Regression Gaussian Filter, ένας επαναληπτικός αλγόριθμος που υπολογίζει την τοπική στάθμιση βασιζόμενος στην απόσταση του αρχικού προφίλ και του προφίλ της κυμάτωσης (Εικόνα 43).

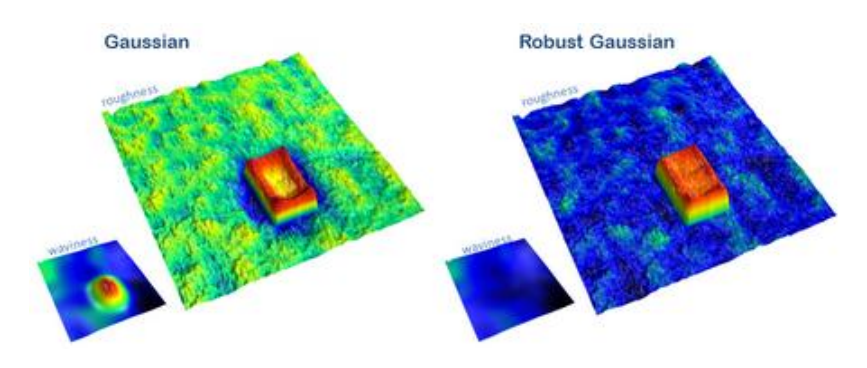

**Εικόνα 43 – Διαφορά Gaussian και Robust Gaussian φίλτρων (DigitalSurf, 2014)**

Σε αυτή την κατηγορία ανήκουν επίσης τα φίλτρα κυβικών Splines (Cubic Splines), τα Wavelet φίλτρα. Η συμπεριφορά των κυβικών Splines είναι αρκετά παρόμοια με αυτή των Gaussian και γι' αυτό επιλέγονται τα τελευταία ως πιο απλά στην εφαρμογή. Τα φίλτρα Wavelet χρησιμοποιούνται για την αποσύνθεση επιφανειών σε διαφορετικές κλίμακες (Εικόνα 44).

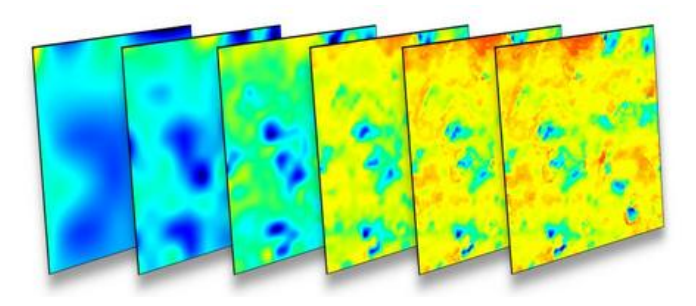

**Εικόνα 44 - Wavelet φίλτρο αποσύνθεσης επιφάνειας. Κάθε εικόνα ανακατασκευάζεται από τα επίπεδα των κλιμάκων πάνω από ένα όριο, από 2 (αριστερά) έως 7 (δεξιά) με τις μεγάλες κλίμακες αριστερά και τη σύνθεση όλων των κλιμάκων στα δεξιά.**

Τα φίλτρα είναι ευαίσθητα ως προς τον αριθμό UPR (Undulations Per Revolution). Ο αριθμός αυτός αποτελεί το αποδεκτό όριο εναλλαγών της κυμάτωσης ανά περιστροφή, δηλαδή απομακρύνει σταδιακά τη συμβολή συγκεκριμένων αρμονικών σε ένα προφίλ. Για να καταστεί δυνατή η λεπτομερέστερη εξέταση συγκεκριμένων παραγόντων απομονώνονται συχνότητες ή εύρη UPR. Με τη μείωση του αριθμού UPR τα δεδομένα φιλτράρονται περισσότερο, δηλαδή το ποσοστό του πλάτους (amplitude) του κύματος που επιτρέπεται να περάσει από το φίλτρο αυξάνεται μέχρι να περνά το 100% του πλάτους. Η επιλογή του αριθμού αυτού βασίζεται σε διάφορους παράγοντες όμως συνηθέστερα δίνονται τιμές 1-50UPR. Διεθνώς χρησιμοποιούμενα εύρη τιμών για το UPR είναι 1-15, 1-50, 1-150, 1-500UPR. Για παράδειγμα, με χρήση ενός φίλτρου 500UPR, οι κυματώσεις που εμφανίζονται 500 φορές ανά περιστροφή μειώνονται έως και 25% σε πλάτος.

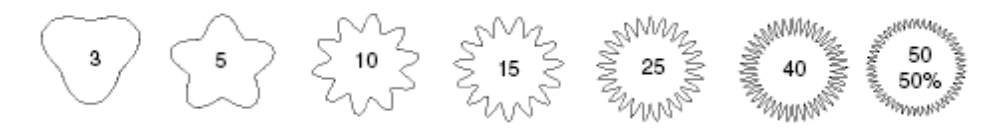

**Εικόνα 45 – Επίδραση αριθμού UPR (Nugent, 2008)**

Τα παραπάνω διεθνώς χρησιμοποιούμενα εύρη ονομάζονται low-pass filters καθώς επιτρέπουν σε μικρότερο αριθμό αρμονικών από το μέγιστο που καθορίζεται στο φίλτρο να διατηρηθεί στο προφίλ. Τα λεγόμενα band-pass filters επιτρέπουν σε ένα εύρος (band), όπως υποδεικνύει και το όνομά τους, να περάσει. Σύνηθες εύρος για τα band-pass φίλτρα είναι 15- 500UPR, όπου στα 15UPR τα σήματα μειώνονται κατά 25%, ενώ καθώς αυξάνεται το UPR περνά μεγαλύτερο ποσοστό του πλάτους μέχρι τα 150UPR όπου το ποσοστό αρχίζει να μειώνεται και πάλι καταλήγοντας στο 25% της μείωσης στα 500UPR. Τα high-pass filters διατηρούν αρμονικές μικρότερου μήκους κύματος και απορρίπτουν μεγαλύτερες.

Ο όρος αποκοπή (cut-off) αναφέρεται στο μήκος κύματος στο οποίο το φίλτρο μειώνει το πλάτος κατά 50%. Αν το τεμάχιο περιέχει τραχύτητα και κυμάτωση, το φάσμα θα δείξει δύο πληθυσμούς μηκών κύματος, ένα για την τραχύτητα και ένα για κυμάτωση. Η τιμή αποκοπής πρέπει να προσδιορίζεται ώστε να μη στρεβλώνει τους δύο πληθυσμούς ενώ αν δεν υπάρχει κυμάτωση στο τεμάχιο δεν απαιτείται το φίλτρο.

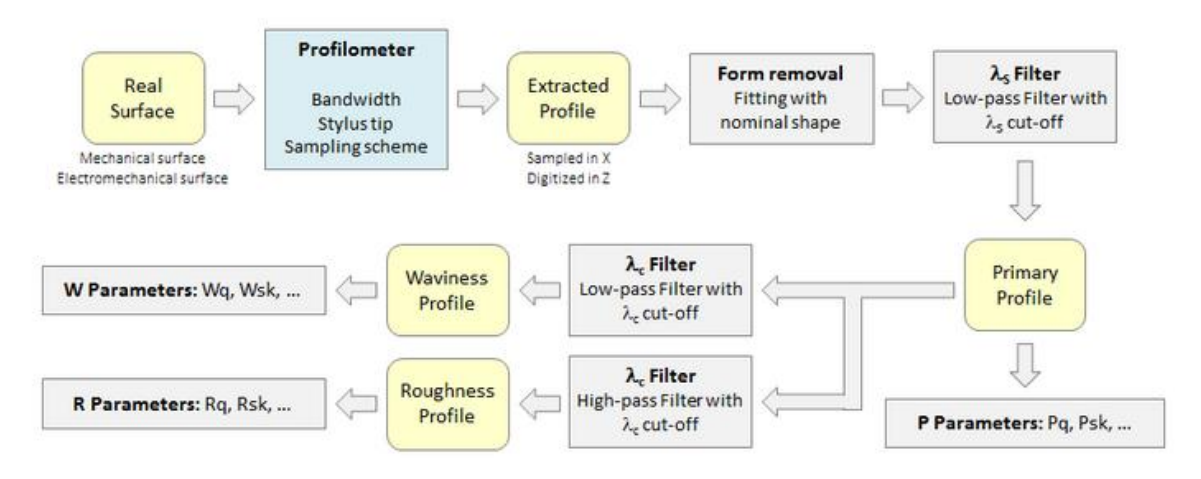

**Εικόνα 46 – Διάγραμμα ροής μετρητικής διαδικασίας ISO 3274 (DigitalSurf, 2014)**

Στις Εικόνες 46 και 47 φαίνεται το διάγραμμα ροής της μετρητικής διαδικασίας, όπου ορίζονται τα φίλτρα προφίλ (profile filters - φίλτρα που διαχωρίζουν τα προφίλ σε συστατικά μικρού και μεγάλου μήκους κύματος):

- λs: φίλτρο που προσδιορίζει την τομή της τραχύτητας με συστατικά μικρότερου μήκους κύματος στην επιφάνεια
- \* λ<sub>c</sub>: φίλτρο που προσδιορίζει την τομή της τραχύτητας και της κυμάτωσης
- λf: φίλτρο που προσδιορίζει την τομή της κυμάτωσης με συστατικά μεγαλύτερου μήκους κύματος στην επιφάνεια

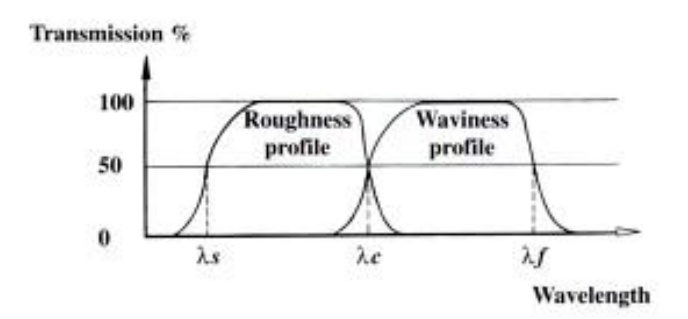

**Εικόνα 47 – Σχέση μεταξύ φίλτρων προφίλ (Smith, 2002)**

Ο Πίνακας 3 δίνει προτάσεις για την τιμή του αριθμού UPR για υπολογισμό της κυκλικότητας, σε συνάρτηση με τη διάμετρο του προς μέτρηση τεμαχίου. Το μέγεθος του σφάλματος κυκλικότητας εξαρτάται από την επιλογή του UPR, καθώς ομαλοποιούνται τα όρη και οι κοιλάδες του προφίλ και μειώνεται η μεταξύ τους απόκλιση.

| $D \leq 8$ mm                          | <b>15 UPR</b> |
|----------------------------------------|---------------|
| $8 \text{ mm} < D \leq 25 \text{ mm}$  | <b>50 UPR</b> |
| $25 \text{ mm} < D \leq 80 \text{ mm}$ | 150 UPR       |
| 80 mm $\leq$ D $\leq$ 250 mm           | 500 UPR       |
| $250 \text{ mm} < D$                   | 1500 UPR      |

**Πίνακας 3 – Προτεινόμενο UPR ανάλογα με τη διάμετρο του τεμαχίου (Nugent, 2008)**

# **5.4 Σχεδιασμός του Πειράματος (Design of Experiment)**

Οποιαδήποτε ερευνητική διαδικασία περιλαμβάνει πειράματα που πραγματοποιούνται με σκοπό να δημιουργήσουν δεδομένα που να υποδεικνύουν την αξιοπιστία της αρχικής υπόθεσης. Επομένως ο πειραματισμός και κατ' επέκταση ο σχεδιασμός του πειράματος είναι αναπόσπαστο κομμάτι κάθε ερευνητικής προσπάθειας.

Ο Σχεδιασμός του Πειράματος (Design of Experiment - DoE) είναι μια μεθοδολογία «πολυμεταβλητού πειραματικού σχεδιασμού και ανάλυσης». Συγκεκριμένα επιτρέπει στον ερευνητή να μεταβάλλει συστηματικά πολλαπλούς παράγοντες στο πλαίσιο ενός πειραματικού σχεδιασμού ώστε να δημιουργήσει μαθηματικά μοντέλα της υπό εξέτασης διαδικασίας. Μέσω των μοντέλων αυτών είναι δυνατό έπειτα να βρεθεί το βέλτιστο της διαδικασίας καθώς και οι σημαντικότεροι παράγοντες επιρροής της διαδικασίας.

Γενικός στόχος του DoE είναι η χρήση των λιγότερων δυνατών πόρων (χρόνου και εξοπλισμού) αλλά και η πραγματοποίηση του μικρότερου δυνατού αριθμού δοκιμών που να δίνει αξιοποιήσιμα δεδομένα. Οι ειδικοί στόχοι του DoE αφορούν το λεπτομερή χαρακτηρισμό της ερευνητικής διαδικασίας.

- Εντοπισμός των κρίσιμων παραμέτρων για περαιτέρω διερεύνηση και εξάλειψη των παραγόντων που έχουν μικρή ή καθόλου επίδραση.
- Πρόβλεψη της απόδοσης της διαδικασίας με εύρωστο (robust) και αναπαράξιμο (reproducible) τρόπο.

Η έννοια της ευρωστίας (robustness) στο σχεδιασμό οποιουδήποτε συστήματος αφορά τη μείωση της ευαισθησίας του συστήματος απέναντι σε αβέβαιους ή τυχαία μεταβαλλόμενους παράγοντες. Ο επιτυχής παραμετρικός σχεδιασμός περιλαμβάνει τόσο τον υπολογισμό της ευαισθησίας σε διάφορους παράγοντες όσο και την αναζήτηση του πλαισίου των μεταβλητών στο οποίο μπορεί να εντοπιστεί μειωμένη ευαισθησία. Έχουν προταθεί πολλές μέθοδοι εύρωστου σχεδιασμού (robust design) με πρωταρχική την "The Design of Experiments" του άγγλου Sir Ronald A. Fisher (Fisher, 1935) την οποία επιχείρησε να απλοποιήσει και να τυποποιήσει ο γιαπωνέζος Genichi Taguchi (Taguchi, 1987).

Στα πλαίσια της παρούσας διπλωματικής εργασίας πραγματοποιήσαμε το πείραμα που αναλύεται στην επόμενη παράγραφο, το διάγραμμα ροής του οποίου παρουσιάζεται στην Εικόνα 48.

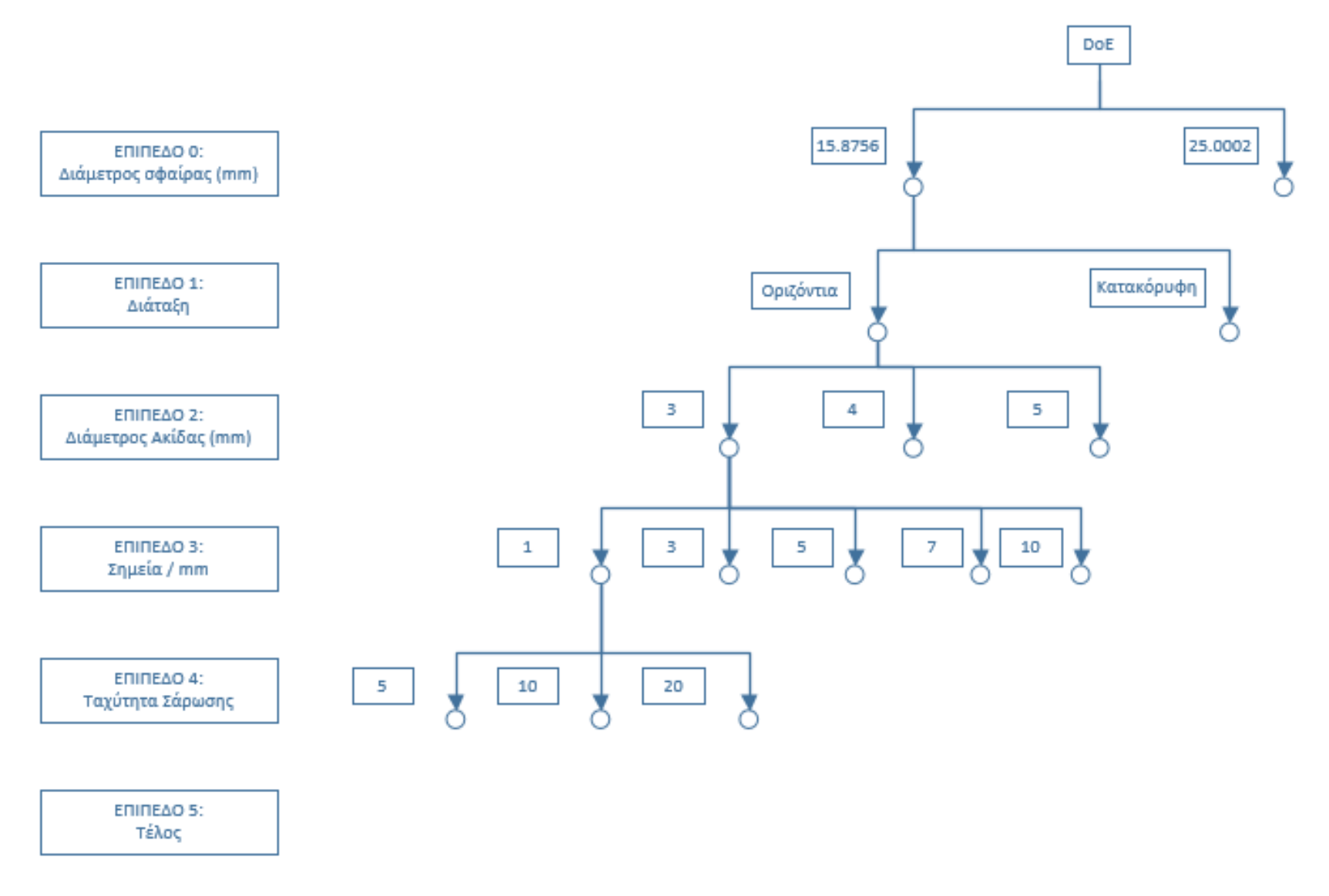

**Εικόνα 48 – Διάγραμμα Ροής Πειράματος**

# **6. Δημιουργία στρατηγικής μέτρησης**

Υπάρχουν διάφοροι παράγοντες που είναι δυνατό να επηρεάσουν τη μετρητική διαδικασία. Θεωρούμε σημαντικό να εξετάσουμε την επίδραση τουλάχιστον των πιο σημαντικών από αυτούς στα αποτελέσματα των μετρήσεων. Δίνουμε λοιπόν διάφορες τιμές σε κάθε παράγοντα, ώστε να καταλήξουμε στη σημασία του καθενός όσον αφορά τη στρατηγική μέτρησης. Οι τιμές αυτές είναι σύμφωνες τόσο με τις θεωρητικές προτάσεις όσο και με τις δυνατότητες του Μετροτεχνικού Εργαστηρίου.

# **Διάμετρος ακίδας επαφής (Ball Tip Diameter)**

Επιλέγουμε τρία συστήματα στυλίσκου - επαφέα από τα διαθέσιμα στο Μετροτεχνικό εργαστήριο ώστε να εξετάσουμε τη μεταβολή της διαμέτρου του σφαιρικού επαφέα και του μήκους του στυλίσκου ως προς το αποτέλεσμα της μέτρησης σφαίρας. Η μεταβολή της διαμέτρου της ακίδας επαφής είναι αρκετή για να υποδείξει την εξάρτηση του αποτελέσματος από αυτόν τον παράγοντα.

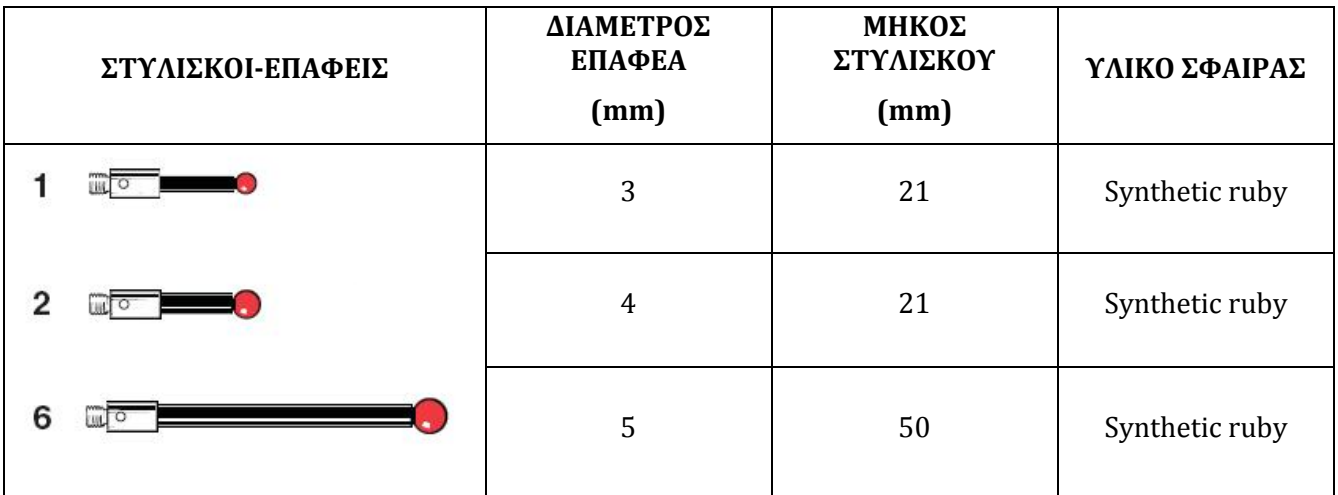

**Πίνακας 4 - Πίνακας με τους επαφείς οι οποίοι χρησιμοποιούνται για τη διεξαγωγή των μετρήσεων**

## **Πυκνότητα σημείων μέτρησης (Point Density)**

Ο συγκεκριμένος παράγοντας εξετάζεται μέσω του λογισμικού PC-DMIS, κατά τον καθορισμό των παραμέτρων της μέτρησης. Γίνονται μετρήσεις για τις παρακάτω τιμές πυκνότητας σημείων:

 $-1, 3, 5, 7, 10 \text{ points/mm}$ 

## **Ταχύτητα σάρωσης (Scan Speed)**

Ο παράγοντας αυτός εξετάζεται επίσης μέσω του PC-DMIS κατά τον καθορισμό των παραμέτρων. Η default τιμή της ταχύτητας σάρωσης από τη μηχανή είναι 10% ενώ το όριο είναι 20%. Επομένως επιλέγουμε το παρακάτω εύρος τιμών για να μελετήσουμε τη συσχέτιση αυτού του παράγοντα με το αποτέλεσμα.

- $-5$  mm/s
- $-10$  mm/s
- $-20$  mm/s

### **Μέγεθος σφαίρας**

Τα μετρούμενα τεμάχια είναι δύο πρότυπες σφαίρες με διακριβωμένη τιμή από το Ε.Ι.Μ. (2011). Τα χαρακτηριστικά τους αναφέρονται στον παρακάτω πίνακα.

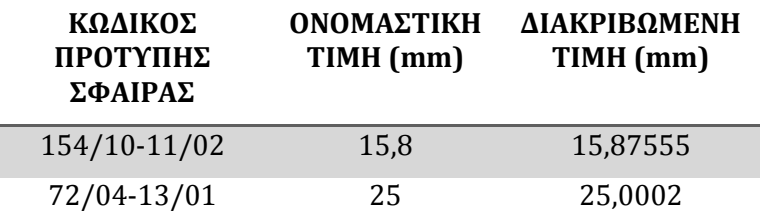

**Πίνακας 5 - Πίνακας χαρακτηριστικών πρότυπων σφαιρών που χρησιμοποιούνται για τη μέτρηση**

#### **Μέθοδος κατασκευής κύκλου**

Ο παράγοντας αυτός επηρεάζει την επεξεργασία των μετρήσεων. Η μέθοδος κατασκευής κύκλου επιλέγεται από το λογισμικό PC-DMIS κατά τη διαδικασία της επεξεργασίας του νέφους σημείων. Από το πρόγραμμα χρησιμοποιούμε τη μέθοδο BF Recomp, η οποία προτείνεται ως καλύτερη πρακτική και παρουσίασε τα καλύτερα αποτελέσματα κατά τη φάση των δοκιμών σε σχέση με τις άλλες επιλογές που δίνονται.

#### **Θέση - Προσανατολισμός (Location - Orientation)**

Εκτελούμε μετρήσεις σε δύο διατάξεις, μια κατακόρυφη και μια οριζόντια. Σε κάθε περίπτωση τοποθετούμε την πρότυπη σφαίρα κοντά στο κέντρο της τράπεζας μέτρησης με τέτοιο προσανατολισμό ώστε ο άξονας του στελέχους που τη συγκρατεί να συμπίπτει με έναν άξονα της μηχανής. Όπως προαναφέρθηκε, στοχεύουμε στην ελαχιστοποίηση των σφαλμάτων που προκύπτουν από την κίνηση του αισθητήρα και επιδιώκουμε να μην έχουμε κίνηση και στους τρεις άξονες.

## **Σταθεροί παράγοντες**

- *Δύναμη μέτρησης (Measuring Force)*: Διατηρούμε τη δύναμη μέτρησης σταθερή στη default τιμή της μηχανής (0,1N), η οποία είναι σύμφωνη με τις θεωρητικές προτάσεις. Ο λόγος για αυτή την απόφαση έγκειται στον κίνδυνο βλάβης του εξοπλισμού από την εφαρμογή μεγαλύτερης δύναμης.
- *Ακραία σημεία (Outliers):* Επιλέγουμε να μη χρησιμοποιήσουμε την επιλογή του *Remove Outliers* καθώς ο παράγοντας αυτός μελετήθηκε και παρατηρήθηκε ότι δεν επηρεάζει ουσιαστικά τα αποτελέσματα (κεφάλαιο Σχόλια και παρατηρήσεις για τη δημιουργία του προγράμματος μέτρησης).
- Εφαρμογή φίλτρων Gauss (Apply Gaussian filters): Ο παράγοντας αυτός επηρεάζει την απόκλιση κυκλικότητας. Το πρόγραμμα μέτρησης που δημιουργήσαμε δε μας επιτρέπει να επηρεάσουμε τον παράγοντα αυτό.

# **7. Φωτογραφίες διάταξης μέτρησης στο Μετροτεχνικό Εργαστήριο Ε.Μ.Π.**

Για τις μετρήσεις χρησιμοποιήθηκαν δύο σφαίρες, διαμέτρων 15,8756mm και 25,0002mm αντίστοιχα. Ευχαριστούμε το Δόκτορα Γεώργιο Καϊσαρλή από το Εργαστήριο Ταχείας Κατασκευής Πρωτοτύπων & Εργαλείων - Αντίστροφου Σχεδιασμού του Τομέα Μηχανολογικών Κατασκευών και Αυτομάτου Ελέγχου της Σχολής Μηχανολόγων Μηχανικών Ε.Μ.Π. για την παραχώρηση τόσο των απαραίτητων δεδομένων όσο και της σφαίρας διαμέτρου 25,0002mm για την πραγματοποίηση μετρήσεων.

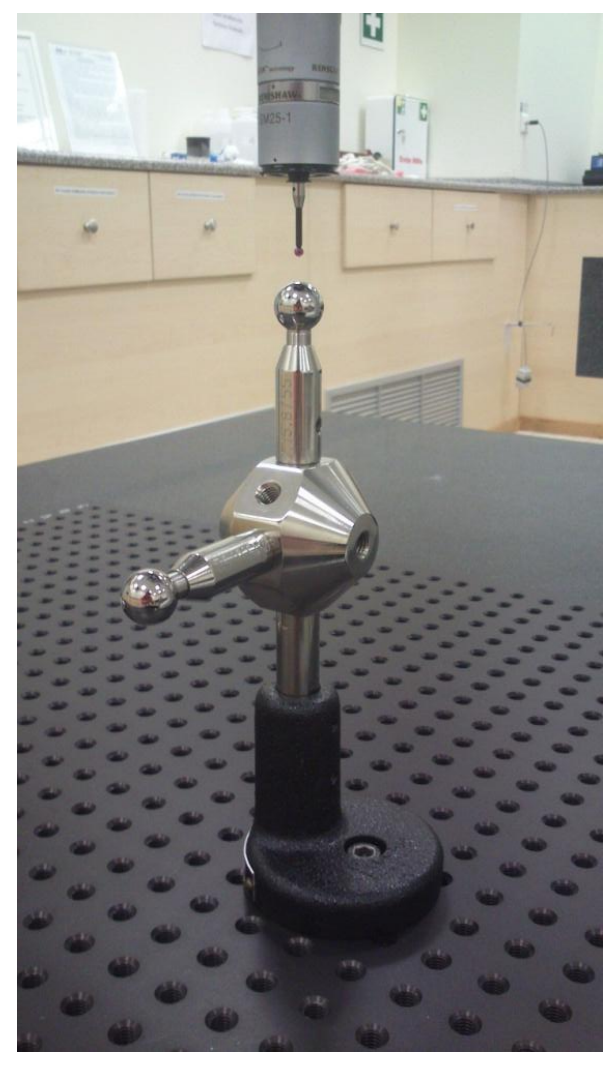

**Εικόνα 50 - Πρότυπες σφαίρες Μετροτεχνικού Εργαστηρίου Ε.Μ.Π.**

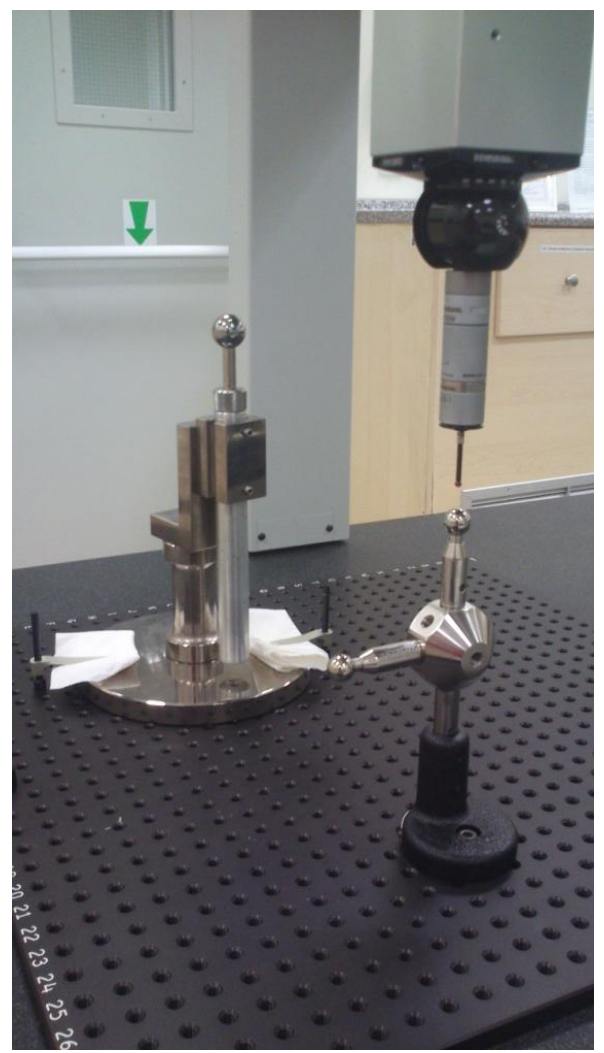

**Εικόνα 49 - Πρότυπες σφαίρες Μετροτεχνικού Εργαστηρίου Ε.Μ.Π. και πρότυπη σφαίρα Εργαστηρίου Ταχείας Κατασκευής Πρωτοτύπων & Εργαλείων - Αντίστροφου Σχεδιασμού Ε.Μ.Π.**

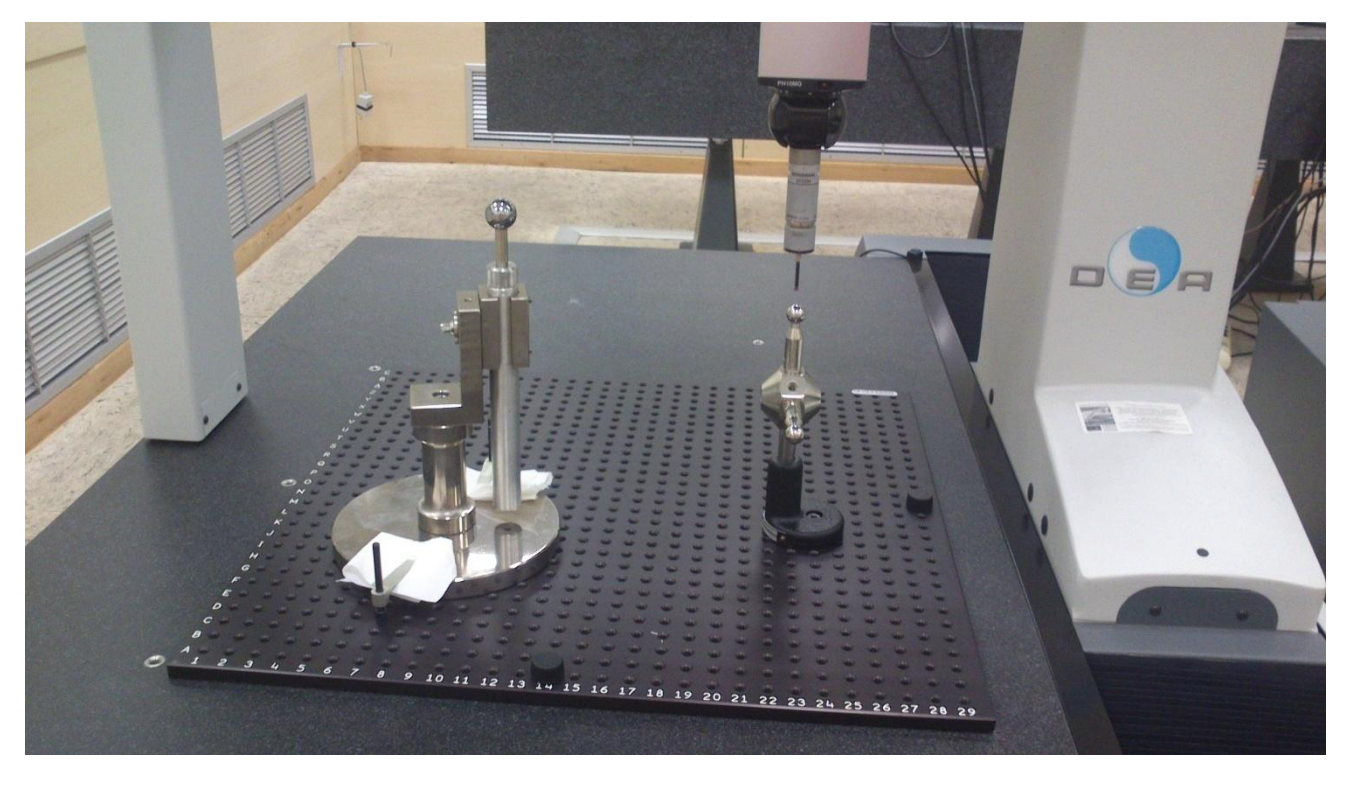

**Εικόνα 51 – Πρότυπες σφαίρες στην τράπεζα μέτρησης της DEA CMM**

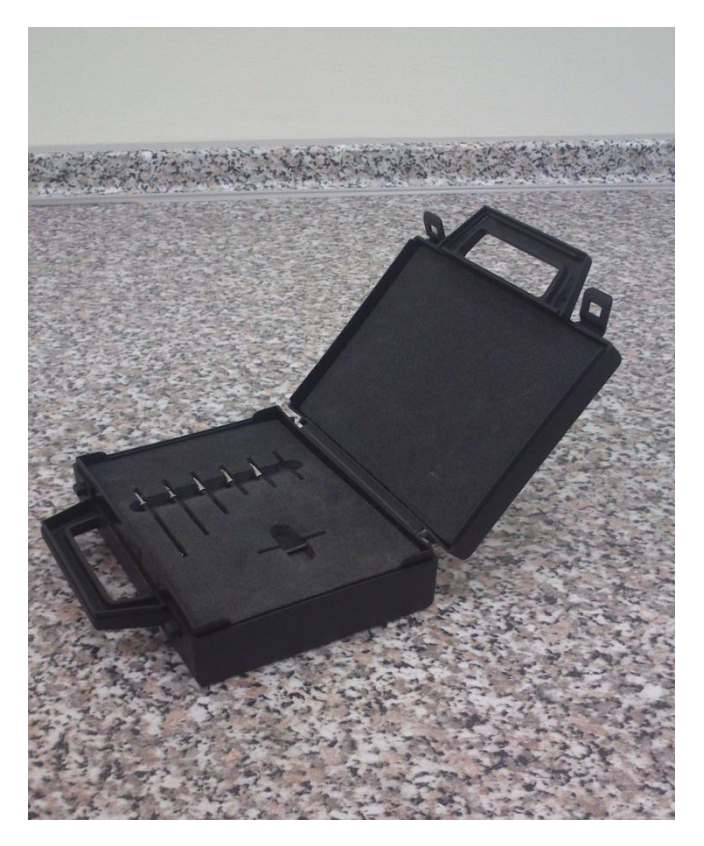

**Εικόνα 52 – Κασετίνα με ακίδες επαφής στυλίσκου μηχανής DEA CMM Μετροτεχνικού Εργαστηρίου Ε.Μ.Π.**

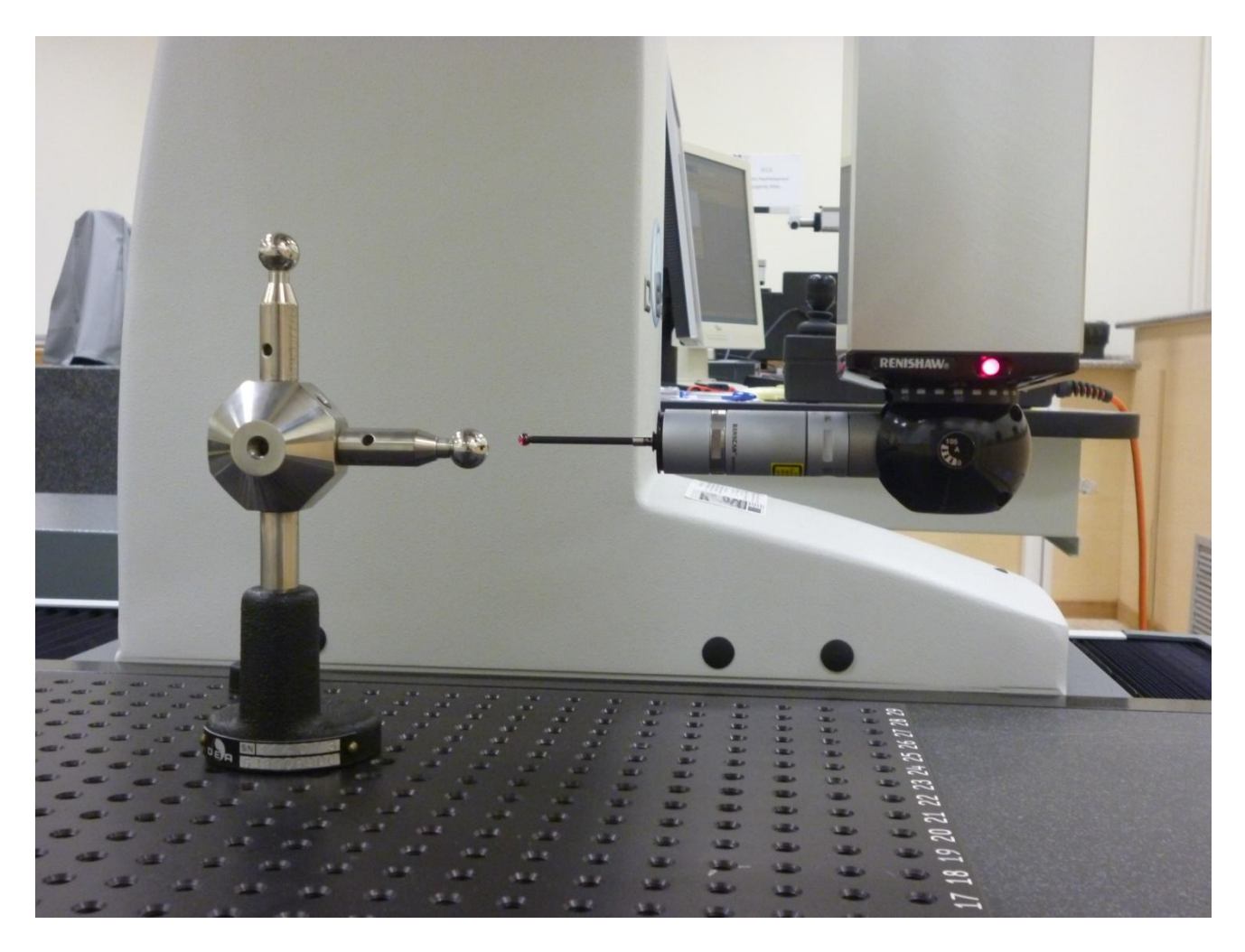

**Εικόνα 53 – Μέτρηση σφαίρας σε οριζόντια διάταξη**
# **8. Μέθοδος Μέτρησης Σφαίρας με χρήση της μηχανής CMM**

# **8.1 Συνθήκες Μέτρησης**

Η μέτρηση των δύο σφαιρών γίνεται με τη μηχανή DEA CMM του Μετροτεχνικού Εργαστηρίου Ε.Μ.Π. με όλο τον απαραίτητο συνοδευτικό εξοπλισμό της όπως έχει περιγραφεί σε προηγούμενο κεφάλαιο. Οι συγκεκριμένες συνθήκες της αίθουσας ελεγχόμενων συνθηκών του Μετροτεχνικού Εργαστηρίου όπου έλαβαν χώρα οι μετρήσεις είναι:

- Η μονάδα κλιματισμού της τίθεται σε λειτουργία τουλάχιστον ένα εικοσιτετράωρο πριν τη διενέργεια των μετρήσεων, ώστε η θερμοκρασία του χώρου να ισορροπήσει στους 20±0,2οC και τα τμήματα της μηχανής και τα αντικείμενα προς μέτρηση να αποκτήσουν αυτή τη θερμοκρασία.
- Τα αντικείμενα πρέπει να καθαριστούν με λινό πανάκι εμποτισμένο με αιθυλική αλκοόλη προτού αυτά μετρηθούν.
	- **8.2 Πρόγραμμα Μέτρησης Σφαίρας σε κατακόρυφη διάταξη με χρήση της DEA CMM**

Για τη δημιουργία του προγράμματος μέτρησης βασιζόμαστε στη διαπιστευμένη οδηγία εργασίας του Μετροτεχνικού Εργαστηρίου με κωδικό ΟΕ-4 που αφορά τον τρόπο προσδιορισμού μήκους δοκιμίου με παραλληλεπίπεδες επιφάνειες σε τρεις διαστάσεις.

#### Βήμα 1<sup>ο</sup>

Εκκινούμε τον αεροσυμπιεστή που βρίσκεται στο χώρο Χ.8 πριν την είσοδο του εργαστηρίου.

#### Βήμα 2<sup>ο</sup>

Εκκινούμε τον Η/Υ της μηχανής DEA CMM.

#### Βήμα 3<sup>ο</sup>

Ενεργοποιούμε την μηχανή DEA CMM ως εξής: Ανοίγουμε την παροχή αέρα στο πίσω μέρος της μηχανής (κόκκινος διακόπτης) και στρέφουμε το διακόπτη *On/Off* που βρίσκεται επάνω στον *Controller*.

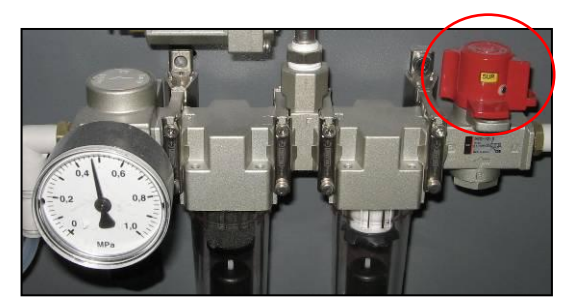

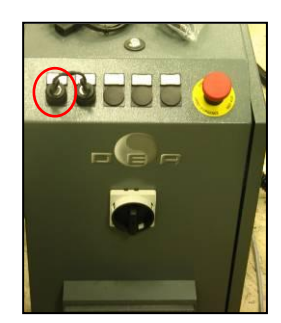

**Εικόνα 54 - Διακόπτης παροχής αέρα και Διακόπτης On/Off**

### Βήμα 4<sup>ο</sup>

Ελέγχουμε ότι η πίεση στο μανόμετρο στο πίσω μέρος της μηχανής να βρίσκεται περίπου στα 0,47 MPa.

#### Βήμα 5<sup>ο</sup>

Πατούμε από το Jog Box το πλήκτρο *machine start* (μόλις το led του μείνει σταθερά σβηστό) για 2 δευτερόλεπτα μέχρι το led να σταθεροποιηθεί στο πράσινο χρώμα.

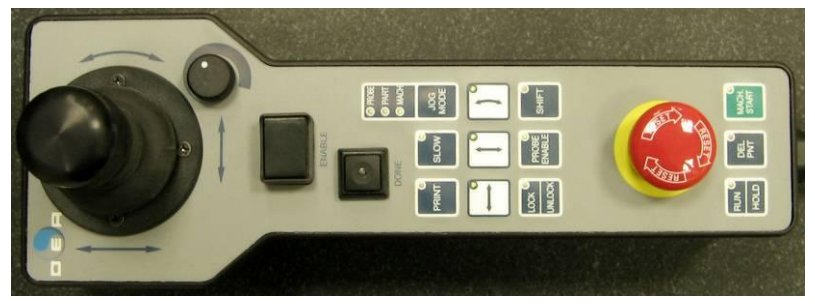

**Εικόνα 55 - Jog Box**

#### Βήμα 6<sup>o</sup>

Ελέγχουμε ότι τα led των *Controllers* της Renishaw και της κεφαλής είναι αναμμένα.

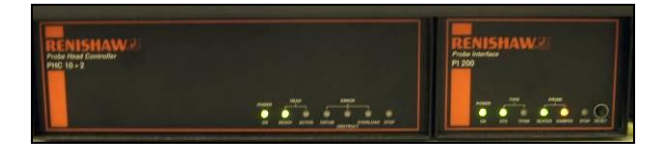

**Εικόνα 56 - Controllers της Renishaw**

#### Βήμα 7<sup>o</sup>

Εκκινούμε από την επιφάνεια εργασίας το λογισμικό PC-DMIS.

#### Βήμα 8<sup>o</sup>

Πατούμε *ΟΚ* στο μήνυμα που εμφανίζεται (αφού βεβαιωθούμε ότι η κεφαλή είναι ελεύθερη να κινηθεί στο χώρο) και ζητά να κινηθεί η μηχανή στο *Home Position*.

#### Βήμα 9<sup>ο</sup>

Η μηχανή κινείται στο *Home Position*. Όταν ολοκληρώσει την κίνηση ελέγχουμε στο κάτω δεξιά μέρος της οθόνης του λογισμικού ότι οι συντεταγμένες Χ, Υ, Ζ είναι περίπου μηδέν.

Σημείωση: Τα βήματα 8 και 9 εκτελούνται μόνο εφόσον αμέσως πριν έχει πραγματοποιηθεί εκκίνηση του *Controller*.

#### Βήμα 10<sup>ο</sup>

Σε περίπτωση που εμφανιστεί προτροπή για άνοιγμα αποθηκευμένου προγράμματος μέτρησης στο παράθυρο που ανοίγει αυτόματα, πατούμε *cancel*.

#### Βήμα 11<sup>ο</sup>

Από το *menu* του λογισμικού επιλέγουμε *file – new* και συμπληρώνουμε τα απαραίτητα πεδία που αφορούν τη μέτρηση μας:

- **part name**: ονομασία δοκιμίου
- **revision number**: αριθμός υπόθεσης
- **serial number**: κωδικός δοκιμίου
- **measurement units**: mm
- **interface**: Machine1

Πατούμε *ΟΚ* για να ολοκληρώσουμε.

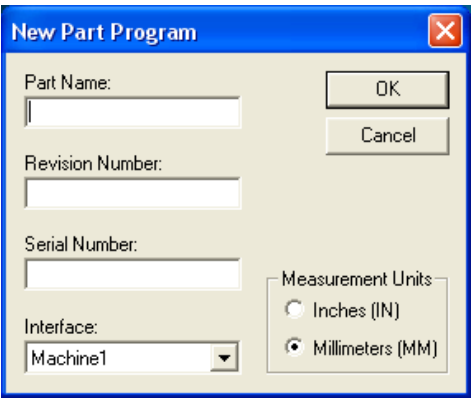

**Εικόνα 57 - Παράθυρο New Part Program**

#### Βήμα 12<sup>ο</sup>

Προσαρμόζουμε στην κεφαλή την προέκταση, το στέλεχος και την ακίδα που θα χρησιμοποιήσουμε ώστε να εξυπηρετεί τη μέτρησή του δοκιμίου.

Υπόδειξη: Γενικά προτιμούμε την μικρότερη δυνατή διαμόρφωση για την κεφαλή, την απαραίτητη για την διεξαγωγή της μέτρησης. Χρησιμοποιούμε κατά προτίμηση τους ακόλουθους συνδυασμούς

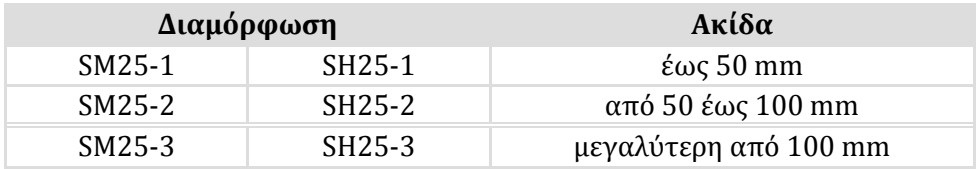

#### Βήμα 13<sup>ο</sup>

Εφόσον έχει εμφανιστεί αυτόματα το παράθυρο *Probe Utilities* επιλέγω *cancel*.

#### Βήμα 14<sup>ο</sup>

Επιλέγω διαδοχικά από το *menu*: *Edit – Preferences – Setup*. Στην καρτέλα *Dimension* επιλέγουμε στο *Number of Decimal Places* το 5 και πατούμε *OK*.

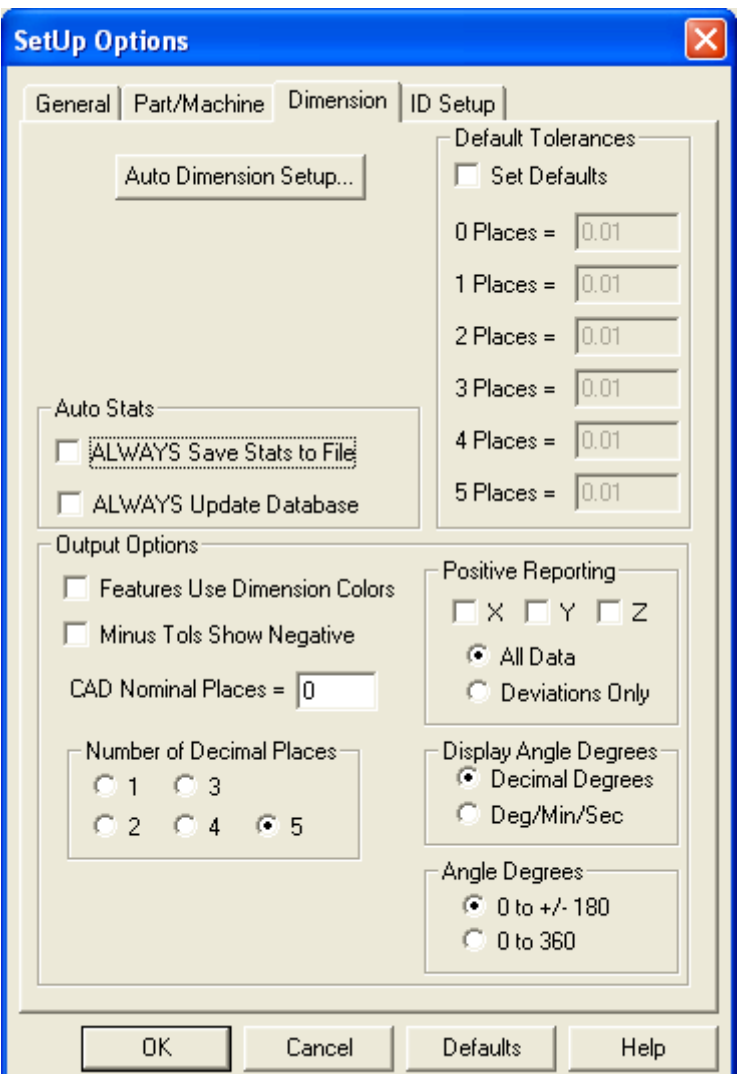

**Εικόνα 58 - Ρύθμιση Παραμέτρων – Καρτέλα Dimension**

#### Βήμα 15<sup>ο</sup>

Από το *menu* επιλέγουμε *Insert – Hardware definition – Probe* για να εισέλθουμε στο παράθυρο *Probe Utilities*.

#### Βήμα 16<sup>ο</sup>

Στο πεδίο *Probe File* δίνουμε όνομα στο probe (αρχείο εργαλείων – Probe file) που θα χρησιμοποιήσουμε. (Εικόνα 59)

#### Βήμα 17<sup>ο</sup>

Στο πλαίσιο κάτω από το *probe description*, επιλέγουμε *Empty Connection #1*.

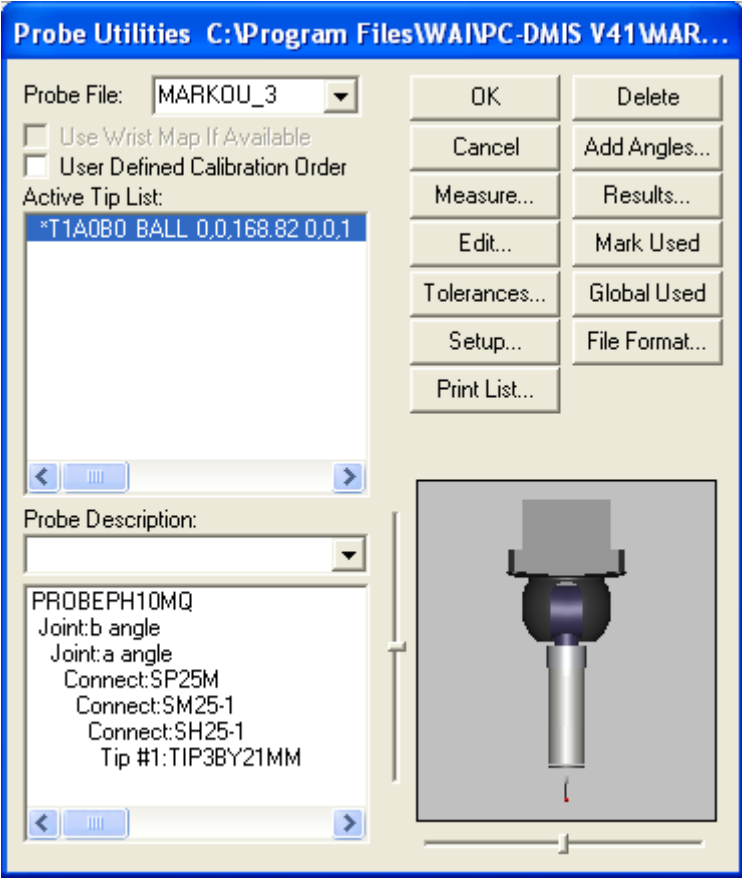

**Εικόνα 59 – Παράθυρο Probe Utilities**

#### Βήμα 18<sup>ο</sup>

Στο πεδίο *probe description* επιλέγουμε με τη σειρά από την κυλιόμενη λίστα τα αντίστοιχα εργαλεία που έχουμε προσαρμόσει στην κεφαλή PH10MQ (πχ. SP25M / SM25-1 / SH25-1 / TIP3BY21MM). Παρατηρούμε ότι στο διπλανό παράθυρο σχηματίζεται εικονικά το εργαλείο που δημιουργούμε. Για οποιοδήποτε διόρθωση μπορούμε να αναιρέσουμε κάθε εισαγωγή με *delete*.

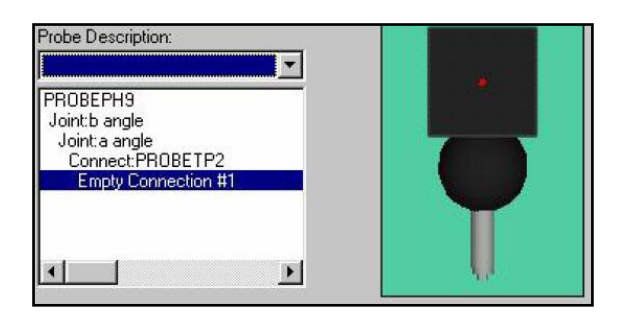

**Εικόνα 60 - Παράθυρο Probe Utilities** *(***Probe Description***)*

#### Βήμα 19<sup>ο</sup>

Μετά το παραπάνω βήμα εμφανίζεται συμπληρωμένη η λίστα με τα διαθέσιμα εργαλεία για μέτρηση (*active tip list*). Ο αστερίσκος μπροστά από την ονομασία δηλώνει ότι δεν έχει γίνει *calibration* στο συγκεκριμένο εργαλείο. Μπορούμε να προσθέσουμε επιπλέον εργαλεία

μεταβάλλοντας τις γωνίες a και b της κεφαλής. Από το *active tip list* επιλέγουμε το εργαλείο που θα χρησιμοποιήσουμε.

#### Βήμα 20<sup>ο</sup>

Από το παράθυρο *Probe Utilities* και εφόσον έχουμε επιλέξει το επιθυμητό εργαλείο, πατάμε το κουμπί *measure* oπότε και ανοίγει το παράθυρο *measure probe.*

#### Βήμα 21<sup>ο</sup>

Στο παράθυρο *measure probe* ορίζουμε τις παραμέτρους σύμφωνα με τις τιμές που δίνονται στο ακόλουθο σχήμα.

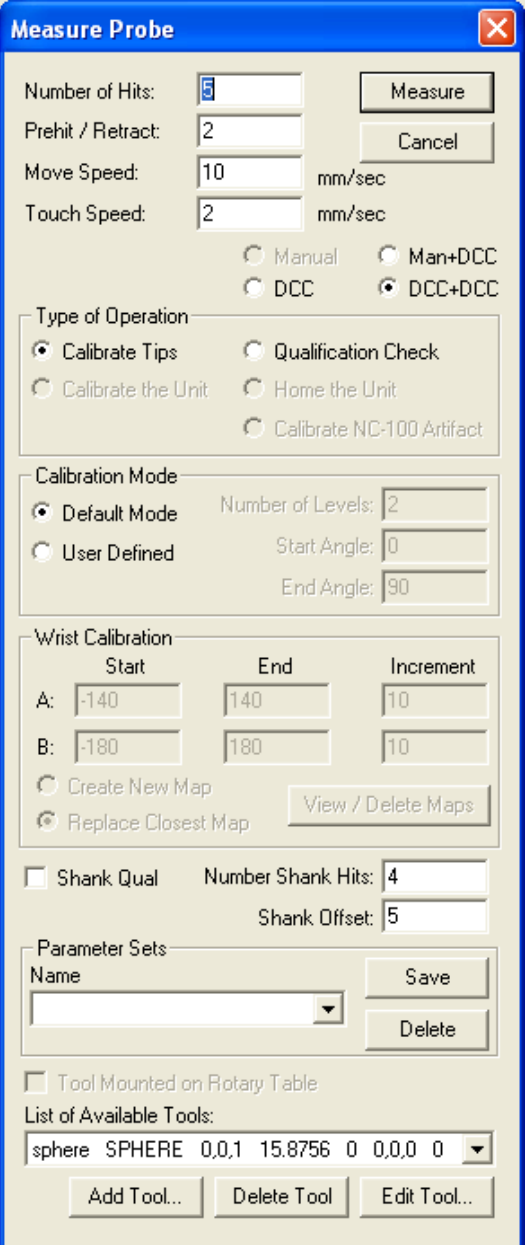

**Εικόνα 61 – Παράθυρο Measure Probe**

#### Βήμα 22<sup>ο</sup>

Αφού συμπληρώσουμε τα απαιτούμενα πεδία επιλέγουμε *Measure* για να ξεκινήσει η διαδικασία του *calibration*. Στο 1ο μήνυμα που εμφανίζεται πατούμε *YES* και στο 2ο μήνυμα πατούμε *ΟΚ* (αναφορικά με τα εργαλεία που θέλουμε να σετάρουμε).

#### Βήμα 23<sup>o</sup>

Το λογισμικό μας ζητά να πάρουμε ένα σημείο στην κορυφή της πρότυπης σφαίρας (ανώτατο σημείο). Λαμβάνουμε χειροκίνητα με το Jog Box το ζητούμενο σημείο και πατούμε το κουμπί *done* από το Jog Box ή το *continue* από την οθόνη του λογισμικού. Η διαδικασία του *calibration* ξεκινά αυτόματα.

#### Βήμα 24<sup>o</sup>

Όταν ολοκληρωθεί η αυτόματη διαδικασία του *calibration* πηγαίνουμε στο παράθυρο *probe utilitie*s και επιλέγουμε *results* οπότε και ανοίγει το παράθυρο με τα αποτελέσματα του calibration. Στο παράθυρο ελέγχουμε τις παραμέτρους *Prb Rdv* και *Std Dev* να αποκλίνουν το πολύ σε 4ο δεκαδικό ψηφίο. Αν αποκλίνουν περισσότερο επαναλαμβάνουμε από το Βήμα 20ο.

#### Βήμα 25<sup>o</sup>

Επιστρέφουμε στο *probe utilities* και πατούμε *ΟΚ*.

#### Βήμα 26<sup>ο</sup>

Λαμβάνουμε χειροκίνητα με το *Jog Box* (έχοντας ενεργοποιημένο το κουμπί *Slow* – Εικόνα 62) 8 τυχαία σημεία πάνω στην επιφάνεια της σφαίρας και στη συνέχεια πατάμε το κουμπί *Done*. Στο παράθυρο γραφικών (*Graphics Display Window*) παρατηρούμε ότι τα σημεία τελικά αναγνωρίζονται ως μια σφαίρα (Εικόνα 63 - *SPH1*).

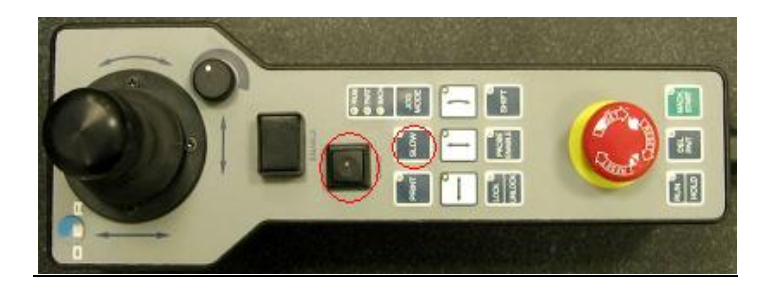

**Εικόνα 62 - Κουμπιά Slow και Done στο Jog Box**

#### Βήμα 27<sup>ο</sup>

Εισάγουμε το *Alignment* επιλέγοντας από το *menu*: *Insert – Alignment – New* (Εικόνα 65). Στο παράθυρο που εμφανίζεται (*Alignment Utilities*), επιλέγουμε τα Χ, Υ και Ζ, καθώς και το SPH1 και πατάμε το κουμπί *Origin*. Μετακινούμε χειροκίνητα την κεφαλή, ώστε να βρίσκεται περίπου στο σημείο (0, 0, 0) και ελέγχουμε στο κάτω δεξιά τμήμα του παραθύρου του λογισμικού, αν οι τιμές των Χ,Υ,Ζ είναι κοντά στο 0. Αν αυτό ισχύει τότε πατάμε *OK* στο παράθυρο.

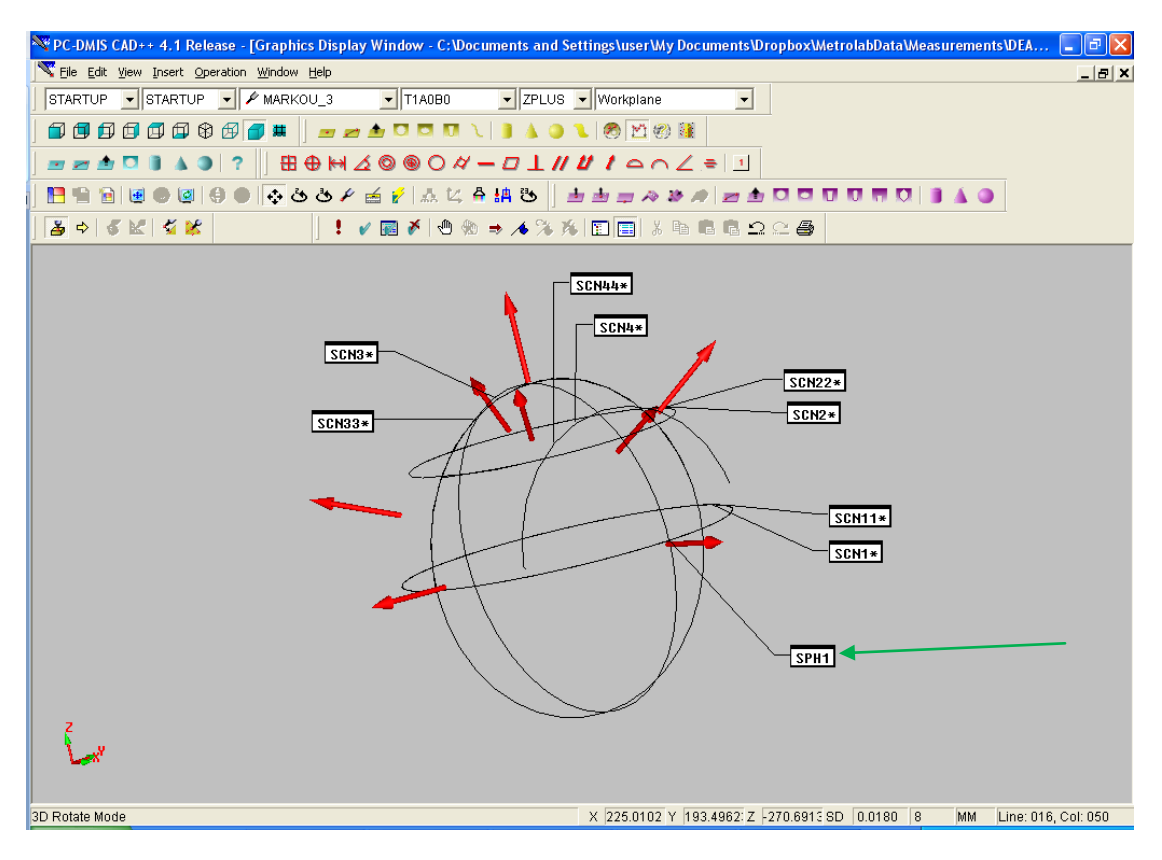

**Εικόνα 63 – Graphics Display Window όπου φαίνεται η SPH1**

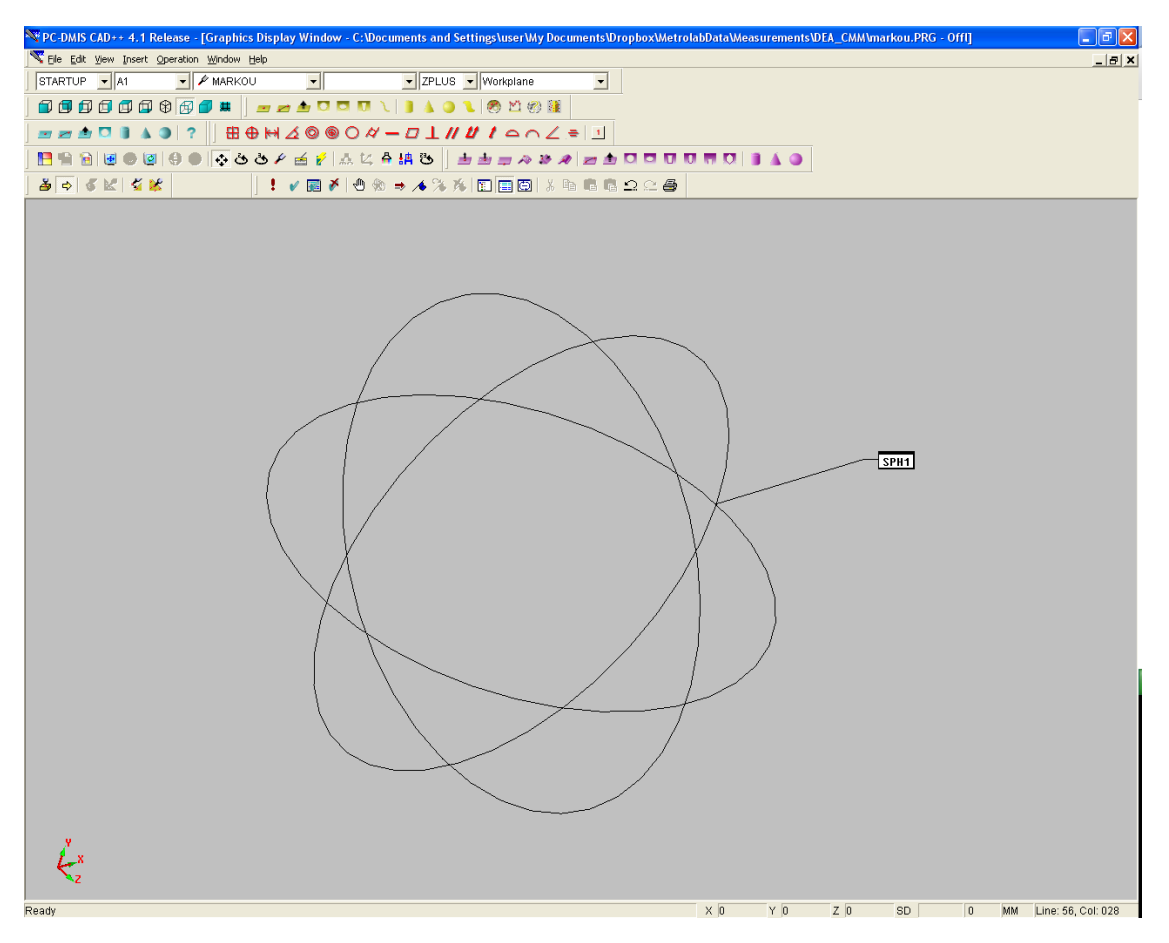

**Εικόνα 64 - Graphics Display Window όπου φαίνεται η SPH1**

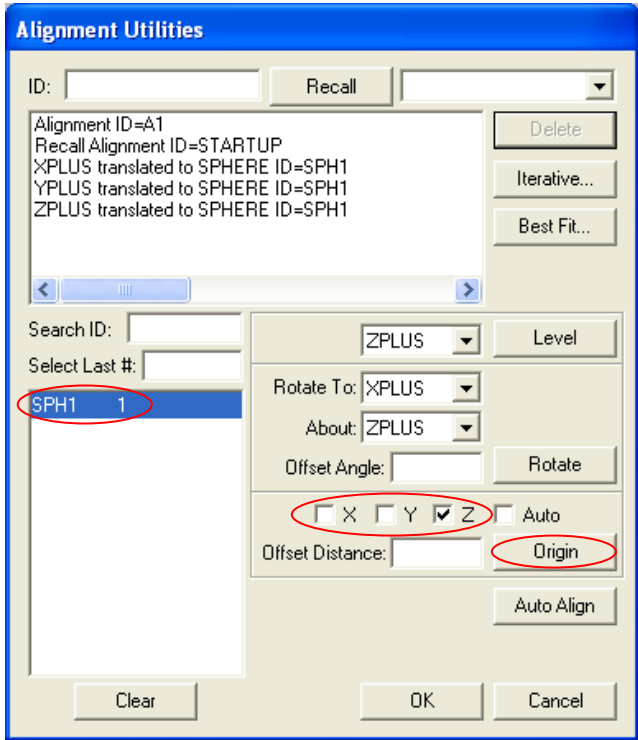

**Εικόνα 65 - Παράθυρο Alignment Utilities**

#### Βήμα 28<sup>ο</sup>

Επιλέγω mode DCC (από το εικονίδιο της γραμμής εργαλείων *Probe Mode* όπως φαίνεται στην Εικόνα 66.

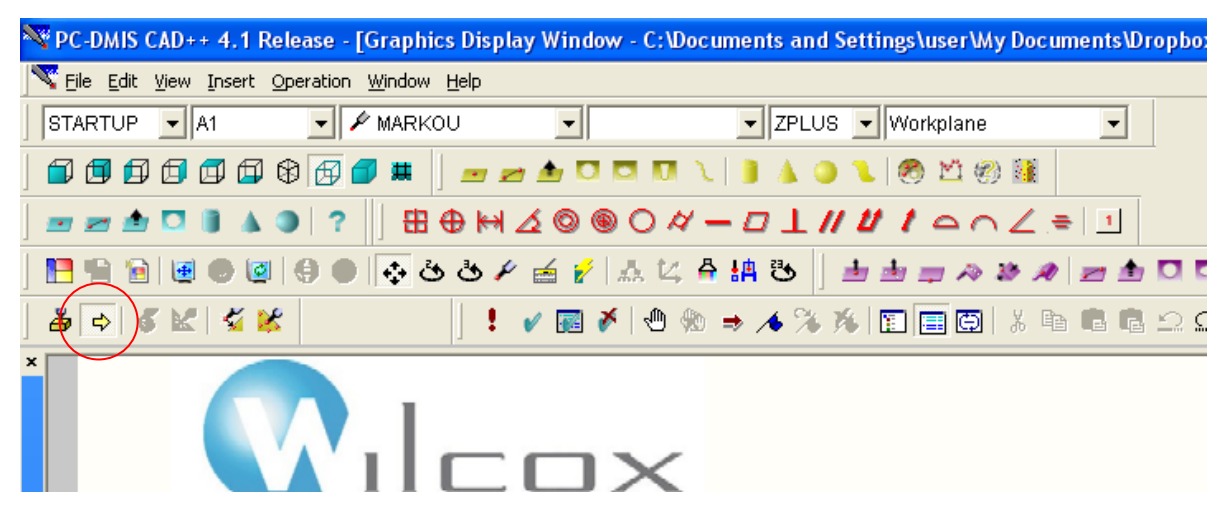

**Εικόνα 66 - Γραμμή Εργαλείων Probe Mode. Πλήκτρο επιλογής Mode DCC**

#### Βήμα 29<sup>ο</sup>

Κάνουμε κλικ με το ποντίκι στο παράθυρο *Edit Window*, στη γραμμή *Mode DCC* και πατάμε *F10*. Εμφανίζεται το παράθυρο Parameter Settings. Στην καρτέλα *Motion* επιλέγουμε τις τιμές ως προς την κίνηση του αισθητήρα (πρέπει να είναι ίδιες με αυτές που ορίστηκαν κατά το Calibration) και επιλέγουμε την ταχύτητα της σάρωσης (*Scan Speed*). Στην καρτέλα *Opt.Probe* στο πεδίο *point density* επιλέγουμε την πυκνότητα των σημείων κατά τη σάρωση (σε points/mm). Πατάμε *Apply* και *OK*.

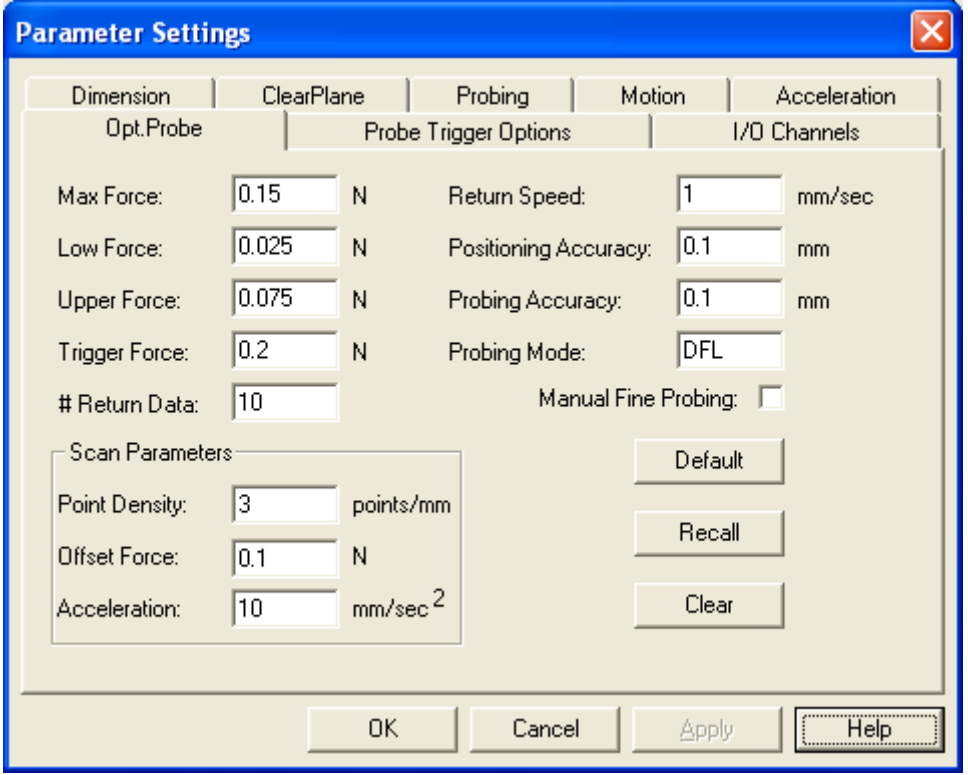

**Εικόνα 67 - Παράθυρο Parameter Settings – Καρτέλα Opt. Probe**

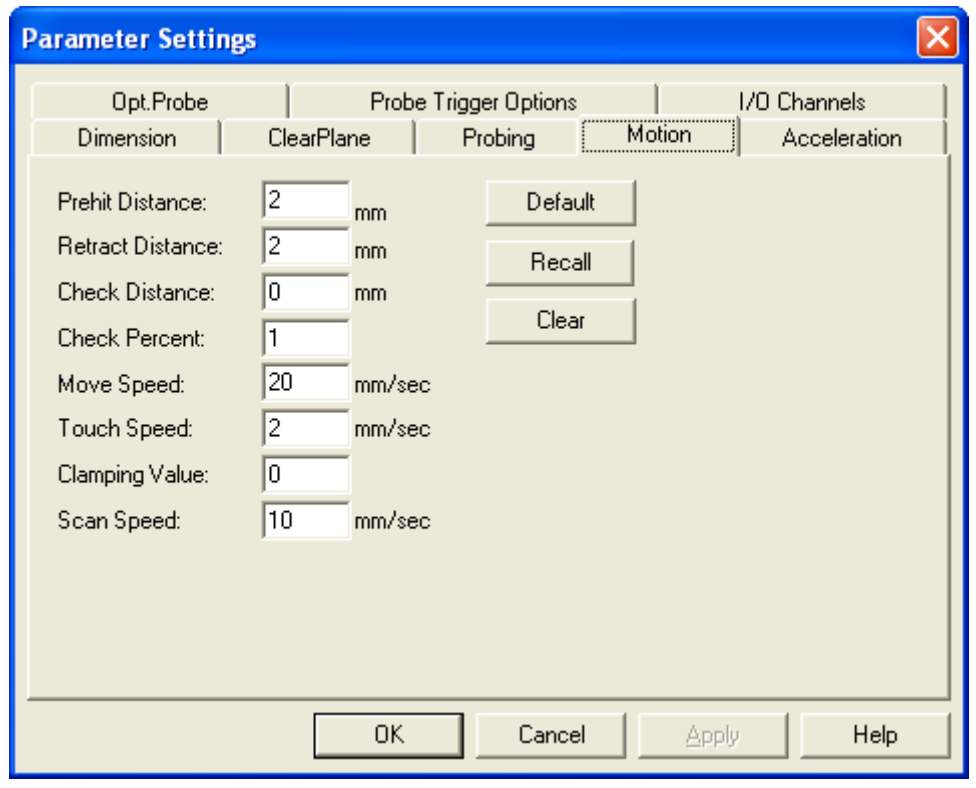

**Εικόνα 68 - Παράθυρο Parameter Settings – Καρτέλα Motion**

#### Βήμα 30<sup>ο</sup>

Εισάγουμε τα scans για τη σφαίρα με βάση το πρότυπο 10360-4. Η ανάλυση για το πρότυπο αυτό καθώς και ο τρόπος υπολογισμού των συντεταγμένων των σημείων για κάθε scan περιγράφεται παρακάτω. Επιλέγουμε από το *menu*: *Insert – Scan – Linear Closed Scan*. Στο παράθυρο που εμφανίζεται (*Linear Closed Scan*), εισάγουμε στο πεδίο *Boundary Points* τις κατάλληλες συντεταγμένες για κάθε σημείο (σημείο 1 και σημείο D). Στο πεδίο *Execution – Exec Controls* θέτουμε *RELEARN*. Τα υπόλοιπα στοιχεία πρέπει να είναι τα *Default* (Εικόνα 69). Για να δημιουργηθεί το scan πατάμε *OK*.

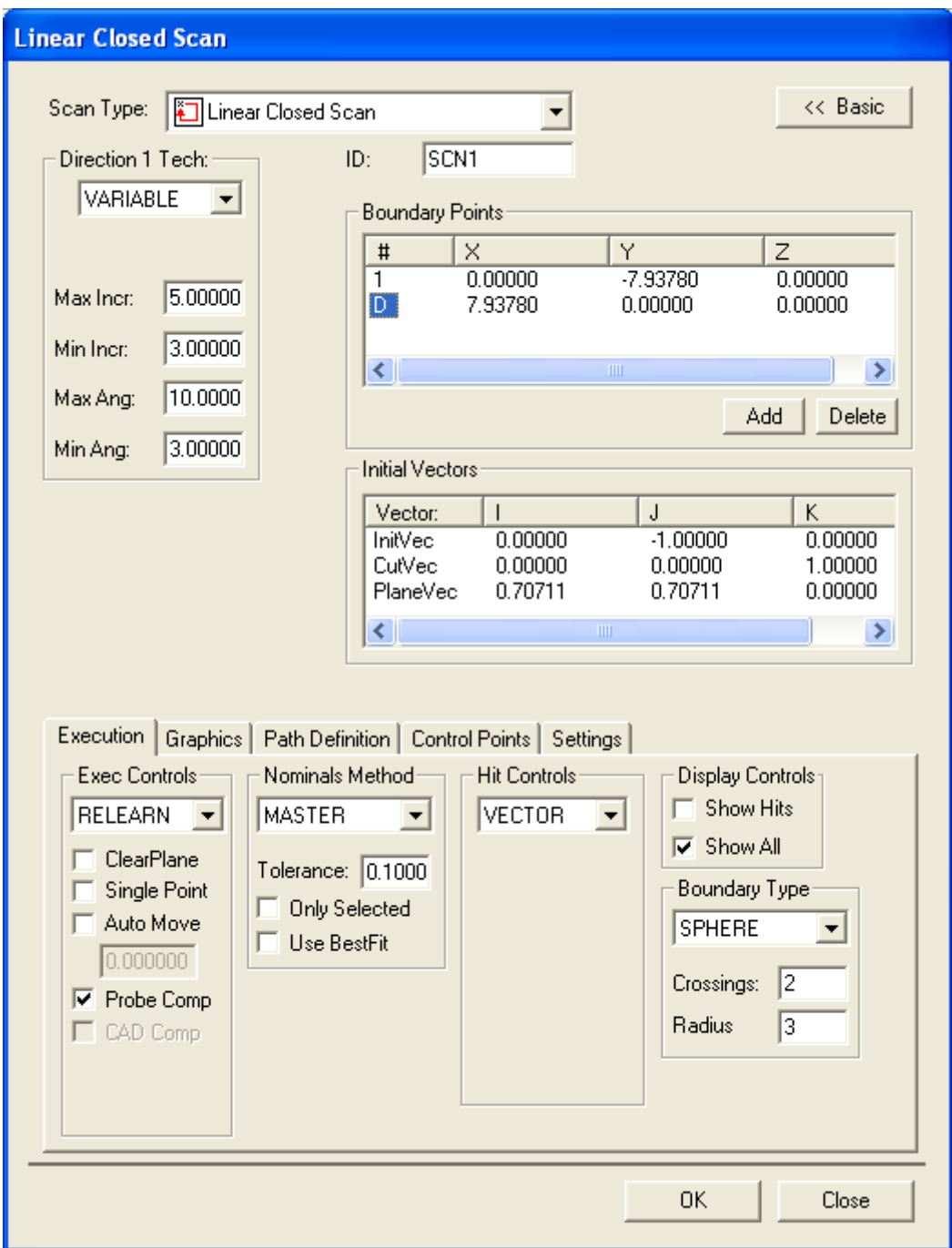

**Εικόνα 69 – Παράθυρο Linear Closed Scan (Scan 1)**

#### Βήμα 31<sup>ο</sup>

Επιλέγουμε από το *menu*: *Insert – Scan – Linear Closed Scan*. Στο παράθυρο που εμφανίζεται (*Linear Closed Scan*), εισάγουμε στο πεδίο *Boundary Points* τις κατάλληλες συντεταγμένες για κάθε σημείο (σημείο 1 και σημείο D). Στο πεδίο *Execution – Exec Controls* θέτουμε *RELEARN*. Τα υπόλοιπα στοιχεία πρέπει να είναι τα *Default* (Εικόνα 70). Για να δημιουργηθεί το scan πατάμε *OK*.

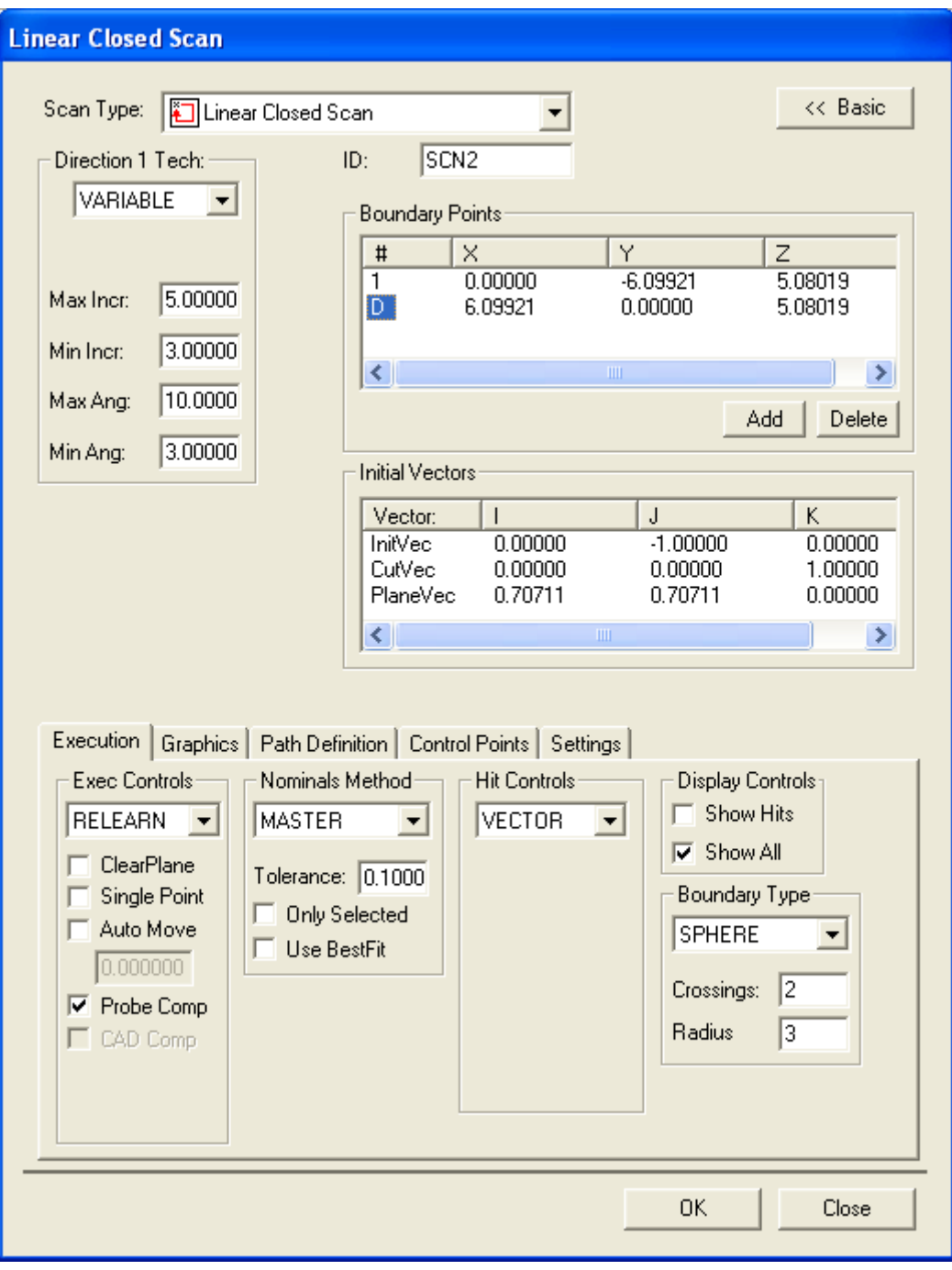

**Εικόνα 70 - Παράθυρο Linear Closed Scan (Scan 2)**

#### Βήμα 32<sup>ο</sup>

Επιλέγουμε από το *menu*: *Insert – Scan – Linear Open Scan*. Στο παράθυρο που εμφανίζεται (*Linear Open Scan*), εισάγουμε στο πεδίο *Boundary Points* τις κατάλληλες συντεταγμένες για κάθε σημείο (σημεία 1, D και 2). Στο πεδίο *Execution – Exec Controls* θέτουμε *RELEARN*. Τα υπόλοιπα στοιχεία πρέπει να είναι τα *Default* (Εικόνα 71). Για να δημιουργηθεί το scan πατάμε *OK*.

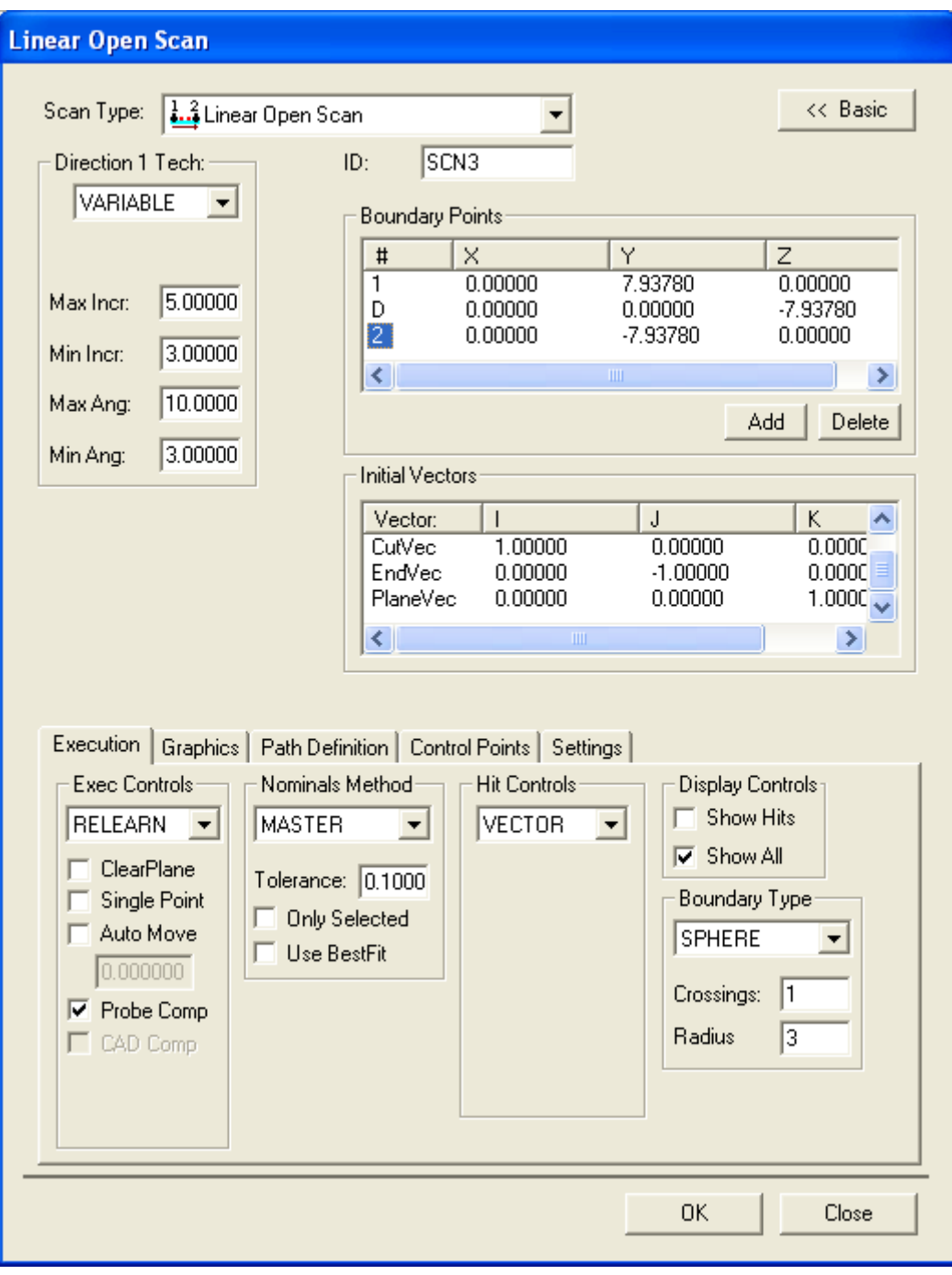

**Εικόνα 71 - Παράθυρο Linear Open Scan (Scan 3)**

#### Βήμα 33<sup>ο</sup>

Επιλέγουμε από το *menu*: *Insert – Scan – Linear Closed Scan*. Στο παράθυρο που εμφανίζεται (*Linear Closed Scan*), εισάγουμε στο πεδίο *Boundary Points* τις κατάλληλες συντεταγμένες για κάθε σημείο (σημεία 1, D και 2). Στο πεδίο *Execution – Exec Controls* θέτουμε *RELEARN*. Τα υπόλοιπα στοιχεία πρέπει να είναι τα *Default* (Εικόνα 72). Για να δημιουργηθεί το scan πατάμε *OK*.

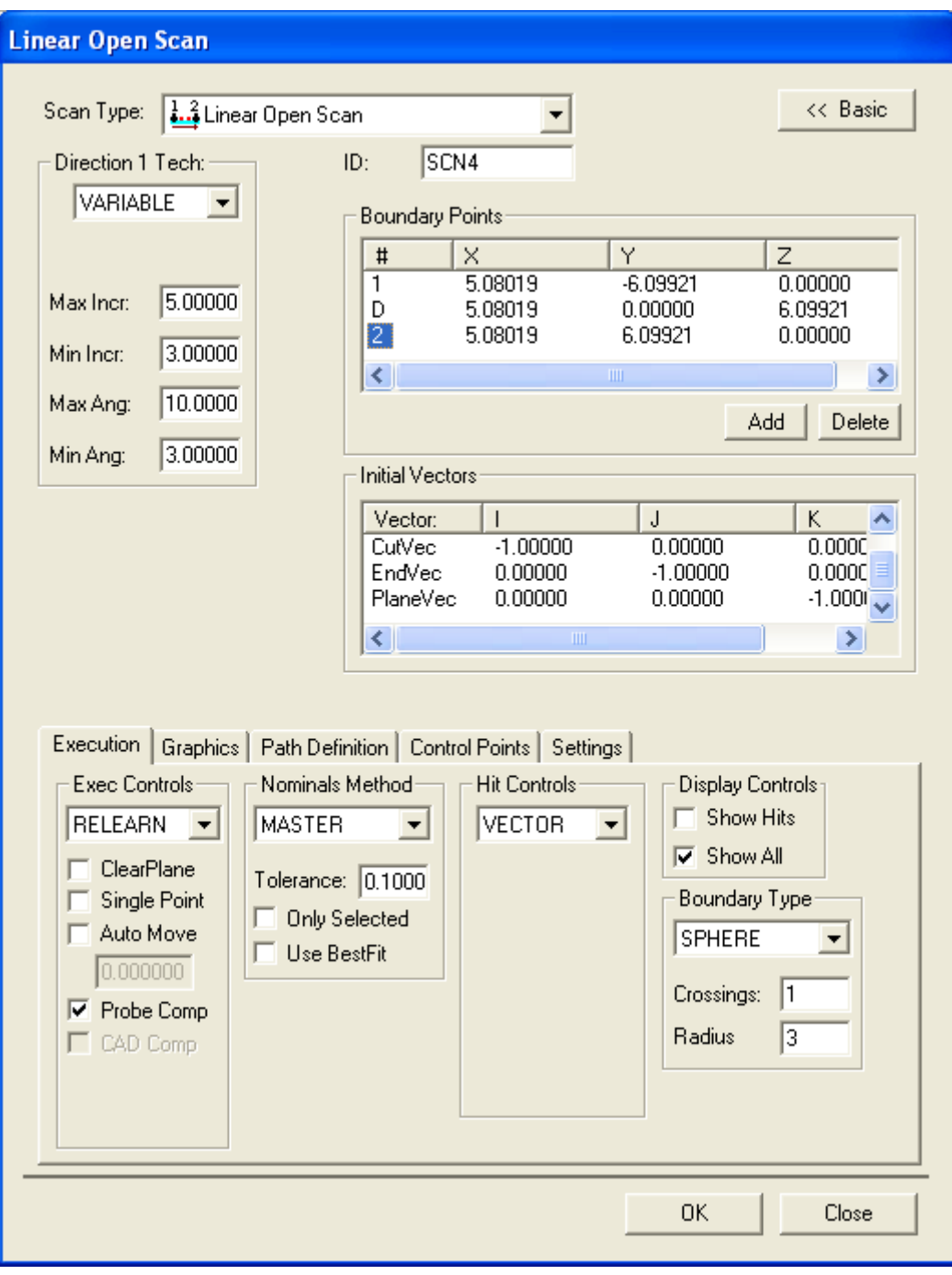

**Εικόνα 72 - Παράθυρο Linear Open Scan (Scan 4)**

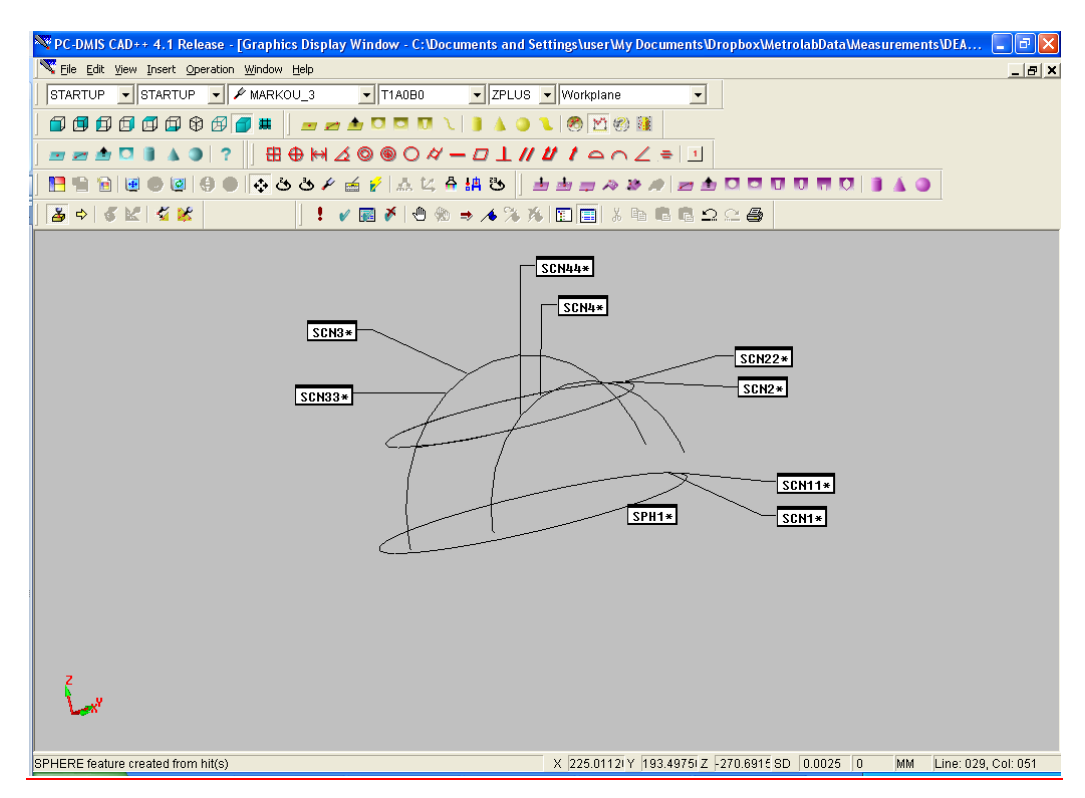

Τα scans (SCN1, SCN2, SCN3, SCN4) φαίνονται στην Εικόνα 73.

**Εικόνα 73 – Graphics Display Window όπου φαίνονται τα scans**

#### Βήμα 34<sup>ο</sup>

Για να πραγματοποιηθούν όλα τα scans συνεχόμενα χωρίς ανάγκη επέμβασης του χειριστή και χωρίς κίνδυνο πρόσκρουσης του στυλίσκου στο τεμάχιο, τοποθετούνται ανάμεσα στα scans τα *Clearance Planes*. Από το menu επιλέγουμε *Insert – Parameter Change – Clearance Planes*.

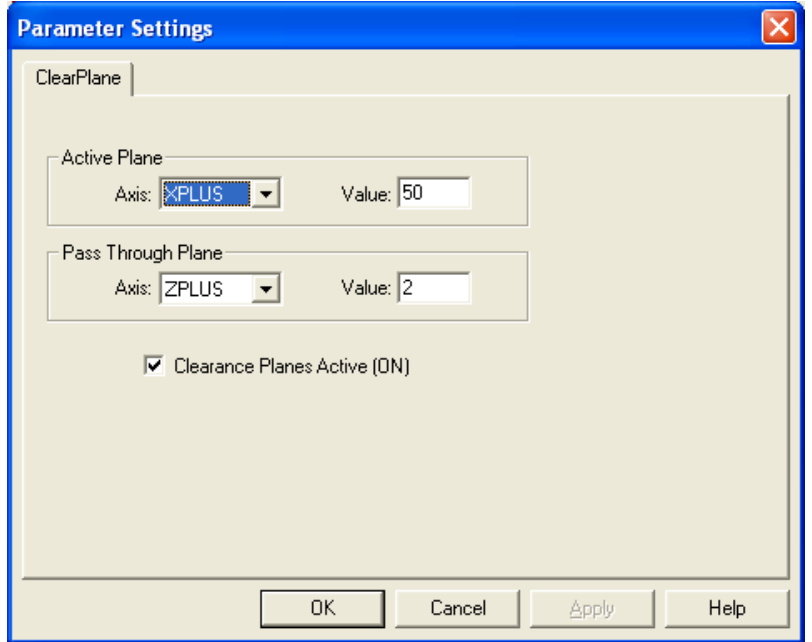

**Εικόνα 74 – Παράθυρο Parameter Settings**

Βήμα 35<sup>ο</sup>

Επιλέγουμε από την εργαλειοθήκη *Constructed Features* το κουμπί *Construct Sphere*.

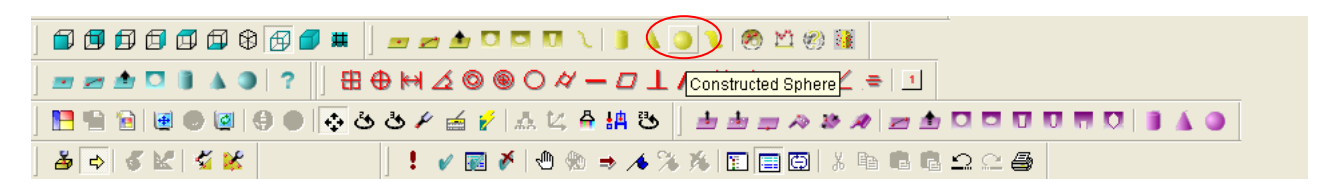

**Εικόνα 75 - Κουμπί Construct Sphere**

#### Βήμα 36<sup>ο</sup>

Στο παράθυρο *Construct Sphere* επιλέγουμε τα τέσσερα scans (SCN1, SCN2, SCN3, SCN4) και από τις επιλογές που δίνονται επιλέγουμε *BF Recomp*. Στη συνέχεια πατάμε το κουμπί *Create*. Όταν ολοκληρώσουμε τη διαδικασία πατάμε το κουμπί *Close*.

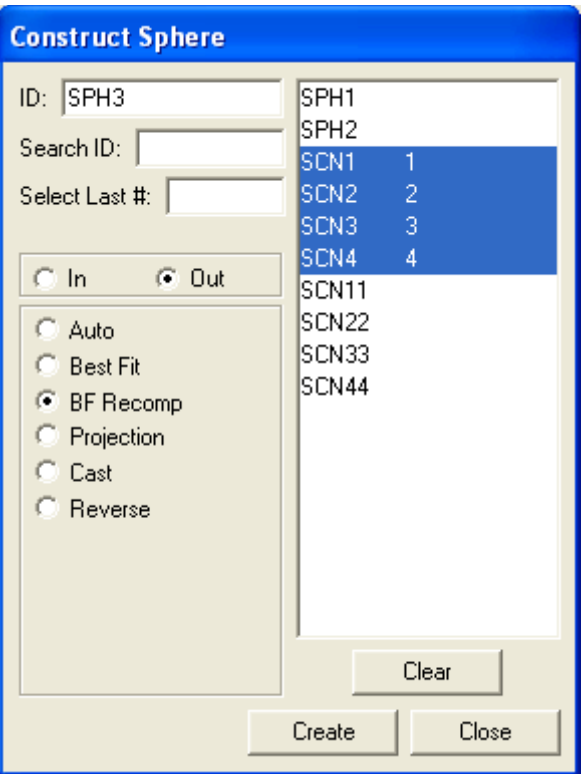

**Εικόνα 76 – Παράθυρο Construct Sphere**

#### Βήμα 37<sup>ο</sup>

Αντιγράφουμε (copy-paste) την τιμή της διαμέτρου της σφαίρας που προκύπτει, συγκεκριμένα την τιμή *ACTL,* σε ένα αρχείο Excel όπου αποθηκεύουμε τις διαστάσεις της σφαίρας.

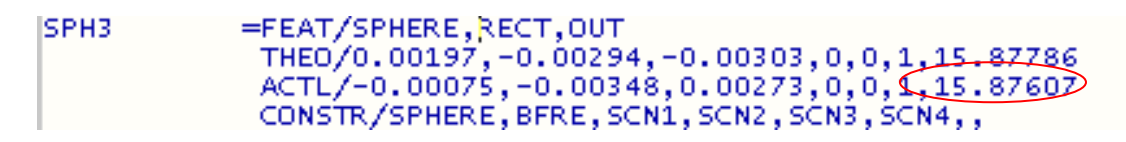

**Εικόνα 77 – Πρόγραμμα μέτρησης: αποτέλεσμα διαμέτρου**

Βήμα 38<sup>ο</sup>

Η διαδικασία της μέτρησης ολοκληρώθηκε. Επιλέγουμε από το menu: *File – Quit* για να εξέλθουμε από το πρόγραμμα.

### **8.3 ISO 10360-4**

Η μέθοδος που επιλέχτηκε για τη σάρωση της σφαίρας είναι βασισμένη στο πρότυπο ΕΛΟΤ EN ISO 10360.04. Το πρότυπο αυτό έχει τίτλο «*Γεωμετρικές Προδιαγραφές Προϊόντων (ΓΠΠ) – Δοκιμές αποδοχής και επαλήθευσης για τις μηχανές μέτρησης συντεταγμένων (ΜΜΣ) – Μέρος 4: Μηχανές μέτρησης συντεταγμένων (ΜΜΣ) χρησιμοποιούμενες σε μέτρηση με σάρωση*».

Το πρότυπο αυτό παρουσιάζει ένα τεστ αποδοχής το οποίο επαληθεύει ότι η απόδοση της CMM σε λειτουργία σάρωσης είναι όπως αυτή προβλέπεται από τον κατασκευαστή. Η διαδικασία που προτείνει το πρότυπο περιλαμβάνει τέσσερα scans της πρότυπης σφαίρας ως εξής (Εικόνα 78):

- A: Πρώτο scan στον ισημερινό (equator) της σφαίρας
- B: Δεύτερο scan το επίπεδο του οποίου είναι παράλληλο με το επίπεδο του πρώτου scan ενώ αυτά απέχουν 8mm
- C: Τρίτο scan που περνά από τον πόλο της σφαίρας
- D: Τέταρτο scan που απέχει 8mm από τον πόλο της σφαίρας
- E: Άξονας της σφαίρας
- α: η γωνία κατά την οποία ο άξονας του στελέχους της σφαίρας είναι μετατοπισμένος ως προς το στυλίσκο της μηχανής

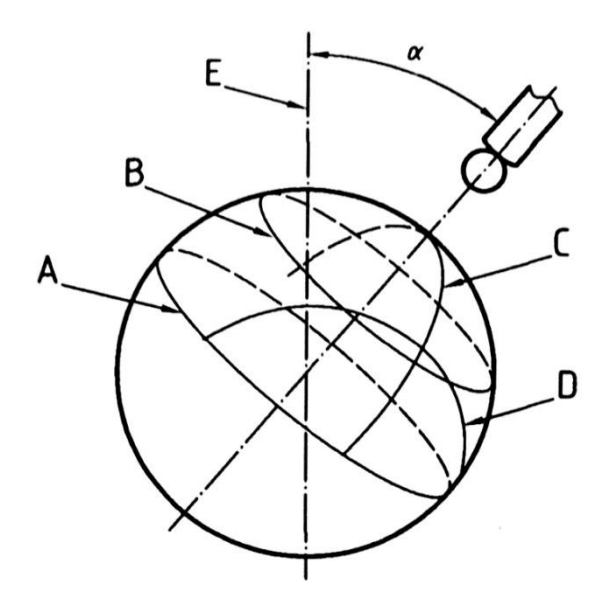

**Εικόνα 78 – Πρότυπο ISO 10360-4: Τέσσερα scans στην πρότυπη σφαίρα**

Ο χειριστής επιλέγει τον προσανατολισμό και τη θέση της πρότυπης σφαίρας μέσα στα επιτρεπόμενα όρια. Το πρότυπο προτείνει χρήση σφαίρας διαμέτρου 25mm. Καθώς αυτό το πρότυπο εφαρμόζεται για την επαλήθευση της ικανότητας της μηχανής θεωρούμε ότι αποτελεί μια κατάλληλη επιλογή για τη δημιουργία μεθόδου μέτρησης σφαίρας σε αυτή τη μηχανή.

Για να εφαρμόσουμε το πρότυπο αυτό πρέπει στα Βήματα 30ο-33<sup>ο</sup> να τοποθετήσουμε για τα τις συντεταγμένες των *Boundary Points* που ζητούνται. Για το σκοπό αυτό υπολογίζουμε τις τιμές των συντεταγμένων για τις σφαίρες των 25,0002mm και 15,8756mm.

 $\bullet$  Σφαίρα 15,8756mm

Για το πρώτο scan (SCN1 - Linear Closed Scan) απαιτούνται δύο σημεία (1 και D) από τα οποία θα περάσει η ακίδα ώστε να εκτελέσει το scan.

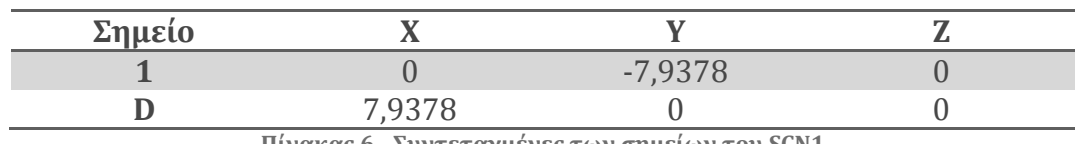

**Πίνακας 6 - Συντεταγμένες των σημείων του SCN1**

Για το δεύτερο scan (SCN2 - Linear Closed Scan) απαιτούνται επίσης δύο σημεία (1 και D) από τα οποία θα περάσει η ακίδα ώστε να εκτελέσει το scan.

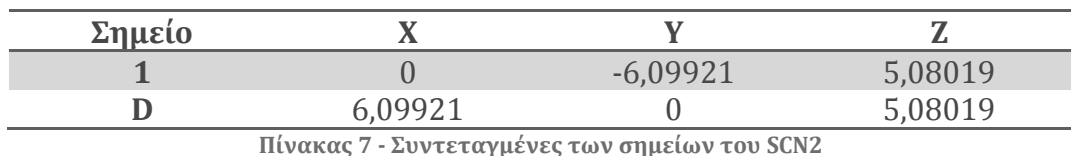

Για το τρίτο scan (SCN3 - Linear Open Scan) απαιτούνται τρία σημεία (1, D και 2) από τα οποία θα περάσει η ακίδα ώστε να εκτελέσει το scan.

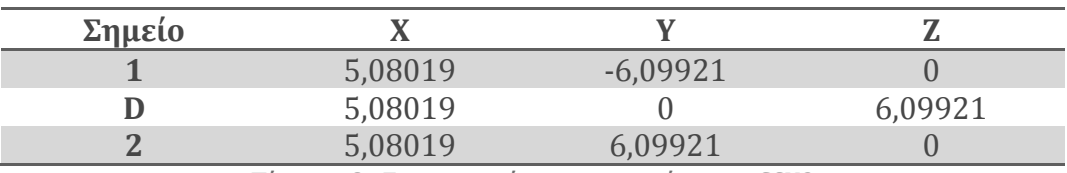

**Πίνακας 8 - Συντεταγμένες των σημείων του SCN3**

Για το τέταρτο scan (SCN4 - Linear Open Scan) απαιτούνται τρία σημεία (1, D και 2) από τα οποία θα περάσει η ακίδα ώστε να εκτελέσει το scan.

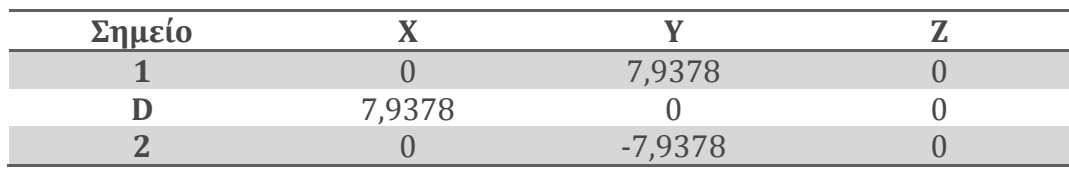

**Πίνακας 9 - Συντεταγμένες των σημείων του SCN4**

 $\bullet$  Σφαίρα 25,0002mm

Για το πρώτο scan (SCN1 - Linear Closed Scan) απαιτούνται δύο σημεία (1 και D) από τα οποία θα περάσει η ακίδα ώστε να εκτελέσει το scan.

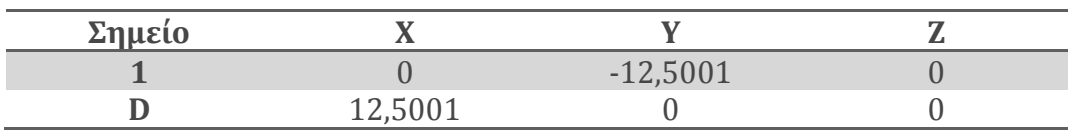

**Πίνακας 10 - Συντεταγμένες των σημείων του SCN1**

Για το δεύτερο scan (SCN2 - Linear Closed Scan) απαιτούνται επίσης δύο σημεία (1 και D) από τα οποία θα περάσει η ακίδα ώστε να εκτελέσει το scan.

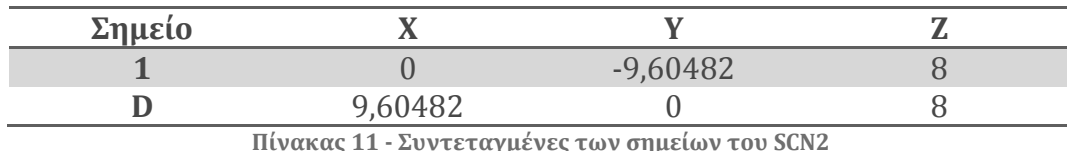

Για το τρίτο scan (SCN3 - Linear Open Scan) απαιτούνται τρία σημεία (1, D και 2) από τα οποία θα περάσει η ακίδα ώστε να εκτελέσει το scan.

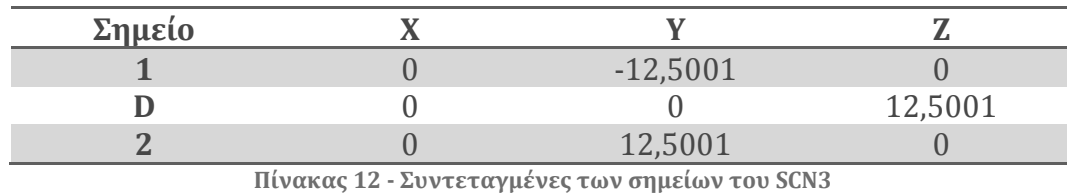

Για το τέταρτο scan (SCN4 - Linear Open Scan) απαιτούνται τρία σημεία (1, D και 2) από τα οποία θα περάσει η ακίδα ώστε να εκτελέσει το scan.

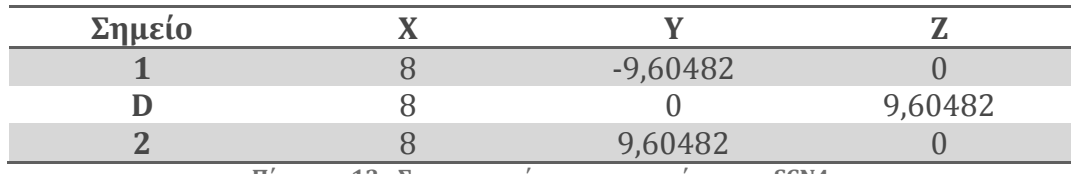

**Πίνακας 13 - Συντεταγμένες των σημείων του SCN4**

# **8.4 Πρόγραμμα Μέτρησης Σφαίρας σε οριζόντια διάταξη με χρήση της DEA CMM**

Γενικά το πρόγραμμα μέτρησης της σφαίρας σε οριζόντια διάταξη ακολουθεί τη λογική του προγράμματος μέτρησης της σφαίρας σε κατακόρυφη διάταξη. Παραθέτουμε μόνο τα βήματα στα οποία υπάρχουν διαφορές μεταξύ των δύο προγραμμάτων, ενώ τα υπόλοιπα βήματα είναι κοινά.

# Βήμα 19<sup>ο</sup>

Αφού επιλέξουμε με τη σειρά από την κυλιόμενη λίστα τα αντίστοιχα εργαλεία που έχουμε προσαρμόσει στην κεφαλή PH10MQ στο Βήμα 18ο, εισάγουμε τις κατάλληλες γωνίες. Συγκεκριμένα πατάμε το κουμπί *Add Angles,* που ανοίγει ένα νέο παράθυρο όπου επιλέγουμε γωνία Α=90<sup>ο</sup> και γωνία Β=180ο.

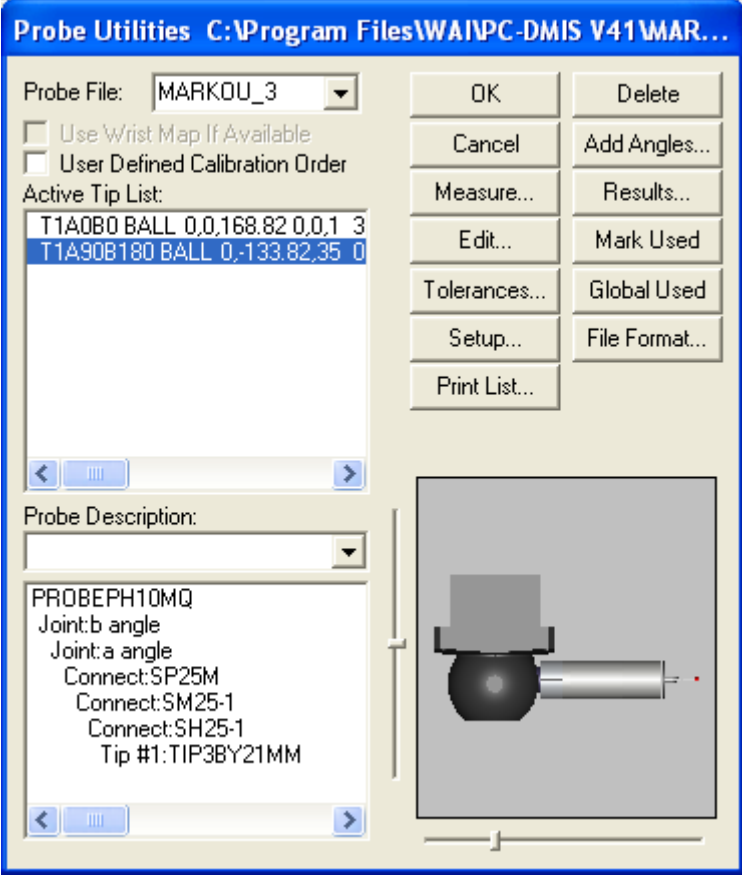

**Εικόνα 79 - Παράθυρο Probe Utilities**

#### Βήμα 30<sup>ο</sup>

Εισάγουμε τα scans για τη σφαίρα με βάση το πρότυπο 10360-4. Εδώ οι συντεταγμένες των σημείων θα είναι διαφορετικές σε σχέση με αυτές του πρώτου προγράμματος μέτρησης, όμως ο τρόπος υπολογισμού τους είναι ο ίδιος. Επιλέγουμε από το menu: *Insert – Scan – Linear Closed Scan.* Στο παράθυρο που εμφανίζεται (*Linear Closed Scan*), εισάγουμε στο πεδίο *Boundary Points* τις κατάλληλες συντεταγμένες για κάθε σημείο (σημείο 1 και σημείο D). Στο πεδίο *Execution – Exec Controls* θέτουμε *RELEARN*. Τα υπόλοιπα στοιχεία πρέπει να είναι τα *Default* (Εικόνα 80). Για να δημιουργηθεί το scan πατάμε OK.

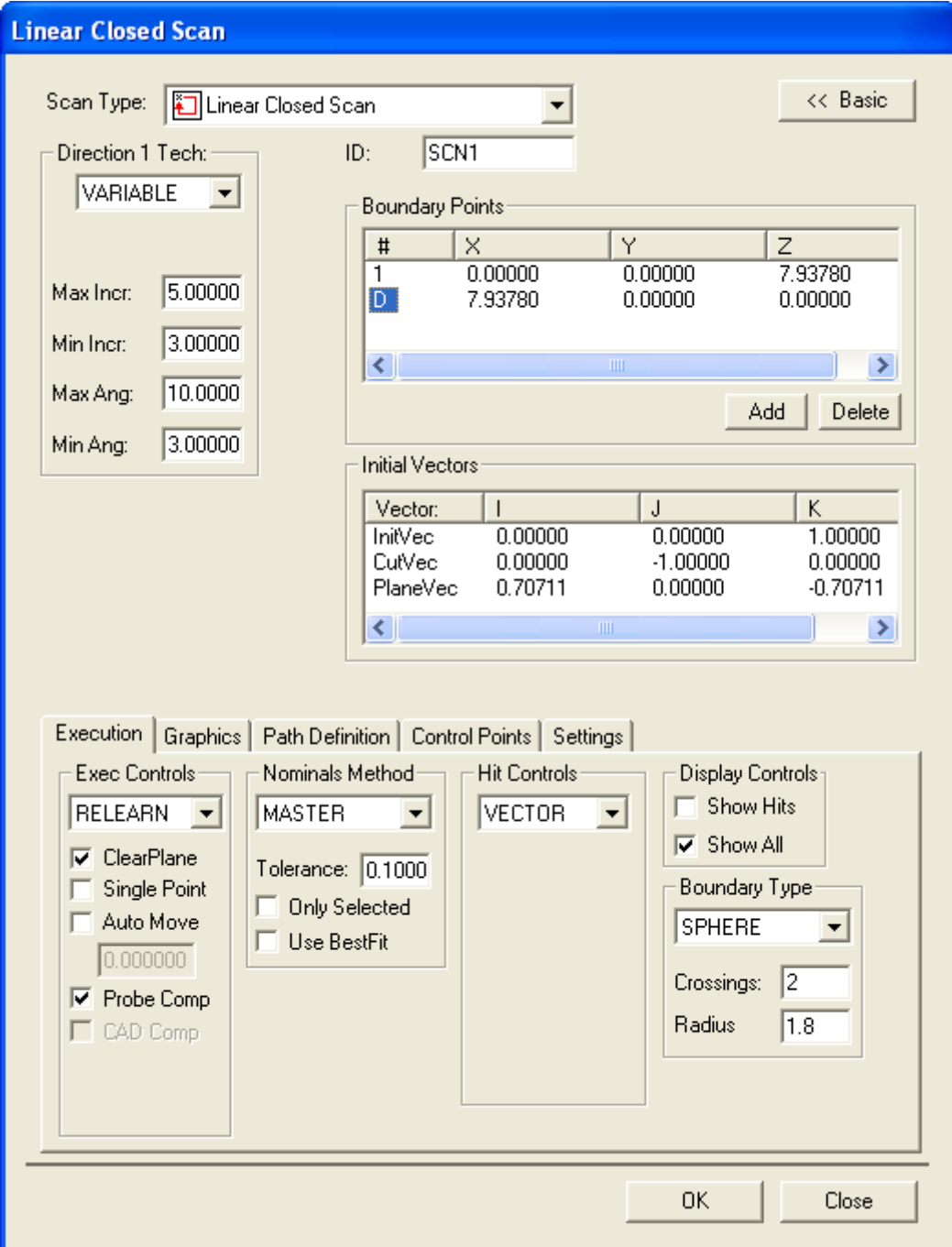

Βήμα 31<sup>ο</sup>

Επιλέγουμε από το menu: *Insert – Scan – Linear Closed Scan*. Στο παράθυρο που εμφανίζεται (*Linear Closed Scan*), εισάγουμε στο πεδίο *Boundary Points* τις κατάλληλες συντεταγμένες για κάθε σημείο (σημείο 1 και σημείο D). Στο πεδίο *Execution – Exec Controls* θέτουμε *RELEARN*. Τα υπόλοιπα στοιχεία πρέπει να είναι τα *Default* (Εικόνα 81). Για να δημιουργηθεί το scan πατάμε OK.

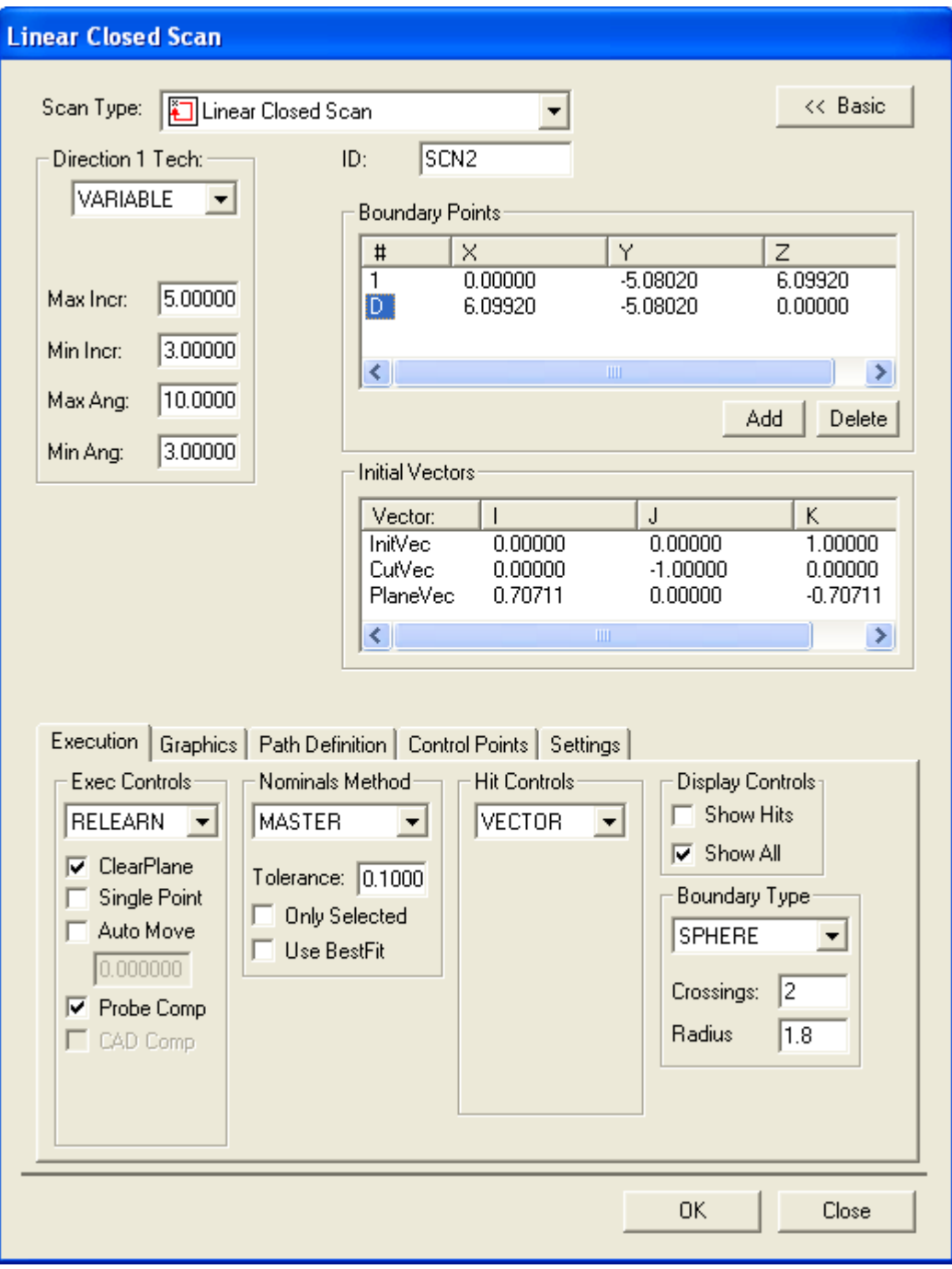

**Εικόνα 81 - Παράθυρο Linear Closed Scan (Scan 2)**

#### Βήμα 32ο

Επιλέγουμε από το menu: *Insert – Scan – Linear Open Scan*. Στο παράθυρο που εμφανίζεται (*Linear Open Scan*), εισάγουμε στο πεδίο *Boundary Points* τις κατάλληλες συντεταγμένες για κάθε σημείο (σημεία 1, D και 2). Στο πεδίο *Execution – Exec Controls* θέτουμε *RELEARN*. Τα υπόλοιπα στοιχεία πρέπει να είναι τα *Default* (Εικόνα 82). Για να δημιουργηθεί το scan πατάμε OK.

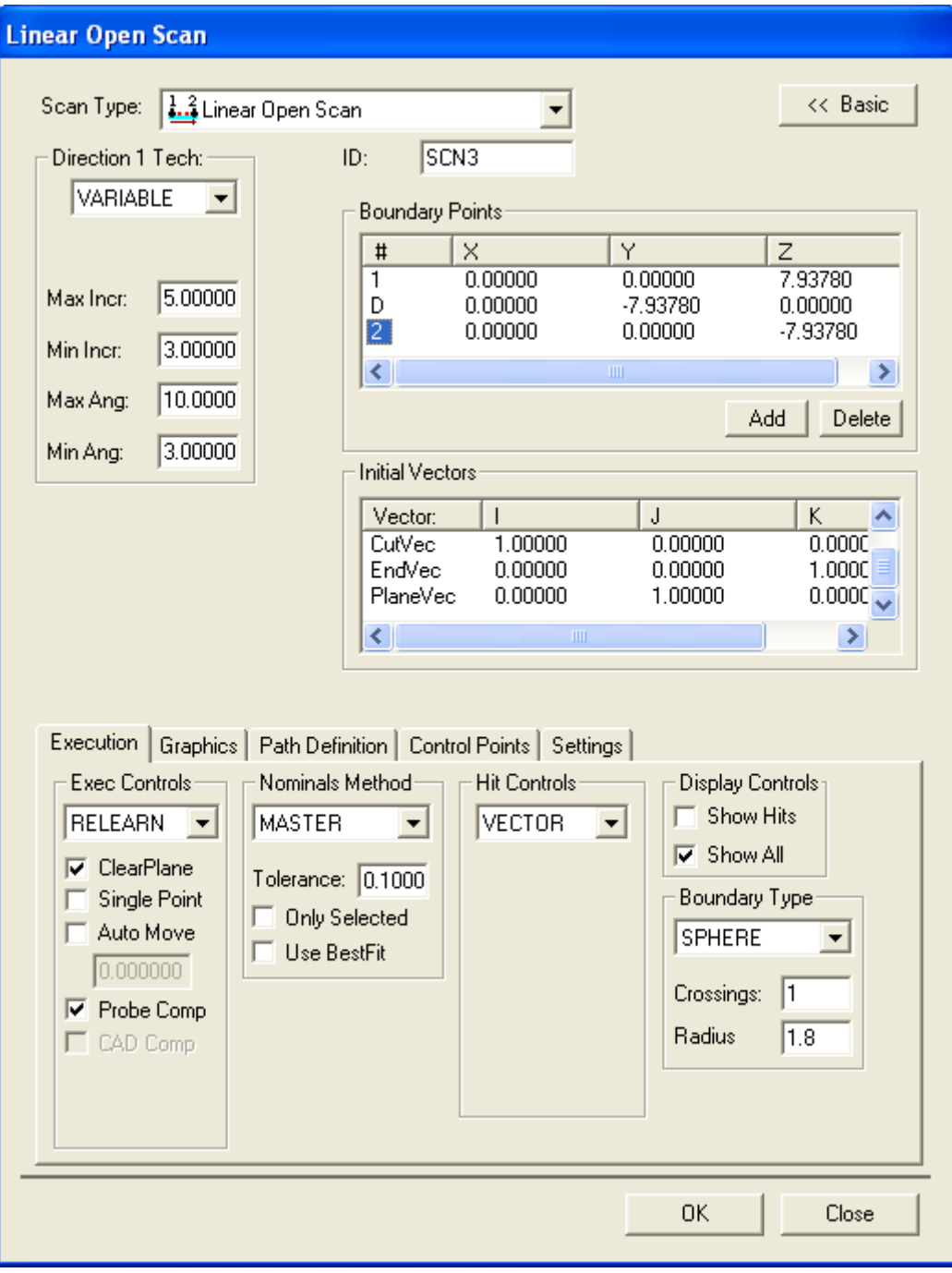

**Εικόνα 82 - Παράθυρο Linear Open Scan (Scan 3)**

#### Βήμα 33ο

Επιλέγουμε από το menu: Insert – Scan – Linear Closed Scan. Στο παράθυρο που εμφανίζεται (*Linear Closed Scan*), εισάγουμε στο πεδίο *Boundary Points* τις κατάλληλες συντεταγμένες για κάθε σημείο (σημεία 1, D και 2). Στο πεδίο *Execution – Exec Controls* θέτουμε *RELEARN*. Τα υπόλοιπα στοιχεία πρέπει να είναι τα *Default* (Εικόνα 83). Για να δημιουργηθεί το scan πατάμε OK.

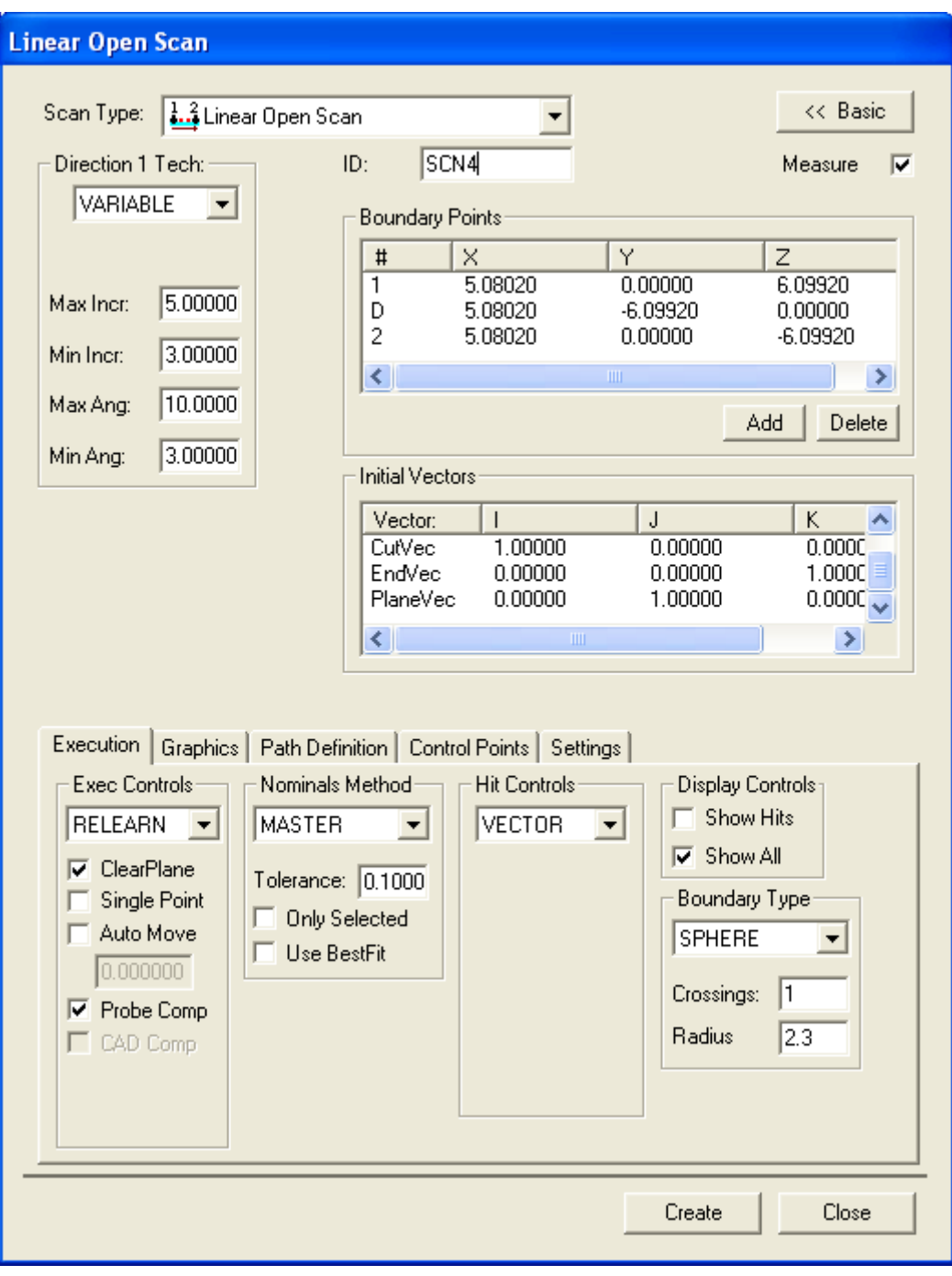

**Εικόνα 83 - Παράθυρο Linear Open Scan (Scan 4)**

Επομένως σε αυτή την περίπτωση το παράθυρο *Graphics Display Window* θα απεικονίζει τα εξής:

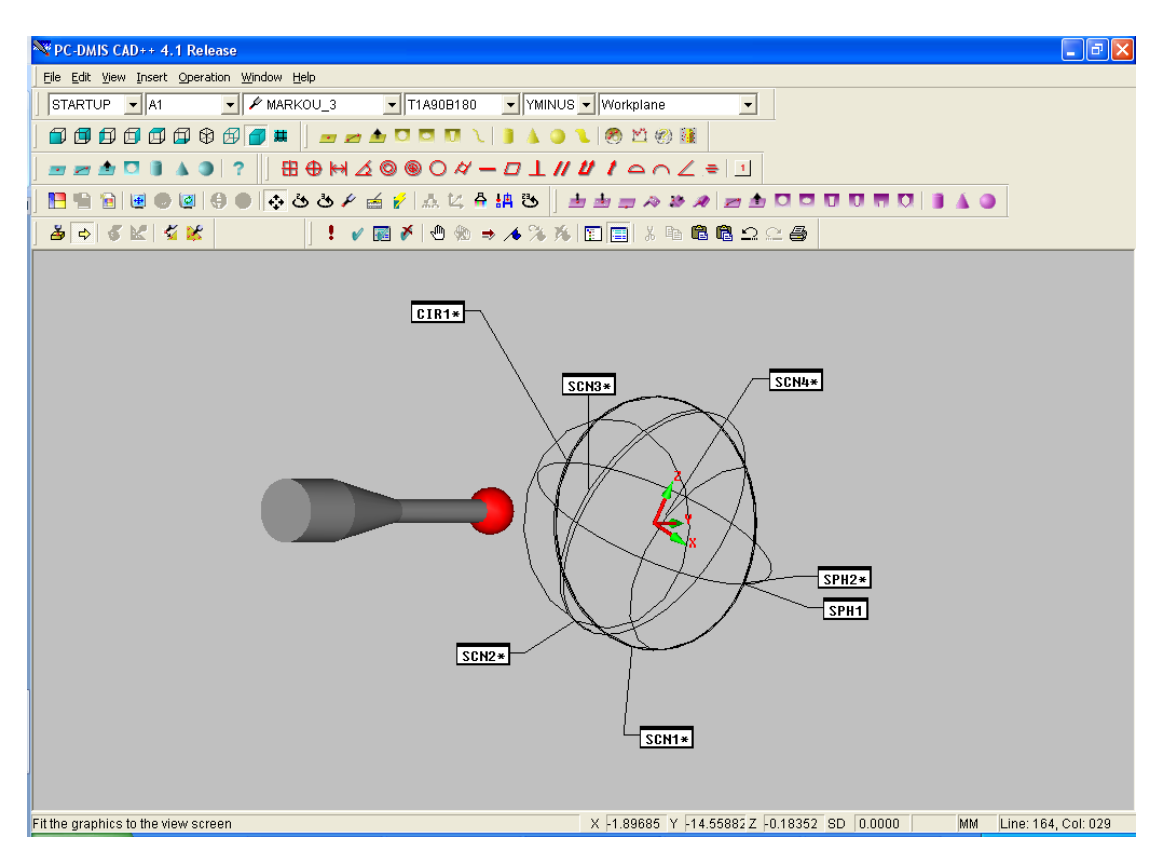

**Εικόνα 84 – Παράθυρο Graphics Display Window**

# **9. Στατιστική επεξεργασία των μετρήσεων**

Για τη στατιστική επεξεργασία των μετρήσεων από το Μετροτεχνικό εργαστήριο θα χρησιμοποιήσουμε τη μέθοδο «Ανάλυση της διακύμανσης» (AΝalysis Οf VΑriance – ANOVA). Η μέθοδος αυτή γενικεύει το t-test (κατανομή Student) στο οποίο γίνεται σύγκριση δύο συνόλων δεδομένων και επιτρέπει τη σύγκριση περισσότερων από δύο. Στόχος είναι η κατανόηση των παραγόντων που επηρεάζουν τη μεταβλητότητα ενός συνόλου δεδομένων. Υπάρχουν δύο τύποι της μεθόδου, οι One-Way ANOVA και Factorial ANOVA.

Η ANOVA περιλαμβάνει μια ανεξάρτητη μεταβλητή - παράγοντα (independent variable factor), η οποία μπορεί να βρίσκεται σε διάφορες καταστάσεις (conditions) ή επίπεδα (levels) και μια εξαρτημένη μεταβλητή (dependent variable). Στην One-Way ANOVA έχουμε μια ανεξάρτητη μεταβλητή (ένα παράγοντα) με περισσότερες από δύο καταστάσεις. Στην Factorial ANOVA έχουμε πάνω από μια ανεξάρτητη μεταβλητή κάθε μια από τις οποίες μπορεί να έχει πολλαπλές καταστάσεις. Στην περίπτωση των δύο ανεξάρτητων μεταβλητών έχουμε την Two-Way ANOVA, αν έχουμε τρεις ανεξάρτητες μεταβλητές έχουμε την Three-Way ANOVA κ.ο.κ.

Τα δεδομένα ενός δείγματος διακρίνονται σε παρατηρήσεις (observational sampling) ή πειραματικά (designed sampling). Στην πρώτη κατηγορία δεν υπάρχει δυνατότητα επέμβασης στις μεταβλητές του πειράματος, ενώ απλά παρατηρούνται οι τιμές που προκύπτουν. Στη δεύτερη κατηγορία αντίθετα εξετάζεται η επίδραση μιας ή περισσότερων ανεξάρτητων μεταβλητών στην υπό μελέτη εξαρτημένη μεταβλητή.

Μεταχειρίσεις (treatments) ονομάζονται τα επίπεδα του παράγοντα σε ένα πείραμα με ένα παράγοντα. Σε αυτή την περίπτωση η μεταβλητή μεταχείρισης εφαρμόζεται "betweensubjects". Στα πειράματα με δύο ή περισσότερους παράγοντες μεταχειρίσεις είναι οι συνδυασμοί παραγόντων – επιπέδων. Εδώ η μεταβλητή μεταχείρισης εφαρμόζεται "withinsubjects". Η συνολική μεταβλητότητα αποτελείται από το άθροισμα της μεταβλητότητας "between-subjects" και της μεταβλητότητας "within-subjects".

Τα αποτελέσματα της μεθόδου είναι αξιόπιστα μόνο εφόσον υφίστανται οι παρακάτω παραδοχές:

- Τα (ποσοτικά) αποτελέσματα κάθε δείγματος είναι κανονικά κατανεμημένα (normally distributed).
- Τα (ποσοτικά) αποτελέσματα κάθε δείγματος έχουν κοινή διασπορά (variance, σ2).
- Τα σφάλματα (errors), δηλαδή οι αποκλίσεις από τις μέσες τιμές των δειγμάτων είναι ανεξάρτητα (independent).

Η μέθοδος ελέγχει μια μηδενική υπόθεση (null hypothesis) μέσω της κατανομής F. H μηδενική υπόθεση δηλώνει ότι όλες οι μέσες τιμές του δείγματος είναι ίσες, χωρίς να περιορίζει την κοινή τους τιμή, και εκφράζεται ως:

$$
H_0: \mu_1 = \cdots = \mu_k
$$

Η εναλλακτική υπόθεση δηλώνει ότι τουλάχιστον μια μέση τιμή διαφέρει από όλες τις άλλες και εκφράζεται ως:

$$
H_A: Not \mu_1 = \cdots = \mu_k
$$

# **9.1 Εφαρμογή της Multi-Way ANOVA (MANOVA) για την κατακόρυφη διάταξη**

Στην περίπτωσή μας έχουμε πειραματικά δεδομένα και θα χρησιμοποιήσουμε τη μέθοδο Multi-Way ANOVA, εξετάζοντας την επίδραση όλων των παραγόντων στα αποτελέσματα των μετρήσεων. Η μέθοδος θα πραγματοποιηθεί στο πρόγραμμα SPSS με εξαγωγή των κατάλληλων πινάκων που περιλαμβάνουν τα εξής στοιχεία:

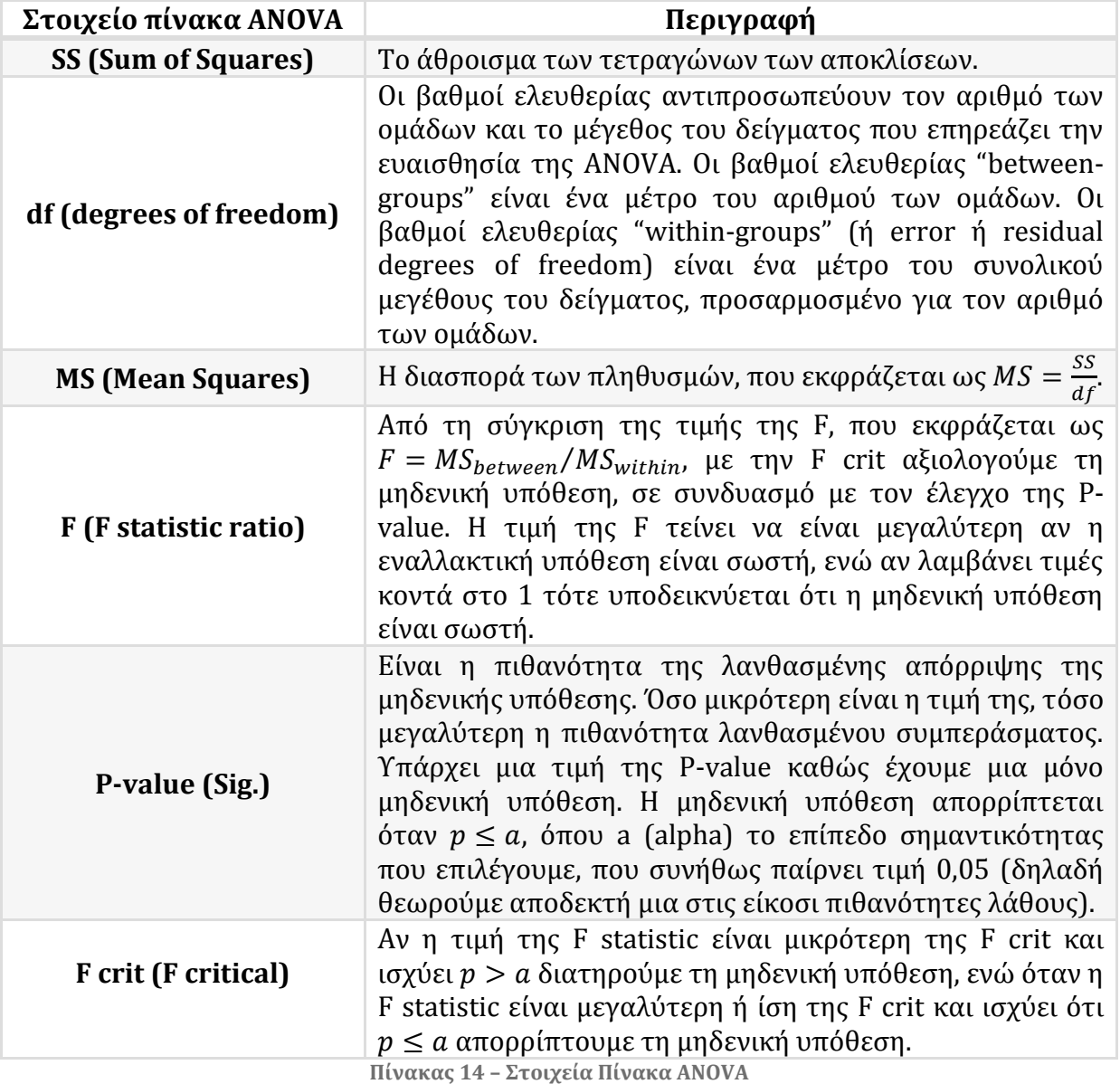

Η εξαγωγή των αποτελεσμάτων γίνεται από το πρόγραμμα IBM SPSS Statistics επιλέγοντας από το *menu*: *Analyze – General Linear Model – Multivariate*. Στο παράθυρο που εμφανίζεται τοποθετούμε τους παράγοντες Ακίδα, Ταχύτητα και Πυκνότητα στις εξαρτημένες μεταβλητές (Dependent Variables) ενώ ανεξάρτητη μεταβλητή θέτουμε το Scan1\_2 που περιλαμβάνει όλες τις τιμές της διαμέτρου για τα δύο συνεχόμενα scans.

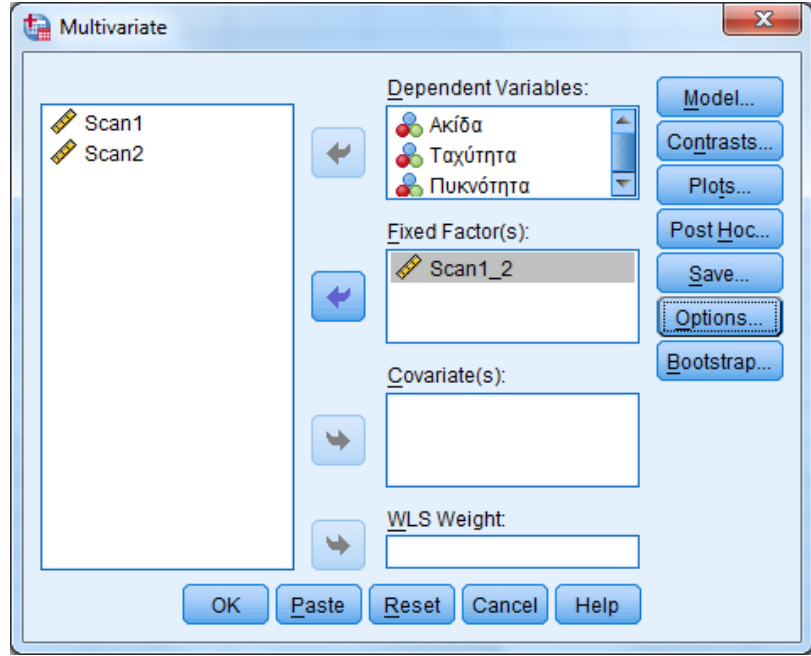

**Εικόνα 85 – Παράθυρο Multivariate**

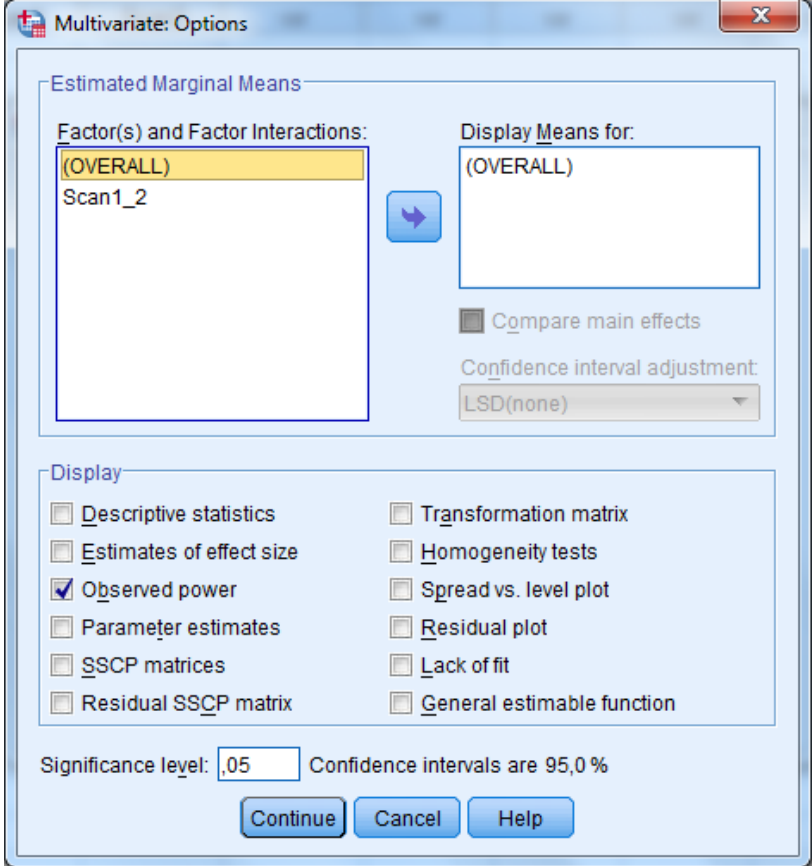

**Εικόνα 86– Παράθυρο επιλογών (Options) Multivariate**

Τα αποτελέσματα των μετρήσεων παρατίθενται στο Παράρτημα Ι. Στην ανάλυσή μας χρησιμοποιούμε όλες τις τιμές και των δύο scan καθώς τα δύο scan έγιναν συνεχόμενα χωρίς καμία μεταβολή των παραγόντων. Επομένως, οι τιμές που προκύπτουν από την πραγματοποίηση των δύο scan χρησιμοποιούνται όλες στην ανάλυση καθώς οδηγούν σε πιο αξιόπιστο αποτέλεσμα.

Για την ανάλυση των αποτελεσμάτων, μας ενδιαφέρουν οι πίνακες Πίνακας 15 - Multivariate Tests και Πίνακας 17 – Tests of Between Subjects Effects. Αν ενδιαφέρει η πολυπαραγοντική δοκιμή, τότε μελετάμε τα αποτελέσματα του Πίνακα 14 - Multivariate Tests. Τα αποτελέσματα στον Πίνακα 17 είναι τα αποτελέσματα τριών ξεχωριστών μονομεταβλητών ANOVAs που έχουν γίνει με ανάλυση "step-down", αφού εκτελέστηκε η MANOVA. Τα μονομεταβλητά αποτελέσματα μαζί δεν αποτελούν την πολυπαραγοντική δοκιμή.

Για τη σφαίρα των 25,0002mm, όσον αφορά τον Πίνακα 15, παρατηρούμε ότι στο κελί που μας ενδιαφέρει, το οποίο ανήκει στη γραμμή με τίτλο "Scan1\_2" και στη στήλη με τίτλο "Sig.", οι τιμές των δεικτών Pillai's Trace, Wilks' Lambda, Hotelling's Trace είναι όλες μεγαλύτερες της τιμής  $a = 0.05$ . Παρατηρούμε όμως επίσης ότι ο δείκτης Roy's Largest Root έχει τιμή μικρότερη της τιμής  $a = 0.05$ . Ο δείκτης αυτός αποτελεί ένα άνω όριο της κατανομής F και δίνει ένα κατώτερο όριο εκτίμησης της πιθανότητας F, ενώ δεν έχει πρακτικό ενδιαφέρον αν οι υπόλοιποι δείκτες δεν έχουν τιμή μικρότερη της  $a = 0.05$ .

Στον Πίνακα 17 των αποτελεσμάτων της ίδιας σφαίρας μας ενδιαφέρει το κελί που ανήκει στη γραμμή με τίτλο "Scan1\_2" και στη στήλη με τίτλο "Sig.". Οι τιμές p-value που βρίσκονται σε αυτό το κελί, καθώς είναι όλες μεγαλύτερες της τιμής  $a = 0.05$ , υποδεικνύουν ότι οι παράγοντες υπό ανάλυση δεν έχουν σημαντική επίδραση στα αποτελέσματα.

Ομοίως από τους Πίνακες 18 και 20 για τη σφαίρα των 15,8756mm λαμβάνουμε ότι οι συγκεκριμένοι παράγοντες δεν έχουν σημαντική επίδραση στα αποτελέσματα. Στα αποτελέσματα για αυτή τη σφαίρα, παρατηρούμε ότι όλοι οι δείκτες που μας ενδιαφέρουν, συμπεριλαμβανομένου και του Roy's Largest Root, έχουν τιμή μεγαλύτερη της  $a = 0.05$ .

#### Σφαίρα 25,0002mm

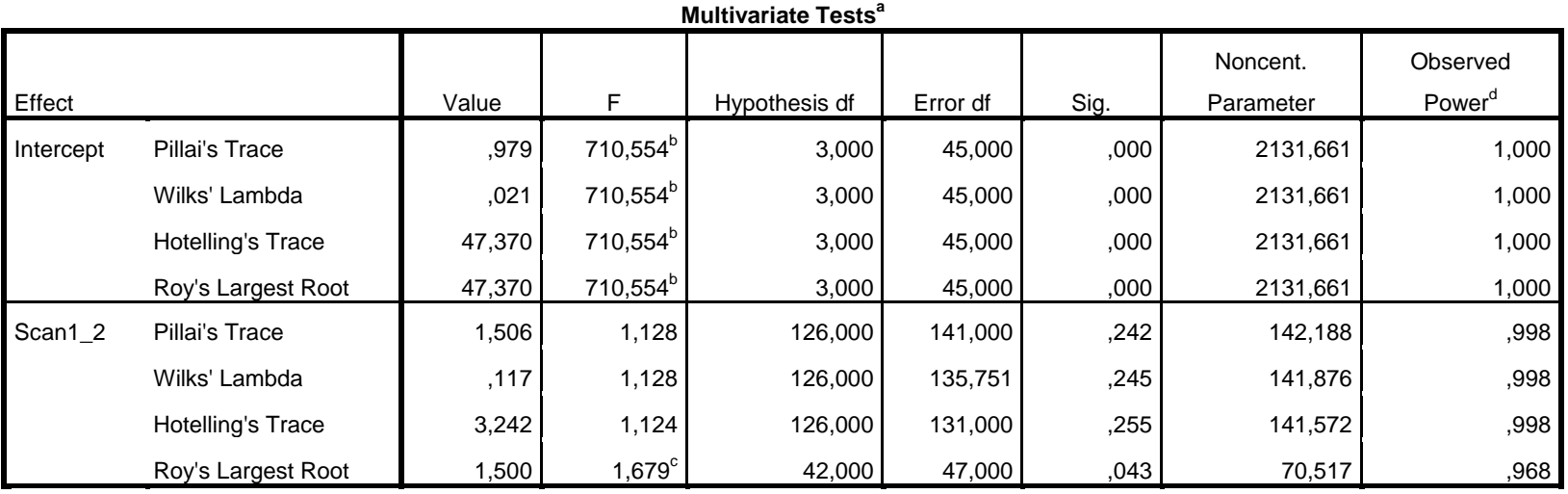

a. Design: Intercept + Scan1\_2

b. Exact statistic

c. The statistic is an upper bound on F that yields a lower bound on the significance level.

d. Computed using alpha = ,05

**Πίνακας 15 – Multivariate Tests**

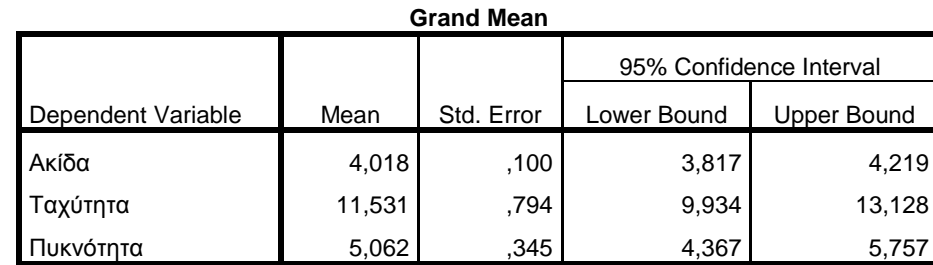

**Πίνακας 16 - Grand Mean**

| <b>Process of Dottroon</b> Capjools Encolo |                    |                 |    |             |          |      |           |                             |
|--------------------------------------------|--------------------|-----------------|----|-------------|----------|------|-----------|-----------------------------|
|                                            |                    | Type III Sum of |    |             |          |      | Noncent.  |                             |
| Source                                     | Dependent Variable | Squares         | df | Mean Square | F        | Sig. | Parameter | Observed Power <sup>d</sup> |
| <b>Corrected Model</b>                     | Ακίδα              | $29,117^a$      | 42 | ,693        | 1,055    | ,427 | 44,311    | ,792                        |
|                                            | Ταχύτητα           | $1545,833^{b}$  | 42 | 36,806      | ,885     | ,655 | 37,179    | ,691                        |
|                                            | Πυκνότητα          | 508,900°        | 42 | 12,117      | 1,541    | ,075 | 64,732    | ,949                        |
| Intercept                                  | Ακίδα              | 1064,949        |    | 1064,949    | 1620,700 | ,000 | 1620,700  | 1,000                       |
|                                            | Ταχύτητα           | 8769,942        |    | 8769,942    | 210,927  | ,000 | 210,927   | 1,000                       |
|                                            | Πυκνότητα          | 1690,087        |    | 1690,087    | 214,977  | ,000 | 214,977   | 1,000                       |
| Scan1_2                                    | Ακίδα              | 29,117          | 42 | ,693        | 1,055    | ,427 | 44,311    | ,792                        |
|                                            | Ταχύτητα           | 1545,833        | 42 | 36,806      | ,885     | ,655 | 37,179    | ,691                        |
|                                            | Πυκνότητα          | 508,900         | 42 | 12,117      | 1,541    | ,075 | 64,732    | ,949                        |
| Error                                      | Ακίδα              | 30,883          | 47 | ,657        |          |      |           |                             |
|                                            | Ταχύτητα           | 1954,167        | 47 | 41,578      |          |      |           |                             |
|                                            | Πυκνότητα          | 369,500         | 47 | 7,862       |          |      |           |                             |
| Total                                      | Ακίδα              | 1500,000        | 90 |             |          |      |           |                             |
|                                            | Ταχύτητα           | 15750,000       | 90 |             |          |      |           |                             |
|                                            | Πυκνότητα          | 3312,000        | 90 |             |          |      |           |                             |
| <b>Corrected Total</b>                     | Ακίδα              | 60,000          | 89 |             |          |      |           |                             |
|                                            | Ταχύτητα           | 3500,000        | 89 |             |          |      |           |                             |
|                                            | Πυκνότητα          | 878,400         | 89 |             |          |      |           |                             |

**Tests of Between-Subjects Effects**

a. R Squared = ,485 (Adjusted R Squared = ,025)

b. R Squared =  $,442$  (Adjusted R Squared =  $-0.057$ )

c. R Squared = ,579 (Adjusted R Squared = ,203)

d. Computed using alpha = ,05

**Πίνακας 17 - Tests of Between-Subjects Effects**

#### Σφαίρα 15,8756mm

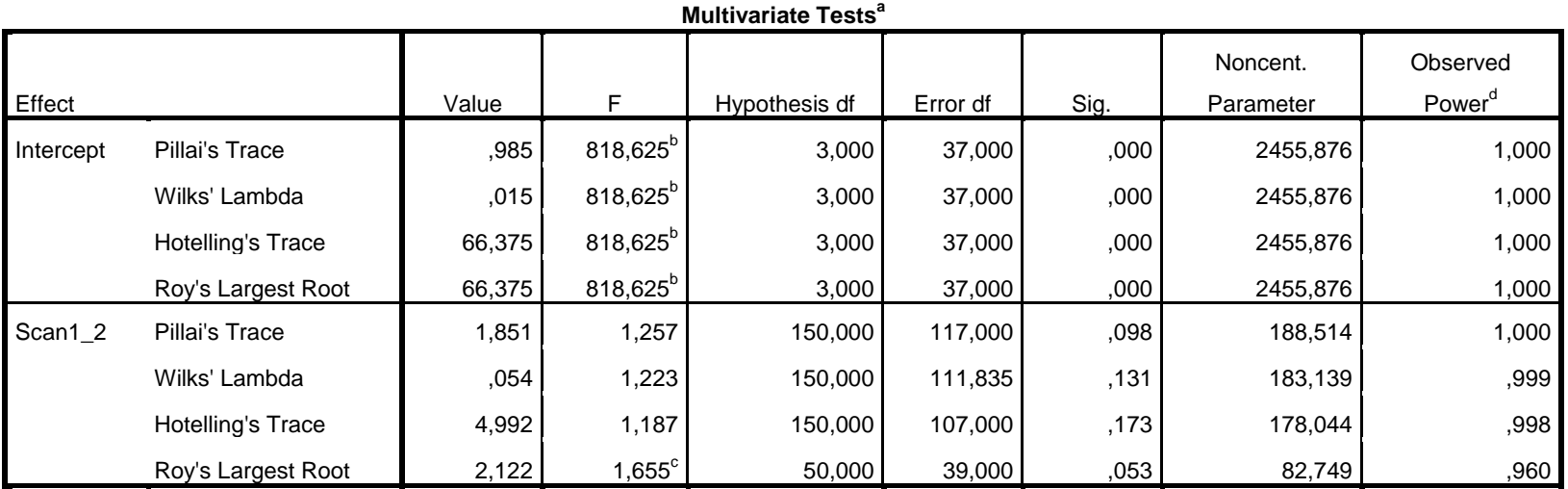

a. Design: Intercept + Scan1\_2

b. Exact statistic

c. The statistic is an upper bound on F that yields a lower bound on the significance level.

d. Computed using alpha = ,05

**Πίνακας 18 - Multivariate Tests**

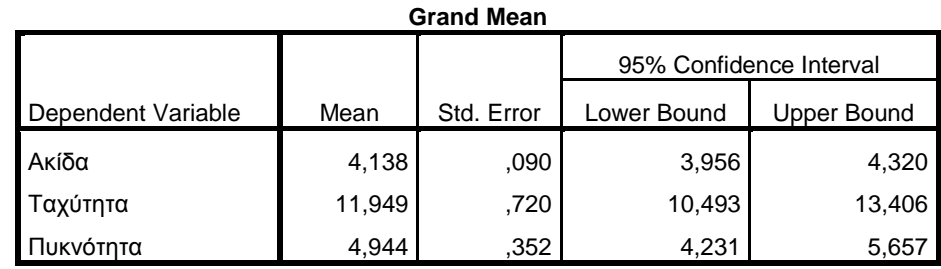

**Πίνακας 19 - Grand Mean**

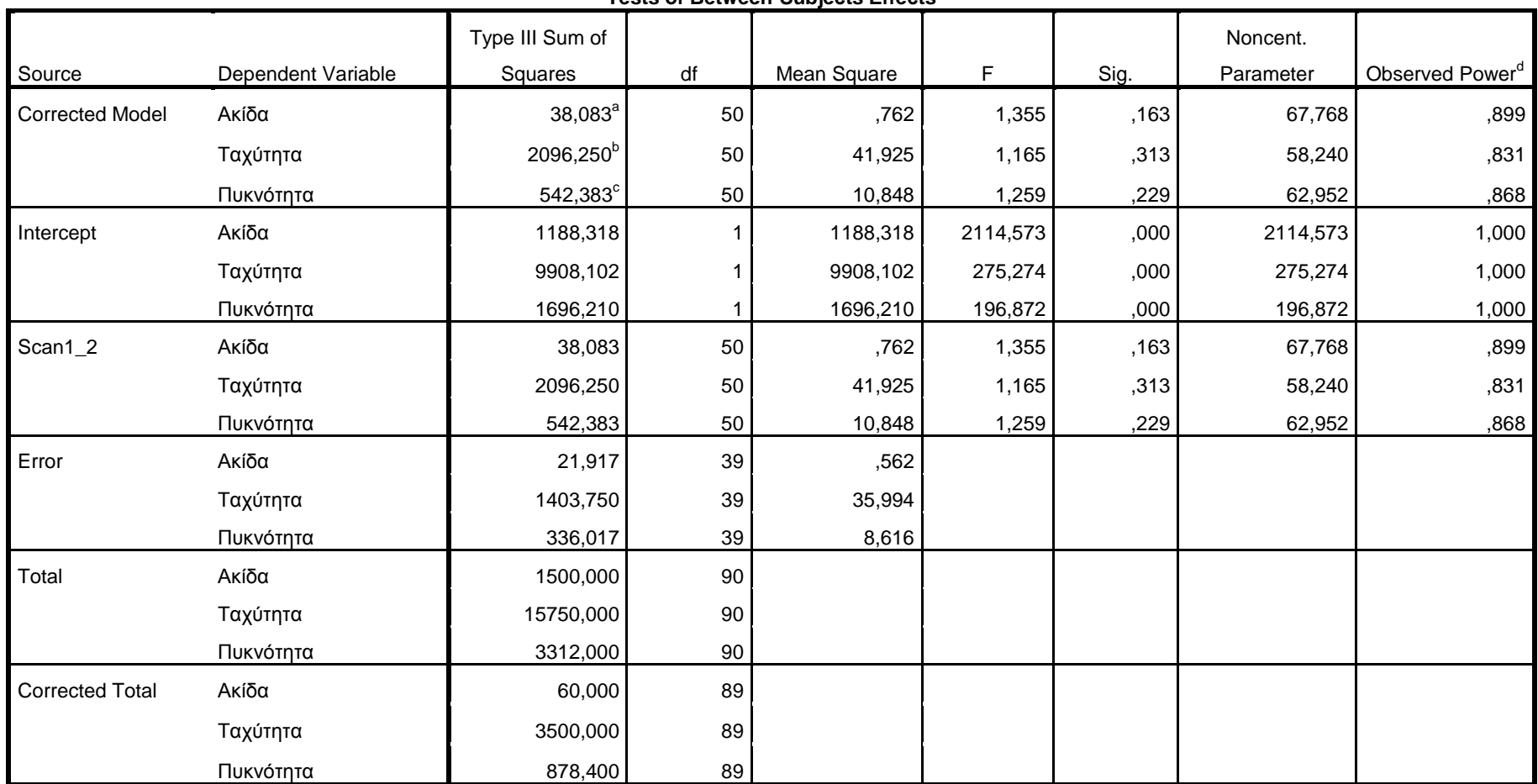

**Tests of Between-Subjects Effects**

a. R Squared = ,635 (Adjusted R Squared = ,166)

b. R Squared = ,599 (Adjusted R Squared = ,085)

c. R Squared = ,617 (Adjusted R Squared = ,127)

d. Computed using alpha = ,05

**Πίνακας 20 - Tests of Between-Subjects Effect**

# **9.2 Εφαρμογή της Multi-Way ANOVA (MANOVA) για την οριζόντια διάταξη**

Ομοίως με τη στατιστική ανάλυση που κάναμε για τα αποτελέσματα μέτρησης της σφαίρας σε κατακόρυφη θέση πραγματοποιούμε την ανάλυση και για την περίπτωση της σφαίρας σε οριζόντια θέση. Τα αποτελέσματα που προέκυψαν φαίνονται στους Πίνακες 21, 22 και 23. Όπως και στις προηγούμενες περιπτώσεις, λαμβάνουμε από τα αποτελέσματα της στατιστικής επεξεργασίας ότι οι συγκεκριμένοι παράγοντες δεν έχουν σημαντική επίδραση στα αποτελέσματα. Συγκεκριμένα παρατηρούμε ότι όλοι οι δείκτες που μας ενδιαφέρουν, έχουν τιμή μεγαλύτερη της  $a = 0.05$ .

# Σφαίρα 15,8756mm

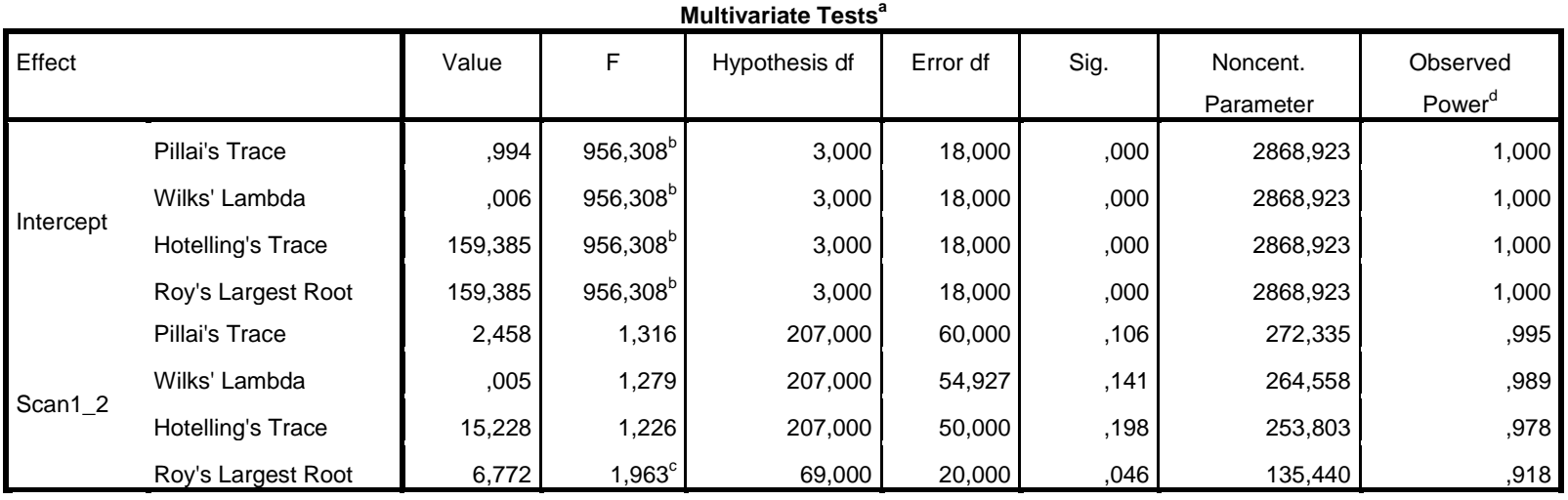

a. Design: Intercept + Scan1\_2

b. Exact statistic

c. The statistic is an upper bound on F that yields a lower bound on the significance level.

d. Computed using alpha = ,05

**Πίνακας 21 - Multivariate Tests**

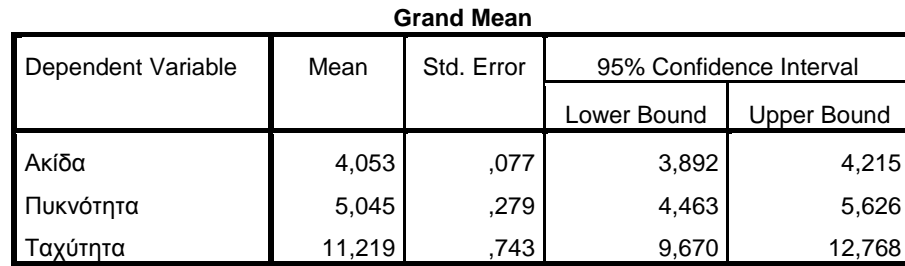

**Πίνακας 22 – Grand Mean**
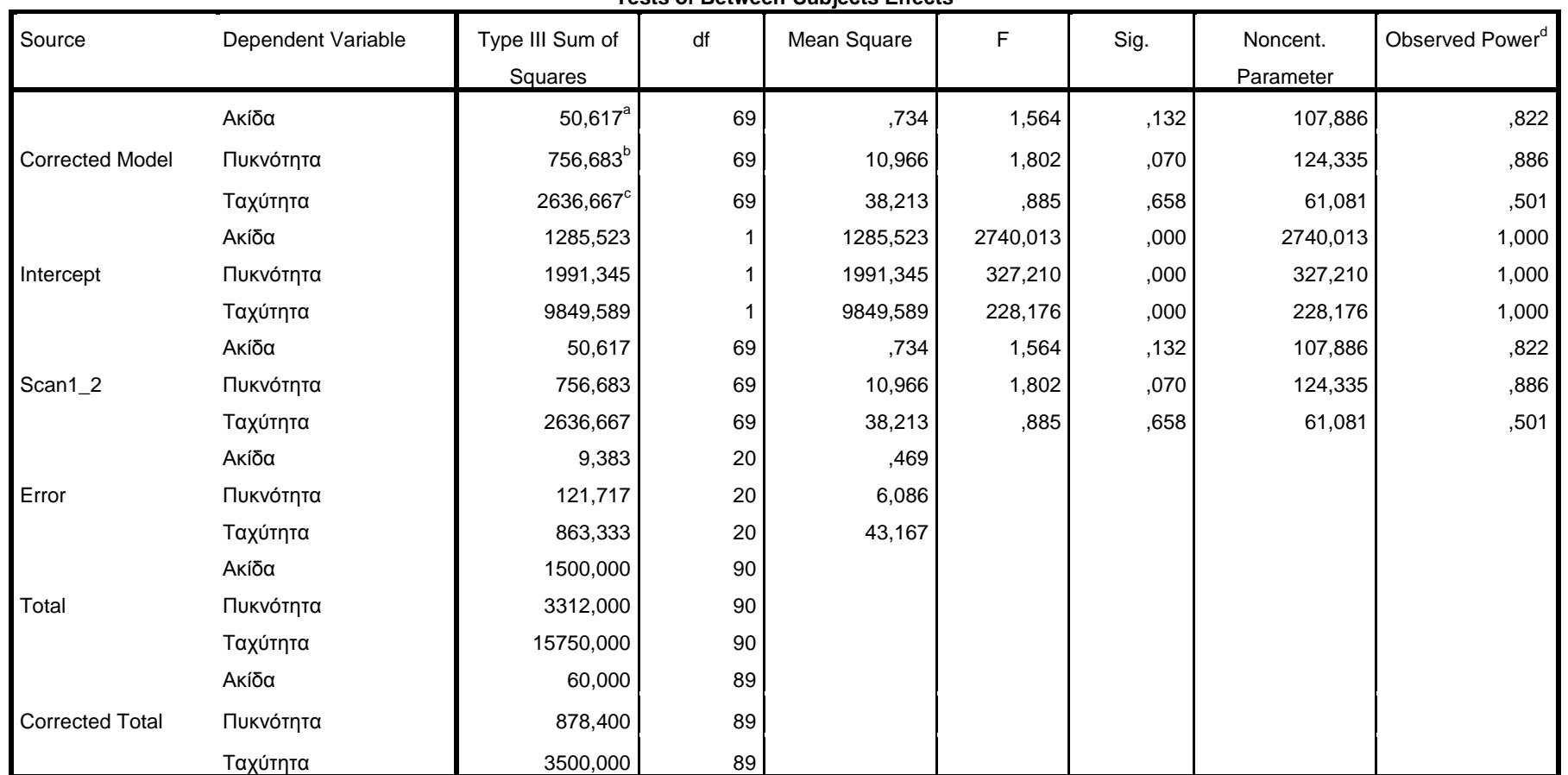

**Tests of Between-Subjects Effects**

a. R Squared = ,844 (Adjusted R Squared = ,304)

b. R Squared =  $,861$  (Adjusted R Squared =  $,383$ )

c. R Squared =  $753$  (Adjusted R Squared =  $-0.098$ )

d. Computed using alpha = ,05

**Πίνακας 23 - Tests of Between-Subjects Effects**

# **10. Διαδικασία Υπολογισμού Αβεβαιότητας για τη Μέθοδο Μέτρησης Σφαίρας**

**10.1 Περιγραφή της Μέτρησης**

Η διάμετρος και η απόκλιση κυκλικότητας της σφαίρας στις τρεις διαστάσεις προσδιορίζονται με τη μηχανή DEA CMM. Στη συγκεκριμένη περίπτωση υλοποιήθηκε μέτρηση πρότυπης σφαίρας ΠΑ07 (15,8756mm), γνωστής διαμέτρου, απόκλισης κυκλικότητας και αβεβαιότητας.

Παραδοχές:

- Ο συντελεστής θερμικής διαστολής λαμβάνεται ως α=11,5\*10-6/ <sup>ο</sup>C, εκτός αν αναφέρεται διαφορετικά.
- Οι παράμετροι που συμμετέχουν στη διαδικασία μέτρησης είναι ανεξάρτητοι και δεν συσχετίζονται μεταξύ τους, δηλαδή συνεισφέρουν όμοια στην αβεβαιότητα.

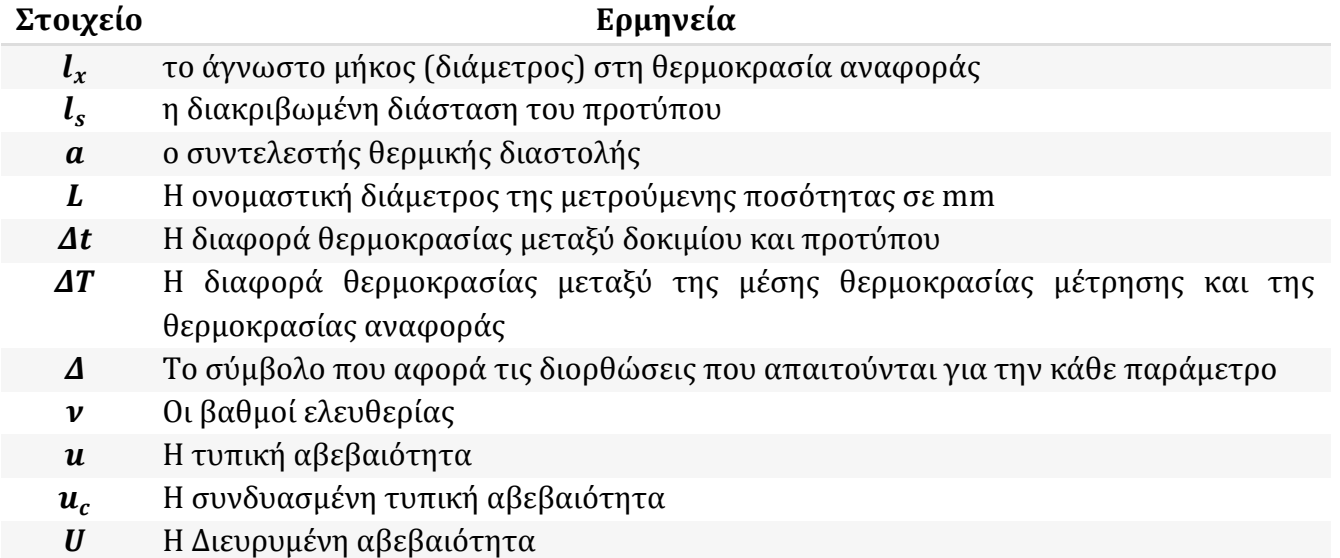

**Πίνακας 24 - Συμβολισμοί**

# **10.2 Προσδιορισμός Πηγών Αβεβαιότητας**

Οι πηγές αβεβαιότητας που σχετίζονται με τη μέτρηση της σφαίρας αφορούν τον εξοπλισμό, την διαδικασία και τις συνθήκες μέτρησης. Συγκεκριμένα, είναι οι παρακάτω:

- 1. Αναπαραγωγιμότητα  $(l_R)$  Τύπου Α
- 2. Πιστοποιητικό διακρίβωσης μηχανής MPE<sub>E</sub> ( $\delta l_m$ ) Τύπου Β
- 3. Επιδράσεις θερμοκρασίας ( $\delta l<sub>T</sub>$ ) Τύπου Β
- 4. Αβεβαιότητα διαμέτρου του ball tip της κεφαλής ( $\delta l_h$ ) Τύπου Α
- 5. Αβεβαιότητα διαμέτρου της πρότυπης σφαίρας (δl<sub>s</sub>) Τύπου Β
- 6. Γεωμετρία δοκιμίου και στρατηγική μέτρησης ( $\delta l_q$ ) Τύπου Β
- 7. Ελαστική παραμόρφωση κατά τη μέτρηση  $(\delta l_e)$  Τύπου Β

H συνολική αβεβαιότητα λοιπόν υπολογίζεται από τη σχέση:

$$
l_X = l_R + \delta l_m + \delta l_T + \delta l_b + \delta l_s + \delta l_g + \delta l_e
$$

# **10.3 Ποσοτικοποίηση Πηγών Αβεβαιότητας**

1. Αναπαραγωγιμότητα  $(l_R)$  – Τύπου Α

Η στατιστική αβεβαιότητα λαμβάνεται με τον υπολογισμό της τυπικής απόκλισης των σετ παρατηρήσεων που λάβαμε. Από τα δύο σετ μετρήσεων για τη σφαίρα, υπολογίζουμε την τυπική απόκλιση η οποία προκύπτει 0,000178 για τις μετρήσεις σε κατακόρυφη θέση και 0,0317468 για τις μετρήσεις σε οριζόντια θέση και επιλέγουμε τη μικρότερη τιμή της:

$$
l_R = \frac{1}{n} \sum_{i=1}^{n} x_i = 15,87609
$$
  

$$
u(l_R) = \sigma_x = \sqrt{\frac{1}{n-1} \sum_{i=1}^{n} (x_i - \bar{x})^2} = 0,000178mm = 178nm
$$

Επομένως η συνεισφορά στη συνολική αβεβαιότητα είναι:

$$
u_1(l_x) = |c_{l_R}| * u(l_R) = 178nm
$$

Ενώ οι βαθμοί ελευθερίας είναι:  $v_1 = n - 1 = 89$ 

2. Πιστοποιητικό διακρίβωσης μηχανής - MPE<sub>E</sub> ( $\delta l_m$ ) – Τύπου Β Από το πιστοποιητικό διακρίβωσης της μηχανής λαμβάνουμε την αβεβαιότητα από την διακριβωμένη τιμή για το Maximum Permissible Error (volumetric accuracy):

$$
MPE_E = 1.5 + L/333 \, \mu m = 1500 + 3L \, nm
$$

Υπολογίζουμε την αβεβαιότητα u2:

$$
u(\delta l_m) = \frac{MPE_E}{\sqrt{3}} = 866 + 1{,}732 * L = 866 + 1{,}732 * 15{,}8756 = 893{,}4865nm
$$

Επομένως η συνεισφορά στη συνολική αβεβαιότητα είναι:

$$
u_2(l_x) = |c_{\delta l_m}| * u(\delta l_m) = 893,4865nm
$$

όπου θεωρούμε άπειρους βαθμούς ελευθερίας:  $v_2 = \infty$ 

3. Επιδράσεις θερμοκρασίας  $(\delta l_T)$  – Τύπου Β

Δεχόμαστε ότι η θερμοκρασία στο χώρο μέτρησης παρουσιάζει διακύμανση ΔΤ=±0,5οC και ότι η μέση θερμοκρασία του δοκιμίου και της οπτικής κλίμακας αποκλίνει έως ±0,3οC από τη θερμοκρασία αναφοράς (Δtw=Δtg=±0,3). Επίσης δεχόμαστε ότι ο συντελεστής θερμικής διαστολής δοκιμίου και της οπτικής κλίμακας αποκλίνει έως ±2x10-6/ <sup>o</sup>C από τη θεωρητική του τιμή (δαg=δαw=±2x10-6). Σύμφωνα με αυτές τις παραδοχές υπολογίζουμε τις επιδράσεις στην αβεβαιότητα για την περίπτωση που εξετάζουμε.

*i) Αβεβαιότητα μέτρησης θερμοκρασίας στην οπτική κλίμακα*  Δεχόμενοι ορθογωνική κατανομή προκύπτει:

$$
u_1(\delta l_T) = \frac{\alpha_g * \Delta T * L}{\sqrt{3}} = \frac{10 * 0.5 * L}{\sqrt{3}} = 2.887 * L(nm)
$$

Όπου  $\alpha_a = 10 * 10^{-6}$ /°C ο συντελεστής θερμικής διαστολής της οπτικής κλίμακας της μηχανής (steel scale της Heidenhain).

*ii) Αβεβαιότητα θερμικής διαστολής στην οπτική κλίμακα*  Δεχόμενοι ορθογωνική κατανομή προκύπτει:

$$
u_2(\delta l_T) = \frac{\delta \alpha_g * \Delta t_g * L}{\sqrt{3}} = \frac{1 * 0.3 * L}{\sqrt{3}} = 0.173 * L(nm)
$$

*iii) Αβεβαιότητα μέτρησης θερμοκρασίας στο δοκίμιο* 

Δεχόμενοι ορθογωνική κατανομή προκύπτει:

$$
u_3(\delta l_T) = \frac{\alpha_w * \Delta T * L}{\sqrt{3}} = \frac{11.5 * 0.5 * L}{\sqrt{3}} = 3.32 * L(nm)
$$

Όπου  $\alpha_w = 11.5 * 10^{-6}$ /°C ο συντελεστής θερμικής διαστολής για δοκίμιο από χάλυβα.

Σημείωση: γενικά ο συντελεστής θερμικής διαστολής επιλέγεται ανάλογα με το υλικό του δοκιμίου (Πίνακας 25)

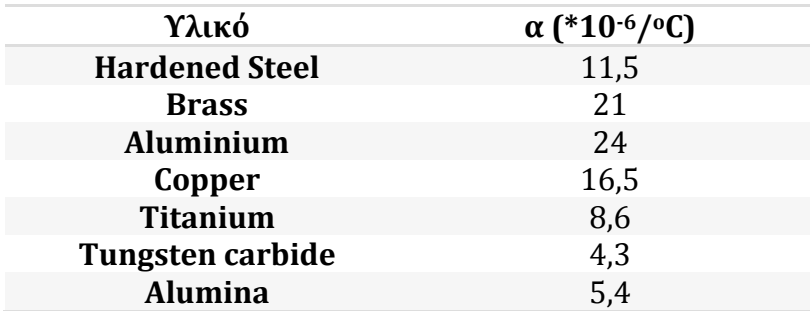

**Πίνακας 25 – Συντελεστής Θερμικής Διαστολής**

*iv) Αβεβαιότητα θερμικής διαστολής στο δοκίμιο* 

Δεχόμενοι ορθογωνική κατανομή προκύπτει:

$$
u_4(\delta l_T) = \frac{\delta \alpha_w * \Delta t_w * L}{\sqrt{3}} = \frac{1 * 0.3 * L}{\sqrt{3}} = 0.173 * L(nm)
$$

Η συνολική τυπική αβεβαιότητα των θερμοκρασιακών επιδράσεων υπολογίζεται:

$$
u(\delta l_T) = \sqrt{\sum_{i=1}^{4} u_i^2(\delta l_T)} = 4.41 * L(nm) = 4.41 * 15,8756 (nm) = 70,0114nm
$$

Με συνεισφορά στην συνολική αβεβαιότητα:

$$
u_3(l_x) = |c_{\delta l_x}| * u(\delta l_x) = 70,0114nm
$$

όπου θεωρούμε άπειρους βαθμούς ελευθερίας:  $v_3 = \infty$ 

4. Αβεβαιότητα διαμέτρου του ball tip της κεφαλής ( $\delta l_b$ ) – Τύπου A

Από τα αποτελέσματα της διαδικασίας του calibration της κεφαλής (calibration results) υπολογίζεται από το λογισμικό (PC-DMIS) η τυπική απόκλιση (stdev) μετά από τη αυτόματη λήψη σημείων πάνω στην πρότυπη σφαίρα (ΠΑ.07). Η τυπική απόκλιση αυτή λαμβάνεται ως η στατιστική αβεβαιότητα της διαμέτρου του ball tip της κεφαλής. Εφόσον πρόκειται για κεφαλή τύπου scanning (λήψη σημείων με διαδικασία scanning), οι βαθμοί ελευθερίας θεωρούνται άπειροι. Οπότε προκύπτει:

$$
u(\delta l_b) = stdev_b = 0.00028mm = 280nm
$$

Με συνεισφορά στην συνολική αβεβαιότητα:

$$
u_4(l_x) = |c_{\delta l_b}| * u(\delta l_b) = 280nm
$$

Και βαθμούς ελευθερίας:  $v_4 = \infty$ 

5. Αβεβαιότητα διαμέτρου της πρότυπης σφαίρας  $(\delta l_s)$  - Τύπου Β Από το πιστοποιητικό διακρίβωσης της πρότυπης σφαίρας (ΠΑ.07) λαμβάνεται η αβεβαιότητα μέτρησης της διαμέτρου. Θεωρώντας ορθογωνική κατανομή προκύπτει:

$$
u(\delta l_s) = \frac{U}{\sqrt{3}} = \frac{0.5}{\sqrt{3}} = 0.289 \mu m = 289 nm
$$

Με συνεισφορά στην συνολική αβεβαιότητα:

$$
u_5(l_x) = |c_{\delta l_s}| * u(\delta l_s) = 289nm
$$

Και βαθμούς ελευθερίας:  $v_5 = \infty$ 

6. Γεωμετρία δοκιμίου και στρατηγική μέτρησης  $(\delta l_g)$  – Τύπου Β

Όσον αφορά τη συγκεκριμένη πηγή αβεβαιότητας, λαμβάνουμε την τιμή του Maximum Permissible Probing Error (MPE<sub>p</sub>) που συστήνει ο κατασκευαστής, την οποία παίρνουμε από το πιστοποιητικό διακρίβωσης της μηχανής (Εικόνα 87).

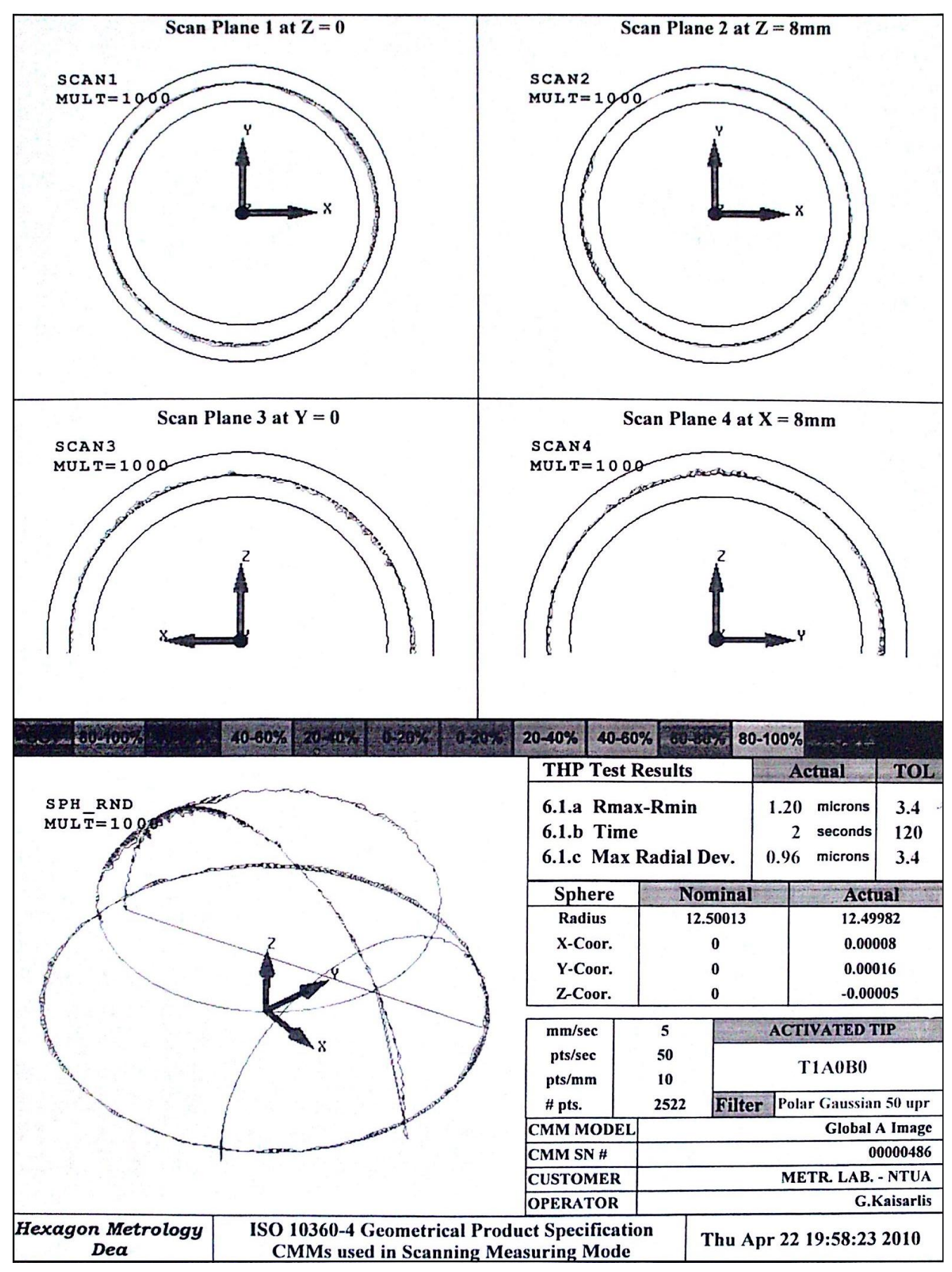

**Εικόνα 87 - Πιστοποιητικό Διακρίβωσης DEA CMM Μετροτεχνικού Εργαστηρίου Ε.Μ.Π. κατά ISO 10360-4**

Η τιμή που παίρνουμε από το πιστοποιητικό βρίσκεται στον πίνακα THP Test Results, στη γραμμή με τίτλο 6.1.a Rmax-Rmin και στη στήλη με τίτλο TOL, και είναι 3,4μm. Ο υπολογισμός της τιμής της αβεβαιότητας για τη συγκεκριμένη πηγή αβεβαιότητας αποτελεί σύνθετη διαδικασία η οποία απαιτεί περαιτέρω διερεύνηση, όμως θεωρούμε ότι είναι αρκετή για μια πρώτη εκτίμηση του μοντέλου αβεβαιότητας της μεθόδου. Με την τιμή αυτή υπολογίζουμε την τυπική αβεβαιότητα:

$$
u(\delta l_g) = \frac{U}{\sqrt{3}} = \frac{3.4}{\sqrt{3}} = 1.963 \mu m = 1963 nm
$$

Με συνεισφορά στην συνολική αβεβαιότητα:

$$
u_6(l_x) = \left| c_{\delta l_g} \right| * u(\delta l_g) = 1963nm
$$

Ενώ οι βαθμοί ελευθερίας είναι:  $v_6 = \infty$ 

7. Ελαστική παραμόρφωση κατά τη μέτρηση  $(\delta l_e)$  - Τύπου Β

Κατά τη μέτρηση σφαίρας με τη DEA CMM η κεφαλή της μηχανής συλλέγει σημεία εφαρμόζοντας δύναμη (trigger force) από 0,06 έως 0,2N, με αποτέλεσμα να προκαλείται ελαστική παραμόρφωση. Το μέγεθος της παραμόρφωσης μπορεί να υπολογιστεί, με τη βοήθεια εξισώσεων (Puttock, et al., 1969). Από τις παραπάνω εξισώσεις για χαλύβδινη σφαίρα και ruby ball tip διαμέτρου 5 mm, προκύπτει:

$$
\delta l_e = 0,00005348mm = 0,05348 \mu m = 54 nm
$$

Υπολογίζουμε την τυπική αβεβαιότητα

$$
u(\delta l_e) = \frac{54}{\sqrt{3}} = 31,1769nm
$$

Με συνεισφορά στην συνολική αβεβαιότητα:

$$
u_7(l_x) = |c_{\delta l_e}| * u(\delta l_e) = 31{,}1769nm
$$

Ενώ οι βαθμοί ελευθερίας είναι:

# **10.4 Συνδυασμένη Αβεβαιότητα**

Η συνδυασμένη αβεβαιότητα είναι η αβεβαιότητα που προκύπτει από το συνδυασμό των επιμέρους αβεβαιοτήτων των πηγών αβεβαιότητας *xi.* Υπολογίζεται από τον τύπο:

$$
u_c(l) = \sqrt{\sum_{i=1}^{7} u_i^2(l_x)} = 2202,5362nm
$$

όπου η συνεισφορά της κάθε παραμέτρου.

Οι συνολικοί βαθμοί ελευθερίας της μέτρησης είναι:

$$
\nu = \frac{u_c^4(l_x)}{\sum_{i=1}^7 \frac{u_i^4(l_x)}{v_i}} = 2.086.422
$$

# **10.5 Διευρυμένη Αβεβαιότητα**

Τη συνολική αβεβαιότητα της διαδικασίας της μέτρησης μας τη δίνει ο υπολογισμός της διευρυμένης αβεβαιότητας. Τη διευρυμένη αβεβαιότητα την υπολογίζουμε πολλαπλασιάζοντας την τυπική αβεβαιότητα με ένα *συντελεστή κάλυψης k<sup>p</sup>* που τη συσχετίζει με το επίπεδο εμπιστοσύνης:

$$
U = k_p * u_c(l) = 2 * 2202,5362 = 4405,0724nm
$$

όπου  $u_c(l)$  η συνδυασμένη τυπική αβεβαιότητα.

Για την επιλογή του συντελεστή *k<sup>p</sup>* υποθέτουμε ότι η πιθανοτική κατανομή που χαρακτηρίζεται από το αποτέλεσμα της μέτρησης είναι σχεδόν κανονική, επομένως επιλέγουμε *k = 2*. Υπάρχουν δύο κριτήρια για την παραδοχή κανονικής κατανομής, το μέγεθος της αβεβαιότητας λόγω επαναληψιμότητας ή οι συνολικοί βαθμοί ελευθερίας της μέτρησης (*Central limit theorem - UKAS 1997*). Συγκεκριμένα:

- Αν η αβεβαιότητα λόγω επαναληψιμότητας είναι μικρότερη από το 50% της διευρυμένης τυπικής αβεβαιότητας (δηλαδή έχει συγκρίσιμη συνεισφορά σε σχέση με τις άλλες τυπικές αβεβαιότητες), *k = 2* με επίπεδο εμπιστοσύνης 95%.
- Αν οι συνολικοί βαθμοί ελευθερίας της μέτρησης είναι πάνω από 30, επίσης μπορούμε να δεχτούμε κανονική κατανομή.

Σε διαφορετική περίπτωση δεχόμαστε κατανομή t και ο συντελεστής κάλυψης *t<sup>95</sup>* υπολογίζεται από τον πίνακα G.2 του «*Guide for the Expression of Uncertainty in Measurement" (GUM), ISO 1995*».

# **10.6 Ισοζύγιο Αβεβαιότητας**

Στον Πίνακα 26 απεικονίζεται το ισοζύγιο αβεβαιότητας για τη μέθοδο μέτρησης σφαίρας με τη μηχανή DEA CMM του Μετροτεχνικού Εργαστηρίου.

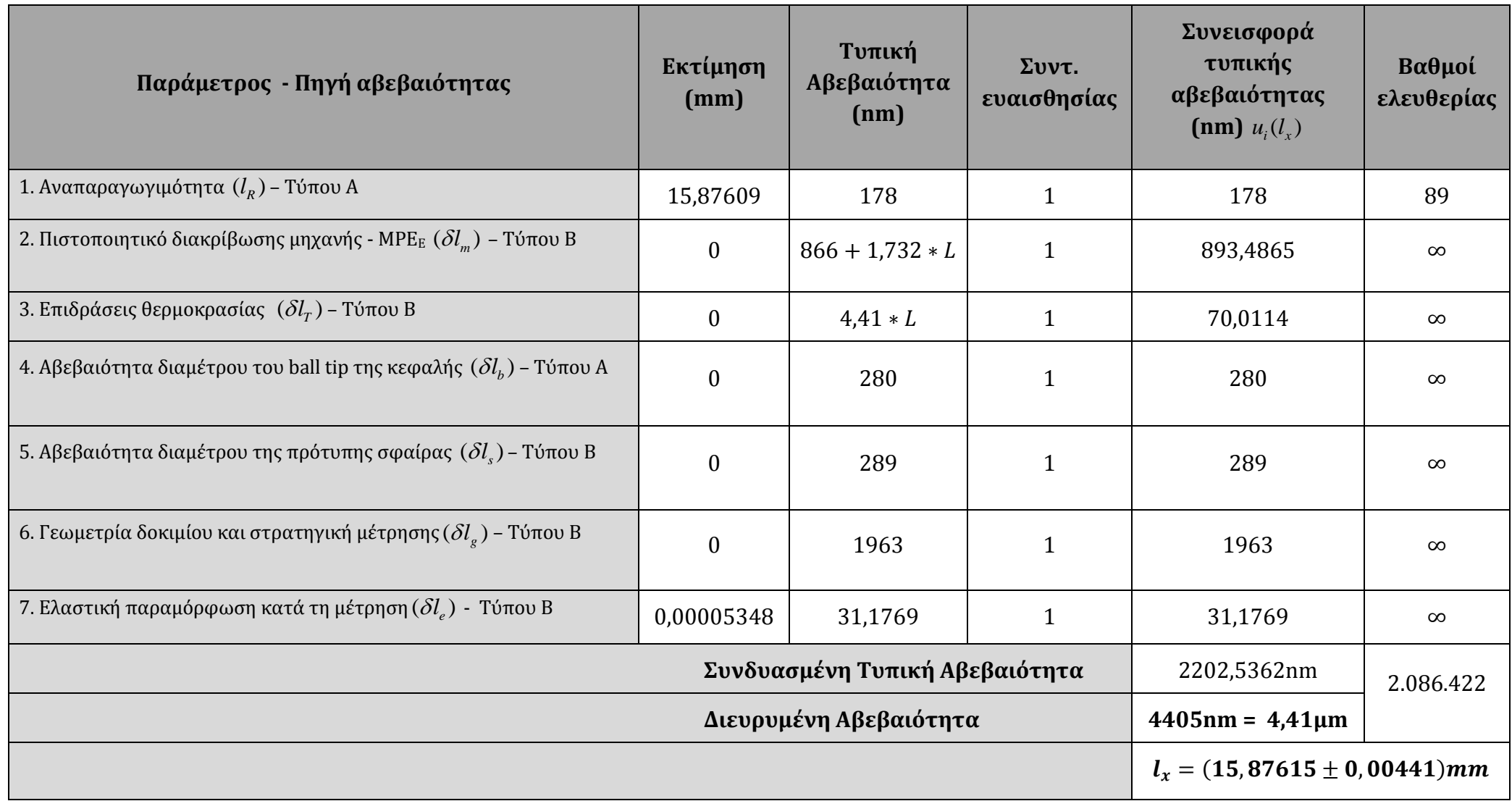

**Πίνακας 26 - Ισοζύγιο Αβεβαιότητας**

## **10.7 Best Measurement Capability**

Από προηγούμενες μετρήσεις σε πρότυπα πλακίδια και πρότυπες ράβδους διαφόρων διαστάσεων προέκυψε ότι μπορεί να επιτευχθεί από το εργαστήριο αναπαραγωγιμότητα έως 100nm, στοιχεία που είναι καταγεγραμμένα στο Αρχείο Μετρήσεων και Αρχείο Ποιοτικού Ελέγχου Μετρήσεων του εργαστηρίου. Επιπλέον έχει διαπιστωθεί ότι η τυπική αβεβαιότητα του ball tip ανέρχεται το λιγότερο σε 250nm (*stdev*b). Με βάση αυτές τις τιμές υπολογίζουμε το Best Measurement Capability (BMC) της. Για να υπολογίσουμε το BMC, κρατάμε τη μεταβλητή του μήκους της διαμέτρου της σφαίρας ως άγνωστο παράγοντα στη σχέση υπολογισμού της συνδυασμένης αβεβαιότητας της μέτρησης ενώ απαλείφουμε την παράμετρο αβεβαιότητας λόγω της γεωμετρίας του δοκιμίου. Με αυτές τις παραδοχές προκύπτει για τη συνδυασμένη και τη διευρυμένη αβεβαιότητα αντίστοιχα:

$$
u_c = \sqrt{906.949 + 3.000 * L + 22.45 * L^2} \ (nm)
$$
  

$$
U = \frac{2 * \sqrt{906.949 + 3.000 * L + 22.45 * L^2}}{1000} \ (\mu m)
$$

Από το σετ των μετρήσεων της σφαίρας που λάβαμε την τυπική απόκλιση για να υπολογίσουμε την αναπαραγωγιμότητα και κατ' επέκταση την αβεβαιότητα λαμβάνουμε τις μικρότερες 30 τιμές με τις οποίες υπολογίζουμε τη διευρυμένη αβεβαιότητα. Έτσι, προκύπτει η παρακάτω γραφική παράσταση για το BMC.

Η εξίσωση που προκύπτει για το BMC είναι:

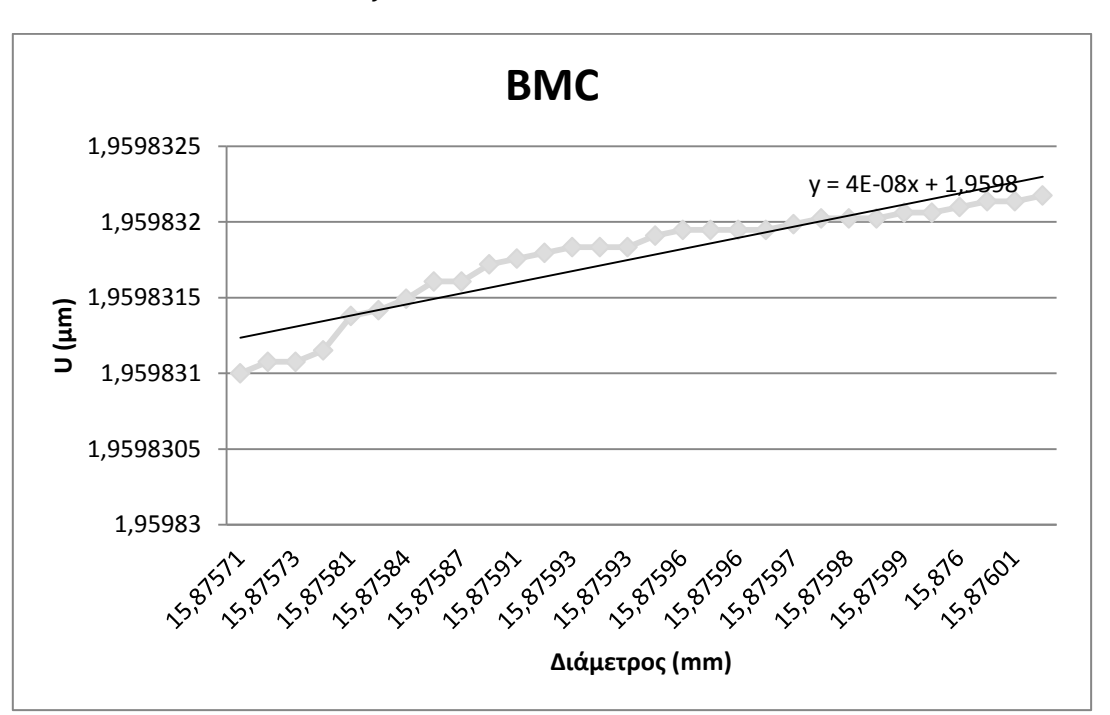

$$
y = 4 * 10^{-8} * X + 1,9598
$$

# **11. Σχόλια και παρατηρήσεις για τη δημιουργία του προγράμματος μέτρησης**

- 1. Στην αρχή του προγράμματος «υποδεικνύουμε» στη μηχανή τη θέση της σφαίρας υπό μέτρηση. Αυτό μπορεί να επιτευχθεί με χειροκίνητη επιλογή σημείων με χρήση του Jog Box πάνω στη φυσική σφαίρα, ο αριθμός των οποίων πρέπει να είναι κατ' ελάχιστο οκτώ στην περίπτωση της σφαίρας.
- 2. Στην αναζήτηση του καταλληλότερου τρόπου λήψης σημείων από τη σφαίρα, επιλέξαμε να εφαρμόσουμε continuous scanning με βάση το πρότυπο 10360-4. Η μέθοδος θεωρήθηκε κατάλληλη ως χρησιμοποιούμενη για τον έλεγχο της μετρητικής ικανότητας της μηχανής.
- 3. Για την πραγματοποίηση των scans, εκτός από τα Boundary Points πρέπει να δοθεί προσοχή και στα *Initial Vectors*. Ειδικότερα, το *InitVec* είναι το διάνυσμα που δίνει την κατεύθυνση της προσέγγισης της ακίδας του στυλίσκου στο τεμάχιο. Το *Help* του PC-DMIS δίνει τον ακόλουθο ορισμό για το διάνυσμα αυτό: "*Initial Touch Vector*. The values that are displayed in the Initial Touch Vector row indicate the surface vector of the first point in the scanning process." Κατά τη δημιουργία των scans λοιπόν ελέγχουμε το *Graphics Display Window*, όπου με το διάνυσμα αυτό απεικονίζεται με μπλε χρώμα, ότι είναι κάθετο στο επίπεδο που θα γίνει το scan.

Επιπλέον πρέπει να δοθεί προσοχή στο διάνυσμα *CutVec*. Παρατηρήθηκε κατά τη δημιουργία των *Linear Closed Scans* ότι η τιμή του *CutVec* έπρεπε να είναι στο (0,-1,0) ώστε να πραγματοποιηθεί σωστά το scan. Σύμφωνα με το *Help* του PC-DMIS: "*Cut Plane Vector*. A cut plane is used internally for DCC scanning calculations. This cut plane is derived differently for each supported scan type.", ενώ συγκεκριμένα για τα Linear Closed Scans αναφέρει ότι "Linear Closed: The Cut Plane vector (*CutVec*) is the cross product of the Initial Touch vector (*InitVec*) and the line between the start and end point." Στο *Graphics Display Window* το διάνυσμα αυτό απεικονίζεται με πορτοκαλί χρώμα.

- 4. Κατά την εφαρμογή του προγράμματος μέτρησης παρατηρήθηκε ότι στην πρώτη εκτέλεση τα scans πραγματοποιούνταν με continuous scanning ενώ κατά τη δεύτερη εκτέλεση πραγματοποιούνταν ως point to point scanning. Το γεγονός αυτό εντοπίστηκε ότι καθορίζεται στην καρτέλα *Execution* του παραθύρου επεξεργασίας του scan στα *Exec. Controls*, όπου πρέπει να επιλέξουμε *RELEARN* αντί για *NORMAL*.
- 5. Η εξαγωγή της διαμέτρου από το πρόγραμμα μέτρησης απαιτεί τη χρήση φίλτρων ειδικά σε περιπτώσεις continuous scanning όπως η συγκεκριμένη, όπου υπάρχουν τριβές ακίδας μηχανής και τεμαχίου υπό μέτρηση αλλά και δονήσεις. Αρχικά έγιναν μετρήσεις χωρίς χρήση φίλτρων, και τα αποτελέσματα εμφάνισαν απόκλιση στο πρώτο δεκαδικό, γεγονός που δε δικαιολογείται από τη μετρητική ικανότητα μιας τέτοιας μηχανής, όπως φαίνεται στον Πίνακα 1. Για την εύρεση του κατάλληλου φίλτρου εξετάστηκαν διάφορες επιλογές.

Μια επιλογή που δοκιμάσαμε ώστε να καταλάβουμε ποια είναι η βέλτιστη τακτική εξαγωγής αποτελεσμάτων ήταν το φιλτράρισμα των τεσσάρων scans (SCN11, 22, 33, 44) με φίλτρο Gauss και η «κατασκευή» σφαίρας από τα φιλτραρισμένα πλέον scans. Τα αποτελέσματα προέκυψαν με τεράστια απόκλιση από το πρώτο δεκαδικό, όπως φαίνεται στον Πίνακα 2.

Για την εξαγωγή των αποτελεσμάτων του προγράμματος μέτρησης επιλέξαμε από την εργαλειοθήκη *Constructed Features* το κουμπί *Construct Sphere*, δηλαδή «κατασκευάσαμε» μια σφαίρα από τα τέσσερα scans που πραγματοποιήσαμε. Για την «κατασκευή» αυτής της σφαίρας επιλέξαμε το φιλτράρισμα *BF Recomp* από τις επιλογές που δίνονται. Η επιλογή αυτή έγινε κατά την αναζήτηση των βέλτιστων αποτελεσμάτων για τη διάμετρο της σφαίρας, κατά τη διάρκεια της οποίας παρατηρήθηκε ότι με το συγκεκριμένο φιλτράρισμα προκύπτει η διάμετρος της σφαίρας με τη μικρότερη απόκλιση από τη διακριβωμένη τιμή.

Μελετήσαμε επίσης και τη σημασία της επιλογής *Remove Outliers*, η οποία δεν εμφάνισε επίδραση στα αποτελέσματα όπως φαίνεται στον κώδικα του προγράμματος μέτρησης που παρατίθεται παρακάτω.

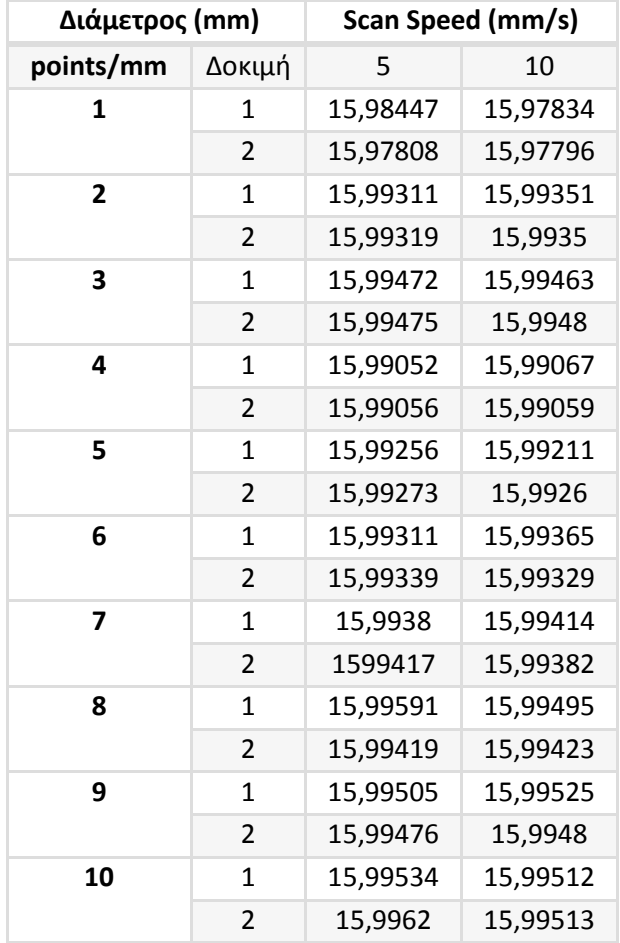

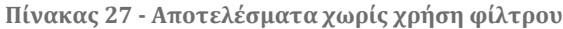

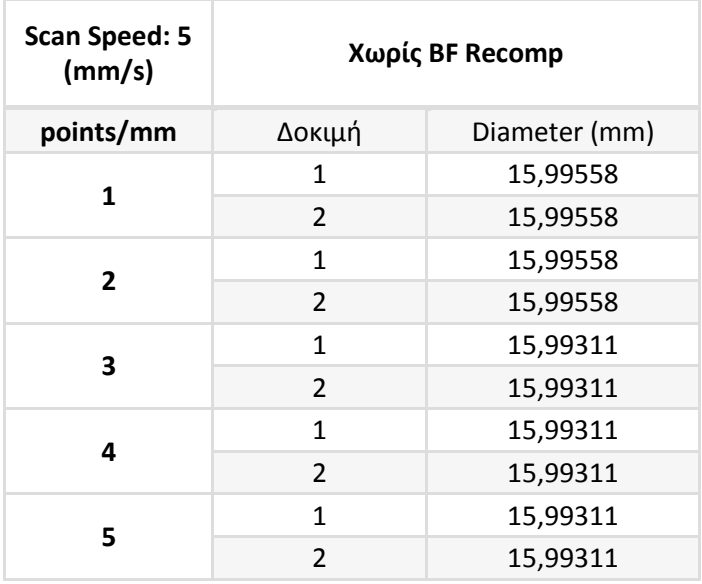

**Πίνακας 28 – Αποτελέσματα με φιλτραρισμένα scans**

Απόσπασμα κώδικα μέτρησης από το πρόγραμμα PC-DMIS:

```
SCN11 =FEAT/SET,RECT
      THEO/0.05388,-0.43103,-0.04815,0,0,1
      ACTL/0.05388,-0.43103,-0.04997,0,0,1
      CONSTR/SET,FILTER,GAUSSIAN,POLAR,SCN1,
      FILTER/ON,WIDTH=1,UPR=25,OUTLIER_REMOVAL/OFF,3
SCN22 =FEAT/SET,RECT
      THEO/0.05672,-0.48901,7.95185,0,0,1
      ACTL/0.0567,-0.48901,7.95606,0,0,1
      CONSTR/SET,FILTER,GAUSSIAN,POLAR,SCN2,
      FILTER/ON,WIDTH=1,UPR=25,OUTLIER_REMOVAL/OFF,3
SCN33 =FEAT/SET,RECT
      THEO/0.00633,-1.19446,7.46573,-1,0,0
      ACTL/0.00119,-1.19446,7.46573,-1,0,0
      CONSTR/SET,FILTER,GAUSSIAN,POLAR,SCN3,
      FILTER/ON,WIDTH=1,UPR=25,OUTLIER_REMOVAL/OFF,3
SCN44 =FEAT/SET,RECT
      THEO/8.00633,-1.47163,6.01366,-1,0,0
      ACTL/8.01149,-1.47163,6.01366,-1,0,0
      CONSTR/SET,FILTER,GAUSSIAN,POLAR,SCN4,
      FILTER/ON,WIDTH=1,UPR=25,OUTLIER_REMOVAL/OFF,3
SPH2 =FEAT/SPHERE,RECT,OUT
      THEO/0.00199,0.00001,0.00743,0,0,1,25.00308
      ACTL/-0.00137,-0.00008,0.00054,0,0,1,25.0006
      CONSTR/SPHERE,BFRE,SCN1,SCN2,SCN3,SCN4,,
SPH3 =FEAT/SPHERE,RECT,OUT
      THEO/0.04275,-0.00928,0.23779,0,0,1,25.08363
```
 ACTL/0.04256,-0.00839,0.24033,0,0,1,25.08455 CONSTR/SPHERE,BF,SCN11,SCN22,SCN33,SCN44,, SCN111 =FEAT/SET,RECT THEO/0.05388,-0.43103,-0.04815,0,0,1 ACTL/0.05388,-0.43103,-0.04997,0,0,1 CONSTR/SET,FILTER,GAUSSIAN,POLAR,SCN1, FILTER/ON,WIDTH=1,UPR=50,OUTLIER\_REMOVAL/ON,3 SCN222 =FEAT/SET,RECT THEO/-0.52488,0.21569,7.95185,0,0,1 ACTL/-0.52488,0.21569,7.95574,0,0,1 CONSTR/SET,FILTER,GAUSSIAN,POLAR,SCN2, FILTER/ON,WIDTH=1,UPR=50,OUTLIER\_REMOVAL/ON,3 SCN333 =FEAT/SET,RECT THEO/0.00633,-1.19446,7.46573,-1,0,0 ACTL/0.00119,-1.19446,7.46573,-1,0,0 CONSTR/SET,FILTER,GAUSSIAN,POLAR,SCN3, FILTER/ON,WIDTH=1,UPR=50,OUTLIER\_REMOVAL/ON,3 SCN444 =FEAT/SET,RECT THEO/8.00633,-1.47163,6.01366,-1,0,0 ACTL/8.01149,-1.47163,6.01366,-1,0,0 CONSTR/SET,FILTER,GAUSSIAN,POLAR,SCN4, FILTER/ON,WIDTH=1,UPR=50,OUTLIER\_REMOVAL/ON,3 SPH4 =FEAT/SPHERE,RECT,OUT THEO/0.04115,-0.0053,0.22959,0,0,1,25.08333 ACTL/0.04113,-0.00472,0.23195,0,0,1,25.08413 CONSTR/SPHERE,BF,SCN111,SCN222,SCN333,SCN444,,

6. Κατά τη δημιουργία του προγράμματος μέτρησης παρατηρήθηκε ότι παρά τη δημιουργία *Linear Closed Scan*, στο οποίο εξ ορισμού η ακίδα ξεκινώντας από το σημείο έναρξης (1) πρέπει να καταλήξει πάλι σε αυτό, η ακίδα σταματούσε την πορεία της μερικά χιλιοστά πριν το σημείο έναρξης. Το γεγονός αυτό έχει σχέση με το *Boundary Type – Radius*, που βρίσκεται στην καρτέλα *Execution* του scan. Καθώς η ακίδα επαφής είναι σφαίρα, θέτουμε ως *Boundary Type* "*Sphere*", ενώ *Radius* είναι η ακτίνα της ακίδας επαφής του στυλίσκου.

Βέβαια, παρά την εισαγωγή της τιμής της εκάστοτε ακτίνας επαφής που χρησιμοποιείται στο πεδίο *Radius*, η εύρεση της τιμής που σταματάει το scan στο επιθυμητό σημείο γίνεται μέσω δοκιμής και λάθους. Για παράδειγμα, στο τελευταίο scan (SCN4), με χρήση ακίδας επαφής ακτίνας 2mm, προέκυψε η τιμή 2,3 με την οποία το scan είχε «σωστή» συμπεριφορά.

Σύμφωνα με το *Help* του PC-DMIS: "The **Boundary Type** area creates an imaginary feature that acts as a boundary around a scan's end point. By default, this feature is a plane at the end point that when crossed one time stops the scan. However, you can define the end boundary type to be a different type of feature. Boundary types are only available for **Linear Open**, **Linear Close**, **Patch**, **Section**, and **Rotary** scans in DCC mode." Επίσης περιλαμβάνει τον ακόλουθο πίνακα:

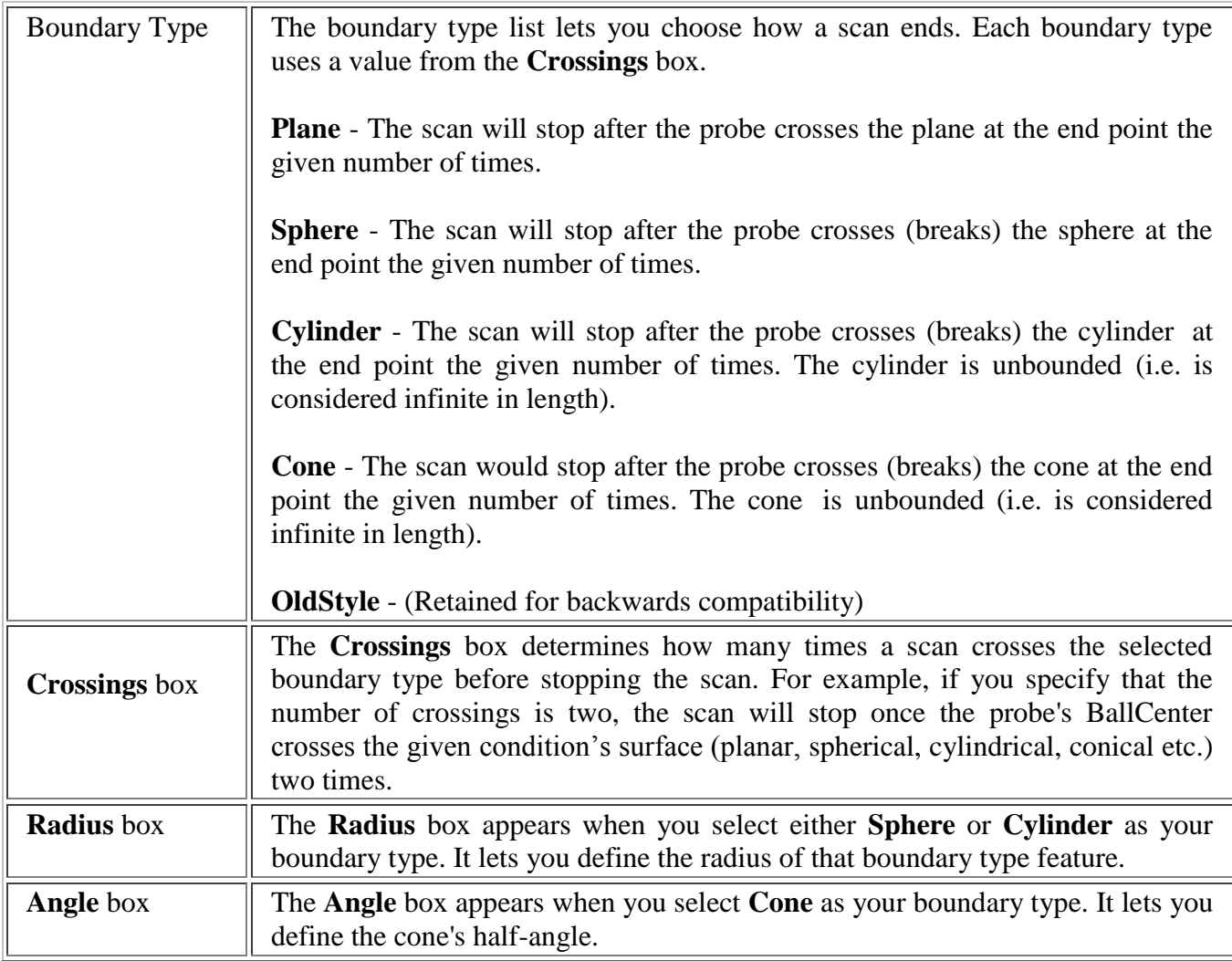

**Πίνακας 29 – PC-DMIS Help File, Boundary Type**

Βέβαια, οφείλουμε να σχολιάσουμε ότι το ακριβές κλείσιμο των scans δεν έχει πρακτικό ενδιαφέρον καθώς δεν έχει ουσιαστική επίδραση στα αποτελέσματα.

# **12. Συμπεράσματα - Μελλοντική έρευνα**

Από τη στατιστική επεξεργασία των μετρήσεων προέκυψε ότι κανένας παράγοντας δεν είχε σημαντική επίδραση στα αποτελέσματα. Η μέθοδος μπορεί να εφαρμοστεί και σε σφαίρες διαφορετικής διαμέτρου καθώς μελετήθηκε η εφαρμογή της και σε πρότυπη σφαίρα μεγαλύτερης διαμέτρου (25,0002mm), χωρίς να παρουσιάσει διαφορά στα αποτελέσματα. Επίσης, η μέθοδος εφαρμόστηκε σε δύο διατάξεις σφαίρας - στυλίσκου, οριζόντια και κατακόρυφη, δίχως να παρουσιαστεί ουσιαστική διαφορά στα αποτελέσματα

Ερευνητικό ενδιαφέρον μελλοντικά εντοπίζεται και στη μελέτη διαφορετικών παραγόντων μέτρησης από αυτούς που μελετήθηκαν στην παρούσα διπλωματική εργασία. Για παράδειγμα, θα μπορούσε να μελετηθεί η επίδραση του παράγοντα της δύναμης επαφής στα μετρητικά αποτελέσματα.

Επιπλέον, ενδιαφέρον θα είχε στη μελλοντική έρευνα και η μελέτη άλλων τρόπων λήψης σημείων από σφαίρες, όπως για παράδειγμα θα μπορούσε να μελετηθεί η διαδικασία με point to point scanning αντί για continuous scanning μελετήθηκε στην παρούσα διπλωματική εργασία.

Ενδιαφέρον για μελλοντική έρευνα παρουσιάζει το θέμα της παραμετροποίησης του προγράμματος. Συγκεκριμένα, σημαντικό θα ήταν το πρόγραμμα μέτρησης σφαίρας να παραμετροποιηθεί έτσι ώστε να ζητιέται από το χρήστη μόνο η διάμετρος της σφαίρας και έπειτα το πρόγραμμα να υπολογίζει μόνο του τα σημεία από τα οποία θα πρέπει να περάσει για να πραγματοποιήσει τα scans. Πρώτο βήμα προς αυτή την παραμετροποίηση αποτελεί η εισαγωγή μεταβλητών στο πρόγραμμα.

Η εισαγωγή μεταβλητών γίνεται επιλέγοντας *Insert-Assignment*, οπότε και εμφανίζεται το παρακάτω παράθυρο:

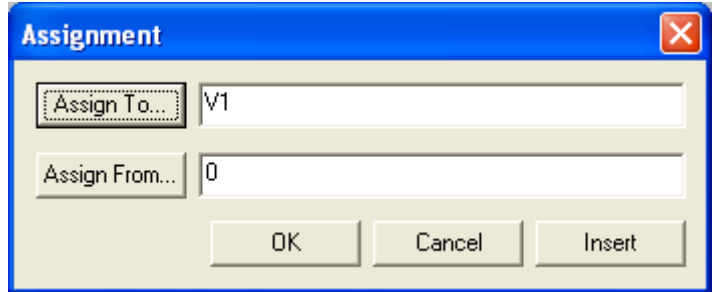

**Εικόνα 88 – Παράθυρο εισαγωγής μεταβλητής (Assignment)**

Από το παραπάνω παράθυρο επιλέγουμε *Assign From*, με το οποίο ανοίγουμε το παράθυρο Expression Builder (Εικόνα 89). Στο παράθυρο αυτό επιλέγουμε *Expression Element Type-Features* και στο πεδίο *ID* επιλέγουμε τη σφαίρα που έχουμε κατασκευάσει ή όποιο scan μας ενδιαφέρει και έπειτα βρίσκουμε το κατάλληλο *Extension*.

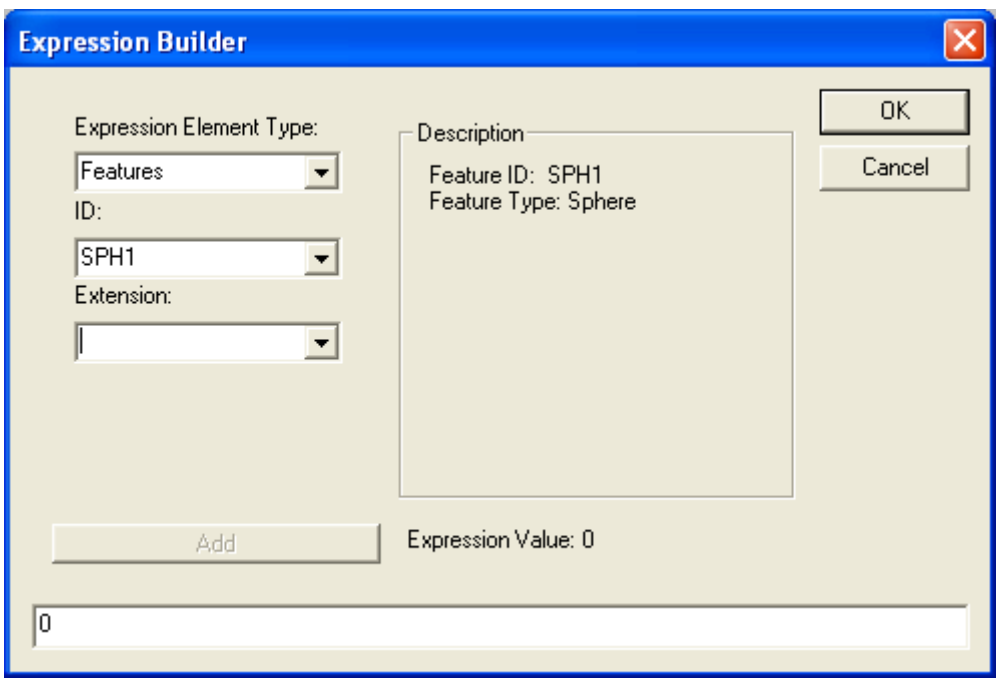

**Εικόνα 89 - Παράθυρο Expression Builder**

Ακόμα ένα σημείο που παρουσιάζει ενδιαφέρον ερευνητικό μελλοντικά αποτελεί η μέτρηση της σφαίρας με χρήση ενός CAD μοντέλου της και εισαγωγή του αρχείου αυτού στο λογισμικό PC-DMIS της CMM (Εικόνα 90). Προσοχή χρειάζεται στο γεγονός ότι κατά το *Export* από το

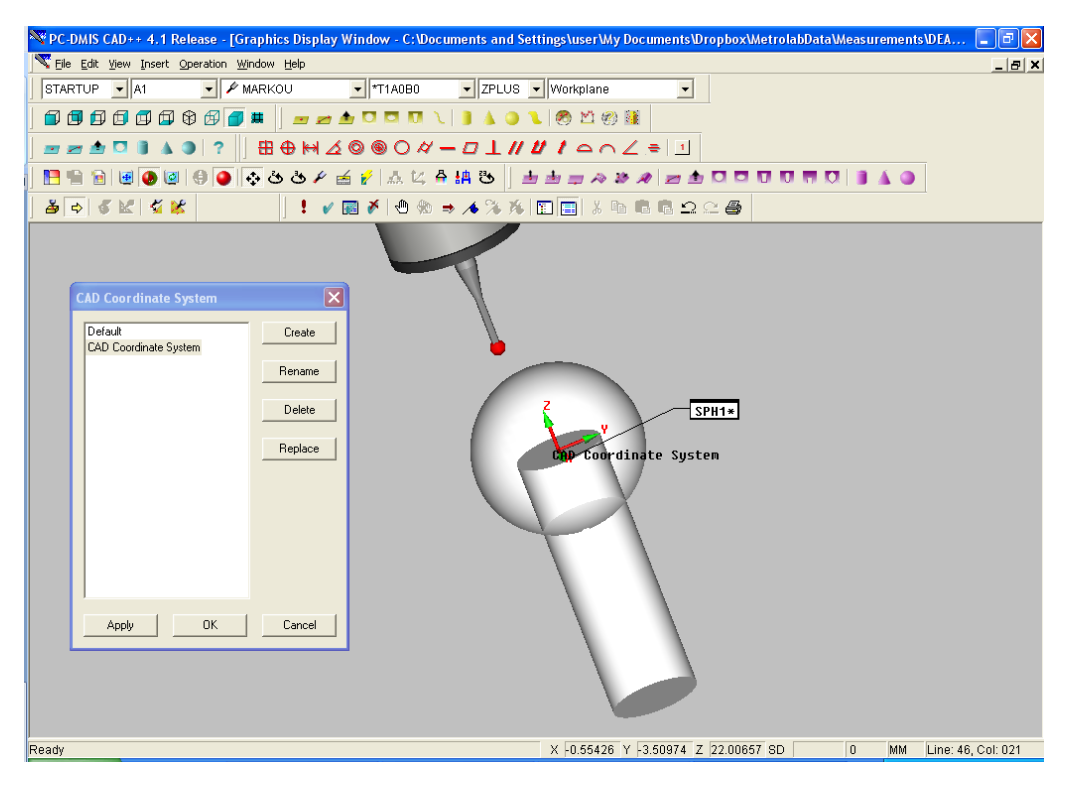

**Εικόνα 90 - Εισαγωγή αρχείου CAD στο PC-DMIS**

πρόγραμμα CAD που σχεδιάστηκε το μοντέλο της σφαίρας πρέπει η αρχή του συστήματος συντεταγμένων να βρίσκεται στο κέντρο της σφαίρας. Η μετέπειτα διαδικασία είναι αντίστοιχη της διαδικασίας μέτρησης της σφαίρας χωρίς αρχείο CAD.

# **Παράρτημα Ι**

- Σφαίρα διαμέτρου 15,8756mm
	- Μετρήσεις σε κατακόρυφη διάταξη

| TIP3BY21MM         |                          | Διάμετρος (mm) |             |
|--------------------|--------------------------|----------------|-------------|
| Ταχύτητα<br>(mm/s) | Πυκνότητα<br>(points/mm) | $1η$ δοκιμή    | $2n$ δοκιμή |
| 20                 | 1                        | 15,8759        | 15,87592    |
|                    | 3                        | 15,87606       | 15,87587    |
|                    | 5                        | 15,87598       | 15,87599    |
|                    | 7                        | 15,87596       | 15,87604    |
|                    | 10                       | 15,87609       | 15,87604    |
| 10                 | 1                        | 15,87606       | 15,87615    |
|                    | 3                        | 15,87623       | 15,87604    |
|                    | 5                        | 15,87609       | 15,87614    |
|                    | 7                        | 15,87611       | 15,87608    |
|                    | 10                       | 15,87614       | 15,87614    |
| 5                  | 1                        | 15,87593       | 15,87604    |
|                    | 3                        | 15,87612       | 15,87624    |
|                    | 5                        | 15,87606       | 15,87617    |
|                    | 7                        | 15,87598       | 15,87611    |
|                    | 10                       | 15,87597       | 15,87596    |

**Πίνακας 30 - TIP3BY21MM**

| TIP4BY21MM         |                          | Διάμετρος (mm) |                       |
|--------------------|--------------------------|----------------|-----------------------|
| Ταχύτητα<br>(mm/s) | Πυκνότητα<br>(points/mm) | $1n$ δοκιμή    | 2 <sup>η</sup> δοκιμή |
| 20                 | 1                        | 15,87599       | 15,87601              |
|                    | 3                        | 15,87593       | 15,87582              |
|                    | 5                        | 15,87575       | 15,87584              |
|                    | 7                        | 15,87573       | 15,87573              |
|                    | 10                       | 15,87571       | 15,87581              |
| 10                 | 1                        | 15,87621       | 15,87614              |
|                    | 3                        | 15,87602       | 15,87618              |
|                    | 5                        | 15,87608       | 15,87596              |
|                    | 7                        | 15,87605       | 15,87605              |
|                    | 10                       | 15,87593       | 15,87596              |
| 5                  | 1                        | 15,87598       | 15,8761               |
|                    | 3                        | 15,876         | 15,87606              |
|                    | 5                        | 15,87604       | 15,87612              |
|                    | 7                        | 15,87595       | 15,87587              |
|                    | 10                       | 15,87591       | 15,87603              |

**Πίνακας 31 - TIP4BY21MM**

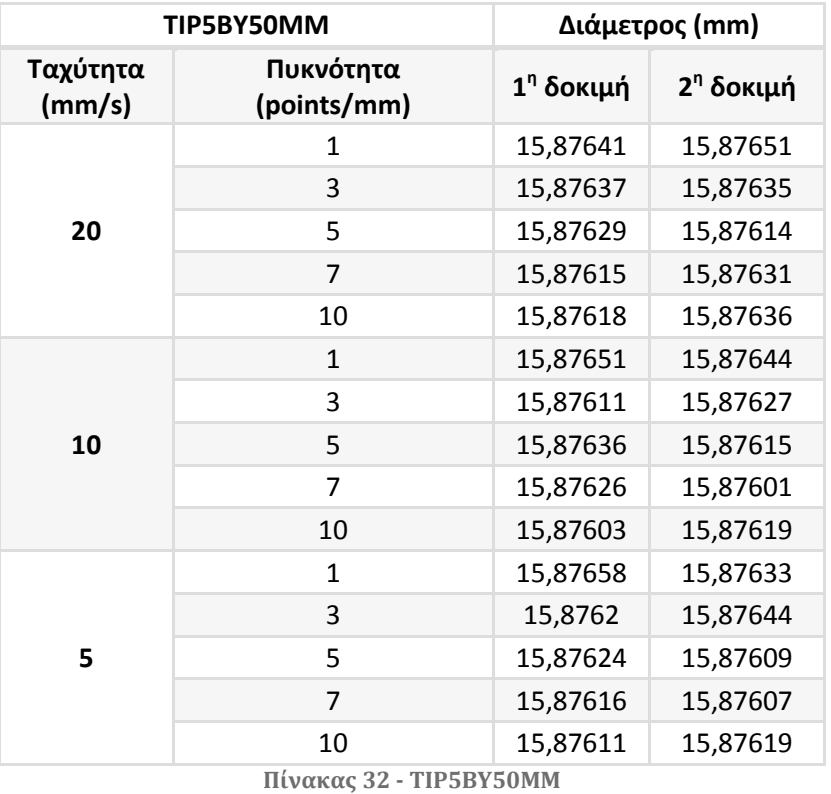

- Σφαίρα διαμέτρου 15,8756mm
	- Μετρήσεις σε οριζόντια διάταξη

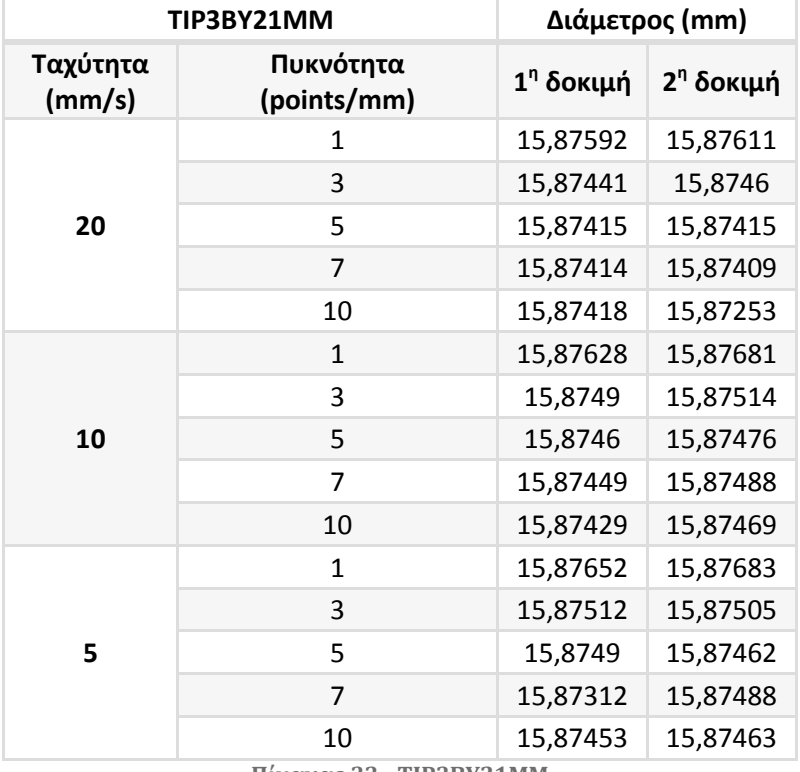

**Πίνακας 33 - TIP3BY21MM**

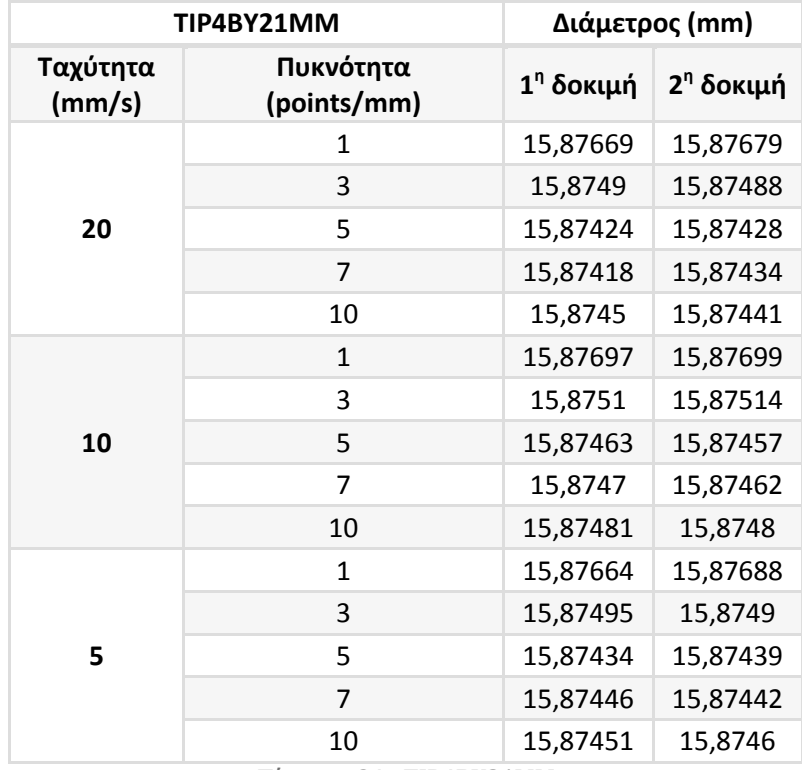

**Πίνακας 34 - TIP4BY21MM**

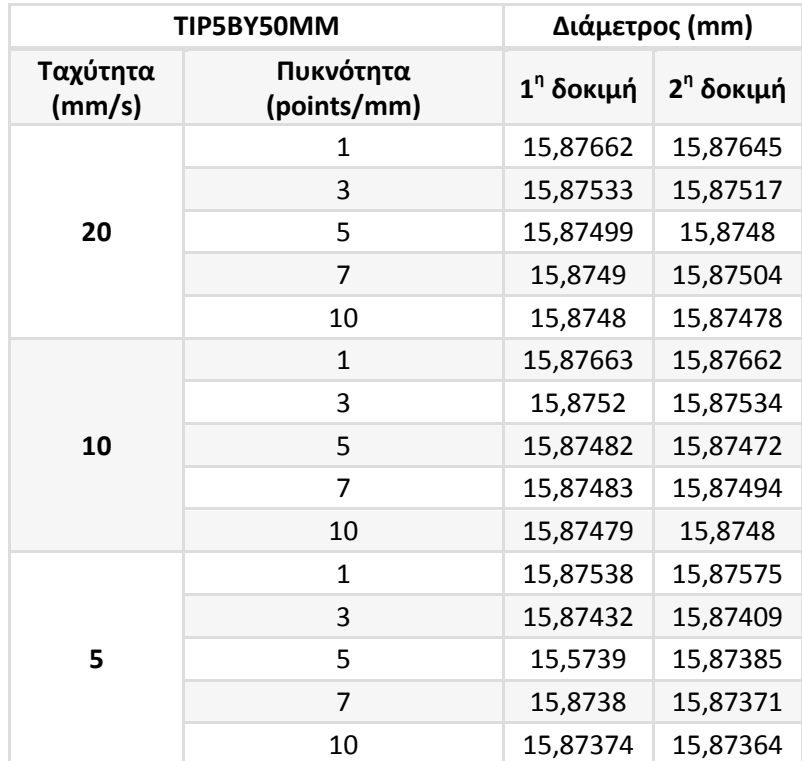

**Πίνακας 35 – TIP5BY50MM**

# Σφαίρα διαμέτρου 25,0002mm

Μετρήσεις σε κατακόρυφη διάταξη

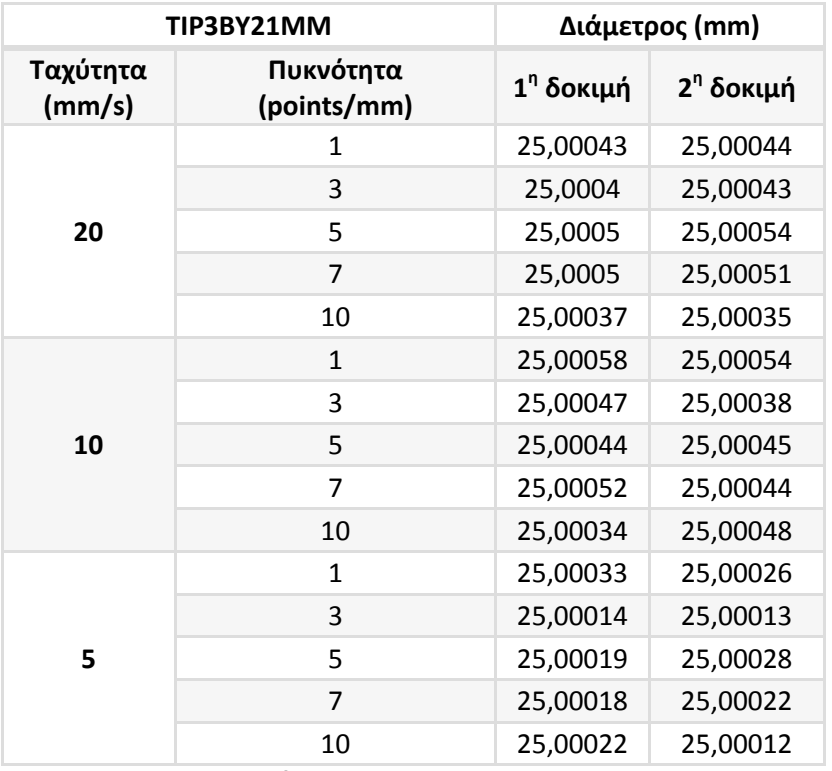

**Πίνακας 36 - TIP3BY21MM**

| TIP4BY21MM         |                          |             | Διάμετρος (mm) |  |
|--------------------|--------------------------|-------------|----------------|--|
| Ταχύτητα<br>(mm/s) | Πυκνότητα<br>(points/mm) | $1n$ δοκιμή | $2n$ δοκιμή    |  |
| 20                 | 1                        | 25,00033    | 25,00034       |  |
|                    | 3                        | 25,00036    | 25,00042       |  |
|                    | 5                        | 25,0002     | 25,00035       |  |
|                    | 7                        | 25,0003     | 25,0003        |  |
|                    | 10                       | 25,00018    | 25,00037       |  |
|                    | $\mathbf{1}$             | 25,00044    | 25,00041       |  |
|                    | 3                        | 25,00035    | 25,00026       |  |
| 10                 | 5                        | 25,00017    | 25,00011       |  |
|                    | $\overline{7}$           | 25,00014    | 25,00022       |  |
|                    | 10                       | 25,00014    | 25,0001        |  |
|                    | 1                        | 25,00044    | 25,00041       |  |
|                    | 3                        | 25,00024    | 25,00042       |  |
| 5                  | 5                        | 25,00037    | 25,0003        |  |
|                    | 7                        | 25,00018    | 25,00013       |  |
|                    | 10<br>$-1$               | 25,00022    | 25,00012       |  |

**Πίνακας 37 - TIP4BY21MM**

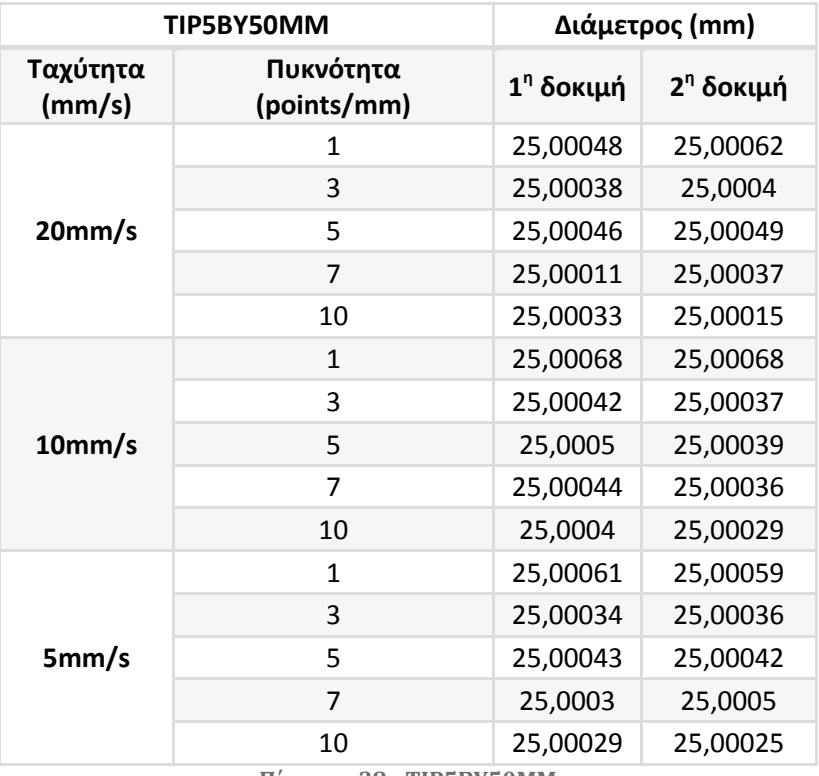

**Πίνακας 38 - TIP5BY50MM**

# **Παράρτημα ΙΙ**

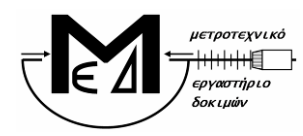

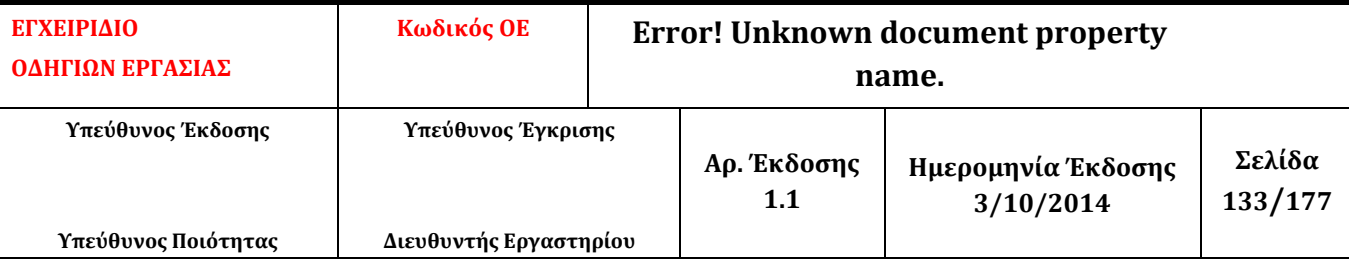

## **1. Σκοπός**

Η οδηγία εργασίας αυτή περιγράφει τον τρόπο προσδιορισμού διαμέτρου (πρότυπων) σφαιρών σε τρεις διαστάσεις με τη μηχανή DEA CMM (EM.02). Η σφαίρα τοποθετείται με το στέλεχος που τη συγκρατεί προσανατολισμένο κατά το δυνατόν παράλληλα ως προς το σύστημα συντεταγμένων της μηχανής.

# **2. Υπεύθυνος Εφαρμογής – Εμπλεκόμενα Πρόσωπα**

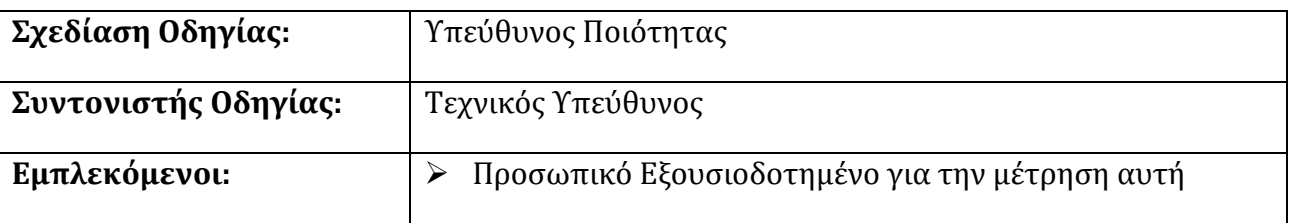

## **3. Περιγραφή**

Η παρούσα οδηγία εργασίας περιγράφει τις οδηγίες μέτρησης που καθορίζει ο κατασκευαστής της μηχανής DEA CMM. Η σφαίρα τοποθετείται με το στέλεχος που τη συγκρατεί προσανατολισμένο κατά το δυνατόν παράλληλα ως προς το σύστημα συντεταγμένων της μηχανής.

# **3.1 Δοκίμια**

# **3.1.1 Περιορισμοί διαστάσεων**

Η μετρούμενη διάσταση του δοκιμίου δεν μπορεί να υπερβαίνει τα 600 mm.

# **3.1.2 Απαίτηση καθαρών επιφανειών**

Θα πρέπει, προφανώς, όλες οι εμπλεκόμενες, με την μέτρηση, επιφάνειες να είναι απολύτως καθαρές. Για το λόγο αυτό, καθαρίζουμε το δοκίμιο καλά, με αιθυλική αλκοόλη και ένα λινό πανάκι.

# **3.1.3 Θερμοκρασιακή απαίτηση**

Το δοκίμιο πρέπει να βρίσκεται στην ίδια θερμοκρασία με την μηχανή (και συγκεκριμένα στους 20οC) και για το λόγο αυτό θα πρέπει να βρίσκεται πάνω στην τράπεζα της μηχανής από την προηγούμενη ημέρα. Ο χειριστής που έχει λάβει εντολή για μέτρηση ενεργοποιεί την κλιματιστική μονάδα της Αίθουσας Ελεγχόμενων Συνθηκών, τουλάχιστον 24 ώρες πριν την

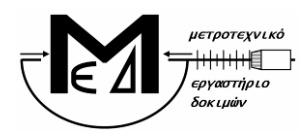

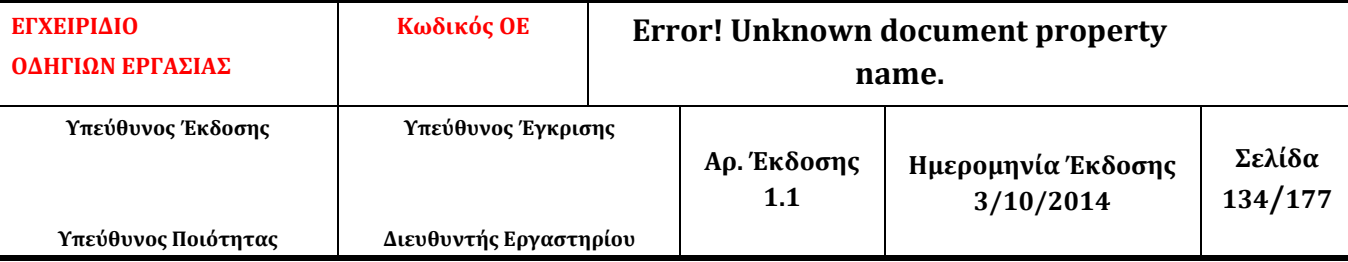

πραγματοποίηση της μέτρησης. Ο χειρισμός του δοκιμίου γίνεται με ειδικές λαβίδες ή γάντια ώστε να μην θερμανθεί από την επαφή με τα χέρια.

# **3.1.4 Άλλες παρατηρήσεις**

Για ασφαλέστερα αποτελέσματα θα πρέπει να έχουμε καθαρίσει το δοκίμιο μια μέρα πριν την μέτρηση, οπότε και να μείνει εντός του εργαστηρίου και πάνω στην τράπεζα εργασίας, ώστε να εξισωθεί με τη θερμοκρασία του χώρου και της μηχανής μέτρησης (20 οC).

# **3.2 Απαιτούμενος εξοπλισμός**

# 1. Renishaw Probe PH10MQ

- Αυτόματη κεφαλή λήψης γωνιών
- 2. Διαμόρφωση (στέλεχος) SP25M και Προεκτάσεις:
	- SM25-1 με SH25-1
	- SM25-2 με SH25-2
	- SM25-3 με SH25-3

# 3. Ακίδες επαφής

- 4. Πρότυπη σφαίρα
	- Για σετάρισμα των εργαλείων μέτρησης της μηχανής σε δυναμική κατάσταση (tip qualification)
- 5. Set ιδιοσυσκευών συγκράτησης

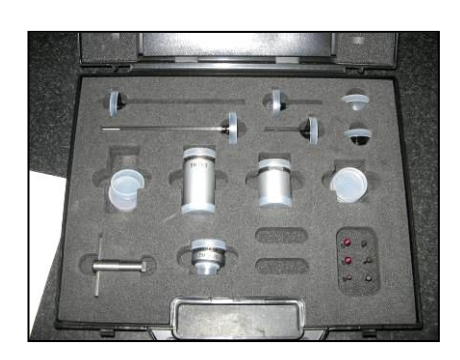

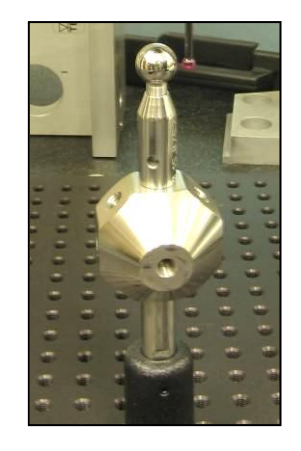

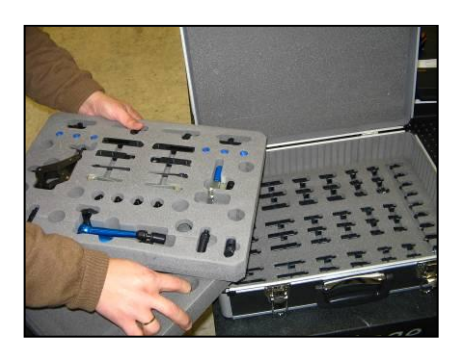

*Σχήμα 1: Διαμορφώσεις, προεκτάσεις, ακίδες, πρότυπη σφαίρα, Ιδιοσυσκευές*

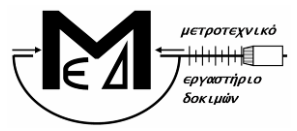

#### **ΕΘΝΙΚΟ ΜΕΤΣΟΒΙΟ ΠΟΛΥΤΕΧΝΕΙΟ ΣΧΟΛΗ ΜΗΧΑΝΟΛΟΓΩΝ ΜΗΧΑΝΙΚΩΝ ΤΟΜΕΑΣ ΒΙΟΜΗΧΑΝΙΚΗΣ ΔΙΟΙΚΗΣΗΣ & ΕΠΙΧΕΙΡΗΣΙΑΚΗΣ ΕΡΕΥΝΑΣ**

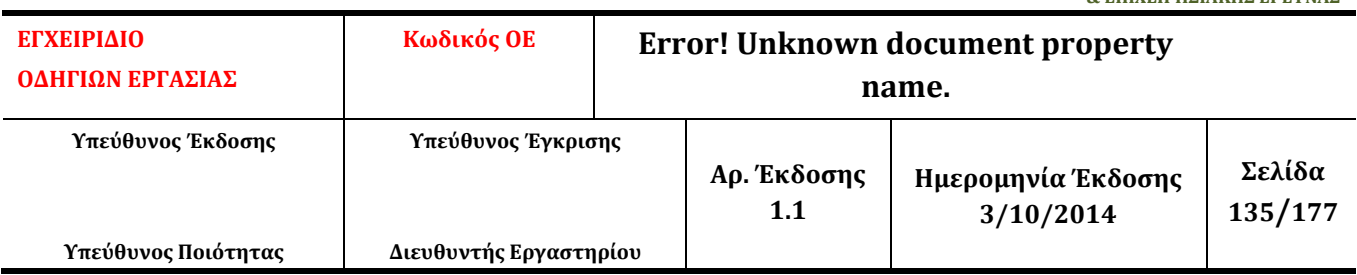

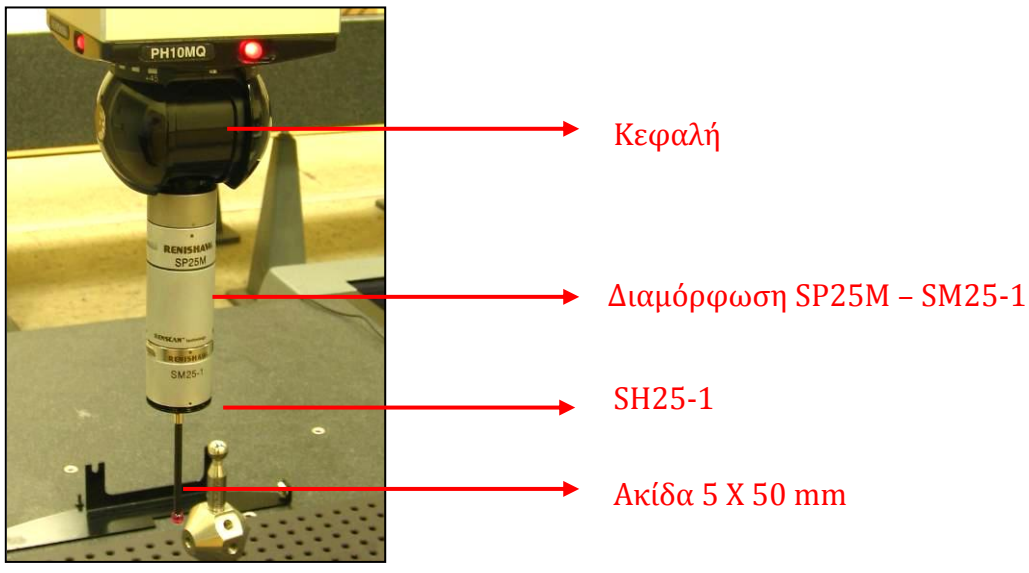

*Σχήμα 2: Συγκρότημα κεφαλής – διαμόρφωσης – ακίδας*

Βήμα 1<sup>ο</sup>

Εκκινούμε τον αεροσυμπιεστή που βρίσκεται στο χώρο Χ.8 πριν την είσοδο του εργαστηρίου.

Βήμα 2ο

Εκκινούμε τον Η/Υ της μηχανής DEA CMM.

# Βήμα 3ο

Ενεργοποιούμε την μηχανή DEA CMM ως εξής: Ανοίγουμε την παροχή αέρα στο πίσω μέρος της μηχανής (κόκκινος διακόπτης) και στρέφουμε το διακόπτη On/Off που βρίσκεται επάνω στον Controller.

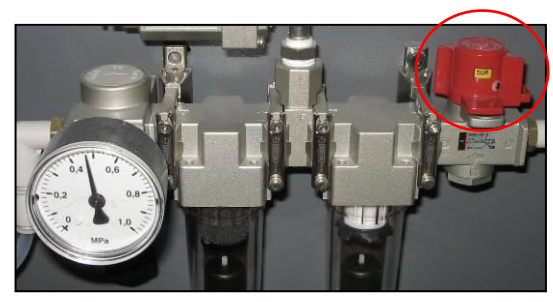

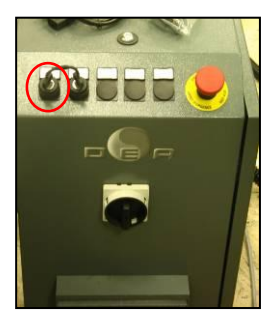

**Εικόνα 91 - Διακόπτης παροχής αέρα και Διακόπτης On/Off**

# Βήμα 4ο

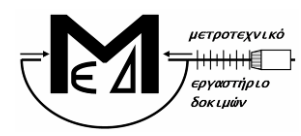

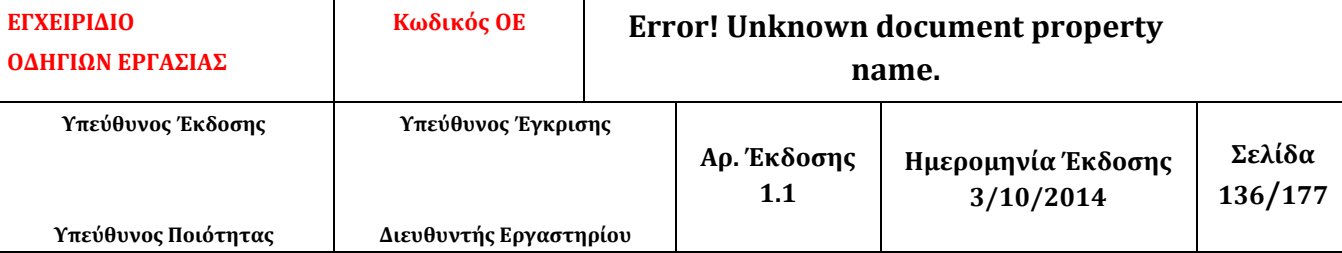

Ελέγχουμε ότι η πίεση στο μανόμετρο στο πίσω μέρος της μηχανής να βρίσκεται περίπου στα 0,47 MPa.

# Βήμα 5ο

Πατούμε από το Jog Box το πλήκτρο machine start (μόλις το led του μείνει σταθερά σβηστό) για 2 δευτερόλεπτα μέχρι το led να σταθεροποιηθεί στο πράσινο χρώμα.

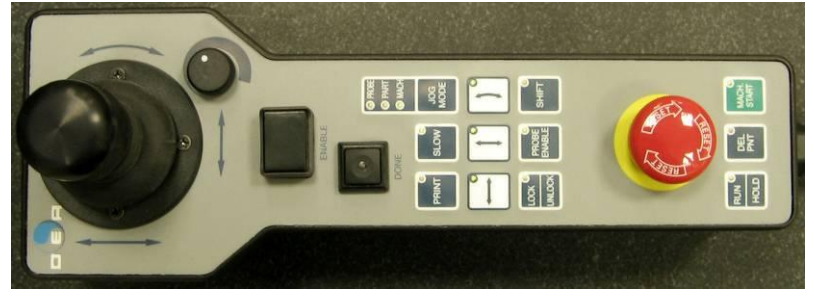

**Εικόνα 92 - Jog Box**

# Βήμα 6o

Ελέγχουμε ότι τα led των Controllers της Renishaw και της κεφαλής είναι αναμμένα.

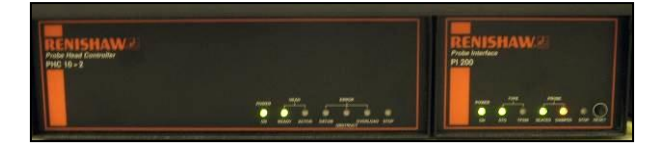

**Εικόνα 93 - Controllers της Renishaw**

# Βήμα 7<sup>o</sup>

Εκκινούμε από την επιφάνεια εργασίας το λογισμικό PC-DMIS.

# Βήμα 8<sup>o</sup>

Πατούμε *ΟΚ* στο μήνυμα που εμφανίζεται (αφού βεβαιωθούμε ότι η κεφαλή είναι ελεύθερη να κινηθεί στο χώρο) και ζητά να κινηθεί η μηχανή στο *Home Position*.

# Βήμα 9<sup>ο</sup>

Η μηχανή κινείται στο *Home Position*. Όταν ολοκληρώσει την κίνηση ελέγχουμε στο κάτω δεξιά μέρος της οθόνης του λογισμικού ότι οι συντεταγμένες Χ, Υ, Ζ είναι περίπου μηδέν.

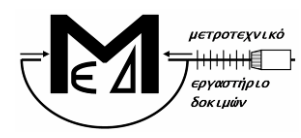

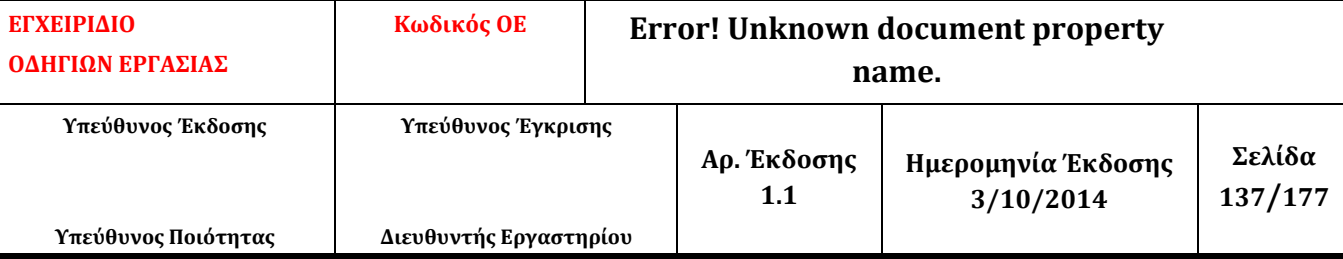

Σημείωση: Τα βήματα 8 και 9 εκτελούνται μόνο εφόσον αμέσως πριν έχει πραγματοποιηθεί εκκίνηση του *Controller*.

## Βήμα 10<sup>ο</sup>

Σε περίπτωση που εμφανιστεί προτροπή για άνοιγμα αποθηκευμένου προγράμματος μέτρησης στο παράθυρο που ανοίγει αυτόματα, πατούμε *cancel*.

## Βήμα 11<sup>ο</sup>

Από το *menu* του λογισμικού επιλέγουμε *file – new* και συμπληρώνουμε τα απαραίτητα πεδία που αφορούν τη μέτρηση μας:

- **part name**: ονομασία δοκιμίου
- **revision number**: αριθμός υπόθεσης
- **serial number**: κωδικός δοκιμίου
- **measurement units**: mm
- **interface**: Machine1

Πατούμε *ΟΚ* για να ολοκληρώσουμε.

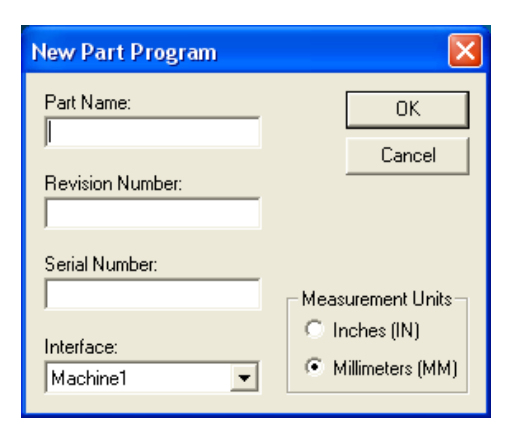

**Εικόνα 94 - Παράθυρο New Part Program**

#### Βήμα 12<sup>ο</sup>

Προσαρμόζουμε στην κεφαλή την προέκταση, το στέλεχος και την ακίδα που θα χρησιμοποιήσουμε ώστε να εξυπηρετεί τη μέτρησή του δοκιμίου.

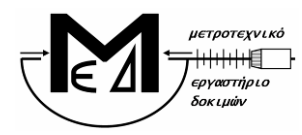

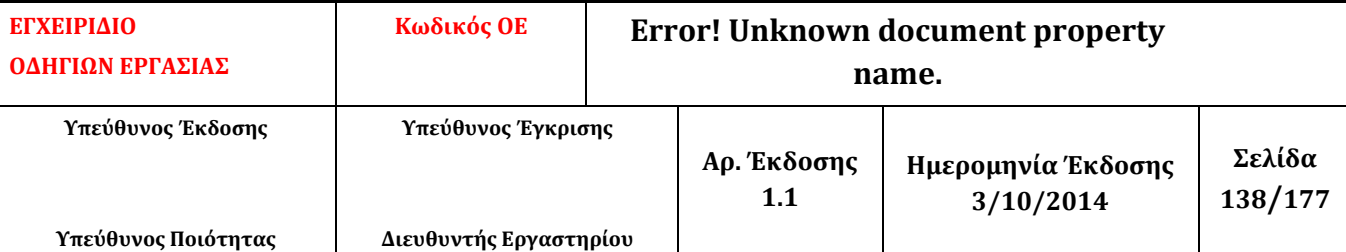

Υπόδειξη: Γενικά προτιμούμε την μικρότερη δυνατή διαμόρφωση για την κεφαλή, την απαραίτητη για την διεξαγωγή της μέτρησης. Χρησιμοποιούμε κατά προτίμηση τους ακόλουθους συνδυασμούς

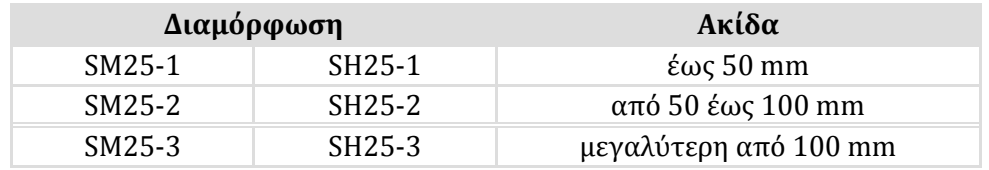

#### Βήμα 13<sup>ο</sup>

Εφόσον έχει εμφανιστεί αυτόματα το παράθυρο *Probe Utilities* επιλέγω *cancel*.

#### Βήμα 14<sup>ο</sup>

Επιλέγω διαδοχικά από το *menu*: *Edit – Preferences – Setup*. Στην καρτέλα *Dimension* επιλέγουμε στο *Number of Decimal Places* το 5 και πατούμε *OK*.

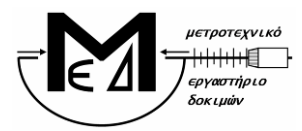

#### **ΕΘΝΙΚΟ ΜΕΤΣΟΒΙΟ ΠΟΛΥΤΕΧΝΕΙΟ ΣΧΟΛΗ ΜΗΧΑΝΟΛΟΓΩΝ ΜΗΧΑΝΙΚΩΝ ΤΟΜΕΑΣ ΒΙΟΜΗΧΑΝΙΚΗΣ ΔΙΟΙΚΗΣΗΣ & ΕΠΙΧΕΙΡΗΣΙΑΚΗΣ ΕΡΕΥΝΑΣ**

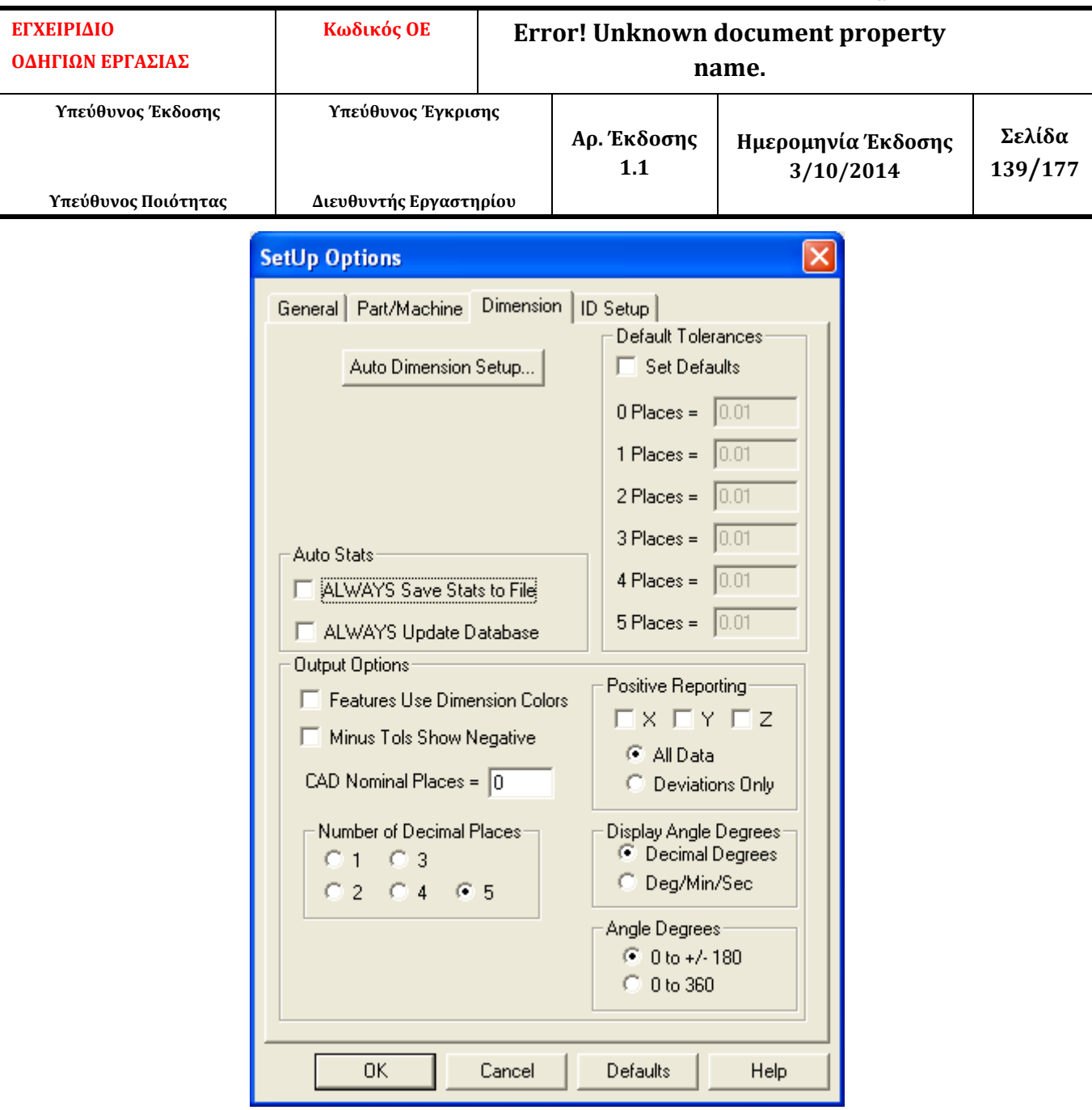

**Εικόνα 95 - Ρύθμιση Παραμέτρων – Καρτέλα Dimension**

# Βήμα 15<sup>ο</sup>

Από το *menu* επιλέγουμε *Insert – Hardware definition – Probe* για να εισέλθουμε στο παράθυρο *Probe Utilities*.

#### Βήμα 16<sup>ο</sup>

Στο πεδίο *Probe File* δίνουμε όνομα στο probe (αρχείο εργαλείων – Probe file) που θα χρησιμοποιήσουμε. (Εικόνα 53)

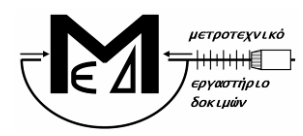

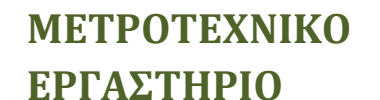

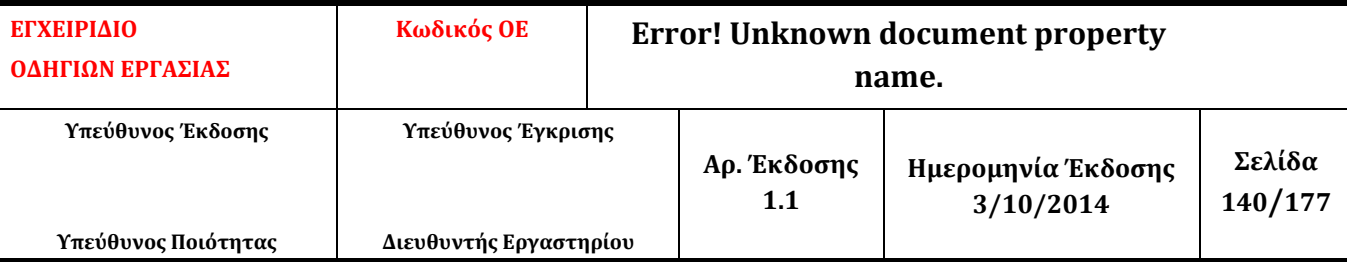

## Βήμα 17<sup>ο</sup>

Στο πλαίσιο κάτω από το *probe description*, επιλέγουμε *Empty Connection #1*.

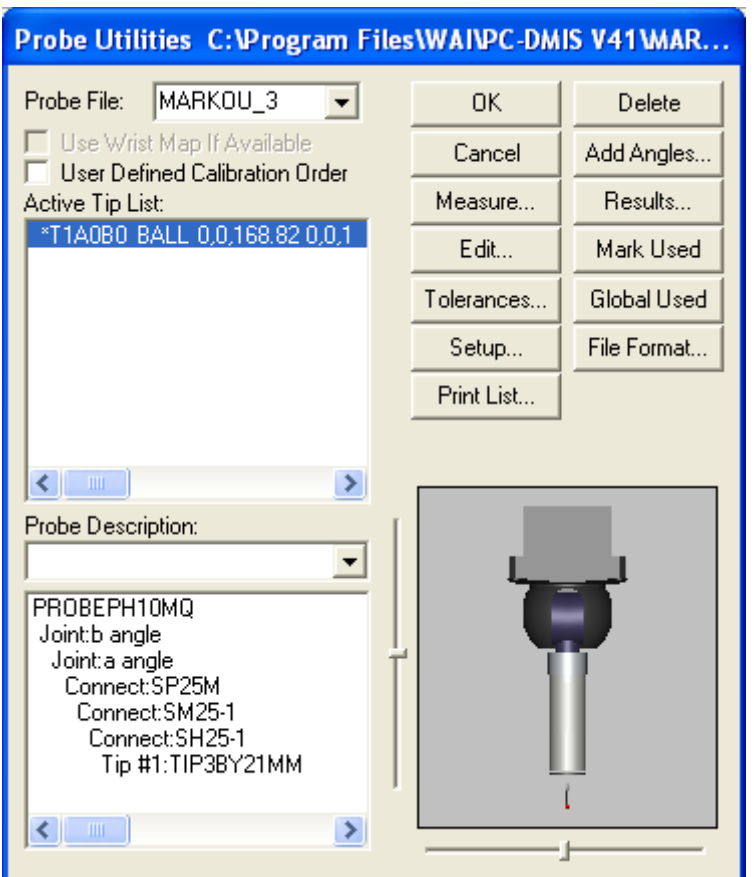

**Εικόνα 96 – Παράθυρο Probe Utilities**

#### Βήμα 18<sup>ο</sup>

Στο πεδίο *probe description* επιλέγουμε με τη σειρά από την κυλιόμενη λίστα τα αντίστοιχα εργαλεία που έχουμε προσαρμόσει στην κεφαλή PH10MQ (πχ. SP25M / SM25-1 / SH25-1 / TIP3BY21MM). Παρατηρούμε ότι στο διπλανό παράθυρο σχηματίζεται εικονικά το εργαλείο που δημιουργούμε. Για οποιοδήποτε διόρθωση μπορούμε να αναιρέσουμε κάθε εισαγωγή με *delete*.

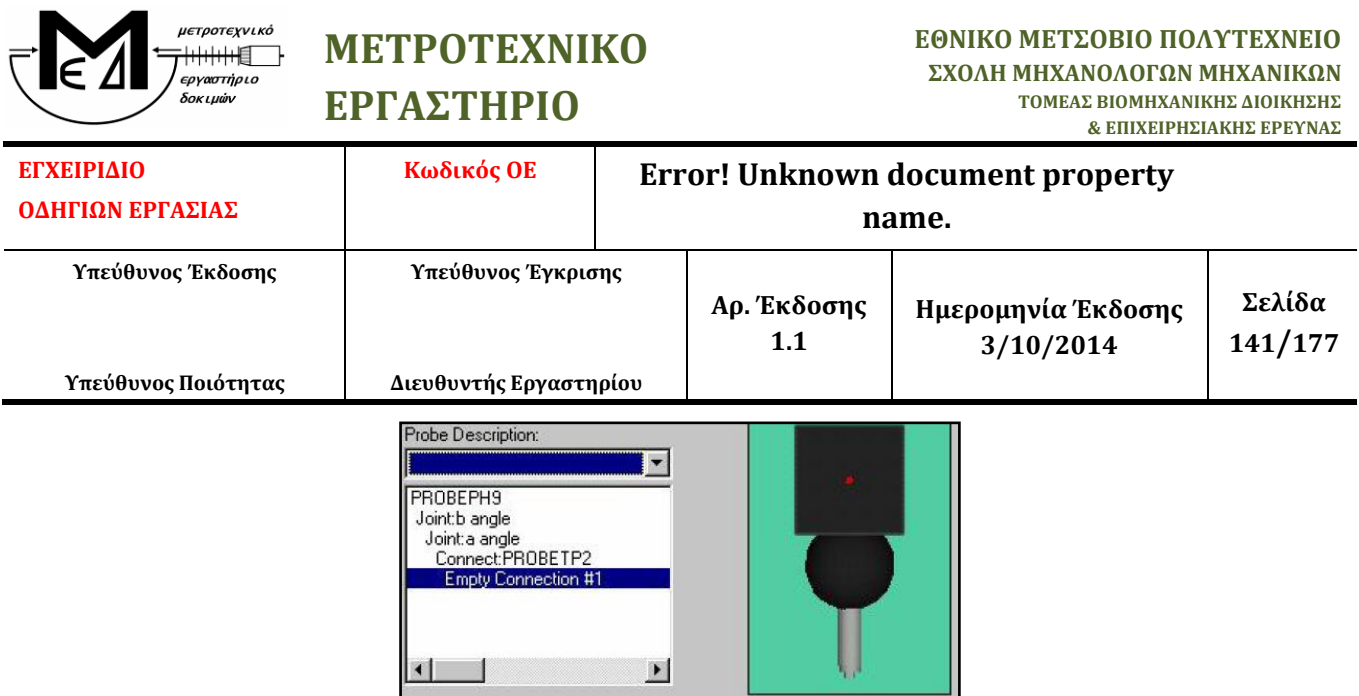

**Εικόνα 97 - Παράθυρο Probe Utilities** *(***Probe Description***)*

# Βήμα 19<sup>ο</sup>

Μετά το παραπάνω βήμα εμφανίζεται συμπληρωμένη η λίστα με τα διαθέσιμα εργαλεία για μέτρηση (*active tip list*). Ο αστερίσκος μπροστά από την ονομασία δηλώνει ότι δεν έχει γίνει *calibration* στο συγκεκριμένο εργαλείο. Μπορούμε να προσθέσουμε επιπλέον εργαλεία μεταβάλλοντας τις γωνίες a και b της κεφαλής. Από το *active tip list* επιλέγουμε το εργαλείο που θα χρησιμοποιήσουμε.

# Βήμα 20<sup>ο</sup>

Από το παράθυρο *Probe Utilities* και εφόσον έχουμε επιλέξει το επιθυμητό εργαλείο, πατάμε το κουμπί *measure* oπότε και ανοίγει το παράθυρο *measure probe.*

# Βήμα 21<sup>ο</sup>

Στο παράθυρο *measure probe* ορίζουμε τις παραμέτρους σύμφωνα με τις τιμές που δίνονται στο ακόλουθο σχήμα.

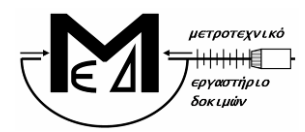

#### **ΕΘΝΙΚΟ ΜΕΤΣΟΒΙΟ ΠΟΛΥΤΕΧΝΕΙΟ ΣΧΟΛΗ ΜΗΧΑΝΟΛΟΓΩΝ ΜΗΧΑΝΙΚΩΝ ΤΟΜΕΑΣ ΒΙΟΜΗΧΑΝΙΚΗΣ ΔΙΟΙΚΗΣΗΣ & ΕΠΙΧΕΙΡΗΣΙΑΚΗΣ ΕΡΕΥΝΑΣ**

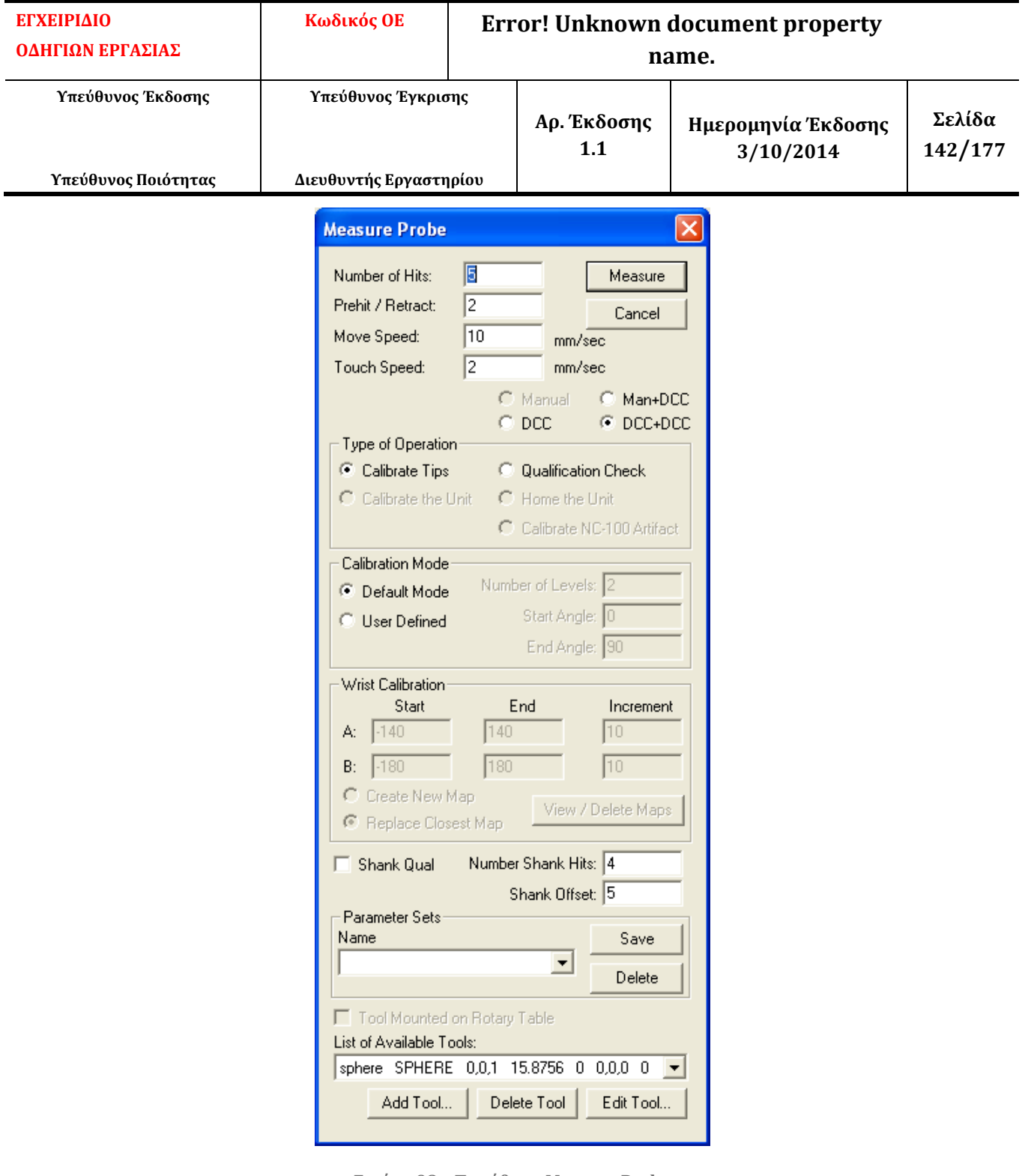

**Εικόνα 98 – Παράθυρο Measure Probe**

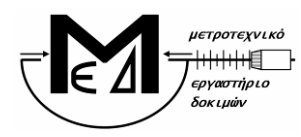

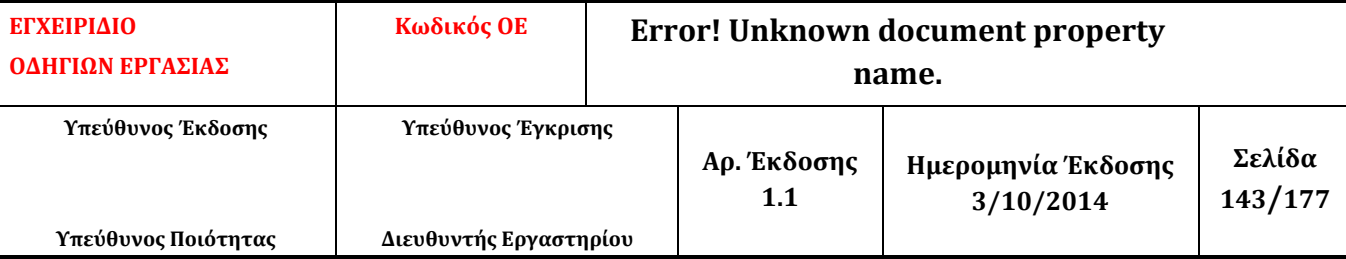

#### Βήμα 22<sup>ο</sup>

Αφού συμπληρώσουμε τα απαιτούμενα πεδία επιλέγουμε *Measure* για να ξεκινήσει η διαδικασία του *calibration*. Στο 1ο μήνυμα που εμφανίζεται πατούμε *YES* και στο 2ο μήνυμα πατούμε *ΟΚ* (αναφορικά με τα εργαλεία που θέλουμε να σετάρουμε).

## Βήμα 23<sup>o</sup>

Το λογισμικό μας ζητά να πάρουμε ένα σημείο στην κορυφή της πρότυπης σφαίρας (ανώτατο σημείο). Λαμβάνουμε χειροκίνητα με το Jog Box το ζητούμενο σημείο και πατούμε το κουμπί *done* από το Jog Box ή το *continue* από την οθόνη του λογισμικού. Η διαδικασία του *calibration* ξεκινά αυτόματα.

## Βήμα 24<sup>o</sup>

Όταν ολοκληρωθεί η αυτόματη διαδικασία του *calibration* πηγαίνουμε στο παράθυρο *probe utilitie*s και επιλέγουμε *results* οπότε και ανοίγει το παράθυρο με τα αποτελέσματα του calibration. Στο παράθυρο ελέγχουμε τις παραμέτρους *Prb Rdv* και *Std Dev* να αποκλίνουν το πολύ σε 4ο δεκαδικό ψηφίο. Αν αποκλίνουν περισσότερο επαναλαμβάνουμε από το Βήμα 20ο.

#### Βήμα 25<sup>o</sup>

Επιστρέφουμε στο *probe utilities* και πατούμε *ΟΚ*.

#### Βήμα 26<sup>ο</sup>

Λαμβάνουμε χειροκίνητα με το *Jog Box* (έχοντας ενεργοποιημένο το κουμπί *Slow* – Εικόνα 61) 8 τυχαία σημεία πάνω στην επιφάνεια της σφαίρας και στη συνέχεια πατάμε το κουμπί *Done*. Στο παράθυρο γραφικών (*Graphics Display Window*) παρατηρούμε ότι τα σημεία τελικά αναγνωρίζονται ως μια σφαίρα (Εικόνα 62 - *SPH1*).

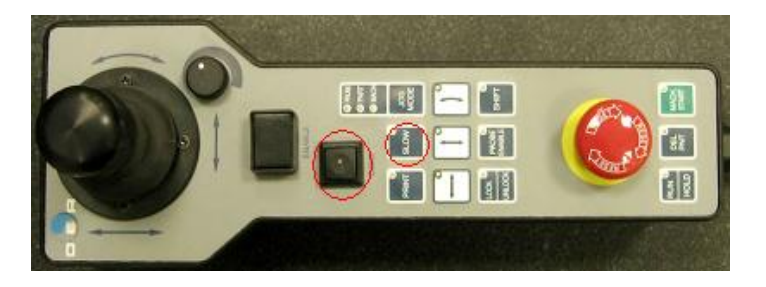

**Εικόνα 99 - Κουμπιά Slow και Done στο Jog Box**

# Βήμα 27ο

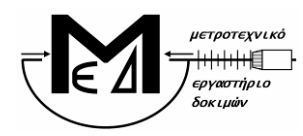

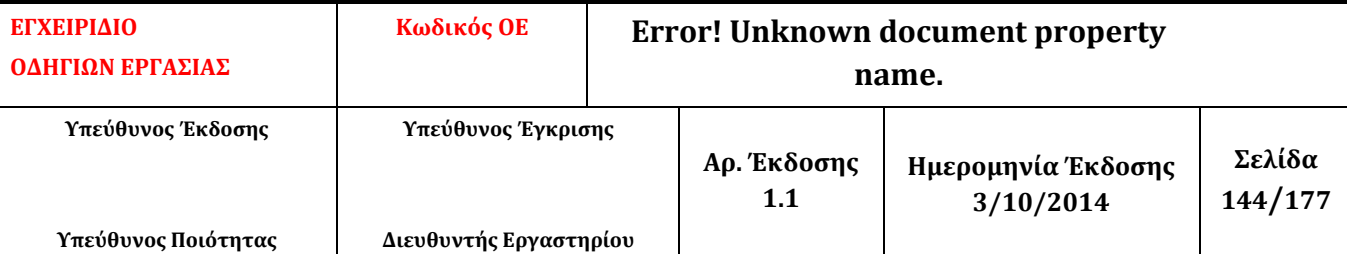

Εισάγουμε το *Alignment* επιλέγοντας από το *menu*: *Insert – Alignment – New* (Εικόνα 64). Στο παράθυρο που εμφανίζεται (*Alignment Utilities*), επιλέγουμε τα Χ, Υ και Ζ, καθώς και το SPH1 και πατάμε το κουμπί *Origin*. Μετακινούμε χειροκίνητα την κεφαλή, ώστε να βρίσκεται περίπου στο σημείο (0, 0, 0) και ελέγχουμε στο κάτω δεξιά τμήμα του παραθύρου του λογισμικού, αν οι τιμές των Χ,Υ,Ζ είναι κοντά στο 0. Αν αυτό ισχύει τότε πατάμε *OK* στο παράθυρο.

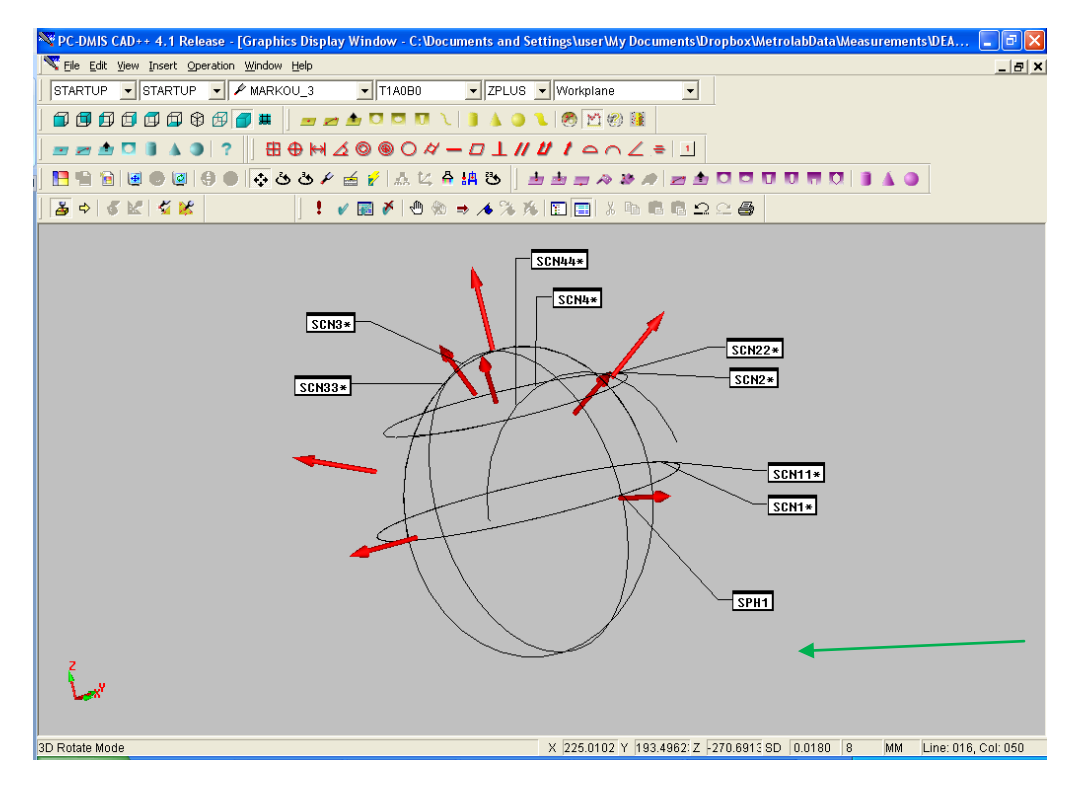

**Εικόνα 100 – Graphics Display Window όπου φαίνεται η SPH1**
| μετροτεχνικό<br>εργαστήριο<br>δοκιμών                                                                                                    | <b>METPOTEXNIKO</b><br>ΕΡΓΑΣΤΗΡΙΟ                                                                                                    |                                                                           | ΕΘΝΙΚΟ ΜΕΤΣΟΒΙΟ ΠΟΛΥΤΕΧΝΕΙΟ<br>ΣΧΟΛΗ ΜΗΧΑΝΟΛΟΓΩΝ ΜΗΧΑΝΙΚΩΝ<br>ΤΟΜΕΑΣ ΒΙΟΜΗΧΑΝΙΚΗΣ ΔΙΟΙΚΗΣΗΣ                 | & ΕΠΙΧΕΙΡΗΣΙΑΚΗΣ ΕΡΕΥΝΑΣ |
|----------------------------------------------------------------------------------------------------|----------------------------------------------------------------------------------------------------|---------------------------------------------------------------------------|----------------------------------------------------------------------------------------------------|--------------------------|
| ΕΓΧΕΙΡΙΔΙΟ<br>ΟΔΗΓΙΩΝ ΕΡΓΑΣΙΑΣ                                                                                                    | Κωδικός ΟΕ<br><b>Error! Unknown document property</b><br>name.                                                                                                |                                                                           |                                                                                                    |                          |
| Υπεύθυνος Έκδοσης<br>Υπεύθυνος Ποιότητας                                                                                                    | Υπεύθυνος Έγκρισης<br>Διευθυντής Εργαστηρίου                                                                                                    | Αρ. Έκδοσης<br>1.1                                                        | Ημερομηνία Έκδοσης<br>3/10/2014                                                                             | Σελίδα<br>145/177        |
| File Edit View Insert Operation Window Help<br>STARTUP - A1<br>917<br><b>ADI</b><br>$\triangle$<br>图台窗图●图<br>$\frac{1}{2} \frac{1}{2} \frac{$<br>Ready | ZPLUS - Workplane<br>$\bullet$ MARKOU<br>ᆀ<br><b>@@@@@@@@# _____________________</b><br><b>⊞⊕₩△◎◉○∥-□⊥∥∥ / △⌒</b> ∠ . □<br>▎▌ <b>√፼</b> ⋡▎ð⊛⋺⋌⋦⋇▏⊡□□9▏⋩⋻⋷⋳으⋵⊕ | ⊡<br>▎▌▌▊▛▏▚▝▛▊▜▝▅▅▏▚▝▖▗▝▗▅▗▅▗▗▗▗▗▗▗▎▚▄▏░<br>$\times 0$<br>Y <sub>0</sub> | $- B $ $\times$<br>SPH <sub>1</sub><br>MM Line: 56, Col: 028<br>$Z$ <sub>0</sub><br>SD  <br>$\vert 0 \vert$ |                          |

**Εικόνα 101 - Graphics Display Window όπου φαίνεται η SPH1**

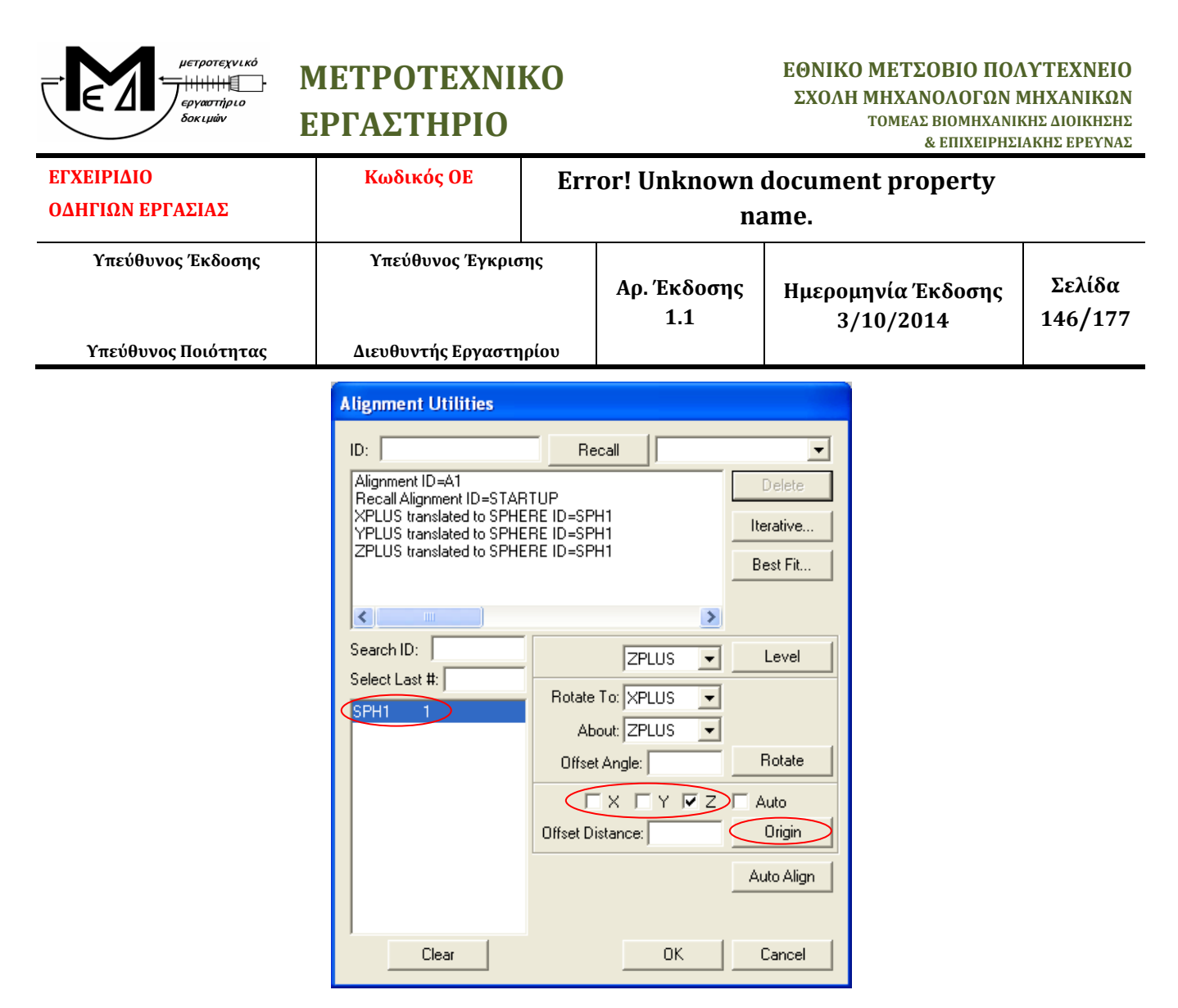

**Εικόνα 102 - Παράθυρο Alignment Utilities**

#### Βήμα 28<sup>ο</sup>

Επιλέγω mode DCC (από το εικονίδιο της γραμμής εργαλείων *Probe Mode* όπως φαίνεται στην Εικόνα 65**Error! Reference source not found.**).

| PC-DMIS CAD++ 4.1 Release - [Graphics Display Window - C:\Documents and Settings\user\My Documents\Dropbox                                   |
|----------------------------------------------------------------------------------------------------|
| File Edit View Insert Operation Window Help                                                                                                  |
| $STARTUP \t -   A1$<br>$\overline{\phantom{a}}$ MARKOU<br>$\frac{1}{2}$ ZPLUS $\frac{1}{2}$ Workplane<br>$\mathbf{r}$<br>$\vert \cdot \vert$ |
|                                                                                                    |
| ▰▰▰◚▯▮▴◕│?    ⊞⊕₩◿◎◉◯ <i>ᄷ▬◻</i> ±∥ <i>ା</i> / ▵◠∠ <u>▬│</u> !                                                                               |
|                                                                                                    |
| │ ! ✔ ख़ ⊁ │ ₾ ☜ ⇒ ◢ % % │ E │ E │ 3  ≞ □ Q △ △ △<br>$\Rightarrow$                                                                           |
| $\mathbf{x}$<br>$\overline{\Box}$                                                                                                    |

**Εικόνα 103 - Γραμμή Εργαλείων Probe Mode. Πλήκτρο επιλογής Mode DCC**

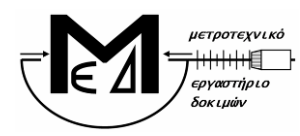

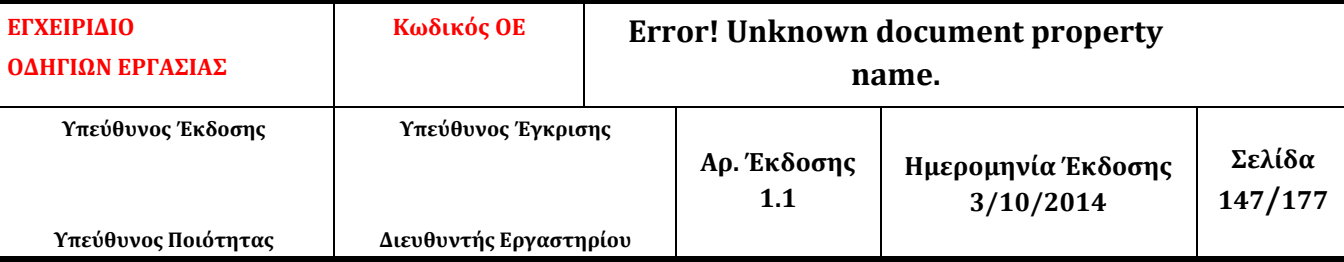

#### Βήμα 29<sup>ο</sup>

Κάνουμε κλικ με το ποντίκι στο παράθυρο *Edit Window*, στη γραμμή *Mode DCC* και πατάμε *F10*. Εμφανίζεται το παράθυρο Parameter Settings. Στην καρτέλα *Motion* επιλέγουμε τις τιμές ως προς την κίνηση του αισθητήρα (πρέπει να είναι ίδιες με αυτές που ορίστηκαν κατά το Calibration) και επιλέγουμε την ταχύτητα της σάρωσης (*Scan Speed*). Στην καρτέλα *Opt.Probe* στο πεδίο *point density* επιλέγουμε την πυκνότητα των σημείων κατά τη σάρωση (σε points/mm). Πατάμε *Apply* και *OK*.

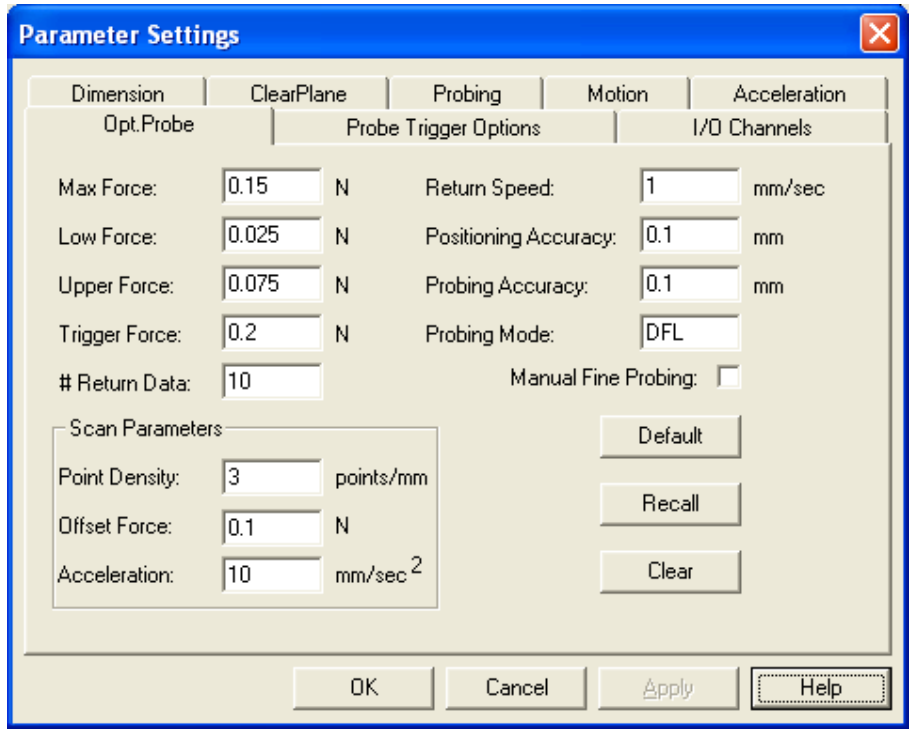

**Εικόνα 104 - Παράθυρο Parameter Settings – Καρτέλα Opt. Probe**

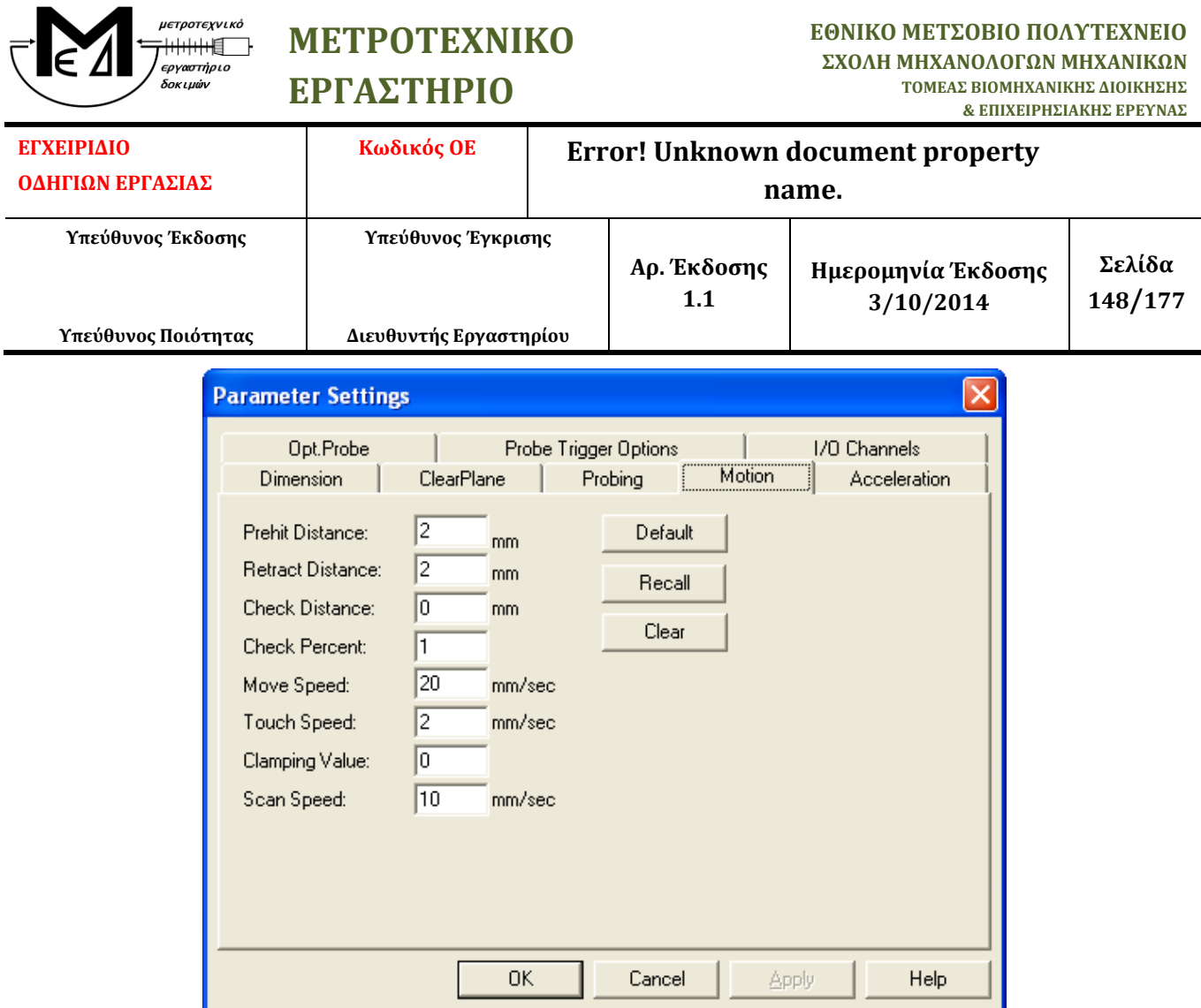

**Εικόνα 105 - Παράθυρο Parameter Settings – Καρτέλα Motion**

## Βήμα 30<sup>ο</sup>

Εισάγουμε τα scans για τη σφαίρα με βάση το πρότυπο 10360-4. Η ανάλυση για το πρότυπο αυτό καθώς και ο τρόπος υπολογισμού των συντεταγμένων των σημείων για κάθε scan περιγράφεται παρακάτω. Επιλέγουμε από το *menu*: *Insert – Scan – Linear Closed Scan*. Στο παράθυρο που εμφανίζεται (*Linear Closed Scan*), εισάγουμε στο πεδίο *Boundary Points* τις κατάλληλες συντεταγμένες για κάθε σημείο (σημείο 1 και σημείο D). Στο πεδίο *Execution – Exec Controls* θέτουμε *RELEARN*. Τα υπόλοιπα στοιχεία πρέπει να είναι τα *Default* (Εικόνα 68). Για να δημιουργηθεί το scan πατάμε *OK*.

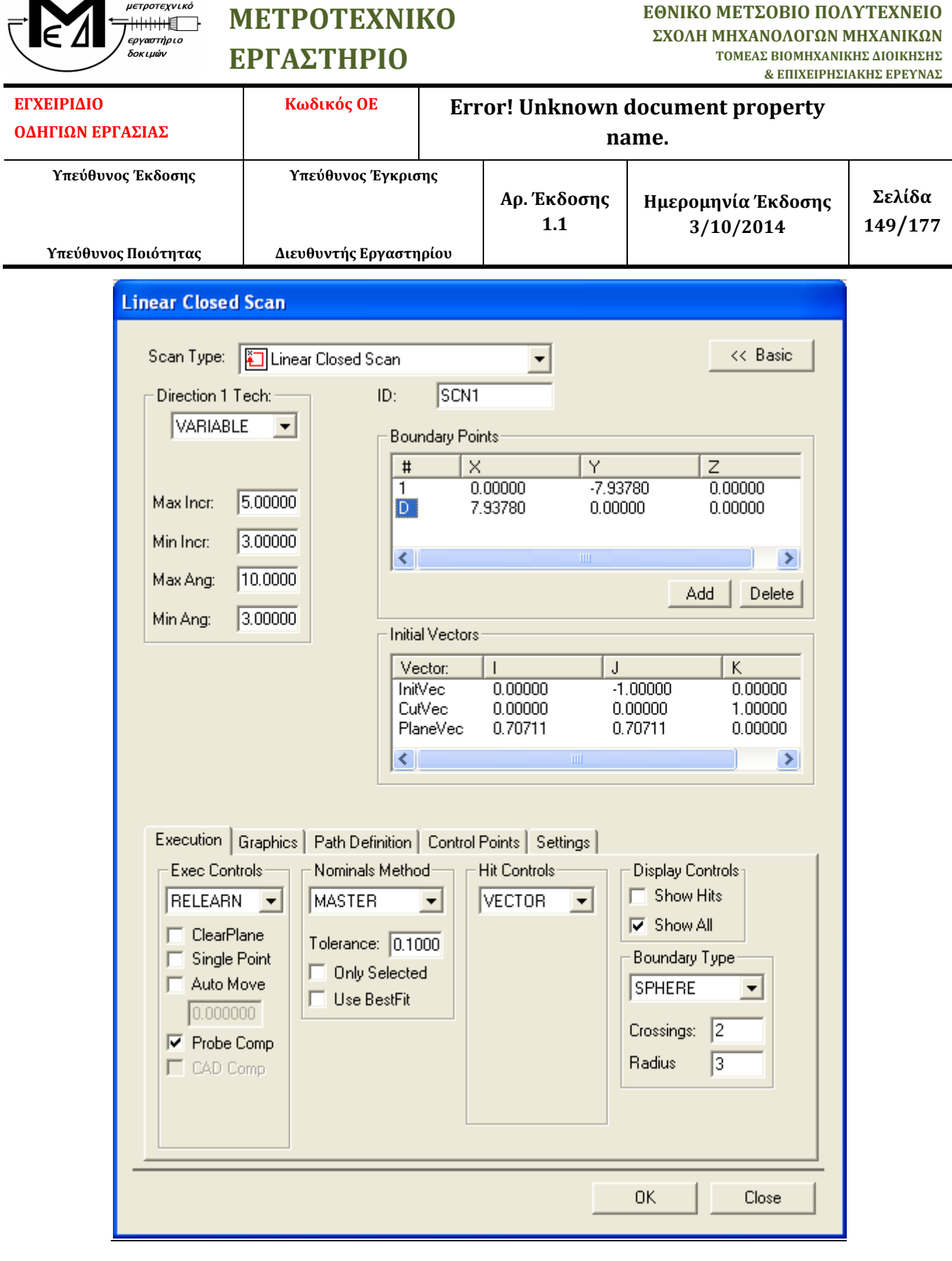

**Εικόνα 106 – Παράθυρο Linear Closed Scan (Scan 1)**

 $\overline{\phantom{0}}$ 

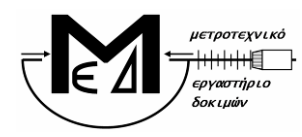

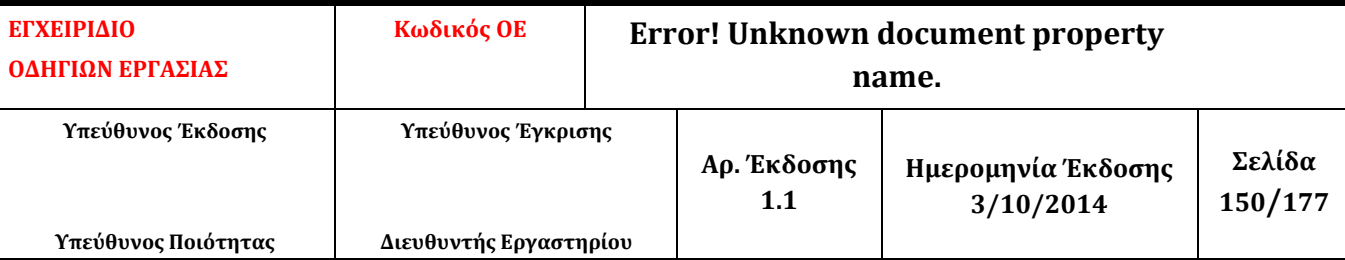

### Βήμα 31<sup>ο</sup>

Επιλέγουμε από το *menu*: *Insert – Scan – Linear Closed Scan*. Στο παράθυρο που εμφανίζεται (*Linear Closed Scan*), εισάγουμε στο πεδίο *Boundary Points* τις κατάλληλες συντεταγμένες για κάθε σημείο (σημείο 1 και σημείο D). Στο πεδίο *Execution – Exec Controls* θέτουμε *RELEARN*. Τα υπόλοιπα στοιχεία πρέπει να είναι τα *Default* (Εικόνα 69). Για να δημιουργηθεί το scan πατάμε *OK*.

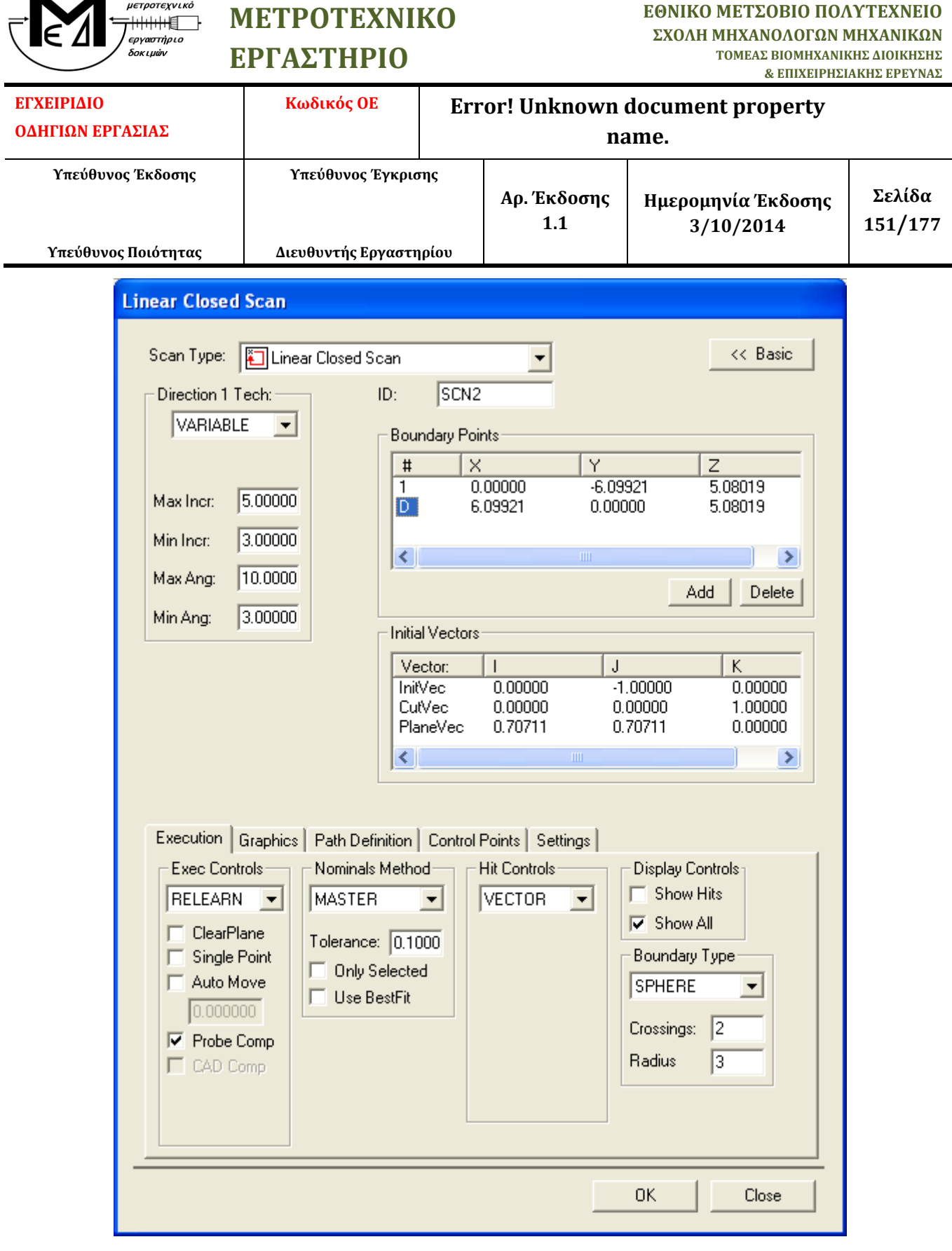

**Εικόνα 107 - Παράθυρο Linear Closed Scan (Scan 2)**

## Βήμα 32ο

 $\sqrt{2}$ 

*Οι αλλαγές έναντι της προηγούμενης έκδοσης σημειώνονται με χρώμα μπλε*

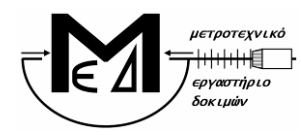

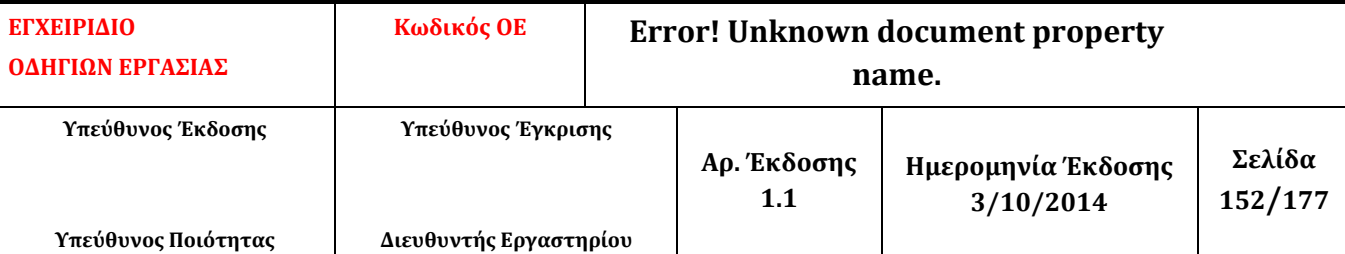

Επιλέγουμε από το *menu*: *Insert – Scan – Linear Open Scan*. Στο παράθυρο που εμφανίζεται (*Linear Open Scan*), εισάγουμε στο πεδίο *Boundary Points* τις κατάλληλες συντεταγμένες για κάθε σημείο (σημεία 1, D και 2). Στο πεδίο *Execution – Exec Controls* θέτουμε *RELEARN*. Τα υπόλοιπα στοιχεία πρέπει να είναι τα *Default* (Εικόνα 70). Για να δημιουργηθεί το scan πατάμε *OK*.

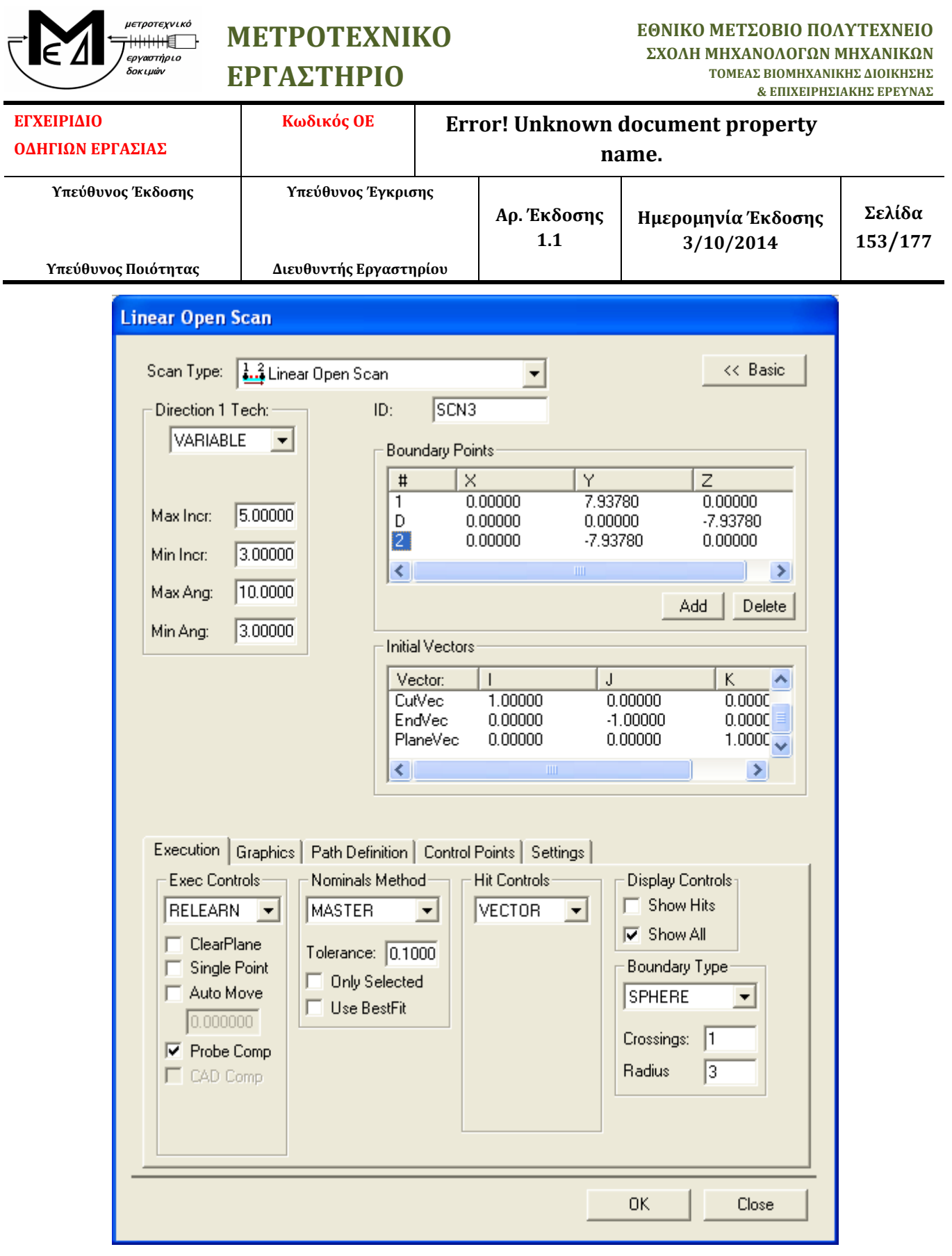

**Εικόνα 108 - Παράθυρο Linear Open Scan (Scan 3)**

## Βήμα 33<sup>ο</sup>

*Οι αλλαγές έναντι της προηγούμενης έκδοσης σημειώνονται με χρώμα μπλε*

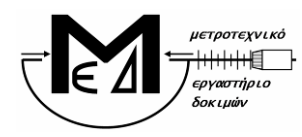

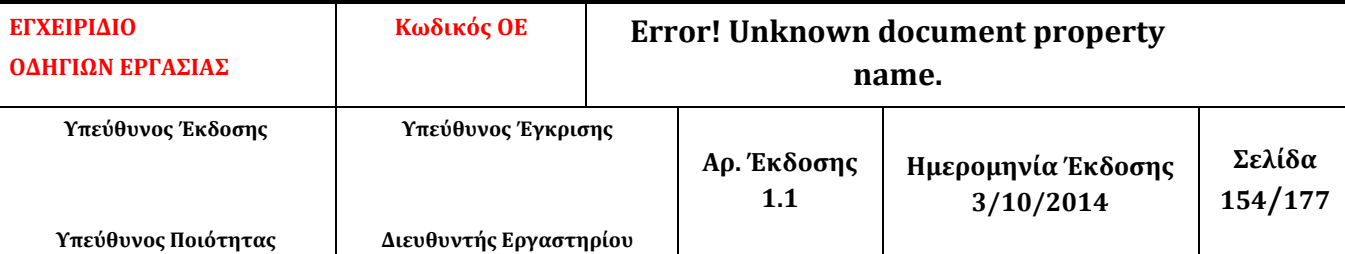

Επιλέγουμε από το *menu*: *Insert – Scan – Linear Closed Scan*. Στο παράθυρο που εμφανίζεται (*Linear Closed Scan*), εισάγουμε στο πεδίο *Boundary Points* τις κατάλληλες συντεταγμένες για κάθε σημείο (σημεία 1, D και 2). Στο πεδίο *Execution – Exec Controls* θέτουμε *RELEARN*. Τα υπόλοιπα στοιχεία πρέπει να είναι τα *Default* (Εικόνα 71). Για να δημιουργηθεί το scan πατάμε *OK*.

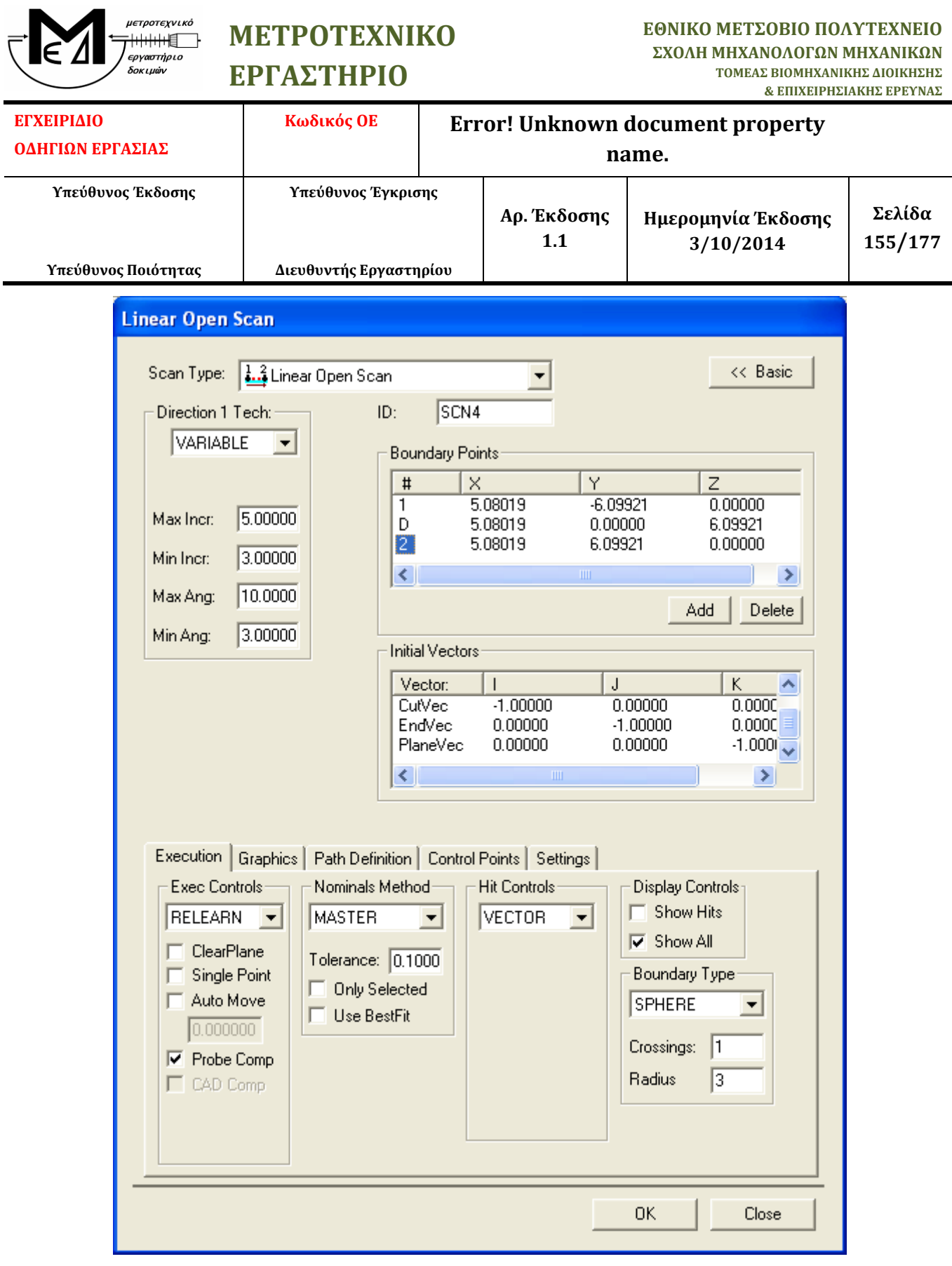

**Εικόνα 109 - Παράθυρο Linear Open Scan (Scan 4)**

Τα scans (SCN1, SCN2, SCN3, SCN4) φαίνονται στην Εικόνα 72.

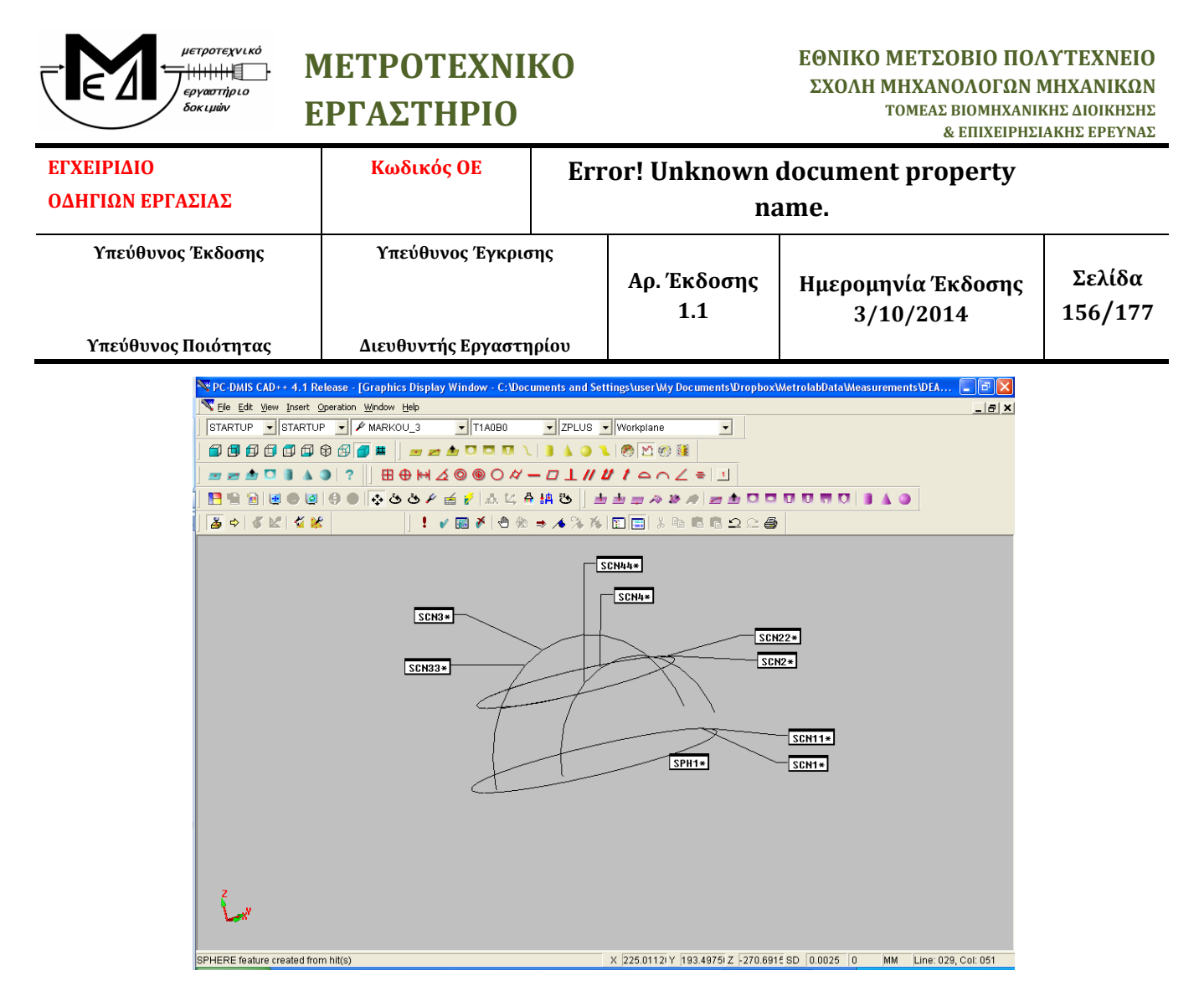

**Εικόνα 110 – Graphics Display Window όπου φαίνονται τα scans**

#### Βήμα 34<sup>ο</sup>

Για να πραγματοποιηθούν όλα τα scans συνεχόμενα χωρίς ανάγκη επέμβασης του χειριστή και χωρίς κίνδυνο πρόσκρουσης του στυλίσκου στο τεμάχιο, τοποθετούνται ανάμεσα στα scans τα *Clearance Planes*. Από το menu επιλέγουμε *Insert – Parameter Change – Clearance Planes*.

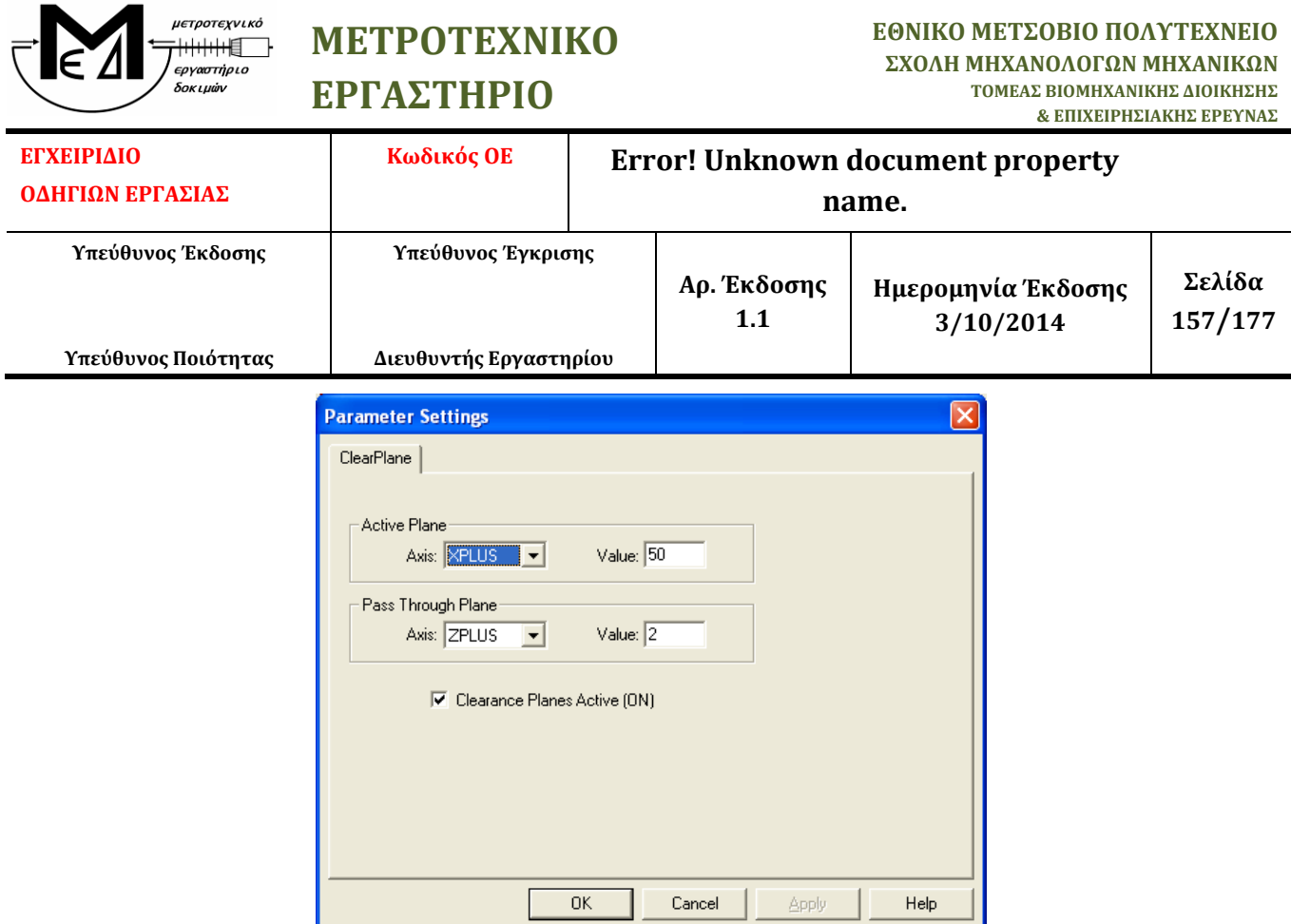

**Εικόνα 111 – Παράθυρο Parameter Settings**

## Βήμα 35<sup>ο</sup>

Επιλέγουμε από την εργαλειοθήκη *Constructed Features* το κουμπί *Construct Sphere*.

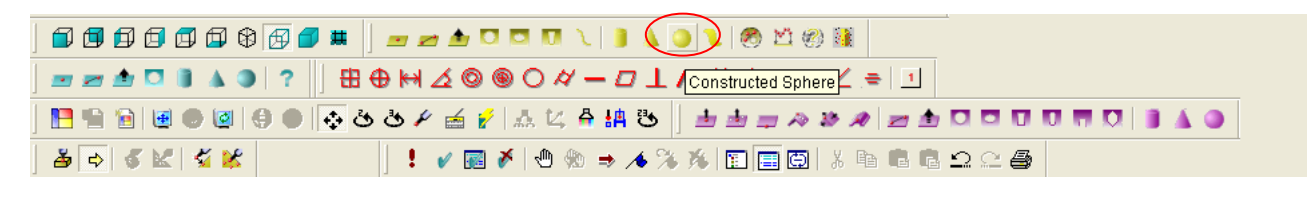

**Εικόνα 112 - Κουμπί Construct Sphere**

## Βήμα 36<sup>ο</sup>

Στο παράθυρο *Construct Sphere* επιλέγουμε τα τέσσερα scans (SCN1, SCN2, SCN3, SCN4) και από τις επιλογές που δίνονται επιλέγουμε *BF Recomp*. Στη συνέχεια πατάμε το κουμπί *Create*. Όταν ολοκληρώσουμε τη διαδικασία πατάμε το κουμπί *Close*.

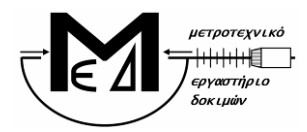

**ΕΘΝΙΚΟ ΜΕΤΣΟΒΙΟ ΠΟΛΥΤΕΧΝΕΙΟ ΣΧΟΛΗ ΜΗΧΑΝΟΛΟΓΩΝ ΜΗΧΑΝΙΚΩΝ ΤΟΜΕΑΣ ΒΙΟΜΗΧΑΝΙΚΗΣ ΔΙΟΙΚΗΣΗΣ & ΕΠΙΧΕΙΡΗΣΙΑΚΗΣ ΕΡΕΥΝΑΣ**

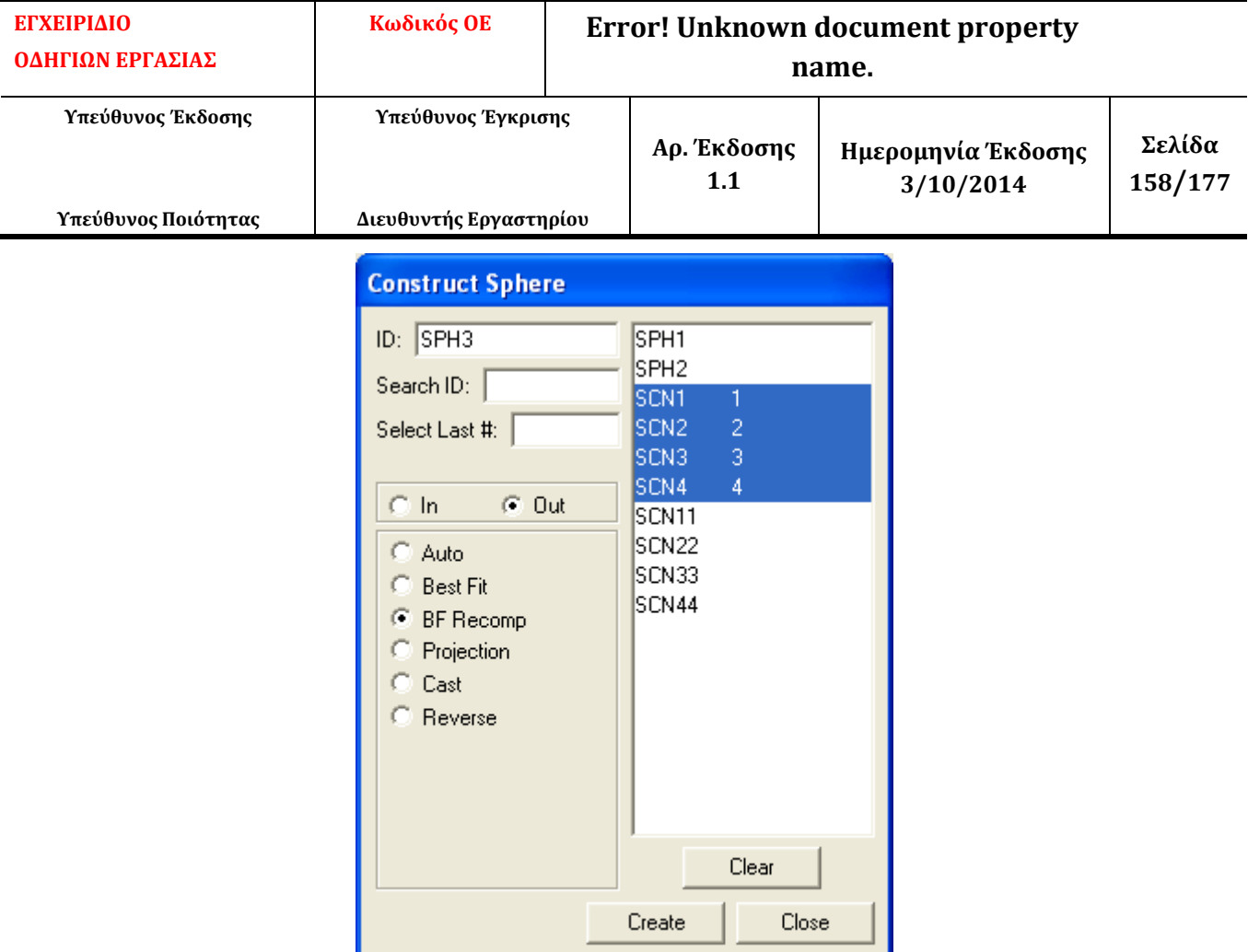

**Εικόνα 113 – Παράθυρο Construct Sphere**

#### Βήμα 37<sup>ο</sup>

Αντιγράφουμε (copy-paste) την τιμή της διαμέτρου της σφαίρας που προκύπτει, συγκεκριμένα την τιμή *ACTL,* σε ένα αρχείο Excel όπου αποθηκεύουμε τις διαστάσεις της σφαίρας.

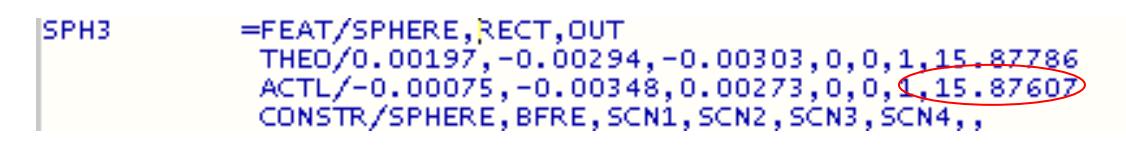

**Εικόνα 114 – Πρόγραμμα μέτρησης: αποτέλεσμα διαμέτρου**

#### Βήμα 38<sup>ο</sup>

Η διαδικασία της μέτρησης ολοκληρώθηκε. Επιλέγουμε από το menu: *File – Quit* για να εξέλθουμε από το πρόγραμμα.

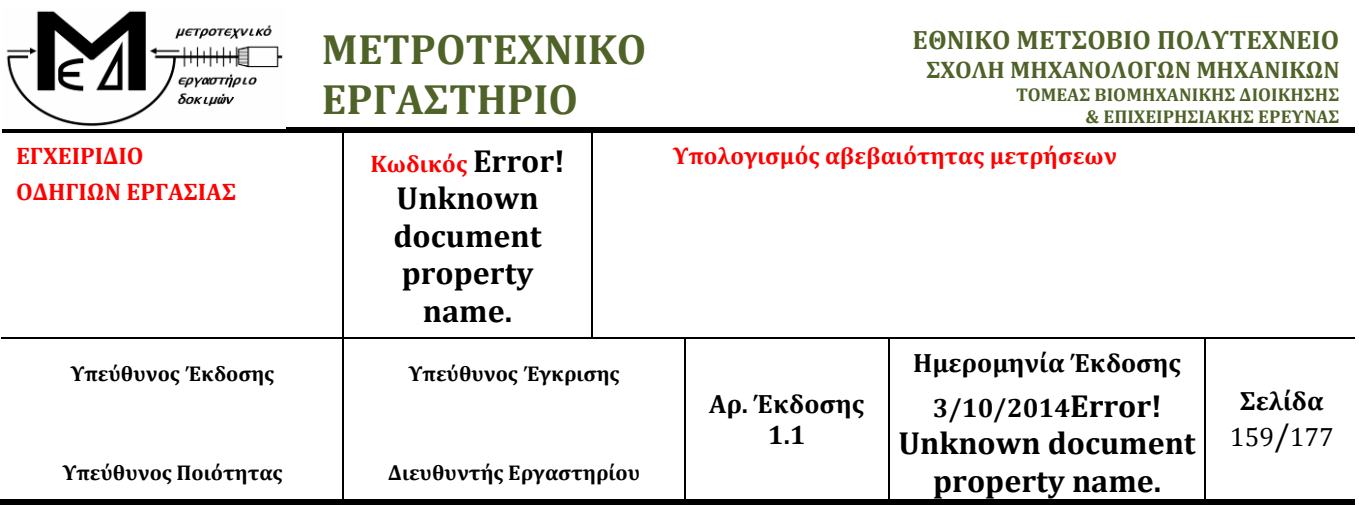

## **1. Σκοπός**

Η οδηγία εργασίας αυτή, έχει ως σκοπό τον υπολογισμό της αβεβαιότητας για κάθε μέτρηση που υλοποιείται στο Μετροτεχνικό Εργαστήριο.

## **2. Υπεύθυνος Εφαρμογής – Εμπλεκόμενα Πρόσωπα**

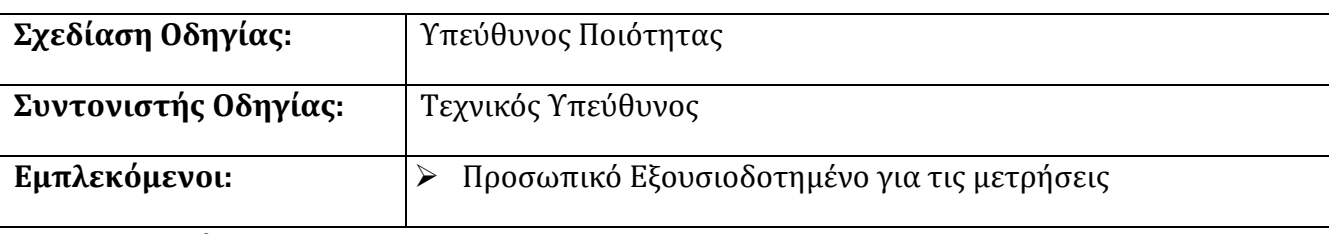

### **3. Περιγραφή**

Η παρούσα οδηγία καθορίζει τον τρόπο επεξεργασίας των αποτελεσμάτων των μετρήσεων που υλοποιεί το εργαστήριο, παραπέμποντας στις αντίστοιχες οδηγίες εργασίας και τα αποτελέσματα των μετρήσεων καθώς και στα απαραίτητα λογιστικά φύλλα για την ποσοτικοποίηση της αβεβαιότητας της κάθε μέτρησης. Τα λογιστικά φύλλα υπολογισμού δημιουργήθηκαν σύμφωνα με τις κατευθύνσεις των παραρτημάτων Α, Β και Γ.

## *3.1 Υλοποίηση μετρήσεων*

**3.1.1** Υλοποιούμε τις μετρήσεις σε κάθε δοκίμιο σύμφωνα με την αντίστοιχη οδηγία εργασίας και την εντολή μέτρησης. Αναλυτικά:

- Για τη μέτρηση διαμέτρου κυλίνδρων έως 500 mm ενεργούμε σύμφωνα με τη οδηγία εργασίας ΟΕ.02
- Για τη μέτρηση εσωτερικής διαμέτρου δακτυλίων 15-150 mm ενεργούμε σύμφωνα με τη οδηγία εργασίας ΟΕ.03
- Για τη μέτρηση μήκους αντικειμένων σε 3 διαστάσεις 600x600x500 ενεργούμε σύμφωνα με τη οδηγία εργασίας ΟΕ.04
- Για τη μέτρηση μέσης διαμέτρου εξωτερικών σπειρωμάτων 8-100 mm ενεργούμε σύμφωνα με τη οδηγία εργασίας ΟΕ.05
- Για τη μέτρηση μέσης διαμέτρου εσωτερικών σπειρωμάτων 13,3-100 mm ενεργούμε σύμφωνα με τη οδηγία εργασίας ΟΕ.06
- Για συγκριτική μέτρηση μήκους αξόνων έως 500 mm ενεργούμε σύμφωνα με τη οδηγία εργασίας ΟΕ.08

*Οι αλλαγές έναντι της προηγούμενης έκδοσης σημειώνονται με χρώμα μπλε*

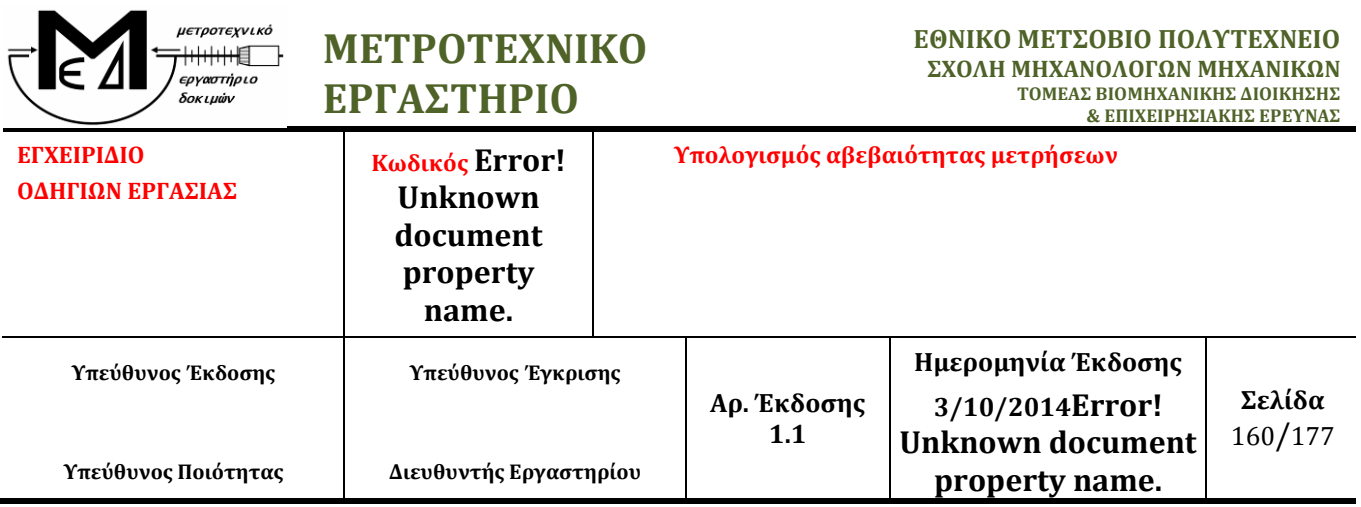

**3.1.2** Αποθηκεύουμε και εκτυπώνουμε τα αποτελέσματα όπως περιγράφεται στην αντίστοιχη οδηγία εργασίας.

## *3.2 Υπολογισμός αβεβαιότητας*

**3.2.1** Ανοίγουμε το φάκελο «Έντυπα υπολογισμού αβεβαιότητας» που βρίσκεται στην επιφάνεια εργασίας του Η/Υ της μηχανής και επιλέγουμε και ανοίγουμε το λογιστικό φύλλο για τον υπολογισμό της αβεβαιότητας που αντιστοιχεί στην οδηγία εργασίας που υλοποιήσαμε. Συγκεκριμένα:

- Για την οδηγία εργασίας ΟΕ.02 ανοίγουμε το αρχείο Δ-12-ΕΝ-02.xlt
- Για την οδηγία εργασίας ΟΕ.03 ανοίγουμε το αρχείο Δ-12-ΕΝ-03.xlt
- Για την οδηγία εργασίας ΟΕ.04 ανοίγουμε το αρχείο Δ-12-ΕΝ-04.xlt
- Για την οδηγία εργασίας ΟΕ.05 ανοίγουμε το αρχείο Δ-12-ΕΝ-05.xlt
- Για την οδηγία εργασίας ΟΕ.06 ανοίγουμε το αρχείο Δ-12-ΕΝ-06.xlt
- Για την οδηγία εργασίας ΟΕ.08 ανοίγουμε το αρχείο Δ-12-ΕΝ-08.xlt

**3.2.2** Επιλέγουμε το φύλλο εργασίας «ΕΙΣΑΓΩΓΗ ΔΕΔΟΜΕΝΩΝ» και συμπληρώνουμε τα πεδία που είναι σε πορτοκαλί φόντο που αφορούν τα στοιχεία της μέτρησης και τα αποτελέσματα που έχουμε εκτυπώσει.

**3.2.3** Όταν ολοκληρώσουμε την εισαγωγή δεδομένων επιλέγουμε το φύλλο εργασίας «ΑΝΑΦΟΡΑ» όπου εμφανίζεται το ισοζύγιο αβεβαιότητας της μέτρησης το οποίο και εκτυπώνουμε.

**3.2.4** Αποθηκεύουμε το λογιστικό φύλλο στον φάκελο «ΑΠΟΤΕΛΕΣΜΑΤΑ ΑΒΕΒΑΙΟΤΗΤΑΣ», που βρίσκεται στην επιφάνεια εργασίας, με την ακόλουθη ονομασία:

## **[Δ-12-ΕΝ-04 ]\_[***αριθμός υπόθεσης***].xls**

Πχ. «Δ-12-ΕΝ-04\_18.xls »

## **4. Έντυπα**

*4.1* ΟΕ.02: «Διεξαγωγή Μέτρησης Διαμέτρου Κυλίνδρων έως 500 mm με τη μηχανή ULM OPAL 600»

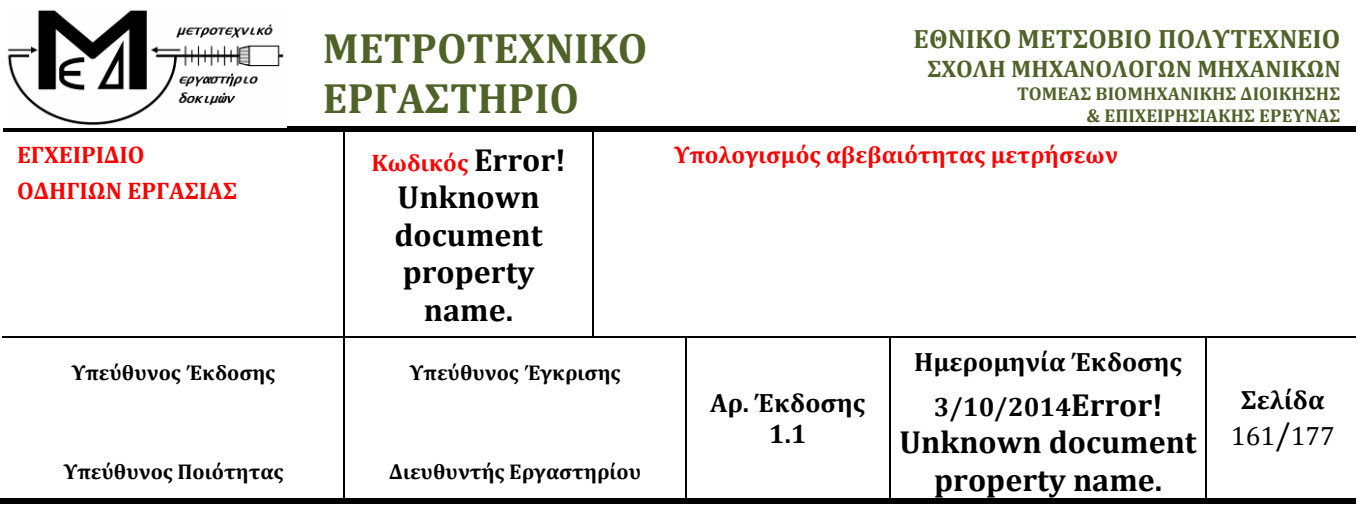

*4.2* ΟΕ.03: «Διεξαγωγή Μέτρησης Τρίμματος 15 – 150 mm με τη μηχανή ULM OPAL 600»

*4.3* ΟΕ.04: «Διεξαγωγή Μέτρησης Μήκους Αντικειμένων σε 3 Διαστάσεις (600x600x500) με τη μηχανή CMM DEA»

*4.4* ΟΕ.05: «Διεξαγωγή Μέτρησης Μέσης Διαμέτρου Εξωτερικών Σπειρωμάτων 8 – 100 mm με τη μηχανή ULM OPAL 600»

*4.5* ΟΕ.06: «Διεξαγωγή Μέτρησης Μέσης Διαμέτρου Εσωτερικών Σπειρωμάτων 13,3 – 100 mm με τη μηχανή ULM OPAL 600»

*4.6* ΟΕ.08: «Διεξαγωγή Μέτρησης Μήκους Αξόνων έως 500 mm με τη μηχανή ULM OPAL 600»

*4.7* Δ-12-ΕΝ-02.xlt *4.8* Δ-12-ΕΝ-03.xlt *4.9* Δ-12-ΕΝ-04.xlt *4.10* Δ-12-ΕΝ-05.xlt *4.11* Δ-12-ΕΝ-06.xlt

*4.12* Δ-12-ΕΝ-08.xlt

# **5. Αρχεία**

*5.1* Με το πέρας των μετρήσεων, τα εκτυπωμένα και υπογεγραμμένα από τον αρμόδιο για την μέτρηση τεχνικό Δ-06-ΕΝ-3 και Δ-06-ΕΝ-4, παραδίδονται μαζί με το Δ-06-ΕΝ-1 στον Τεχνικό Υπεύθυνο, ο οποίος και τα αρχειοθετεί όπως προβλέπεται στη σχετική διαδικασία Δ06: «Μετρήσεις & Έκδοση Αποτελεσμάτων».

## **6. Ιστορικό Τροποποιήσεων**

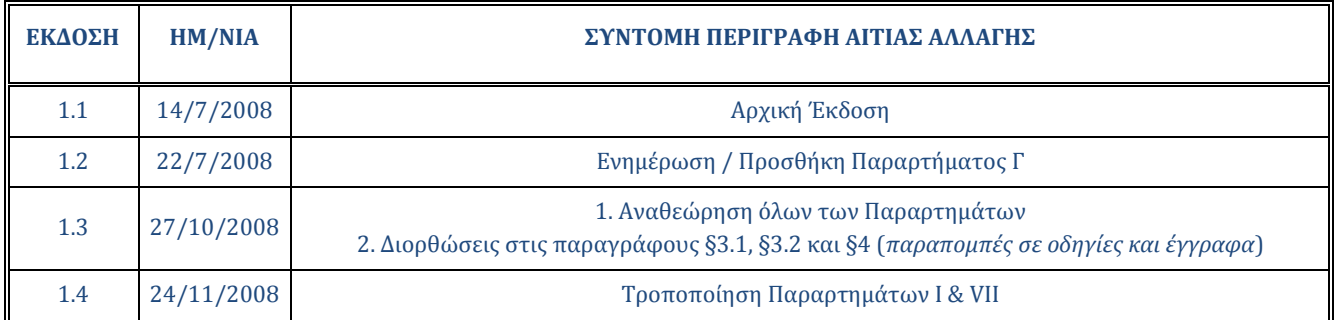

Η διάμετρος και η απόκλιση κυκλικότητας της σφαίρας στις τρεις διαστάσεις προσδιορίζονται με τη μηχανή DEA CMM. Στη συγκεκριμένη περίπτωση υλοποιήθηκε μέτρηση πρότυπης σφαίρας ΠΑ07 (15,8756mm), γνωστής διαμέτρου, απόκλισης κυκλικότητας και αβεβαιότητας.

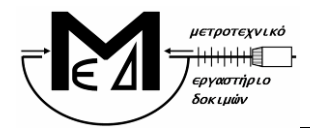

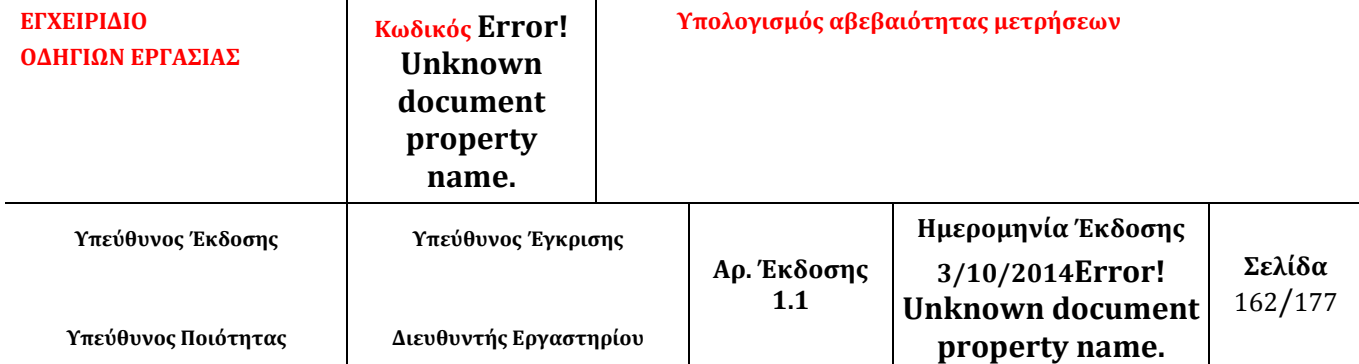

### Παραδοχές:

- Ο συντελεστής θερμικής διαστολής λαμβάνεται ως α=11,5\*10-6/οC, εκτός αν αναφέρεται διαφορετικά.
- Οι παράμετροι που συμμετέχουν στη διαδικασία μέτρησης είναι ανεξάρτητοι και δεν συσχετίζονται μεταξύ τους, δηλαδή συνεισφέρουν όμοια στην αβεβαιότητα.

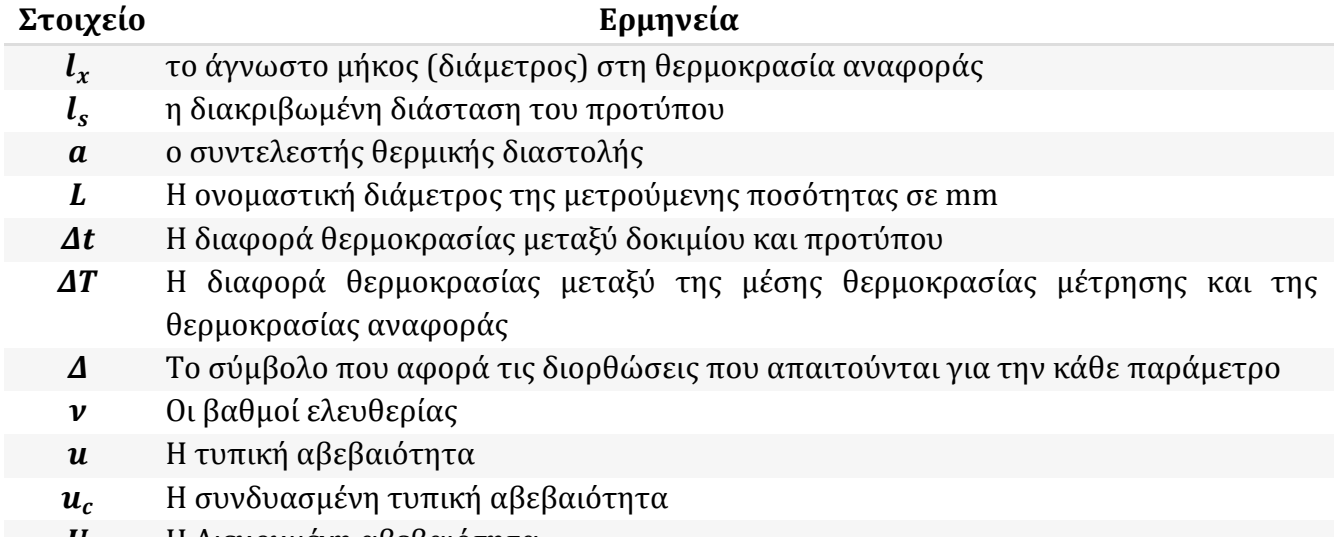

Η Διευρυμένη αβεβαιότητα

**Πίνακας 39 - Συμβολισμοί**

## **Προσδιορισμός Πηγών Αβεβαιότητας**

Οι πηγές αβεβαιότητας που σχετίζονται με τη μέτρηση της σφαίρας αφορούν τον εξοπλισμό, την διαδικασία και τις συνθήκες μέτρησης. Συγκεκριμένα, είναι οι παρακάτω:

- 1. Αναπαραγωγιμότητα  $(l_R)$  Τύπου Α
- 2. Πιστοποιητικό διακρίβωσης μηχανής MPE<sub>E</sub> ( $\delta l_m$ ) Τύπου Β
- 3. Επιδράσεις θερμοκρασίας  $(\delta l_{\tau})$
- 4. Αβεβαιότητα διαμέτρου του ball tip της κεφαλής ( $\delta l_h$ ) Τύπου A
- 5. Αβεβαιότητα διαμέτρου της πρότυπης σφαίρας (δl<sub>s</sub>) Τύπου Β
- 6. Γεωμετρία δοκιμίου και στρατηγική μέτρησης ( $\delta l_a$ ) Τύπου Β
- 7. Ελαστική παραμόρφωση κατά τη μέτρηση  $(\delta l_e)$  Τύπου Β

H συνολική αβεβαιότητα λοιπόν υπολογίζεται από τη σχέση:

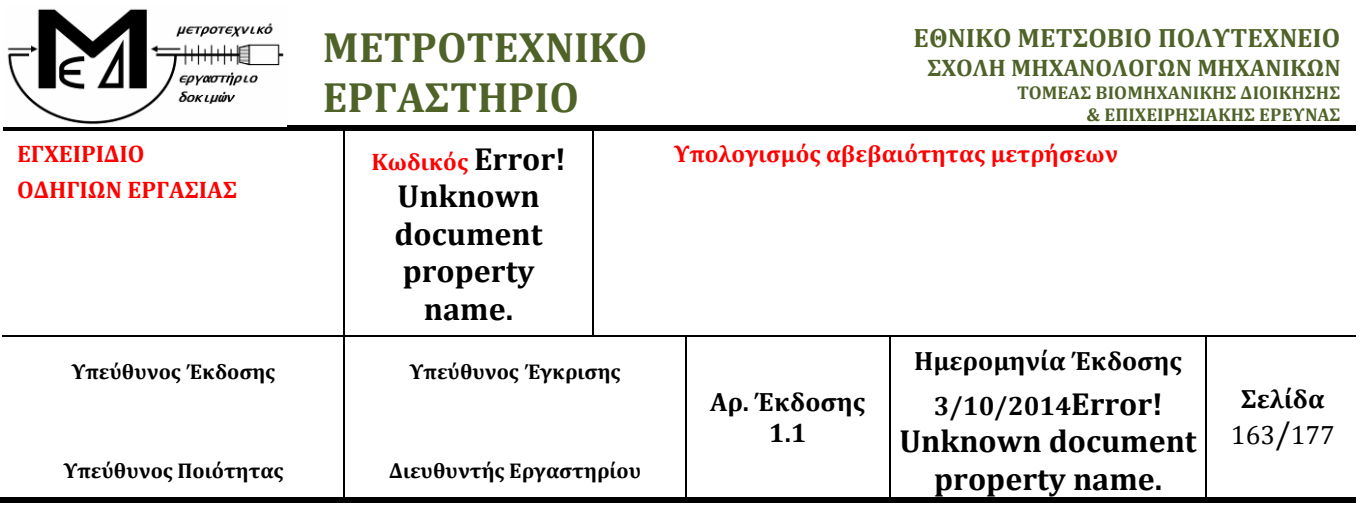

 $l_x = l_B + \delta l_m + \delta l_T + \delta l_b + \delta l_s + \delta l_a + \delta l_e$ 

### **Ποσοτικοποίηση Πηγών Αβεβαιότητας**

1. Αναπαραγωγιμότητα  $(l_R)$  – Τύπου Α

Η στατιστική αβεβαιότητα λαμβάνεται με τον υπολογισμό της τυπικής απόκλισης των σετ παρατηρήσεων που λάβαμε. Από τα δύο σετ μετρήσεων για τη σφαίρα, υπολογίζουμε την τυπική απόκλιση η οποία προκύπτει 0,000178 για τις μετρήσεις σε κατακόρυφη θέση και 0,0317468 για τις μετρήσεις σε οριζόντια θέση και επιλέγουμε τη μικρότερη τιμή της:

$$
l_R = \frac{1}{n} \sum_{i=1}^{n} x_i = 15,87609
$$

$$
u(l_R) = \sigma_x = \sqrt{\frac{1}{n-1} \sum_{i=1}^{n} (x_i - \bar{x})^2} = 0,000178mm = 178nm
$$

Επομένως η συνεισφορά στη συνολική αβεβαιότητα είναι:

$$
u_1(l_x) = |c_{l_R}| * u(l_R) = 178nm
$$

Ενώ οι βαθμοί ελευθερίας είναι:  $v_1 = n - 1 = 89$ 

2. Πιστοποιητικό διακρίβωσης μηχανής - MPEE ( $\delta l_m$ ) – Τύπου Β Από το πιστοποιητικό διακρίβωσης της μηχανής λαμβάνουμε την αβεβαιότητα από την διακριβωμένη τιμή για το Maximum Permissible Error (volumetric accuracy):

$$
MPE_E = 1.5 + L/333 \, \mu m = 1500 + 3L \, nm
$$

Υπολογίζουμε την αβεβαιότητα u2:

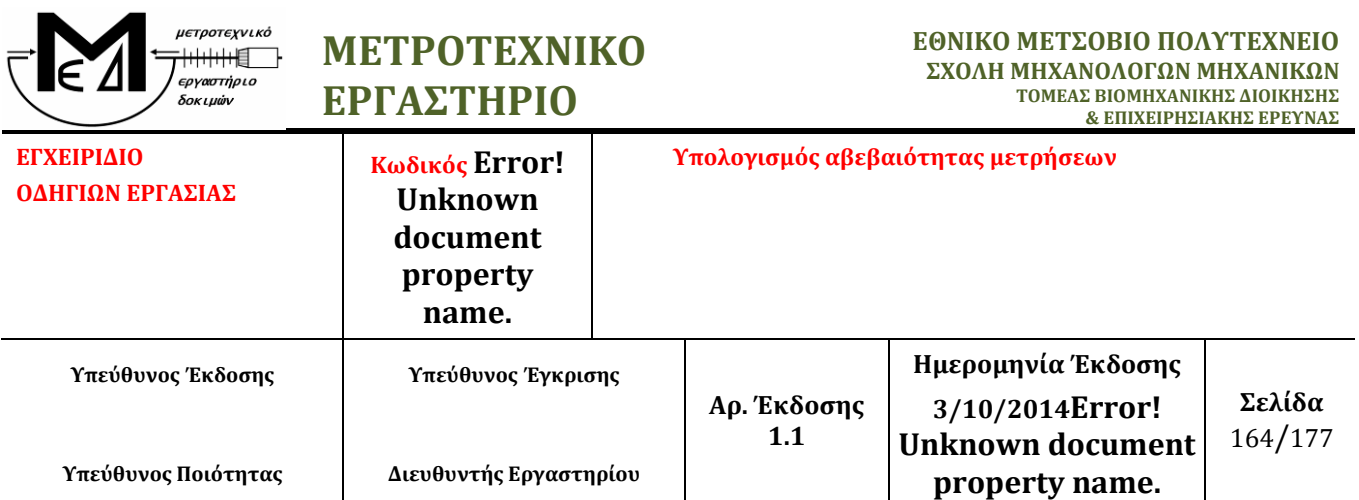

$$
u(\delta l_m) = \frac{MPE_E}{\sqrt{3}} = 866 + 1{,}732 * L = 866 + 1{,}732 * 15{,}8756 = 893{,}4865nm
$$

Επομένως η συνεισφορά στη συνολική αβεβαιότητα είναι:

$$
u_2(l_x) = |c_{\delta l_m}| * u(\delta l_m) = 893,4865nm
$$

όπου θεωρούμε άπειρους βαθμούς ελευθερίας:  $v_2 = \infty$ 

## 3. Επιδράσεις θερμοκρασίας (δl<sub>T</sub>) – Τύπου Β

Δεχόμαστε ότι η θερμοκρασία στο χώρο μέτρησης παρουσιάζει διακύμανση ΔΤ=±0,5οC και ότι η μέση θερμοκρασία του δοκιμίου και της οπτικής κλίμακας αποκλίνει έως ±0,3οC από τη θερμοκρασία αναφοράς (Δtw=Δtg=±0,3). Επίσης δεχόμαστε ότι ο συντελεστής θερμικής διαστολής δοκιμίου και της οπτικής κλίμακας αποκλίνει έως ±2x10-6/ <sup>o</sup>C από τη θεωρητική του τιμή (δαg=δαw=±2x10-6). Σύμφωνα με αυτές τις παραδοχές υπολογίζουμε τις επιδράσεις στην αβεβαιότητα για την περίπτωση που εξετάζουμε.

## *i) Αβεβαιότητα μέτρησης θερμοκρασίας στην οπτική κλίμακα*

Δεχόμενοι ορθογωνική κατανομή προκύπτει:

$$
u_1(\delta l_T) = \frac{\alpha_g * \Delta T * L}{\sqrt{3}} = \frac{10 * 0.5 * L}{\sqrt{3}} = 2.887 * L(nm)
$$

Όπου  $\alpha_a = 10 * 10^{-6}$ /°C ο συντελεστής θερμικής διαστολής της οπτικής κλίμακας της μηχανής (steel scale της Heidenhain).

*ii) Αβεβαιότητα θερμικής διαστολής στην οπτική κλίμακα*  Δεχόμενοι ορθογωνική κατανομή προκύπτει:

*Οι αλλαγές έναντι της προηγούμενης έκδοσης σημειώνονται με χρώμα μπλε*

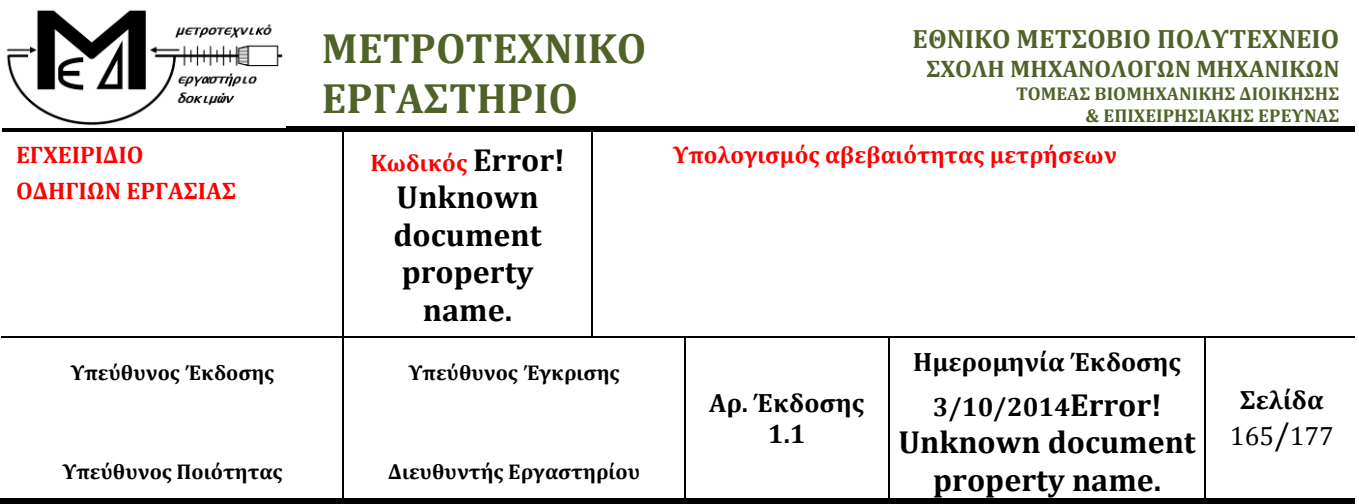

$$
u_2(\delta l_T) = \frac{\delta \alpha_g * \Delta t_g * L}{\sqrt{3}} = \frac{1 * 0.3 * L}{\sqrt{3}} = 0.173 * L(nm)
$$

*iii) Αβεβαιότητα μέτρησης θερμοκρασίας στο δοκίμιο*

Δεχόμενοι ορθογωνική κατανομή προκύπτει:

$$
u_3(\delta l_T) = \frac{\alpha_w * \Delta T * L}{\sqrt{3}} = \frac{11.5 * 0.5 * L}{\sqrt{3}} = 3.32 * L(nm)
$$

Όπου  $\alpha_w = 11.5 * 10^{-6}$ /°C ο συντελεστής θερμικής διαστολής για δοκίμιο από χάλυβα.

Σημείωση: γενικά ο συντελεστής θερμικής διαστολής επιλέγεται ανάλογα με το υλικό του δοκιμίου (Πίνακας 2)

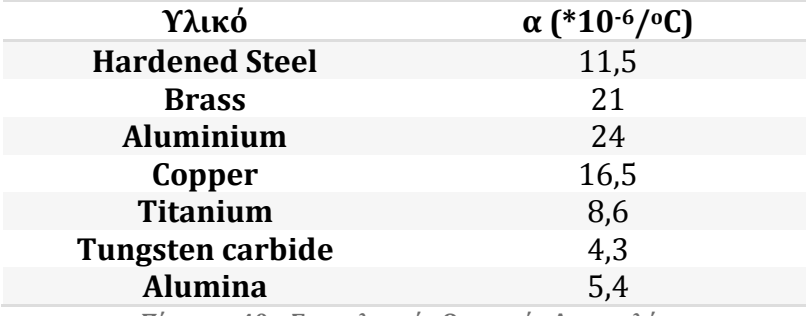

**Πίνακας 40 – Συντελεστής Θερμικής Διαστολής**

*iv) Αβεβαιότητα θερμικής διαστολής στο δοκίμιο* 

Δεχόμενοι ορθογωνική κατανομή προκύπτει:

$$
u_4(\delta l_T) = \frac{\delta \alpha_w * \Delta t_w * L}{\sqrt{3}} = \frac{1 * 0.3 * L}{\sqrt{3}} = 0.173 * L(nm)
$$

Η συνολική τυπική αβεβαιότητα των θερμοκρασιακών επιδράσεων υπολογίζεται:

*Οι αλλαγές έναντι της προηγούμενης έκδοσης σημειώνονται με χρώμα μπλε*

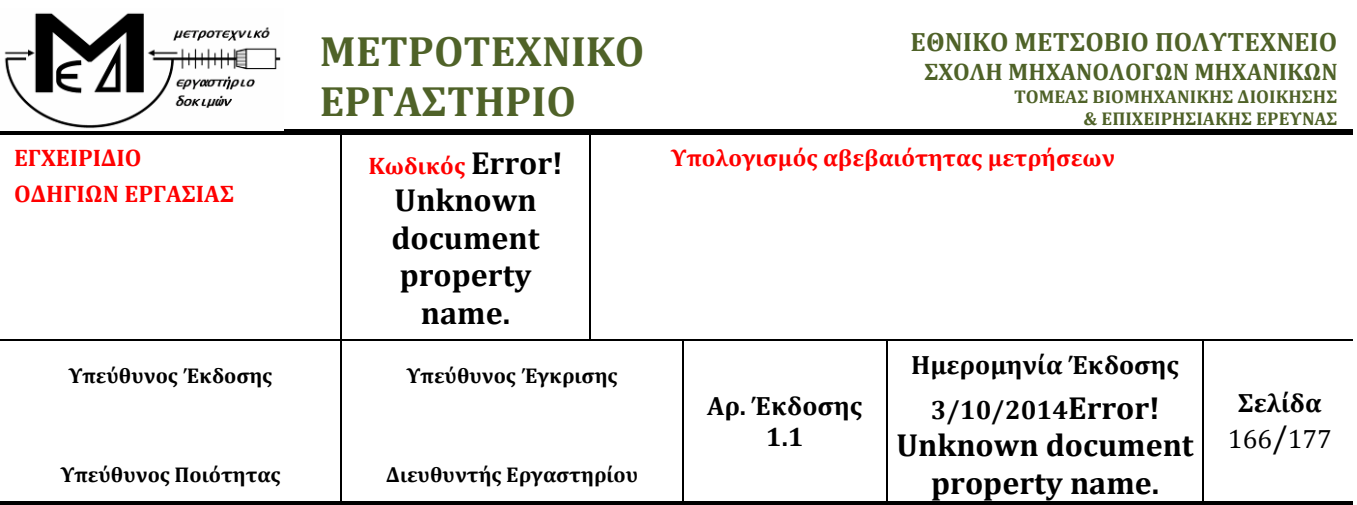

$$
u(\delta l_T) = \sqrt{\sum_{i=1}^{4} u_i^2(\delta l_T)} = 4.41 * L(nm) = 4.41 * 15,8756 (nm) = 70,0114nm
$$

Με συνεισφορά στην συνολική αβεβαιότητα:

$$
u_3(l_x) = |c_{\delta l_x}| * u(\delta l_x) = 70,0114nm
$$

όπου θεωρούμε άπειρους βαθμούς ελευθερίας:  $v_3 = \infty$ 

4. Αβεβαιότητα διαμέτρου του ball tip της κεφαλής (δl<sub>b</sub>) – Τύπου A

Από τα αποτελέσματα της διαδικασίας του calibration της κεφαλής (calibration results) υπολογίζεται από το λογισμικό (PC-DMIS) η τυπική απόκλιση (stdev) μετά από τη αυτόματη λήψη σημείων πάνω στην πρότυπη σφαίρα (ΠΑ.07). Η τυπική απόκλιση αυτή λαμβάνεται ως η στατιστική αβεβαιότητα της διαμέτρου του ball tip της κεφαλής. Εφόσον πρόκειται για κεφαλή τύπου scanning (λήψη σημείων με διαδικασία scanning), οι βαθμοί ελευθερίας θεωρούνται άπειροι. Οπότε προκύπτει:

 $u(\delta l_b)$ 

Με συνεισφορά στην συνολική αβεβαιότητα:

$$
u_4(l_x) = |c_{\delta l_b}| * u(\delta l_b) = 280nm
$$

Και βαθμούς ελευθερίας:  $v_4 = \infty$ 

5. Αβεβαιότητα διαμέτρου της πρότυπης σφαίρας (δl<sub>S</sub>) - Τύπου Β Από το πιστοποιητικό διακρίβωσης της πρότυπης σφαίρας (ΠΑ.07) λαμβάνεται η αβεβαιότητα μέτρησης της διαμέτρου. Θεωρώντας ορθογωνική κατανομή προκύπτει:

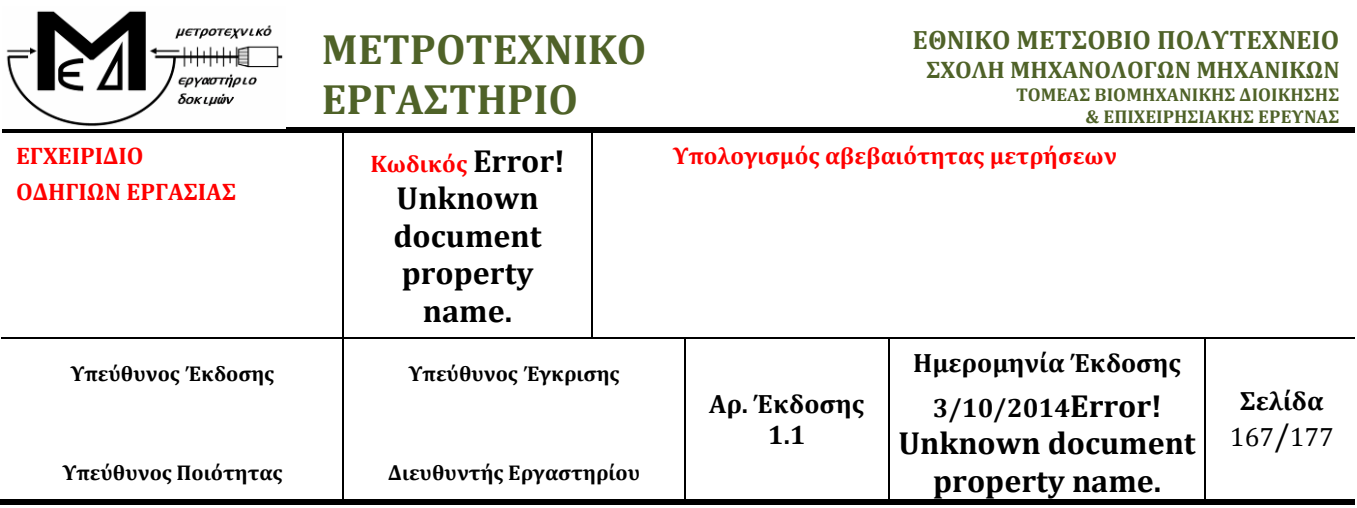

$$
u(\delta l_s) = \frac{U}{\sqrt{3}} = \frac{0.5}{\sqrt{3}} = 0.289 \mu m = 289 nm
$$

Με συνεισφορά στην συνολική αβεβαιότητα:

$$
u_5(l_x) = |c_{\delta l_s}| * u(\delta l_s) = 289nm
$$

Και βαθμούς ελευθερίας:  $v_5 = \infty$ 

6. Γεωμετρία δοκιμίου και στρατηγική μέτρησης ( $\delta l_g$ ) - Τύπου Β

Όσον αφορά τη συγκεκριμένη πηγή αβεβαιότητας, λαμβάνουμε την τιμή του Maximum Permissible Probing Error (MPE<sub>p</sub>) που συστήνει ο κατασκευαστής, την οποία παίρνουμε από το πιστοποιητικό διακρίβωσης της μηχανής (Εικόνα ).

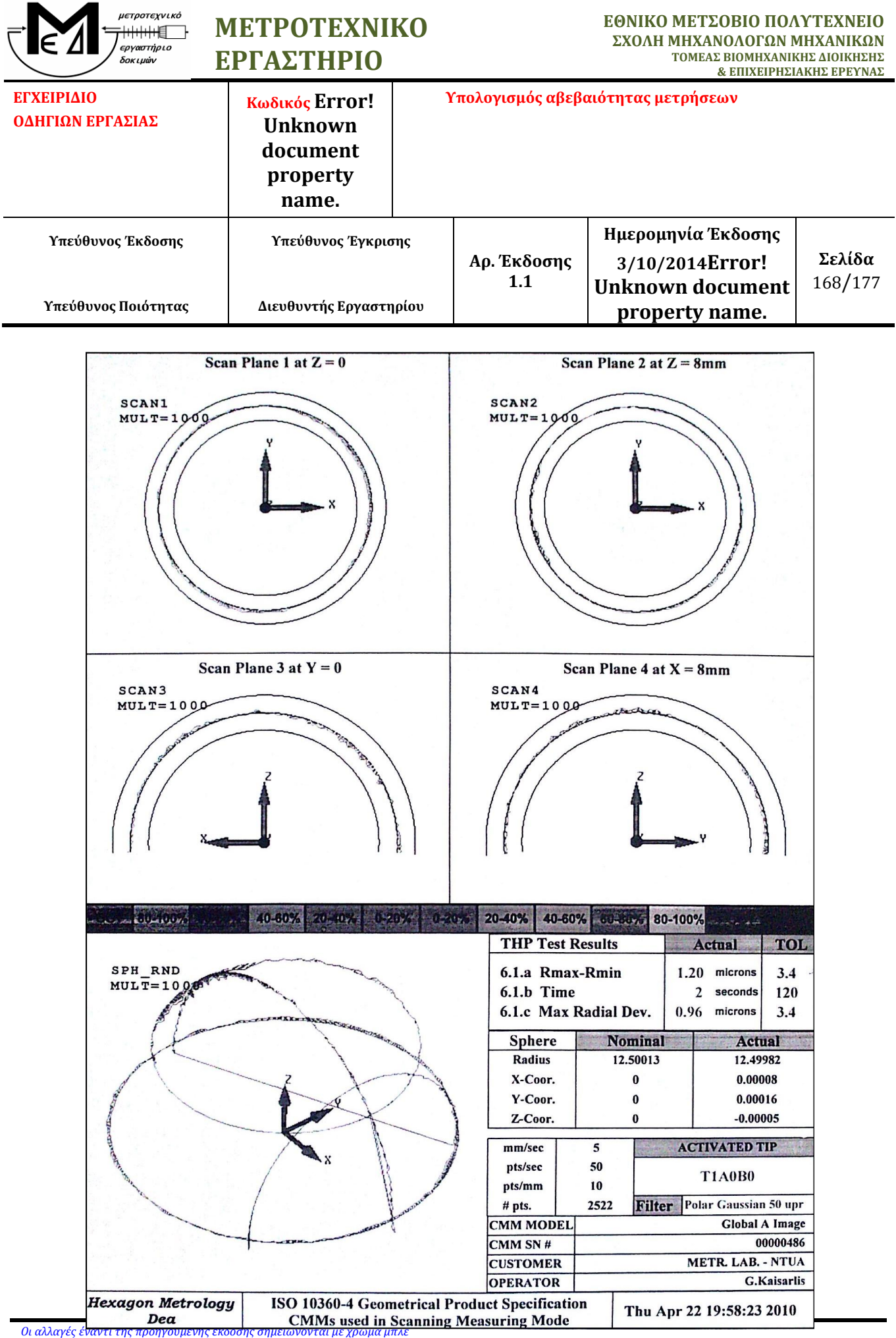

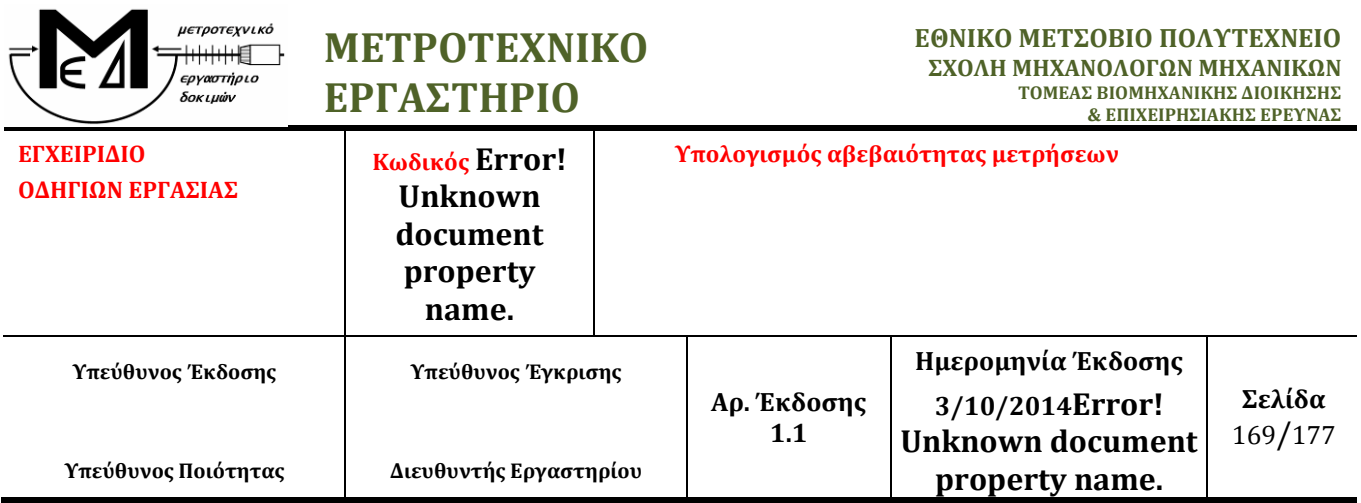

Η τιμή που παίρνουμε από το πιστοποιητικό βρίσκεται στον πίνακα THP Test Results, στη γραμμή με τίτλο 6.1.a Rmax-Rmin και στη στήλη με τίτλο TOL, και είναι 3,4μm. Ο υπολογισμός της τιμής της αβεβαιότητας για τη συγκεκριμένη πηγή αβεβαιότητας αποτελεί σύνθετη διαδικασία η οποία απαιτεί περαιτέρω διερεύνηση, όμως θεωρούμε ότι είναι αρκετή για μια πρώτη εκτίμηση του μοντέλου αβεβαιότητας της μεθόδου. Με την τιμή αυτή υπολογίζουμε την τυπική αβεβαιότητα:

$$
u(\delta l_g) = \frac{U}{\sqrt{3}} = \frac{3.4}{\sqrt{3}} = 1.963 \mu m = 1963 nm
$$

Με συνεισφορά στην συνολική αβεβαιότητα:

$$
u_6(l_x) = \left| c_{\delta l_g} \right| * u(\delta l_g) = 1963nm
$$

Ενώ οι βαθμοί ελευθερίας είναι:  $v_6 = \infty$ 

7. Ελαστική παραμόρφωση κατά τη μέτρηση (δl.) - Τύπου Β

Κατά τη μέτρηση σφαίρας με τη DEA CMM η κεφαλή της μηχανής συλλέγει σημεία εφαρμόζοντας δύναμη (trigger force) από 0,06 έως 0,2N, με αποτέλεσμα να προκαλείται ελαστική παραμόρφωση. Το μέγεθος της παραμόρφωσης μπορεί να υπολογιστεί, με τη βοήθεια εξισώσεων (Puttock, et al., 1969). Από τις παραπάνω εξισώσεις για χαλύβδινη σφαίρα και ruby ball tip διαμέτρου 5 mm, προκύπτει:

$$
\delta l_e = 0,00005348mm = 0,05348 \mu m = 54 nm
$$

Υπολογίζουμε την τυπική αβεβαιότητα

*Οι αλλαγές έναντι της προηγούμενης έκδοσης σημειώνονται με χρώμα μπλε*

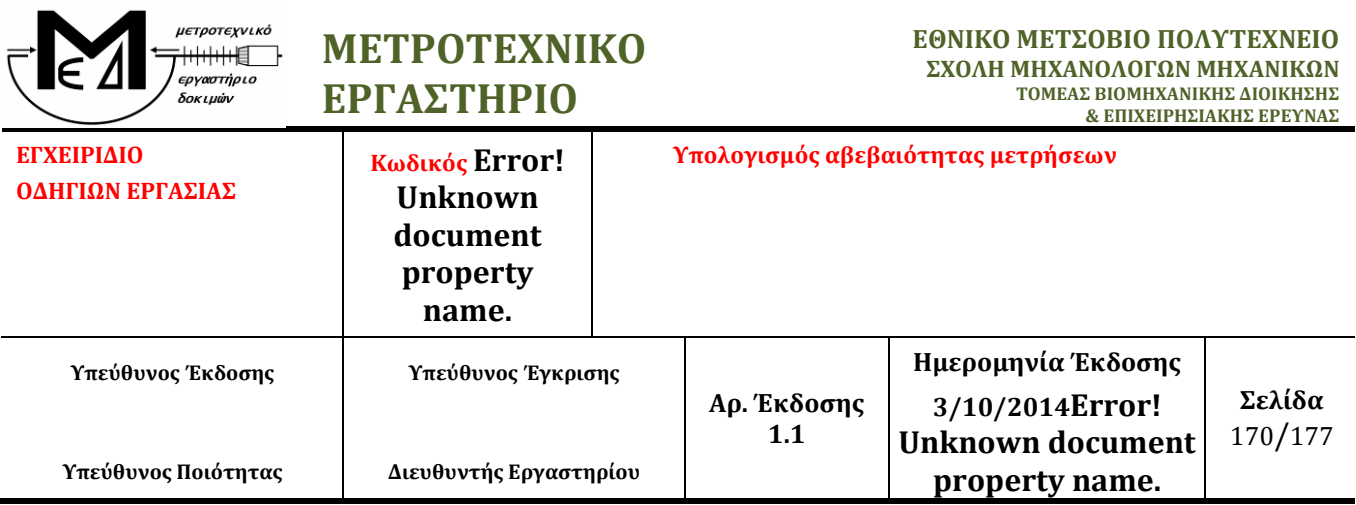

$$
u(\delta l_e)=\frac{54}{\sqrt{3}}=31{,}1769nm
$$

Με συνεισφορά στην συνολική αβεβαιότητα:

$$
u_7(l_x) = |c_{\delta l_e}| * u(\delta l_e) = 31{,}1769nm
$$

Ενώ οι βαθμοί ελευθερίας είναι:  $v_7 = \infty$ 

#### **Συνδυασμένη Αβεβαιότητα**

Η συνδυασμένη αβεβαιότητα είναι η αβεβαιότητα που προκύπτει από το συνδυασμό των επιμέρους αβεβαιοτήτων των πηγών αβεβαιότητας *xi.* Υπολογίζεται από τον τύπο:

$$
u_c(l) = \sqrt{\sum_{i=1}^{7} u_i^2(l_x)} = 2202,5362nm
$$

όπου  $u_i(l_x)$  η συνεισφορά της κάθε παραμέτρου.

Οι συνολικοί βαθμοί ελευθερίας της μέτρησης είναι:

$$
\nu = \frac{u_c^4(l_x)}{\sum_{i=1}^7 \frac{u_i^4(l_x)}{v_i}} = 2.086.422
$$

#### **Διευρυμένη Αβεβαιότητα**

Τη συνολική αβεβαιότητα της διαδικασίας της μέτρησης μας τη δίνει ο υπολογισμός της διευρυμένης αβεβαιότητας. Τη διευρυμένη αβεβαιότητα την υπολογίζουμε πολλαπλασιάζοντας την τυπική αβεβαιότητα με ένα *συντελεστή κάλυψης k<sup>p</sup>* που τη συσχετίζει με το επίπεδο εμπιστοσύνης:

*Οι αλλαγές έναντι της προηγούμενης έκδοσης σημειώνονται με χρώμα μπλε*

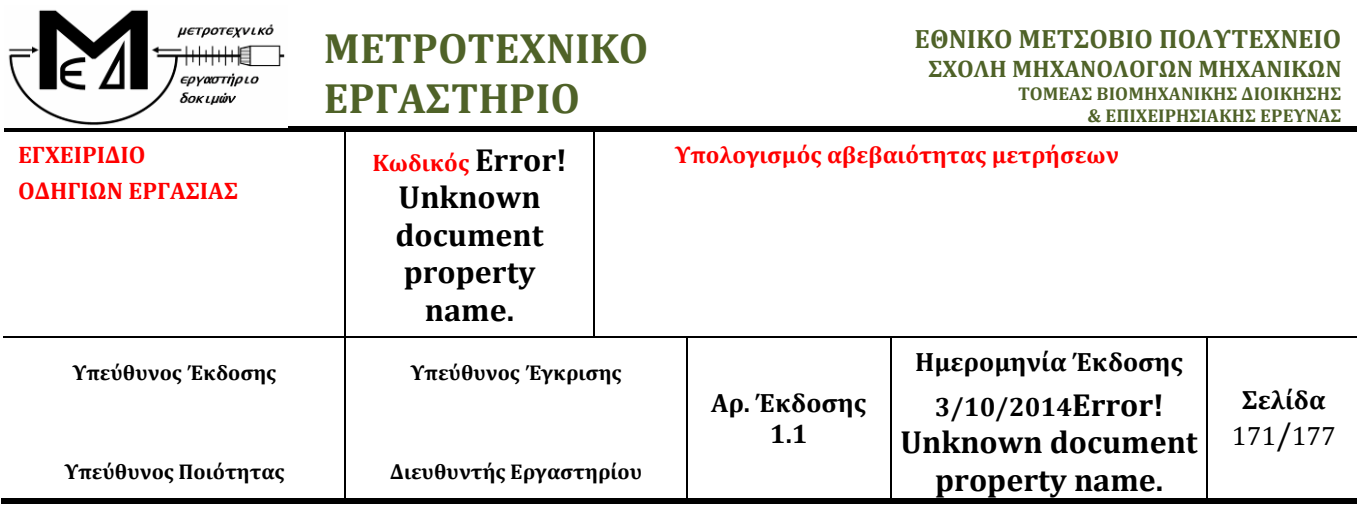

 $U = k_p * u_c$ 

όπου  $u_c(l)$  η συνδυασμένη τυπική αβεβαιότητα.

Για την επιλογή του συντελεστή *k<sup>p</sup>* υποθέτουμε ότι η πιθανοτική κατανομή που χαρακτηρίζεται από το αποτέλεσμα της μέτρησης είναι σχεδόν κανονική, επομένως επιλέγουμε *k = 2*. Υπάρχουν δύο κριτήρια για την παραδοχή κανονικής κατανομής, το μέγεθος της αβεβαιότητας λόγω επαναληψιμότητας ή οι συνολικοί βαθμοί ελευθερίας της μέτρησης (*Central limit theorem - UKAS 1997*). Συγκεκριμένα:

- Αν η αβεβαιότητα λόγω επαναληψιμότητας είναι μικρότερη από το 50% της διευρυμένης τυπικής αβεβαιότητας (δηλαδή έχει συγκρίσιμη συνεισφορά σε σχέση με τις άλλες τυπικές αβεβαιότητες), *k = 2* με επίπεδο εμπιστοσύνης 95%.
- Αν οι συνολικοί βαθμοί ελευθερίας της μέτρησης είναι πάνω από 30, επίσης μπορούμε να δεχτούμε κανονική κατανομή.

Σε διαφορετική περίπτωση δεχόμαστε κατανομή t και ο συντελεστής κάλυψης *t<sup>95</sup>* υπολογίζεται από τον πίνακα G.2 του «*Guide for the Expression of Uncertainty in Measurement" (GUM), ISO 1995*».

## **Ισοζύγιο Αβεβαιότητας**

Στον Πίνακα 25 απεικονίζεται το ισοζύγιο αβεβαιότητας για τη μέθοδο μέτρησης σφαίρας με τη μηχανή DEA CMM του Μετροτεχνικού Εργαστηρίου.

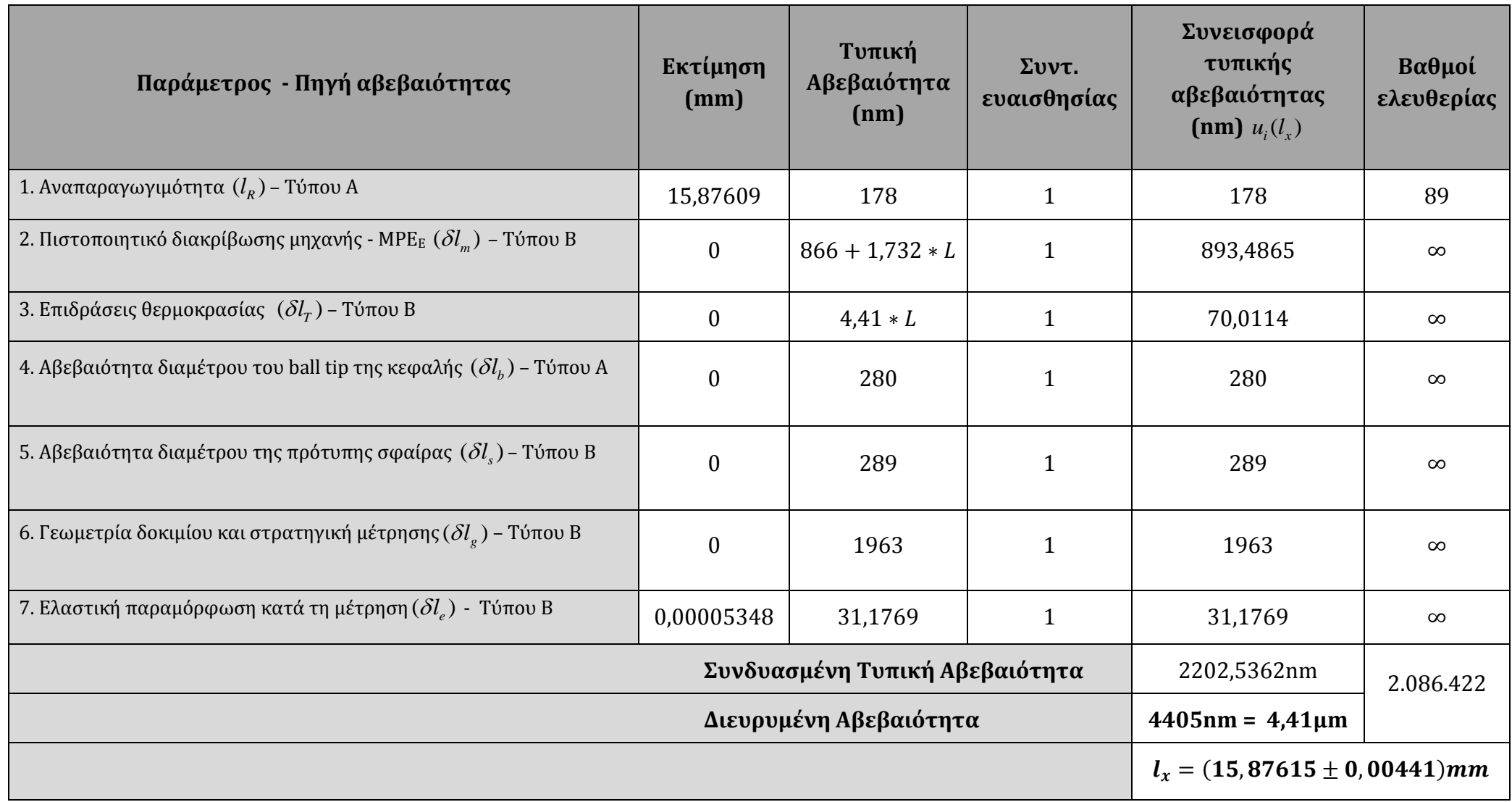

**Πίνακας 41 - Ισοζύγιο Αβεβαιότητας**

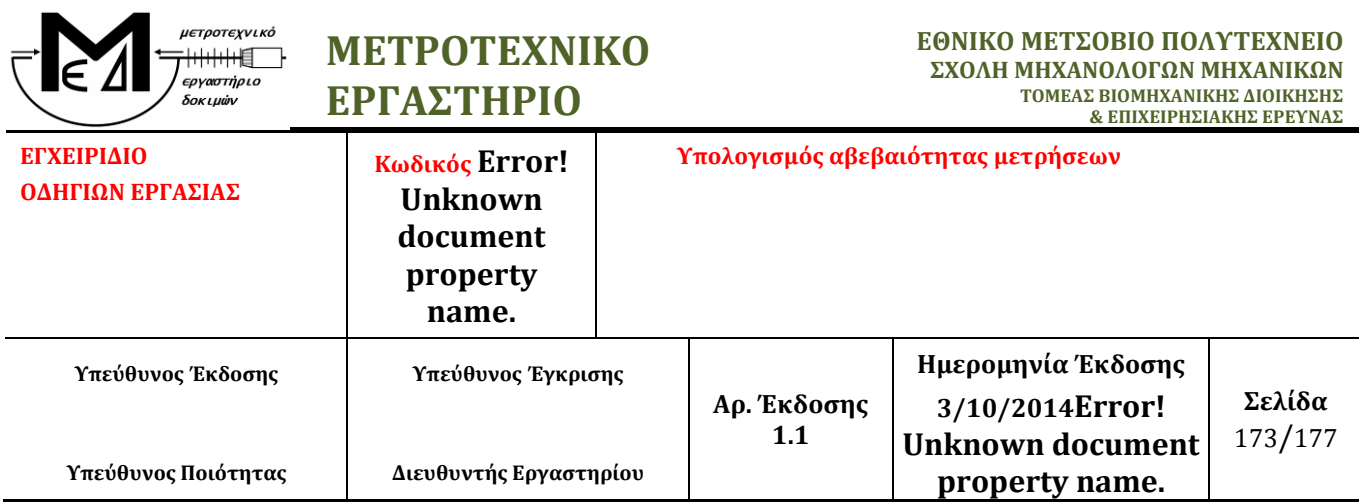

### **Best Measurement Capability**

Από προηγούμενες μετρήσεις σε πρότυπα πλακίδια και πρότυπες ράβδους διαφόρων διαστάσεων προέκυψε ότι μπορεί να επιτευχθεί από το εργαστήριο αναπαραγωγιμότητα έως 100nm, στοιχεία που είναι καταγεγραμμένα στο Αρχείο Μετρήσεων και Αρχείο Ποιοτικού Ελέγχου Μετρήσεων του εργαστηρίου. Επιπλέον έχει διαπιστωθεί ότι η τυπική αβεβαιότητα του ball tip ανέρχεται το λιγότερο σε 250nm (*stdev*b). Με βάση αυτές τις τιμές υπολογίζουμε το Best Measurement Capability (BMC) της. Για να υπολογίσουμε το BMC, κρατάμε τη μεταβλητή του μήκους της διαμέτρου της σφαίρας ως άγνωστο παράγοντα στη σχέση υπολογισμού της συνδυασμένης αβεβαιότητας της μέτρησης ενώ απαλείφουμε την παράμετρο αβεβαιότητας λόγω της γεωμετρίας του δοκιμίου. Με αυτές τις παραδοχές προκύπτει για τη συνδυασμένη και τη διευρυμένη αβεβαιότητα αντίστοιχα:

$$
u_c = \sqrt{906.949 + 3.000 * L + 22.45 * L^2} \ (nm)
$$

$$
U = \frac{2 * \sqrt{906.949 + 3.000 * L + 22.45 * L^2}}{1000} \ (\mu m)
$$

Από το σετ των μετρήσεων της σφαίρας που λάβαμε την τυπική απόκλιση για να υπολογίσουμε την αναπαραγωγιμότητα και κατ' επέκταση την αβεβαιότητα λαμβάνουμε τις μικρότερες 30 τιμές με τις οποίες υπολογίζουμε τη διευρυμένη αβεβαιότητα. Έτσι, προκύπτει η παρακάτω γραφική παράσταση για το BMC.

Η εξίσωση που προκύπτει για το BMC είναι:

$$
y = 4 * 10^{-8} * +1,9598
$$

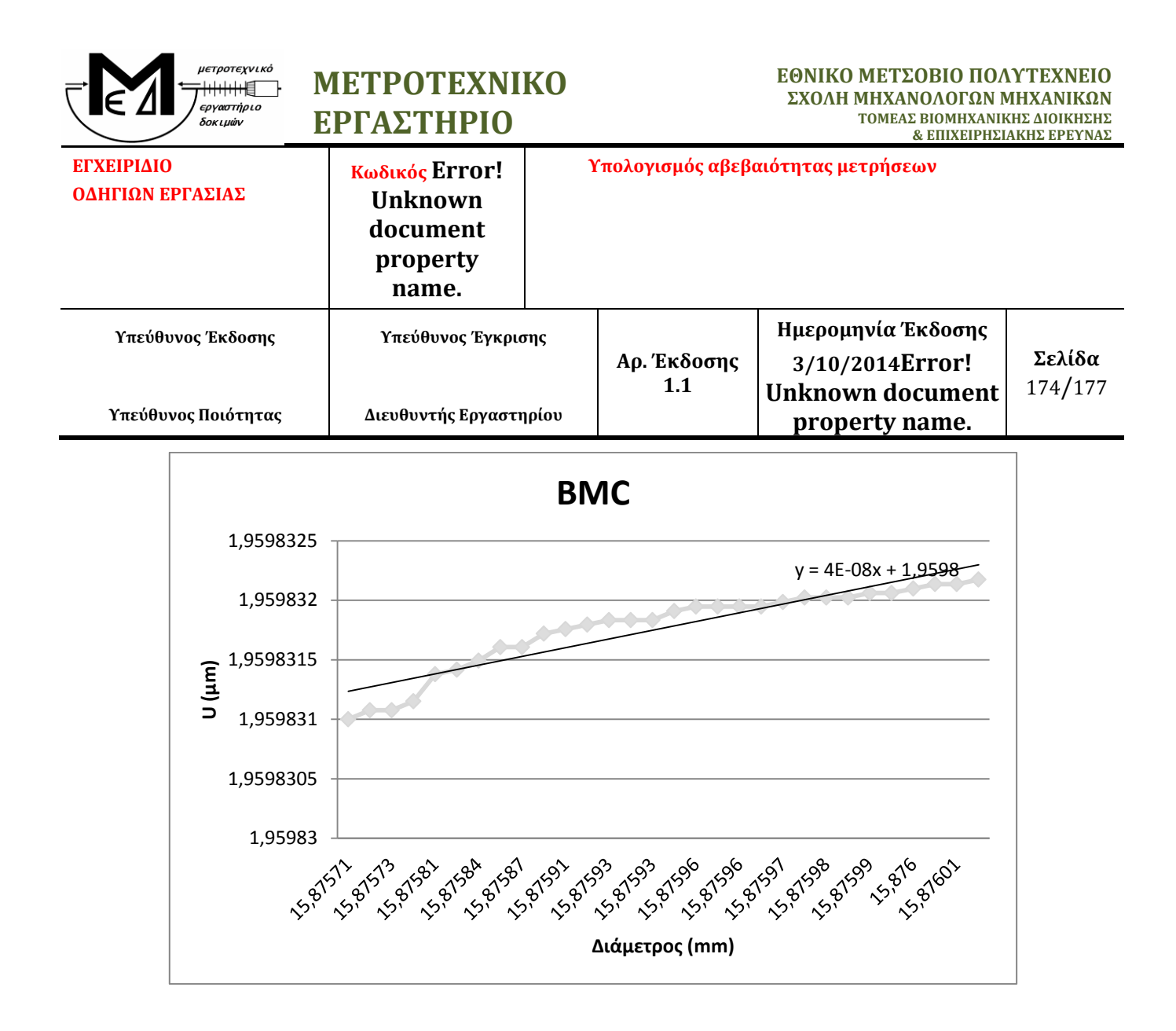

# **Βιβλιογραφία**

**Aggogeri, Francesco, και συν. 2011.** *Measurement uncertainty assessment of Coordinate Measuring Machines by simulation and planned experimentation.* Italy : CIRP Journal of Manufacturing Science and Technology, 2011.

**Baldwin, Jon M., και συν. 2007.** *Application of Simulation Software to Coordinate Measurement Uncertainty Evaluations.* Boulder, CO : Measure, 2007.

**Berger, Roger W., και συν. 2002.** *The Certified Quality Engineer Handbook.* Milwaukee, Wisconsin : American Society for Quality, 2002.

**Bridges, Bob. 2009.** Quality Digest. [Ηλεκτρονικό] 2009. [Παραπομπή: 20 June 2014.] http://www.qualitydigest.com/inside/twitter-ed/how-laser-trackers-work.html.

**Busha, M. και Donovan, K.** Industrial Metrology: Carl Zeiss IMT Corporation. *Carl Zeiss USA Web site.* [Ηλεκτρονικό] http://www.zeiss.de/412568200024CFA5/EmbedTitelIntern/Filters\_and\_Outliers/\$File/Filte rs and Outliers.pdf.

**Concas, Fabio. 2006.** *Design of Optimal Measurement Strategies for Geometric Tolerances Control on Coordinate Measuring Machines.* s.l. : Universita Degli Studi di Cagliari, 2006.

**Coord3.** Coordinate Measuring Machine Large Bridge Model: Coord3 Metrology. *Coord3 Metrology Web site.* [Ηλεκτρονικό] Coord3 Mertology. [Παραπομπή: 2 June 2014.] http://www.coord3-cmm.com.

*Coordinate measurement of complicated parameters like roundness, cylindricity, gear teeth or free-form surface.* **Chajda, J., και συν. 2009.** Kranevo : AMO, 2009. 8 International Conference Advanced Manufacturing Operations.

**DigitalSurf. 2014.** Digital Surf, Surface Intelligence: Filtration Techniques. *Digital Surf, Surface Intelligence.* [Ηλεκτρονικό] 2014. http://www.digitalsurf.fr/en/guidefiltrationtechniques.html.

**Ekinci, T.Onat, Mayer, J.R.R. και Cloutier, GuyM. 2009.** *Investigation of accuracy of aerostatic guideways.* Montreal, Quebec, Canada : International Journal of Machine Tools & Manufacture, 2009.

**Fisher, Ronald A. 1935.** *The Design of Experiments.* New York : Hafner Publishing Company, Inc., 1935.

*Fitting, Filtering and Analysis: Feature Extraction in Dimensional Metrology Applications.*  **Malburg, M. 2002.** Tennessee : Digital Metrology Solutions,Inc., 2002. International Dimensional Workshop 2002.

**Flack, David. 2001.** *CMM Measurement Strategies.* s.l. : National Physical Laboratory, 2001.

*Form Measurements with Coordinate Measuring Machines.* **Marxer, M. και Keferstein, C. 2007.** Johannesburg : s.n., 2007. Test and Measurement Conference.

**Hocken, Robert J. και Pereira, Paulo H. 2012.** *Coordinate Measuring Machines and Systems.*  Florida : CRC Press, 2012.

**Howarth, Preben και Redgrave, Fiona. 2008.** *Metrology - In short.* Denmark : EURAMET e.V., 2008. ISBN 978-87-988154-5-7.

**ISO 1101. 2012.** *ISO 1101: Geometrical product specifications (GPS) — Geometrical tolerancing — Tolerances of form, orientation, location and run-out.* 2012.

**JCGM. 2008.** *Evaluation of measurement data — Guide to the expression of uncertainty in measurement.* 2008.

**—. 2008.** *International vocabulary of metrology — Basic and general concepts and associated terms (VIM).* s.l. : JCGM, 2008.

**Kim, Seung-Woo, Rhee, Hyug-Gyo και Chu, Ji-Young. 2003.** *Volumetric phase-measuring interferometer for three-dimensional coordinate metrology.* Science Town, Daejeon 305-701, South Korea : Precision Engineering, 2003.

**Lobato, Hugo Manuael Pinto. 2011.** *An Investigation Into Coordinate Measuring Machine Task Specific Measurement Uncertainty And Automated Conformance Assessment Of Airfoil Leading Edge Profiles.* Birmingham : University of Birmingham, 2011.

**Lujie, Chen.** *Fringe projection .* 

**Maropoulos, P.G. και Ceglarek, D. 2010.** *Design verification and validation in product lifecycle.*  UK : CIRP Annals - Manufacturing Technology 59, 2010.

**Nugent, P. 2008.** Technical Partners: Metrology Center. *Metrology Center Web site.*  [Ηλεκτρονικό] April 2008. http://www.metrologycenter.com/Open%20House/Form%20Measurement%20Fundamental s.pdf.

*Probing Systems in Dimensional Metrology.* **Weckenmann, A., και συν. 2004.** 2, s.l. : CIRP Annals - Manufacturing Technology, 2004, Τόμ. 53.

**Puttock, M. J. και Thwaite, E. G. 1969.** *Elastic Compression of Spheres and Cylinders at Point and Line Contact.* Melbourne, Australia : Commonwealth Scientific and Industrial Research Organization, 1969.

**Schmitt, R. και Nisch, S. 2009.** *Knowledge-based optimasation of the tactile scanning process on CMM.* Lisbon : s.n., 2009.

**Schmitt, Robert, Nau, Maria και Nisch, Susanne. 2011.** *Challenges and methods of measurement process validation for machine integrated product inspection.* Aachen : International Journal Of Precision Engineering And Manufacturing, 2011.

**Smith, Graham T. 2002.** *Industrial Metrology: Surfaces and Roundness.* s.l. : Springer London Ltd., 2002.

**Taguchi, Genichi. 1987.** *Systems of Experimental Design.* s.l. : Unipub/Kraus International Publications and American Supplier Institute, 1987.

**Thiraviam, Amar Raja. 2002.** *Versatility And Customization Of Portable CMM In Reverse Engineering Applications.* Orlando, Florida : University of Central Florida, 2002.

**Trenk, Michael, Franke, Matthias και Schwenke, Heinrich. 2004.** *The "Virtual CMM" a software tool for uncertainty evaluation – practical application in an accredited calibration lab.*  Braunschweig, Germany : Physikalisch-Technische Bundesanstalt, 2004.

**Van Gestel, Nick. 2011.** *Determining measurement uncertainties of feature measurements on CMMs.* KU Leuven. 2011. PhD Thesis.

**Βοσνιάκος, Γεώργιος-Χριστόφορος. 2012.** *Εργαλειομηχανές CNC.* Αθήνα : s.n., 2012.

**Καϊσαρλής, Γ., Διπλάρης, Σ. και Σφαντζικόπουλος, Μ. 2005.** *Συμβολή των Μηχανών Μέτρησης Συντεταγμένων στη Μετρολογία Διαστάσεων: Σημερινή Πραγματικότητα και Προοπτικές.* Αθήνα : s.n., 2005.

**Κάλαττας.** *Διπλωματική Εργασία.* s.l. : Εθνικό Μετσόβιο Πολυτεχνείο.

**Καραχάλιου, Χαρίκλεια και Μανσούρ, Γκαμπριέλ. 2007.** *Διαστατική Μετρολογία.*  Θεσσαλονίκη : Εκδόσεις Ζήτη, 2007. ISBN 978-960-456-074-5.

**Τσίγκος, Παναγιώτης. 2010.** *Τρισδιάστατη CAD μοντελοποίηση αντικειμένων πολιτιστικής κληρονομιάς με χρήση Μηχανών Μέτρησης Συντεταγμένων τύπου Αρθρωτού Βραχίονα.* Αθήνα : Εθνικό Μετσόβιο Πολυτεχνείο, 2010.

**Χατζηστέλιος, Γ., και συν. 2012.** *Διεξαγωγή Διεργαστηριακής Σύγκρισης Σε Μετρήσεις Μήκους Πρότυπων Πλακιδίων Με Τη Χρήση Μηχανών Μέτρησης Συντεταγμένων.* Αθήνα : 4ο Τακτικό Εθνικό Συνέδριο Μετρολογίας, 2012.

**Χατζηστέλιος, Γεώργιος.** *Μετροτεχνικό Εργαστήριο, Άσκηση 6η.* s.l. : Εθνικό Μετσόβιο Πολυτεχνείο, Τομέας Βιομηχανικής Διοίκησης και Επιχειρησιακής Έρευνας.